## **SAMSUNG**

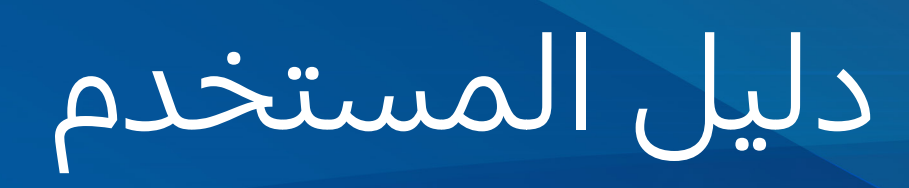

SM-S911B/DS SM-S916B/DS SM-S918B/DS

www.samsung.com **Arabic 02/2023.** Rev.1.0

# المحتويات

## [بدء التشغيل](#page-4-0)

- [5](#page-4-0) [مخطط الجهاز ووظائفه](#page-4-0)
	- [11](#page-10-0) [شحن البطارية](#page-10-0)
- [16](#page-15-0) بطاقة [SIM-nano](#page-15-0) وeSIM
- [18](#page-17-0) [تشغيل جهازك وإيقاف تشغيله](#page-17-0)
	- ١٩ الإعداد الأولى
	- Samsung account F
- [21](#page-20-0) [نقل البيانات من جهازك السابق](#page-20-0)  (Smart Switch)
	- [23](#page-22-0) [فهم الشاشة](#page-22-0)
	- [31](#page-30-0) [لوحة اإلشعارات](#page-30-0)
- [33](#page-32-0) [التقاط صورة الشاشة وتسجيل الشاشة](#page-32-0)
	- [34](#page-33-0) [إدخال نص](#page-33-0)

## التطبيقات والميزات

- [37](#page-36-0) [تثبيت التطبيقات أو إلغاء تثبيتها](#page-36-0)
	- [38](#page-37-0) قلم S( [Ultra 23S Galaxy\)](#page-37-0)
		- [54](#page-53-0) [الهاتف](#page-53-0)
		- [57](#page-56-0) [جهات االتصال](#page-56-0)
			- [59](#page-58-0) [الرسائل](#page-58-0)
			- ٦٠ الكامبرا
			- [78](#page-77-0) [االستوديو](#page-77-0)
		- [82](#page-81-0) [منطقة الواقع املعزز](#page-81-0)
			- [Bixby](#page-87-0) M
			- Bixby Vision A9
- [90](#page-89-0) [اإلطار املتعدد \)استخدام عدة تطبيقات يف وقت](#page-89-0)  واحد)
	- [93](#page-92-0) [تطبيق اإلنرتنت من](#page-92-0) Samsung
- Samsung Pay 98
- Samsung Health 97
- Samsung Notes 9V
- Samsung Members 1.F
	- Samsung Kids I.F
- Samsung Global Goals 1. P
	- Samsung TV Plus 1. M
		- Galaxy Shop 1.<sup>p</sup>
	- Galaxy Wearable 1. M
- (Galaxy S23 Ultra) PENUP 1.8
	- [104](#page-103-0) [التقويم](#page-103-0)
- [105](#page-104-0) Reminder( [تلقي إشعارات لعنارص املهام\(](#page-104-0)
	- [106](#page-105-0) [مسجل الصوت](#page-105-0)
	- [108](#page-107-0) ملفايت [\)التحقق من امللفات وإدارتها\(](#page-107-0)
		- [108](#page-107-0) [الساعة](#page-107-0)
		- [108](#page-107-0) [الحاسبة](#page-107-0)
		- Game Launcher 1.9
		- ۱۱۰ معزز الألعاب (تكوين بيئة اللعب)
			- [SmartThings](#page-110-0) III
			- [111](#page-110-0) [مشاركة املحتوى](#page-110-0)
				- Music Share III<sup>w</sup>
- [114](#page-113-0) View Smart( [االنعكاس عىل شاشة التلفزيون\(](#page-113-0)
- [115](#page-114-0) الربط بـ Windows( [استخدام الجهاز عرب اتصال](#page-114-0)  الكمبيوتر )

#### المحتويات

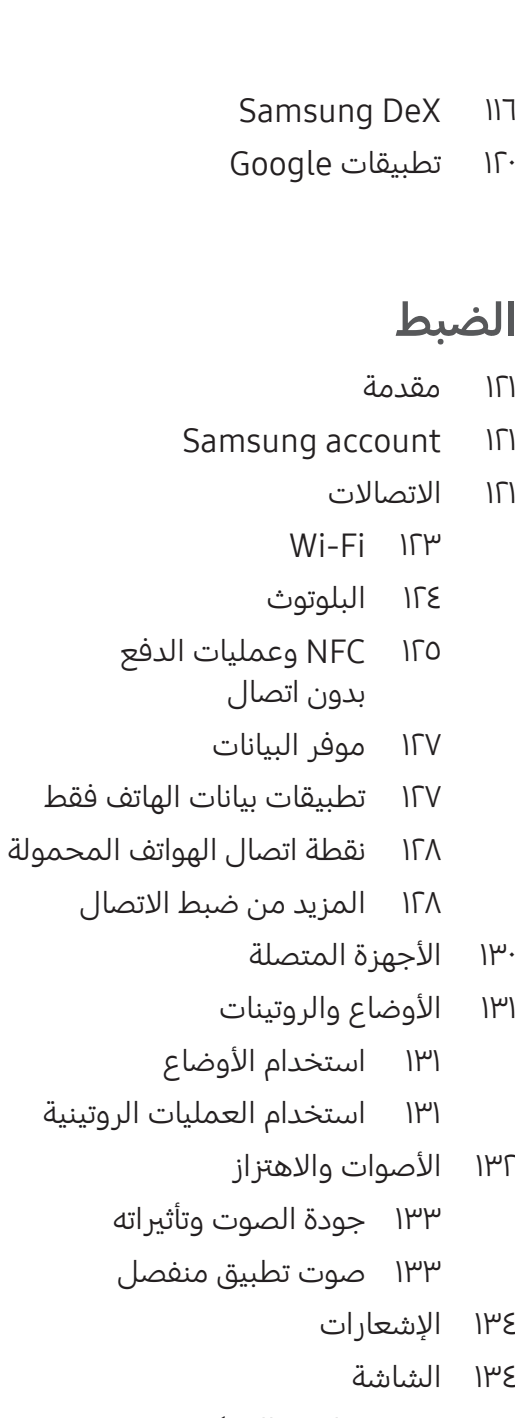

- [136](#page-135-0) [سالسة الحركة](#page-135-0)
- [136](#page-135-0) [تغيري وضع الشاشة أو](#page-135-0)  [ضبط لون الشاشة](#page-135-0)
	- [137](#page-136-0) [الخلفية والنمط](#page-136-0)
		- [137](#page-136-0) [السمات](#page-136-0)
	- [137](#page-136-0) [الشاشة الرئيسية](#page-136-0)
		- [138](#page-137-0) [شاشة القفل](#page-137-0)
	- Smart Lock IPA
- Always On Display I<sup>P9</sup> (عرض المعلومات بينما [الشاشة مغلقة\(](#page-138-0)

[140](#page-139-0) [الحماية والخصوصية](#page-139-0) [141](#page-140-0) [التعرف عىل الوجه](#page-140-0) [143](#page-142-0) [التعرف عىل بصمة اإلصبع](#page-142-0) Samsung Pass IET ١٤٨ المجلد الآمن [151](#page-150-0) شبكة [Fi-Wi](#page-150-0) اآلمنة [152](#page-151-0) [املوقع](#page-151-0) [153](#page-152-0) [الحماية والطوارئ](#page-152-0) [153](#page-152-0) [الحسابات والنسخ االحتياطي](#page-152-0) Samsung Cloud 108 [Google](#page-154-0) 100 100 الميزات المتقدمة [156](#page-155-0) [الحركات واإليماءات](#page-155-0) [157](#page-156-0) [تأثريات مكاملة الفيديو](#page-156-0) ١٥٨ المرسِل المزدوج 109 الحالة الرقمية وعناصر التحكم الأبوية

- - [159](#page-158-0) [البطارية والعناية بالجهاز](#page-158-0)
		- [159](#page-158-0) [تحسني جهازك](#page-158-0)
			- [160](#page-159-0) [البطارية](#page-159-0)
		- [160](#page-159-0) [مكان التخزين](#page-159-0)
			- [160](#page-159-0) [الذاكرة](#page-159-0)
		- [161](#page-160-0) [حماية الجهاز](#page-160-0)
	- [161](#page-160-0) [التحسني التلقايئ](#page-160-0)
	- [161](#page-160-0) [تحديث الربنامج](#page-160-0)
		- [161](#page-160-0) [التشخيصات](#page-160-0)
		- [161](#page-160-0) [وضع الصيانة](#page-160-0)
			- [161](#page-160-0) [التطبيقات](#page-160-0)
			- [162](#page-161-0) [اإلدارة العامة](#page-161-0)
			- ١٦٣ [إمكانية الوصول](#page-162-0)
			- [163](#page-162-0) [تحديث الربنامج](#page-162-0)
				- [164](#page-163-0) [حول الهاتف](#page-163-0)

المحتويات

## [إشعارات االستخدام](#page-164-0)

- [165](#page-164-0) [احتياطات الستخدام الجهاز](#page-164-0)
- [168](#page-167-0) [مالحظات عىل محتويات العبوة وملحقاتها](#page-167-0)
	- [169](#page-168-0) [الحفاظ عىل املقاومة للماء واألتربة](#page-168-0)
		- [170](#page-169-0) [حاالت سخونة الجهاز والحلول](#page-169-0)

## [امللحق](#page-172-0)

- [173](#page-172-0) [إمكانية الوصول](#page-172-0)
- [188](#page-187-0) [حل املشكالت](#page-187-0)

# بدء التشغيل

## مخطط الجهاز ووظائفه

#### :Galaxy S23 Ultra <

<span id="page-4-0"></span>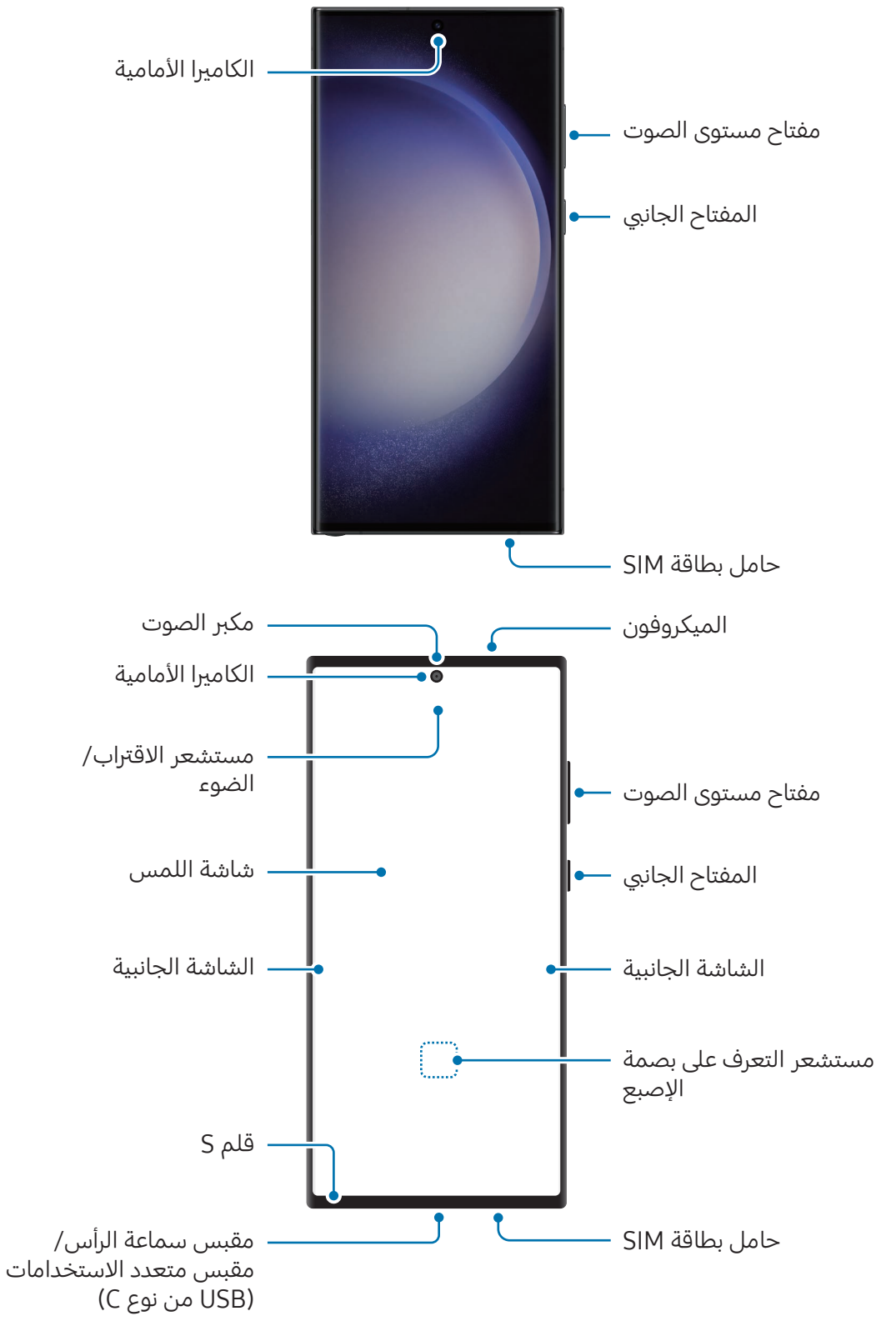

بدء التشغيل

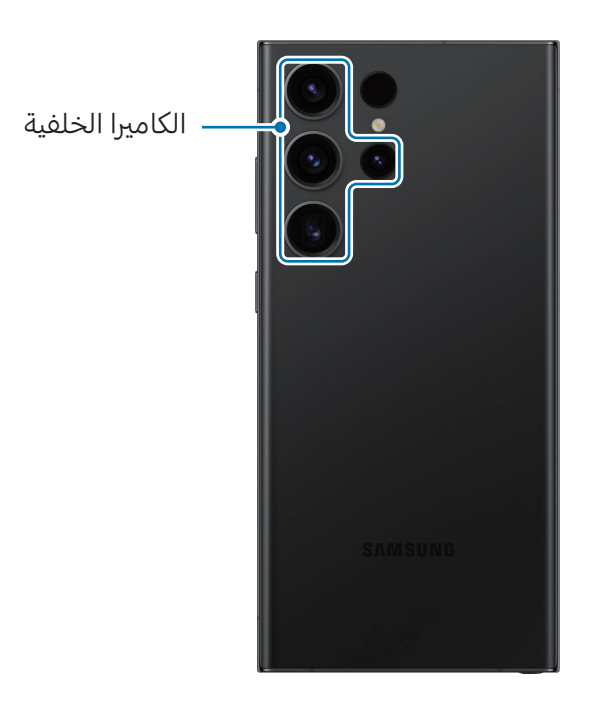

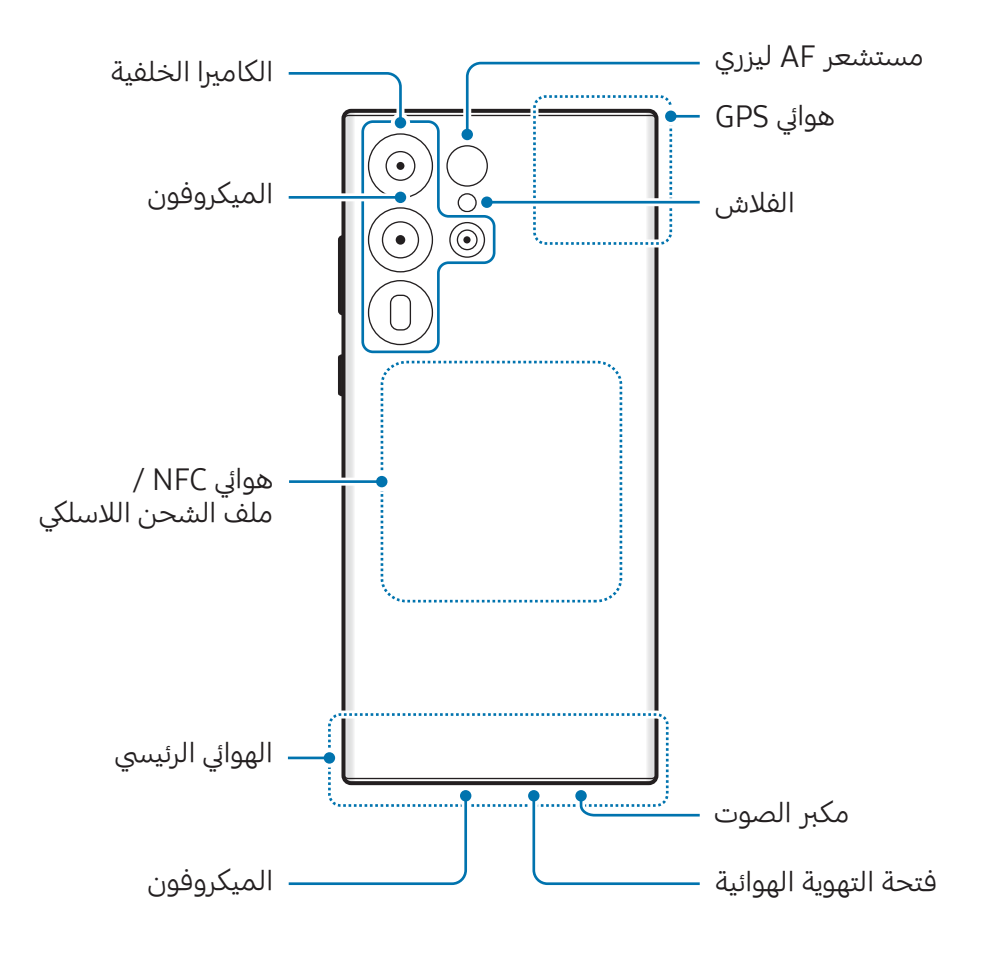

بدء التشغيل

#### : Galaxy S23+ Galaxy S23 <

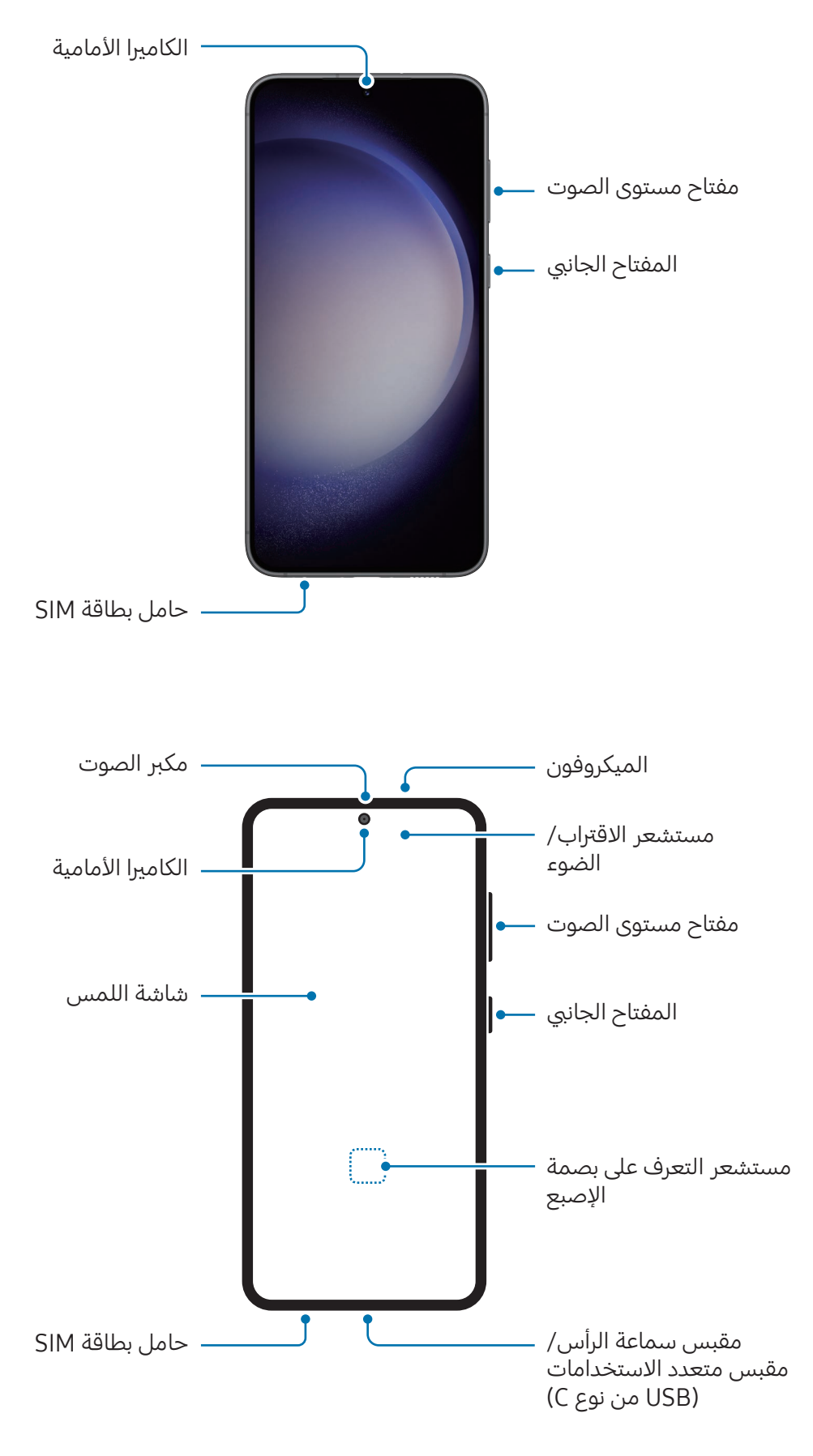

بدء التشغيل

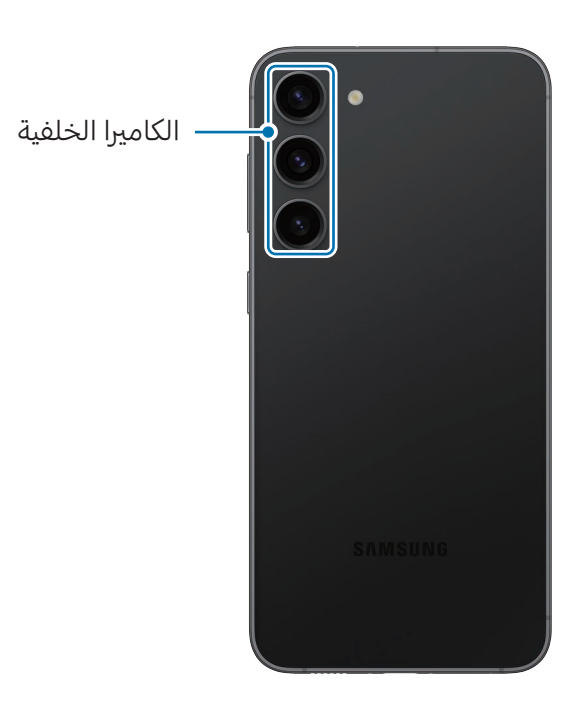

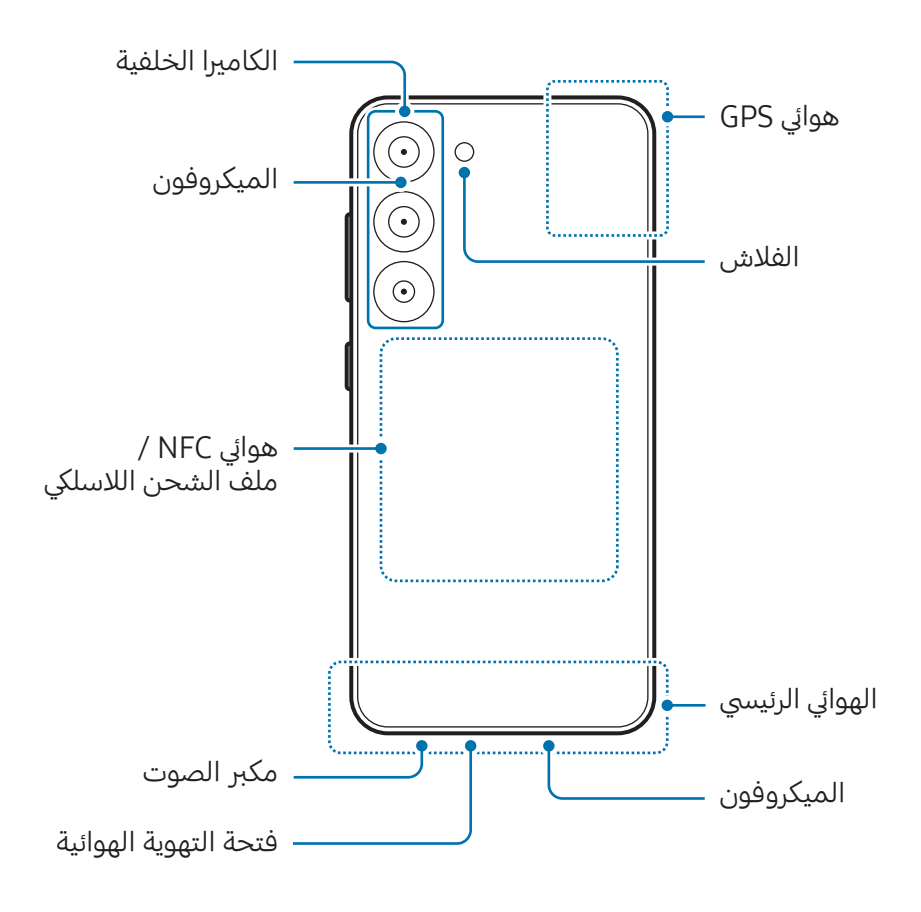

#### يدء التشغيل

- عند استخدام مكربات الصوت، مثل عند تشغيل ملفات الوسائط أو استخدام مكرب صوت الهاتف، ال تضع  $\mathbf \Omega$ الجهاز بالقرب من أذنيك.
- حاذر من تعريض عدسات الكاميرا لمصدر ضوء قوي مثل ضوء الشمس المباشر. إذا تعرضت عدسة الكاميرا لمصدر ضوء قوي، مثل ضوء الشمس المباشر، فقد يتلف مستشعر صور الكاميرا. مستشعر الصور التالف غير قابل للإصلاح وسيسبب نقاط أو بقع في الصور.
- إذا كنت تستخدم الجهاز وكان هيكله الزجاجي أو الأكريليك مكسورًا، فقد يكون هناك خطر التعرض لإصابة. ال تستخدم الجهاز إال بعد إصالحه يف مركز خدمة سامسونج أو مركز خدمة معتمد.
	- يف حالة دخول غبار أو مواد غريبة إىل امليكروفون أو مكرب الصوت أو جهاز االستقبال، أو إذا كانت هذه الأجزاء مغطاة، فقد يصبح صوت الجهاز أخفض أو قد لا تعمل بعض الميزات. إذا حاولت إزالة الغبار أو المواد الغريبة بجسم حاد، فقد يتلف الجهاز وقد يتأثر مظهره.
		- قد تحدث مشكالت يف االتصال أو نفاد البطارية يف الحاالت التالية:  $\mathbb{Z}$
		- إذا قمت بتركيب لاصقات معدنية على منطقة الهوائي في الجهاز
		- إذا قمت برتكيب غطاء مصنوع من املواد املعدنية عىل الجهاز
	- إذا قمت بتغطية منطقة هوايئ الجهاز بيديك أو بأي أشياء أخرى أثناء استخدام مزيات معينة، مثل الاتصالات أو اتصال بيانات المحمول
- إذا كانت فتحة التهوية الهوائية مغطاة بأحد امللحقات، مثل طبقة حماية أو ملصق، فقد تحدث ضوضاء غري مرغوب فيها أثناء المكالمات أو تشغيل الوسائط.
	- ال ينبغي تغطية منطقة مستشعر االقرتاب/الضوء بامللحقات، مثل امللصقات أو الغطاء. فقد يؤدي ذلك إلى حدوث عطل في المستشعر.
		- قد يومض الضوء يف الجزء العلوي من الجهاز أثناء املكاملات بسبب عمل مستشعر التقارب.
			- ً قد تبدو األلوان الظاهرة عىل الشاشة الجانبية مختلفة تبعا لوضع العرض الخاص بك. (Galaxy S23 Ultra)

#### المفاتيح الفعلية

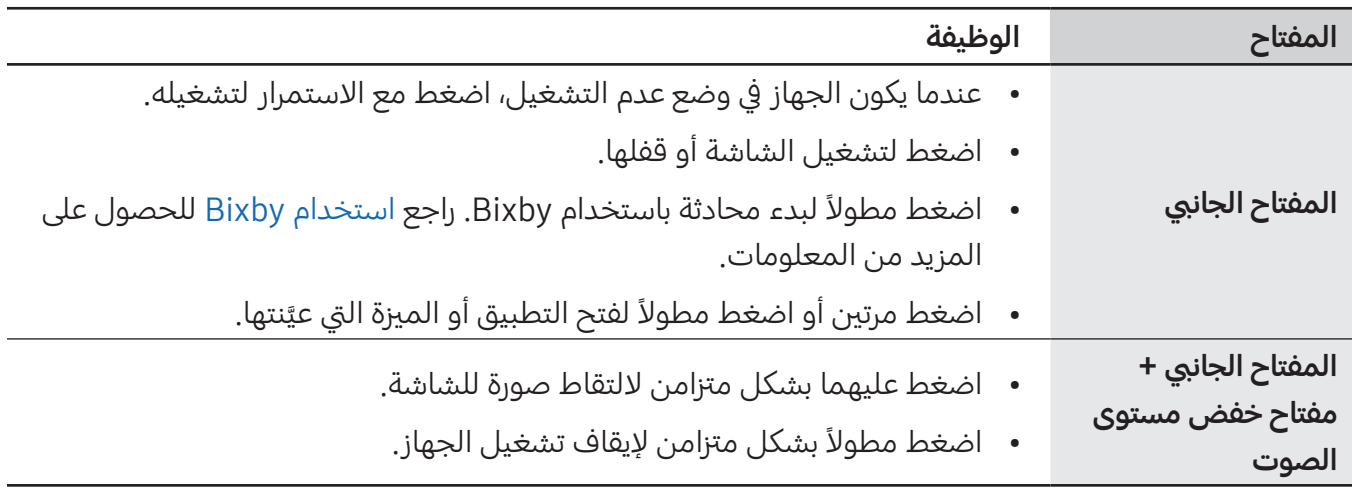

### إعداد المفتاح الجانبي

حدد تطبيقًا أو ميزة ليتم تشغيلها بالضغط على المفتاح الجانبي مرتين أو الضغط مع الاستمرار على المفتاح الجانبي. افتح **الضبط**، اضغط على **الميزات المتقدمة ← المفتاح الجانبي**، ثم حدد الخيار الذي تريده.

### المفاتيح المرنة

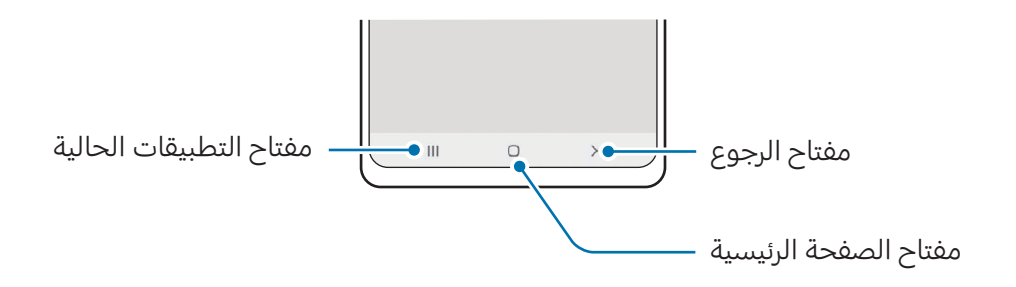

عند تشغيل الشاشة، ستظهر المفاتيح المرنة بالجزء السفلي من الشاشة. راجع شريط التنقل (المفاتيح المرنة) للحصول على المزيد من المعلومات.

بدء التشغيل

## شحن البطارية

اشحن البطارية قبل استخدامها لأول مرة أو عند عدم استخدامها لفترات زمنية ممتدة.

### الشحن بالسلك

<span id="page-10-0"></span>وصل كابل USB بمهايئ طاقة USB ثم وصل الكابل باملقبس متعدد االستخدامات بالجهاز لشحن البطارية. بعد الشحن الكامل للبطارية، افصل الشاحن عن الجهاز.

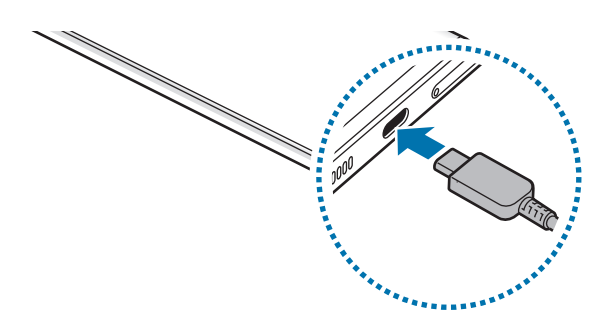

## الشحن اللاسلكي

يحتوي الجهاز على ملف شحن لاسلكي مدمج. يمكنك شحن البطارية باستخدام الشاحن اللاسلكي (يُباع بشكل منفصل).

ضع منتصف الجزء الخلفي للجهاز عىل منتصف الشاحن الالسليك لشحن البطارية. بعد الشحن الكامل للبطارية، افصل الجهاز عن الشاحن اللاسلكي.

سيظهر الوقت المقدَّر للشحن في لوحة الإشعارات. يُحسب وقت الشحن الفعلي على أساس أن الجهاز ليس قيد الاستخدام، وقد يختلف حسب ظروف الشحن. قد لا يعمل الشحن اللاسلكي بسلاسة حسب نوع الملحق أو الغطاء. لشحن لاسلكي ثابت، يوصي بفصل الغطاء أو الملحق عن الجهاز.

احتياطات الشحن الالسليك A

إذا لم تتبع الاحتياطات، فقد لا يُشحَن الجهاز بشكل مناسب أو قد يسخن للغاية، أو قد يتلف هو والبطاقات.

- ال تستخدم الشاحن الالسليك مع الجهاز عندما تكون بطاقة االئتمان أو بطاقة تحديد الهوية باستخدام موجات الراديو (RFID) (مثل بطاقة النقل أو البطاقة المفتاحية) موجودة بين مؤخرة الجهاز وغطائه.
- ال تستخدم الشاحن الالسليك مع الجهاز حال وجود مواد موصلة، مثل األجسام املعدنية واملغناطيس، بين الجهاز والشاحن اللاسلكي.
- يف حالة استخدام الشاحن الالسليك يف املناطق ذات إشارات الشبكة الضعيفة، فقد تفقد االستقبال من  $\varphi$ خالل الشبكة.
- استخدم الشواحن اللاسلكية المعتمدة من سامسونج. عند استخدام الشواحن اللاسلكية الأخرى، لن يتم ٍ شحن البطارية بشكل صحيح.

## الشحن السريع

استخدم الشاحن فائق السرعة أو الشاحن السريع. لاستخدام ميزة الشحن اللاسلكي السريع، استخدم شاحنًا ومكونات تدعم هذه المبزة.

يمكنك التحقق من حالة توصيل الشاحن عن طريق فتح **الضبط** والضغط على **البطارية والعناية بالجهاز ← البطارية**.

- إذا كان الشحن السريع لا يعمل، فافتح **الضبط**، اضغط على **البطارية والعناية بالجهاز ← البطارية ← المزيد**  $\mathbb{Z}$ **من ضبط البطارية**، ثم تأكد من تشغيل الميزة المرادة. تحقق أيضًا من توصيل كابل USB ومحول طاقة USB بشكل صحيح.
	- يمكنك شحن البطارية بطريقة أسرع أثناء إيقاف تشغيل الجهاز أو شاشته.
- ً إذا كان الشاحن الالسليك مزودا بمروحة داخلية، فقد تصدر املروحة ضوضاء أثناء الشحن الالسليك السريع. أضف عملية روتينية لتعيين ميزة الشحن اللاسلكي السريع على الإيقاف تلقائيًا في وقت محدد مسبقًا باستخدام **روتينات**. عند إيقاف تشغيل ميزة الشحن اللاسلكي السريع، ستقل ضوضاء مروحة الشاحن وضوء المؤشر.

## مشاركة الطاقة لاسلكيًا

يمكنك شحن جهاز آخر باستخدام بطارية جهازك. يظل بإمكانك شحن جهاز آخر أثناء شحن جهازك. قد ال تعمل مزية مشاركة الطاقة لاسلكيًا بالشكل الأمثل حيث يعتمد ذلك على نوع الملحقات أو الغطاء المستخدم. يوصى بإزالة أية ملحقات أو غطاء قيد الاستخدام قبل استخدام هذه الميزة.

- ا افتح لوحة الإشعار، اسحب للأسفل ثم اضغط على ۞ (**مشاركة الطاقة لاسلكياً**) لتشغيلها. إذا لم تتمكن من العثور على ۞ (**مشاركة الطاقة لاسلكياً**) في اللوحة السريعة، فاضغط على ﴿ ﴾ واسحب المفتاح لإضافته.
	- ضع الجهاز اآلخر يف منتصف هاتفك، مع تقابل ظهر الجهازين.

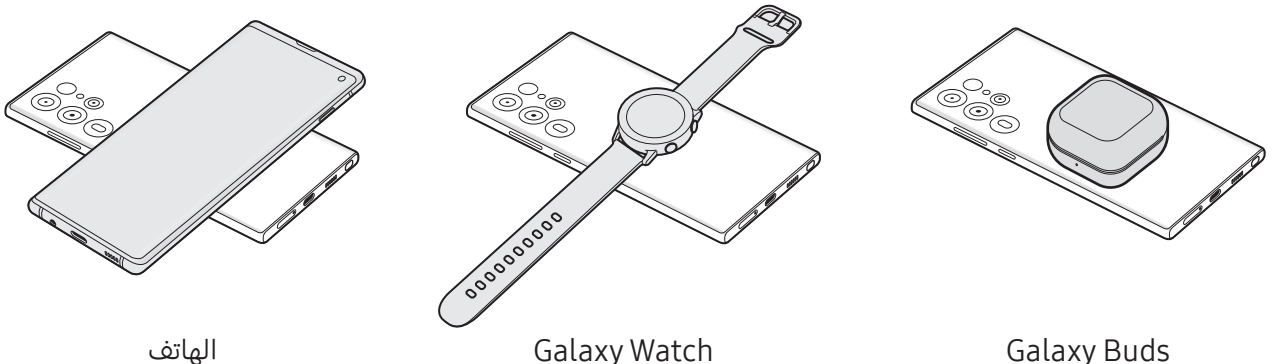

عند الانتهاء من الشحن، افصل الجهاز الآخر عن هاتفك.  $\mathsf{P}$ 

- $\mathbf \Omega$ ال تستخدم سماعات الرأس أثناء مشاركة الطاقة. قد يؤدي القيام بذلك إىل تأثر األجهزة القريبة.
- قد يختلف موقع ملف الشحن الالسليك حسب طراز الجهاز. اضبط الجهازين للتواصل مع بعضها البعض  $\varnothing$ بشكل صحيح.
	- بعض الميزات غير متوفرة أثناء مشاركة الطاقة.
- يمكن فقط شحن الأجهزة التي تدعم ميزة الشحن اللاسلكي باستخدام هذه الميزة. بعض الأجهزة قد لا يتم شحنها. للتحقق من الأجهزة التي تدعم ميزة مشاركة الطاقة لاسلكيًا، تفضل بزيارة موقع سامسونج على الإنترنت.
	- للشحن بشكل صحيح، ال تحرك أي من الجهازين أو تستخدمهما أثناء الشحن.
	- قد يقل مقدار الطاقة اليت شحن بها الجهاز اآلخر عن مقدار الطاقة اليت تم مشاركتها من هاتفك.
	- إذا قمت بشحن الجهاز الآخر أثناء شحن هاتفك، فقد تنخفض سرعة الشحن أو قد لا يتم شحن الجهاز بشكل صحيح حسب نوع الشاحن.
		- قد تختلف سرعة الشحن أو كفاءته حسب حالة الهاتف أو البيئة المحيطة.

#### وضع حد لمشاركة الطاقة

يمكنك ضبط الجهاز على إيقاف مشاركة الطاقة عندما تقل الطاقة المتبقية في البطارية عن مستوى معين. ًافتح **الضبط** اضغط على **البطارية والعناية بالجهاز ← البطارية ← مشاركة الطاقة لاسلكياً ← حد البطارية،** ثم عيِّن الحد.

## تقليل استهالك البطارية

قد يوفر الجهاز خيارات عديدة تساعدك عىل توفري طاقة البطارية.

- قم بتحسني الجهاز باستخدام مزية رعاية الجهاز.
- يف حالة عدم استخدام الجهاز، قم بإيقاف تشغيل الشاشة بالضغط عىل املفتاح الجانيب.
	- ِّشغل وضع توفري الطاقة.
	- أغلق التطبيقات غير الضرورية.
	- أوقف خاصية البلوتوث عند عدم استخدامها.
	- أوقف المزامنة التلقائية للتطبيقات التي بحاجة إلى المزامنة.
		- قلل زمن اإلضاءة الخلفية.
		- قلل درجة سطوع الشاشة.

## تلميحات واحتياطات شحن البطارية

- ً استخدم فقط البطارية والشاحن والكابل املعتمد من سامسونج واملصممة خصيصا لجهازك. فالبطارية **A** والشاحن والكابل غير المتوافق قد تتسبب في التعرض لإصابات خطيرة أو إتلاف جهازك.
- قد يؤدي توصيل الشاحن بطريقة غير صحيحة إلى إلحاق تلفيات خطيرة بالجهاز. لا يغطي الضمان أية أضرار  $\mathbf \Omega$ تنتج عن سوء االستخدام.
	- استخدم فقط كابل USB من النوع C املزود مع الجهاز. قد يتعرض هذا الجهاز للتلف يف حالة استخدام كابل USB Micro.
		- ً إذا كنت تقوم بشحن الجهاز بينما املقبس متعدد االستخدامات مبلال، فقد يتعرض الجهاز للتلف. لذا ً احرص عىل تجفيف املقبس متعدد االستخدامات تماما قبل شحن الجهاز.
	- لتوفري الطاقة، افصل الشاحن يف حالة عدم استخدامه. ال يتوفر بالشاحن مفتاح التشغيل، لذا يجب عليك  $\mathbb{Z}$ فصل الشاحن عن المقبس الكهربائي في حالة عدم الاستخدام لتجنب استنفاذ الطاقة. ينبغي أن يظل الشاحن قريباً من المقبس الكهربائي بحيث يسهل الوصول إليه أثناء الشحن.
		- عند استخدام الشاحن، يوىص باستخدام شاحن معتمد يضمن أداء الشحن.
- يف حالة تفريغ طاقة البطارية بالكامل، ال يمكن تشغيل الجهاز عىل الفور عند توصيل الشاحن. اترك البطارية املفرغة حىت تشحن لبضع دقائق قبل محاولة تشغيل الجهاز.
- يف حالة استخدامك لتطبيقات متعددة مرة واحدة، أو تطبيقات الشبكة، أو التطبيقات اليت تحتاج إىل إجراء اتصال بجهاز آخر، فإن ذلك سيؤدي إىل استنفاذ طاقة البطارية. ليك تتجنب فقدان التيار أثناء نقل البيانات، ً استخدم دوما هذه التطبيقات بعد شحن البطارية بالكامل.
	- قد يؤدي استخدام مصدر تيار كهربائي آخر غير الشاحن، مثل كمبيوتر، سرعة شحن أبطأ وذلك بسبب انخفاض شدة التيار الكهربايئ.
		- ً يمكنك استخدام الجهاز أثناء الشحن، ولكن قد يستغرق وقتا أطول لشحن البطارية بالكامل.
	- يف حالة تلقي الجهاز مصدر غري مستقر للتيار أثناء الشحن، فقد ال تعمل شاشة اللمس. يف حالة حدوث ذلك، افصل الشاحن عن الجهاز.
- أثناء الشحن، ترتفع درجة حرارة الجهاز والشاحن. وهذا يعد أمراً طبيعياً، وينبغي ألا يؤثر على أمد استخدام الجهاز أو على أدائه. في حالة ارتفاع درجة حرارة البطارية عن المعتاد، فقد يتوقف الشاحن عن الشحن.
- إذا كان جهازك ال يشحن بشكل صحيح، فتوجه بالجهاز والشاحن إىل مركز خدمة سامسونج أو مركز خدمة معتمد.

بدء التشغيل

## بطاقة SIM-nano وeSIM

أدخل بطاقة SIM أو USIM التي توفِّرها شركة الاتصالات.

<span id="page-15-0"></span>للحصول على رقمين للهاتف أو شركتي اتصالات على جهاز واحد، نشط eSIM أو أدخل بطاقتي SIM. بخلاف بطاقة nano-SIM، فبطاقة eSIM هي SIM رقمية مدمجة. استخدام بطاقة nano-SIM وeSIM معًا قد ينتج عنها سرعات نقل أبطأ للبيانات في بعض المناطق.

- قد ال تتوفر eSIM حسب املنطقة أو رشكة االتصاالت أو الطراز.  $\mathbb{Z}$
- قد لا تتوفر بعض الخدمات التي تتطلب اتصال بالشبكة حسب شركة الاتصالات.

## إدخال بطاقة SIM أو USIM

#### :Galaxy S23 Ultra ◀

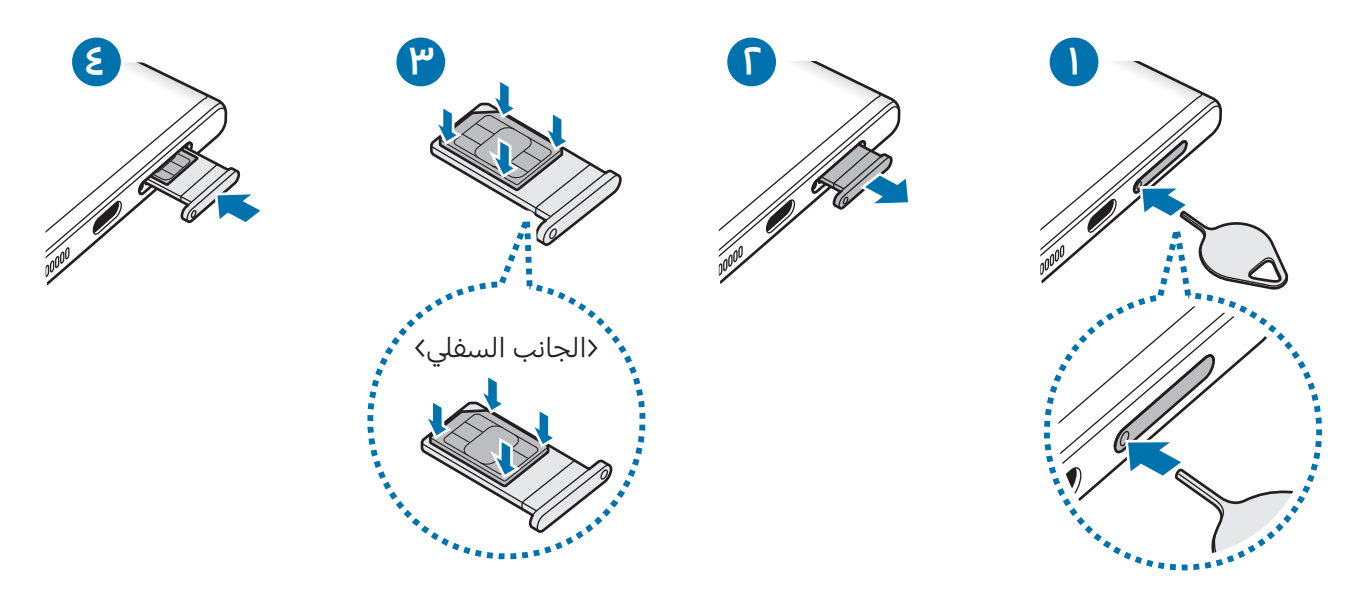

بدء التشغيل

#### : Galaxy S23+ Galaxy S23 <

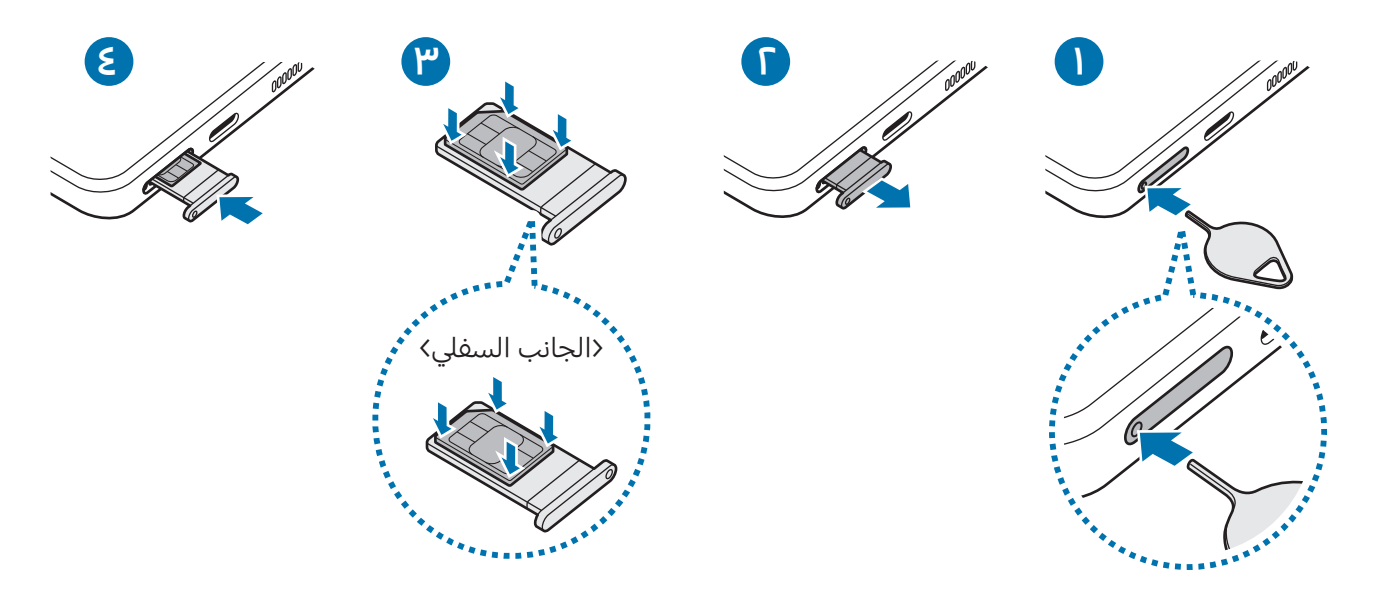

- أدخل دبوس إخراج البطاقة يف الفتحة املوجودة يف حامل البطاقة لفكها.
	- اسحب حامل البطاقة برفق من فتحة حامل البطاقة.
- ضع بطاقة SIM أو USIM يف الحامل بحيث تكون نقاط التالمس ذهبية اللون متجهة ألعىل واضغط برفق عىل بطاقة SIM أو USIM يف حامل البطاقة لتثبيتها.
	- أدخل حامل البطاقة يف فتحة حامل البطاقة مرة أخرى.
	- أدخل دبوس إخراج البطاقة في **فتحة الدرج** الموجودة لإزالة الدرج.  $\Omega$ 
		- استخدم بطاقة SIM-nano فقط.
- َ توخ بالغ الحذر أال تفقد أو تدع اآلخرين يستخدمون بطاقة SIM أو USIM الخاصة بك. سامسونج ليست مسؤولة عن أي تلفيات أو مشكلات قد تحدث بسبب البطاقات المفقودة أو المسروقة.
	- تأكد من إدخال دبوس الإخراج في وضع عمودي على الفتحة. وإلا فقد يتضرر الجهاز.
	- إذا لم يتم إحكام تثبيت البطاقة يف الحامل، فقد تتحرك بطاقة SIM أو تسقط من عىل الحامل.
- إذا أدرجت الحامل في جهازك وكان الحامل مبللاً، فقد يتعرض جهازك للتلف. تأكد دائمًا أن الحامل جاف.
	- أدرج الحامل بالكامل في فتح الحامل لتجنب تسرب السوائل إلى جهازك.

## تنشيط eSIM

<span id="page-17-0"></span>افتح **الضبط** واضغط على **الاتصالات ← إدارة SIM ← إضافة eSIM.** عند العثور على خطة شبكة محمول، اتبع الإرشادات التي تظهر على الشاشة لتنشيط eSIM.

إذا كان لديك رمز QR مقدم من شركة الاتصالات، فافتح **الضبط**، اضغط على **الاتصالات ← إدارة SIM ← إضافة** eSIM **← مسح QR code من مزود الخدمة**، ثم امسح ضوئيًا رمز QR.

## إدارة SIM

افتح **الضبط** واضغط على **الاتصالات ← إدارة SIM**.

- بطاقات SIM: نشط بطاقة SIM لالستخدام وتخصيص إعدادات بطاقة SIM.
	- بطاقات eSIM: تنشيط eSIM.
- بطاقات SIM المفضلة: اختر لتحديد استخدام بطاقات SIM المفضلة لبعض الميزات، مثل المكالمات الصوتية، عندما يكون هناك بطاقتين مفعلتين.
	- تبديل البيانات: تعيني الجهاز عىل استخدام بطاقة SIM أخرى لخدمات البيانات إذا لم تتمكن بطاقة SIM المفضلة من الاتصال بالشبكة.

سيتم تحميلك بنفقات إضافية عند استخدام هذه الخاصية.  $\mathbb{Z}$ 

• مزيد من ضبط SIM: تخصيص إعدادات المكالمات أو eSIM.

## تشغيل جهازك وإيقاف تشغيله

اتبع كل التحذيرات والتعليمات المنشورة من الموظفين المعتمدين عندما تكون في مناطق يحظر فيها  $\mathbb{Z}$ استخدام الأجهزة اللاسلكية، مثل الطائرات والمستشفيات.

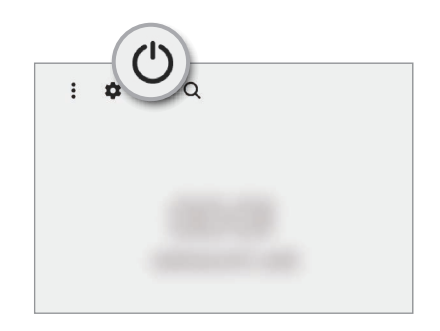

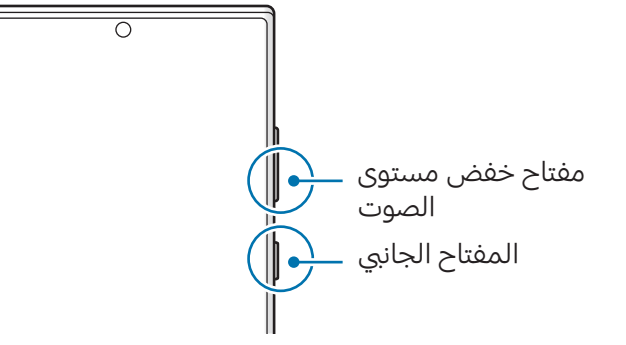

#### تشغيل الجهاز

اضغط مطولاً على المفتاح الجانبي لبضع ثوان لتشغيل الجهاز.

### إيقاف تشغيل الجهاز

- <span id="page-18-0"></span>لإيقاف تشغيل الجهاز، اضغط مطولاً على المفتاح الجانبي ومفتاح خفض مستوى الصوت بشكل متزامن. كبديل، افتح لوحة الإشعارات، اسحب للأسفل ثم اضغط على ل.
	- اط اضغط على **إيقاف التشغيل**. **T** لإعادة تشغيل الجهاز، اضغط على **إعادة تشغيل**.
	- يمكنك ضبط الجهاز على إيقاف التشغيل عند الضغط مطولاً على المفتاح الجانبي. افتح **الضبط**، اضغط على  $\mathbb{Z}$ الميزات المتقدمة ← المفتاح الجانبي، ثم اضغط على قائمة إيقاف التشغيل ضمن الضغط مع الاستمرار.

## فرض إعادة التشغيل

في حالة تجمّد جهازك وعدم استجابته، اضغط مطولاً على المفتاح الجانبي ومفتاح خفض مستوى الصوت في وقت واحد لأكثر من ٧ ثوان لإعادة تشغيل الجهاز.

#### مكاملة طوارئ

يمكنك إجراء مكالمة طوارئ أو التحقق من المعلومات الطبية التي حفظتها.

اضغط مطولاً على المفتاح الجانبي ومفتاح خفض مستوى الصوت بشكل متزامن، ثم اضغط على **مكالمة طوارئ**. بدلاً من ذلك، افتح لوحة الإشعارات، اسحب للأسفل ثم اضغط على **(') ← مكالمة طوارئ**.

 $\mathbb{Z}$ لإدارة معلوماتك الطبية وجهات الاتصالات في حالات الطوارئ، افتح **الضبط** واضغط على **الحماية والطوارئ**.

## الإعداد الأولى

في حالة قيامك بتشغيل الجهاز لأول مرة أو بعد إجراء إعادة تعيين للبيانات، اتبع الإرشادات التي تظهر على الشاشة إلعداد جهازك.

في حالة عدم الاتصال بشبكة Wi-Fi، قد لا تتمكن من إعداد بعض ميزات الجهاز أثناء الإعداد الأولي.  $\Box$ 

## **Samsung account**

<span id="page-19-0"></span>باستخدام Samsung account، يمكنك استخدام مجموعة متنوعة من خدمات سامسونج المتوفرة عبر الأجهزة المحمولة وأجهزة التلفاز وموقع سامسونج على الإنترنت.

للتحقق من قائمة الخدمات التي يمكن استخدامها من خلال Samsung account الخاص بك، يرجى زيارة .account.samsung.com

- ا افتح الضبط واضغط على Samsung account. أو افتح الضبط واضغط عىل الحسابات والنسخ االحتياطي ← إدارة الحسابات ← إضافة حساب ← account Samsung.
- ا قم بتسجيل الدخول إلى Samsung account. إذا لم يكن لديك Samsung account، فاضغط على **إنشاء** حساب.

### إيجاد المعرف الخاص بك وإعادة تعيين كلمة مرورك

إذا نسيت معرف Samsung account الخاص بك أو كلمة المرور، فاضغط على **بحث عن المعرّف** أو **هل نسيت كلمة المرور؟** في شاشة تسجيل الدخول إلى Samsung account. يمكنك إيجاد المعرف الخاص بك أو تعيين كلمة المرور بعد إدخال المعلومات المطلوبة.

#### تسجيل الخروج من account Samsung

عند تسجيل الخروج من Samsung account، فسوف تزال من الجهاز بياناتك الخاصة، مثل جهات الاتصال أو الأحداث.

- افتح الضبط واضغط عىل الحسابات والنسخ االحتياطي ← إدارة الحسابات.
- اً اضغط على Samsung account ← ملف التعريف الخاص بي واضغط على تسجيل الخروج في الجزء السفلي من الشاشة.
	- اضغط عىل تسجيل الخروج، وأدخل كلمة مرور account Samsung، ثم اضغط عىل موافق.

```
يدء التشغيل
```
## <span id="page-20-0"></span>نقل البيانات من جهازك السابق )Switch Smart)

يمكنك استخدام Switch Smart لنقل البيانات من جهازك السابق إىل هاتفك الجديد.

افتح الضبط واضغط عىل الحسابات والنسخ االحتياطي ← إحضار البيانات من الجهاز القديم.

- قد لا تكون هذه الميزة مدعومة على بعض أجهزة الكمبيوتر أو الأجهزة الأخرى.  $\mathbb{Z}$
- يتم تطبيق القيود. تفضل بزيارة [smartswitch/com.samsung.www](http://www.samsung.com/smartswitch) ملزيد من املعلومات. تأخذ سامسونج موضوع حقوق الطبع والنشر بجدية. قم فقط بنقل المحتوى الموجود لديك، أو الذي يتوفر لديك الحق في نقله.

### نقل البيانات باستخدام كابل USB

يمكنك توصيل جهازك السابق بهاتفك الجديد من خالل كابل USB لنقل البيانات.

- ِّوصل هاتفك الجديد والجهاز السابق باستخدام كابل USB الخاص بالهاتف الجديد. قد ال تكون هناك حاجة إىل موصل USB حسب الجهاز السابق.
- عندما تظهر النافذة املنبثقة لتحديد تطبيق، اضغط عىل Switch Smart ← تلقي البيانات.
	- يف الجهاز السابق، اضغط عىل موافق. لكن إذا لم يكن لديك التطبيق، فقم بتنزيله من Galaxy Store أو **متجر Play**. سيتعرف هاتفك الجديد عىل الجهاز السابق وستظهر قائمة بالبيانات اليت يمكنك نقلها.
- عىل هاتفك الجديد، حدد الخيار الذي تريده، اضغط عىل التايل، ثم اتبع اإلرشادات اليت تظهر عىل الشاشة لنقل البيانات.
- ال تفصل كابل USB من الجهاز عند قيامك بنقل امللفات. فقد يؤدي القيام بذلك إىل خسارة البيانات أو تلف  $\mathbf \Omega$ الجهاز.
- يؤدي نقل البيانات إىل زيادة استهالك جهازك لطاقة البطارية. ولذا، تأكد من شحن جهازك بما فيه الكفاية قبل 1K/ نقل البيانات. حيث قد يتم انقطاع نقل البيانات إذا كانت طاقة البطارية منخفضة.

يدء التشغيل

## نقل البيانات لاسلكيًا

انقل البيانات من جهازك السابق إلى هاتفك الجديد لاسلكيًا عبر Wi-Fi مباشر.

 عىل الجهاز السابق، افتح Switch Smart.

لكن إذا لم يكن لديك التطبيق، فقم بتنزيله من Galaxy Store أو **متجر Play**.

- اً على هاتفك الجديد، افتح **الضبط** واضغط على **الحسابات والنسخ الاحتياطي ← إحضار البيانات من الجهاز القديم.** 
	- ضع الجهازين بجانب بعضهما البعض.
	- عىل الجهاز السابق، اضغط عىل إرسال البيانات ← السليك.
	- 0 على هاتفك الجديد، اضغط على **تلقي البيانات**، حدد نظام تشغيل جهازك السابق، ثم اضغط على **لاسلكي**.
		- بان في الجهاز السابق، اضغط على **سماح**.
	- عىل هاتفك الجديد، حدد الخيار الذي تريده، اضغط عىل التايل، ثم اتبع اإلرشادات اليت تظهر عىل الشاشة لنقل البيانات.

#### نقل بيانات النسخة االحتياطية من كمبيوتر

انسخ البيانات احتياطيًا من جهازك السابق إلى كمبيوتر وقم باستيراد البيانات إلى هاتفك.

- عىل الكمبيوتر، تفضل بزيارة [smartswitch/com.samsung.www](http://www.samsung.com/smartswitch) لتزنيل Switch Smart.
	- ق الكمبيوتر، افتح Smart Switch.
- إذا لم يكن جهازك السابق هو جهاز سامسونج، فقم بعمل نسخة احتياطية من البيانات عىل الكمبيوتر  $\mathbb{Z}$ باستخدام تطبيق توفِّره الجهة المصنعة للجهاز. ثم، تخطى إلى الخطوة الخامسة.
	- قم بتوصيل جهازك السابق بالكمبيوتر بواسطة كابل USB.
	- يف الكمبيوتر، اتبع اإلرشادات اليت تظهر عىل الشاشة لعمل نسخة احتياطية من بيانات الجهاز. ثم، افصل جهازك السابق من الكمبيوتر.
		- ِّوصل هاتفك الجديد بالكمبيوتر باستخدام كابل USB.
		- ق الكمبيوتر، اتبع الإرشادات التي تظهر على الشاشة لنقل البيانات إلى هاتفك الجديد. I

## فهم الشاشة

## التحكم في شاشة اللمس

الضغط اضغط عىل الشاشة.

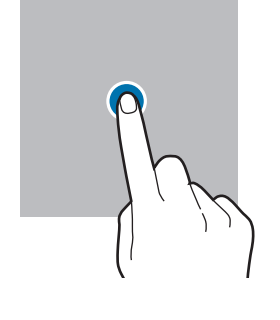

#### اللمس المطول المس مطولاً الشاشة لمدة ثانيتين تقريبًا.

<span id="page-22-0"></span>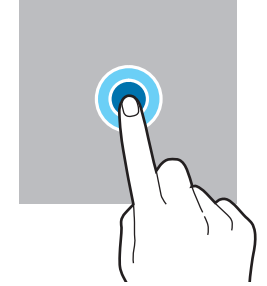

## الضغط مرتين اضغط مرتين على الشاشة.

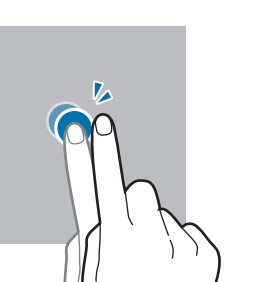

#### التمرير

السحب

المس مطولاً أحد العناصر واسحبه إلى الموضع المستهدف.

اسحب باتجاه الأعلى أو الأسفل إلى اليسار أو إلى اليمين.

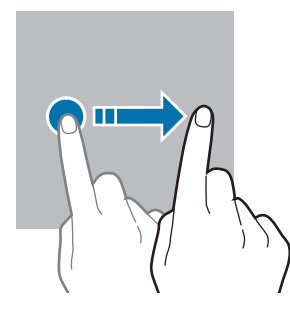

فرد الأصبعين وضمهما افرد إصبعني عن بعضها أو ضمهما عىل

الشاشة.

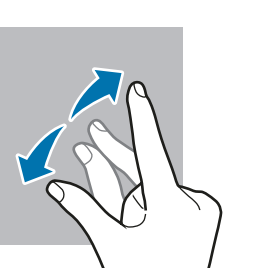

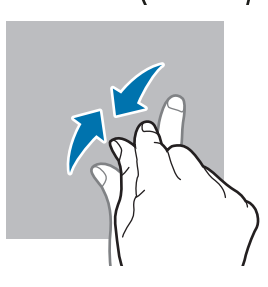

- تجنب ملامسة شاشة اللمس أجهزة كهربائية أخرى. يمكن أن يسبِّب تفريغ الكهرباء الساكنة قصورًا في عمل  $\mathbf \Omega$ شاشة اللمس.
	- لتجنب إلحاق ضرر بشاشة اللمس، لا تضغط عليها بأي عنصر حاد أو تطبق عليها بأناملك أو أي أداة أخرى ضغطًا زائدًا عن الحد.
	- يوصي بعدم استخدام الرسومات الثابتة على شاشة اللمس بالكامل أو جزءٍ منها لفترات زمنية طويلة. فقد يؤدي إلى تشوه الصور (احتراق داخلي في الشاشة) أو ظهور ظلال في الصورة.
		- قد لا يتعرف الجهاز على الإدخالات باللمس القريبة من حواف الشاشة، والتي تتم خارج منطقة الإدخال  $\mathbb{Z}$ باللمس.

## <span id="page-23-0"></span>شريط التنقل (المفاتيح المرنة)

عند تشغيل الشاشة، ستظهر المفاتيح المرنة على شريط التنقل بالجزء السفلى من الشاشة. تم ضبط المفاتيح المرنة على مفتاح التطبيقات الحالية ومفتاح الصفحة الرئيسية ومفتاح الرجوع بشكل افتراضي. يمكن تغيير وظائف المفاتيح وفقًا للتطبيق قيد الاستخدام حاليًا أو بيئة الاستخدام.

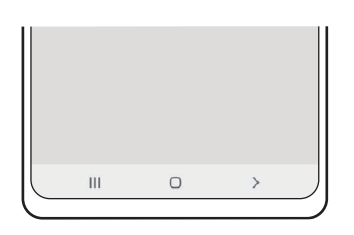

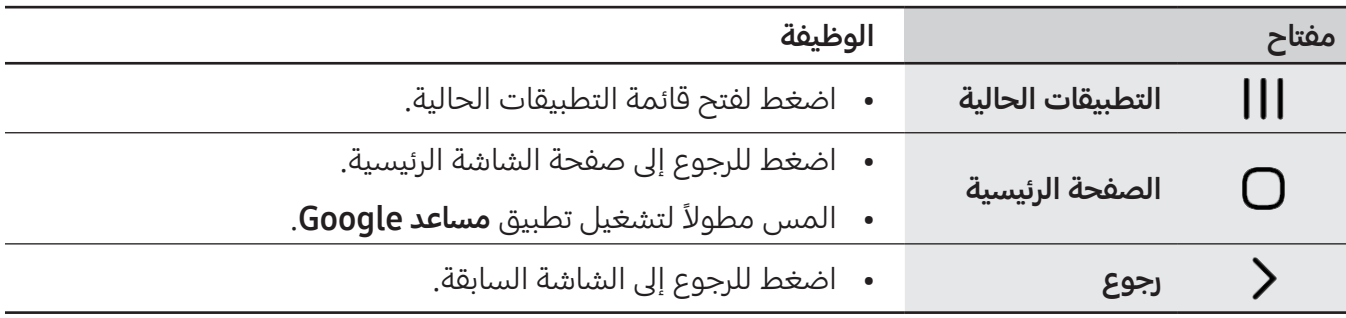

### إخفاء شريط التنقل

التحقق من الملفات أو استخدام التطبيقات على شاشة أوسع عن طريق إخفاء شريط التنقل.

افتح **الضبط**، اضغط على **الشاشة ← شريط التنقل**، ثم اضغط على **إيماءات سحب** ضمن **نوع التنقل**. سيتم إخفاء شريط التنقل وستظهر تلميحات الإيماءات. اضغط على **مزيد من الخيارات** وحدد الخيار الذي تريده.

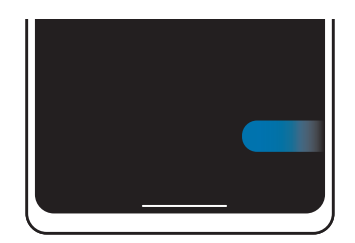

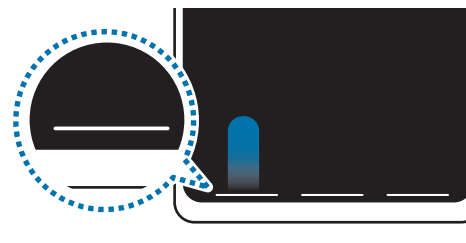

التمرير من الأجناب ومن أسفل التمرير من الأسفل

وإذا كنت ترغب بإخفاء تلميحات الإيماءات في أسفل الشاشة، فاضغط على مفتاح **تلميح حول الإيماءات** لإيقاف تشغيله.

## شاشة الصفحة الرئيسية وشاشة التطبيقات

تعتبر شاشة الصفحة الرئيسية هي نقطة البدء للوصول إلى جميع خصائص الجهاز. فهي تعرض رموز المؤشر، والتطبيقات المصغرة، والاختصارات المؤدية للتطبيقات، والمزيد.

تعرض شاشة التطبيقات رموزًا لجميع التطبيقات، بما في ذلك أي تطبيقات جديدة مثبتة.

### التحويل بني الصفحة الرئيسية وشاشة التطبيقات

عىل الشاشة الرئيسية، مرر ألعىل لفتح شاشة التطبيقات.

للرجوع إلى شاشة الصفحة الرئيسية، امسح باتجاه الأعلى أو الأسفل على شاشة التطبيقات. بدلاً من ذلك، اضغط على مفتاح الصفحة الرئيسية أو عىل مفتاح الرجوع.

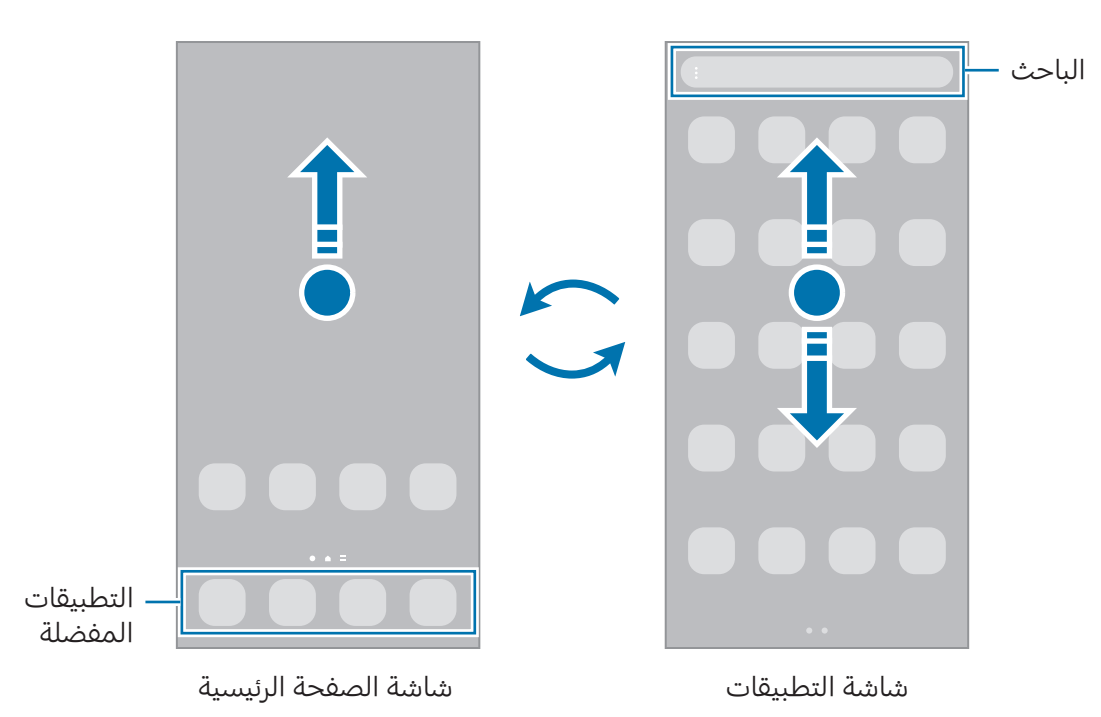

إذا أضفت مفتاح التطبيقات عىل الشاشة الرئيسية، يمكنك فتح شاشة التطبيقات من خالل الضغط عىل املفتاح. على الشاشة الرئيسية، المس مطولاً منطقة خالية، اضغط على **الضبط**، ثم اضغط على مفتاح تبديل **إظهار زر شاشة التطبيقات على الشاشة الرئيسية** لتشغيله. سيضاف مفتاح التطبيقات إلى أسفل شاشة الصفحة الرئيسية.

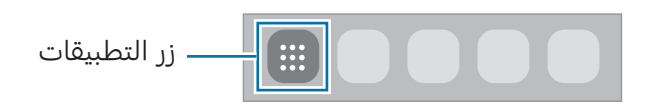

### إدارة شاشة الصفحة الرئيسية

على الشاشة الرئيسية، المس مطولاً منطقة فارغة أو ضم إصبعيك معًا للوصول إلى خيارات التحرير. يمكنك ضبط الخلفية وإضافة تطبيقات مصغرة وغري ذلك. كما يمكنك إضافة لوحات شاشة الصفحة الرئيسية أو حذفها أو إعادة ترتيبها.

- $\left(\begin{matrix} + & & \text{if } 0 \end{matrix}\right)$ اليمين، ثم اضغط على  $\left(\begin{matrix} + & \text{if } 0 \end{matrix}\right)$ 
	- نقل لوحات: اسحب معاينة اللوحة إىل موقع جديد.
		- حذف لوحات: اضغط على 所 في اللوحة.

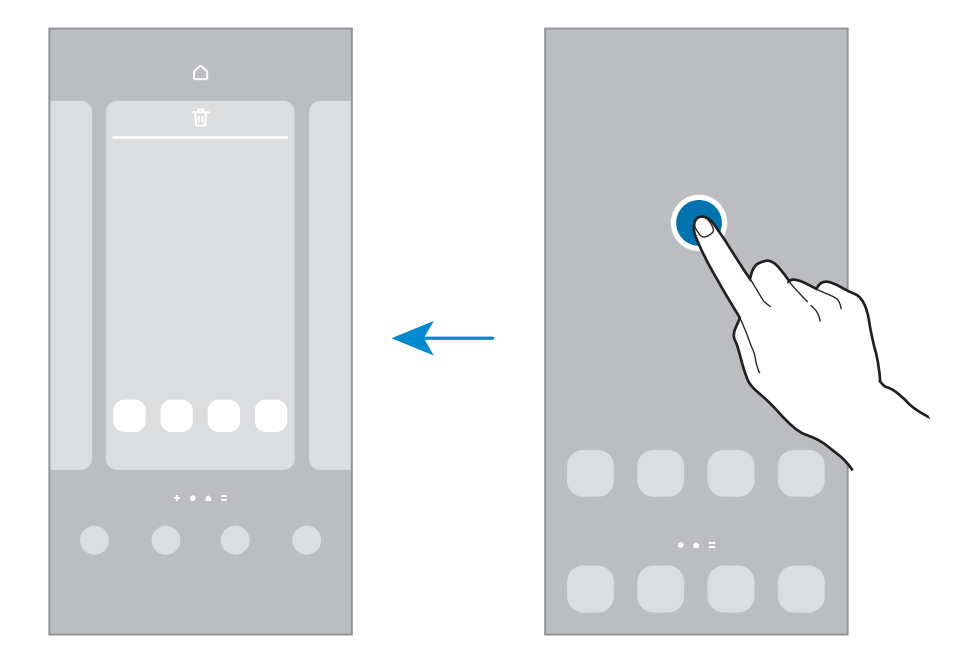

- الخلفية والنمط: تغيير ضبط خلفية شاشة الصفحة الرئيسية وشاشة القفل.
- السمات: قم بتغيير سمة الجهاز. العناصر البصرية للواجهة، مثل الألوان، والرموز، والخلفيات، ستتغير حسب السمة المحددة.
- التطبيقات المصغرة: التطبيقات المصغرة عبارة عن تطبيقات صغيرة تشغّل ميزات محددة بالتطبيقات لتوفير معلومات ووصول سهل على شاشة الصفحة الرئيسية. حدد تطبيقًا مصغرًا واضغط على **إضافة**. ستتم إضافة التطبيق المصغر على الشاشة الرئيسية.
	- **الضبط**: تهيئة إعدادات شاشة الصفحة الرئيسية، مثل تخطيط الشاشة.

### عرض جميع التطبيقات عىل الشاشة الرئيسية

بدون استخدام شاشة تطبيقات منفصلة، يمكنك ضبط الجهاز لعرض جميع التطبيقات عىل الشاشة الرئيسية. عىل الشاشة الرئيسية، المس مطولاً منطقة فارغة، ثم اضغط على **الضبط ← تخطيط الشاشة الرئيسية ← الشاشة** الرئيسية فقط ← تطبيق.

### تشغيل الباحث

البحث عن المحتوى في الجهاز.

- ا على شاشة التطبيقات، اضغط على **بحث**. كبديل، افتح لوحة الإشعارات، اسحب للأسفل ثم اضغط على **Q** .
	- أدخل كلمة أساسية. سيتم البحث في المحتوى والتطبيقات على جهازك. إذا ضغط  $\bf{Q}$  على لوحة المفاتيح فسيمكنك البحث عن المزيد من المحتوى.

#### نقل العناصر

اسحب عنصرًا إلى موقع جديد. لنقل العنصر إلى لوحة أخرى، اسحبه إلى جانب الشاشة. ً لإضافة اختصار إلى أحد التطبيقات على الشاشة الرئيسية، المس مطولاً أحد العناص على شاشة التطبيقات، ثم اضغط على إ**ضافة إلى الرئيسية**. ستتم إضافة اختصار إلى التطبيق على الشاشة الرئيسية. يمكنك أيضًا نقل التطبيقات التي يتكرر استخدامها إلى منطقة الاختصارات الموجودة في الجزء السفلي من شاشة

الصفحة الرئيسية.

#### إنشاء المجلدات

ً عىل الشاشة الرئيسية، أو شاشة التطبيقات، اسحب تطبيقا فوق تطبيق آخر. يتم إنشاء مجلد جديد يحتوي على التطبيقات المحددة. اضغط على **اسم المجلد** وأدخل اسم مجلد.

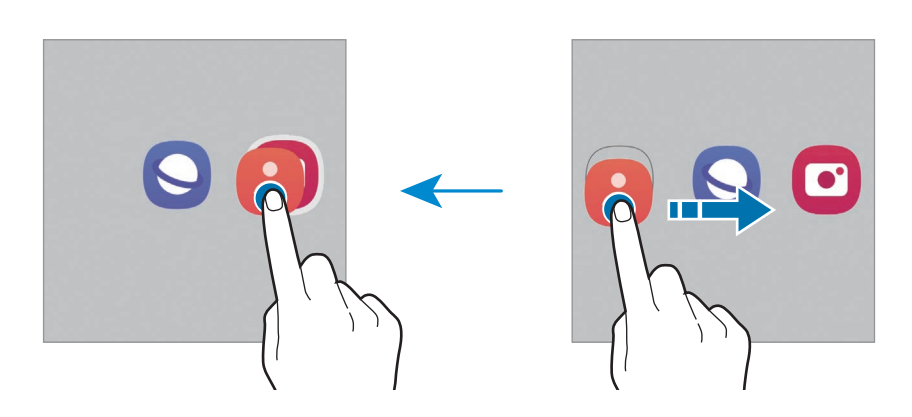

 إضافة مزيد من التطبيقات

اضغط ط على المجلد. ضع علامة اختيار أمام التطبيقات المراد إضافتها واضغط على **تم**. كما يمكنك إضافة تطبيق بسحبه إلى المجلد.

- نقل التطبيقات من أحد املجلدات اسحب تطبيقًا إلى موقع جديد.
	- حذف مجلد

المس مطولاً أحد المجلدات، ثم اضغط على **حذف المجلد**. سيحذف المجلد فقط. وستنقل تطبيقات المجلد إلى شاشة التطبيقات.

## لوحة الشاشة الجانبية

يمكنك الوصول إلى التطبيقات المفضلة والميزات من خلال اللوحات الجانبية.

اسحب مقبض لوحة الشاشة الجانبية نحو منتصف الشاشة.

إذا لم يكن مقبض لوحة الشاشة الجانبية ظاهرًا، فافتح **الضبط**، اضغط على **الشاشة** ثم اضغط على مفتاح تبديل لوحات جانبية لتشغيله.

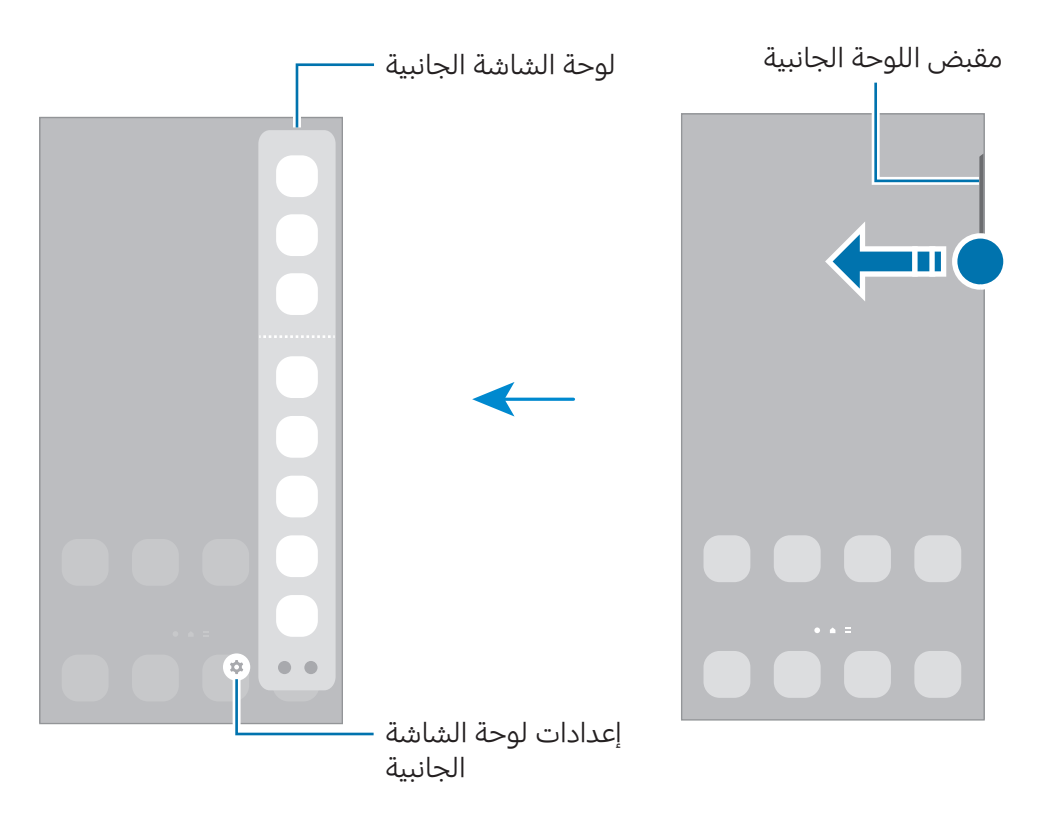

## قفل الشاشة

يؤدي الضغط على المفتاح الجانبي إلى إغلاق الشاشة وقفلها. أيضًا، يتم إغلاق الشاشة وتقفل تلقائياً إذا كان الجهاز غير مستخدم لمدة محددة من الوقت.

لفتح الشاشة، مرّر في أي اتجاه عند تشغيل الشاشة.

إذا كانت الشاشة مغلقة، فاضغط عىل املفتاح الجانيب لتشغيل الشاشة. أو اضغط مرتني عىل الشاشة.

#### تغيير طريقة قفل الشاشة

لتغيير طريقة قفل الشاشة، افتح **الضبط**، اضغط على **شاشة القفل ← نوع قفل الشاشة**، ثم حدد طريقة.

عند تعيني نموذج أو رمز PIN أو كلمة مرور أو بيانات مقاييسك الحيوية كطريقة لقفل الشاشة، يمكنك حماية معلوماتك الشخصية من خلال منع الآخرين من الدخول إلى جهازك. بعد تعيين طريقة قفل الشاشة، سيطالبك الجهاز بإدخال رمز إلغاء القفل عند محاولة إلغاء قفله.

يمكنك تعيين جهازك على إعادة تعيين البيانات إلى ضبط المصنع إذا أدخلت رمز فتح القفل بطريقة غير  $\mathbb{Z}$ صحيحة عدة مرات على التوالي ووصلت إلى عدد المحاولات المسموح. افتح **الضبط**، اضغط على **شاشة القفل** ← **ضبط القفل الآمن**، افتح قفل الشاشة باستخدام طريقة قفل الشاشة المعينة مسبقًا، ثم اضغط على المفتاح **إعادة الضبط إلى ضبط المصنع تلقائياً** لتشغيله.

### رموز المؤشر

تظهر رموز المؤشرات على شريط الحالة الموجود في الجزء العلوي من الشاشة. الرموز الُمدرَجة في الجدول هي الرموز الأكثر شهرة.

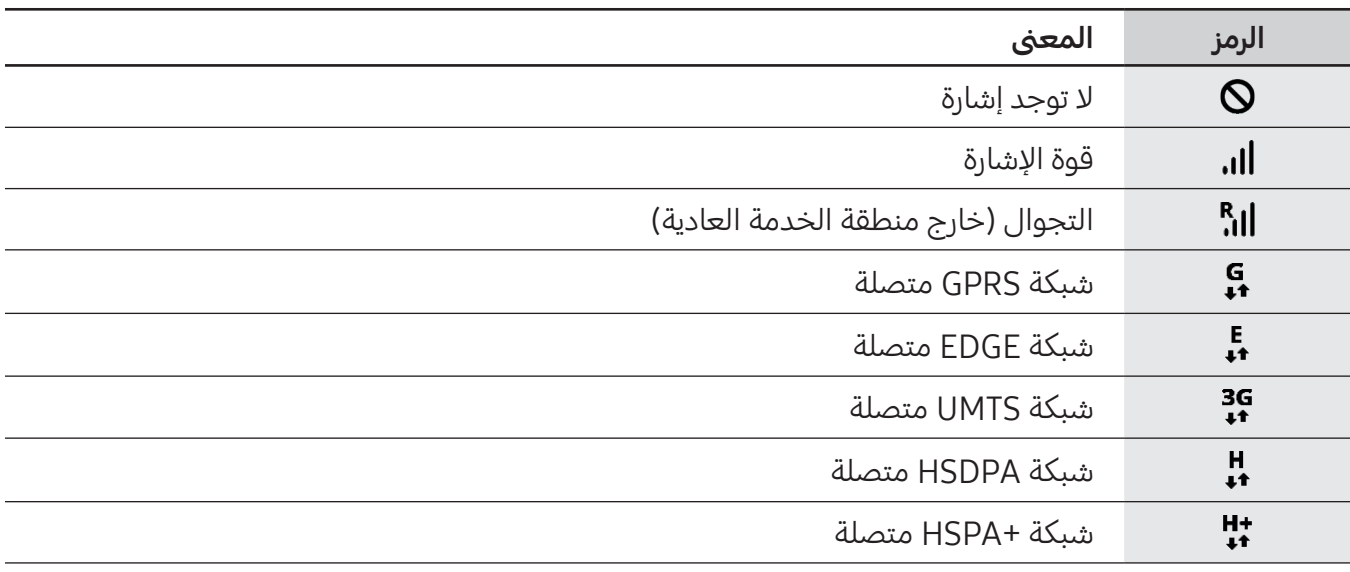

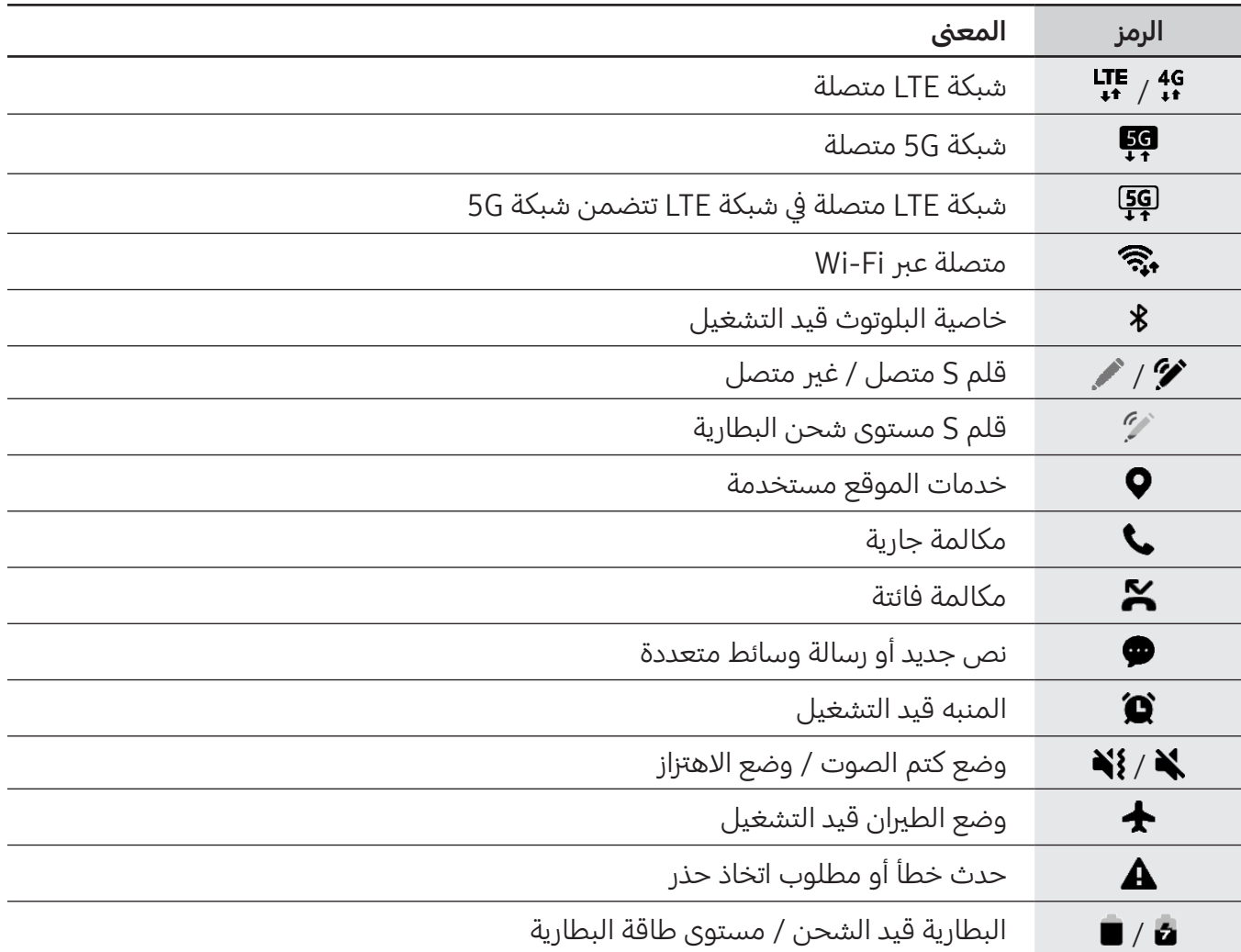

- لا يظهر شريط الحالة في الجزء العلوي من الشاشة في بعض التطبيقات. لعرض شريط الحالة، اسحب لأسفل  $\mathbb{Z}$ من الجزء العلوي من الشاشة.
	- تظهر بعض رموز املؤرشات عند فتحك للوحة اإلشعارات فقط.
	- قد تظهر رموز املؤرش بشكل مختلف حسب رشكة االتصاالت أو الطراز.

## لوحة الإشعارات

<span id="page-30-0"></span>عندما تتلقى إشعارات جديدة، تظهر رموز المؤشر على شريط الحالة. للاطلاع على مزيدٍ من المعلومات حول الرموز، افتح لوحة اإلشعارات واعرض التفاصيل.

لفتح لوحة الإشعار، اسحب شريط الحالة لأسفل. لغلق لوحة الإشعارات، مرر بيدك إلى أعلى على الشاشة.

يمكنك استخدام الوظائف التالية في لوحة الإشعار.

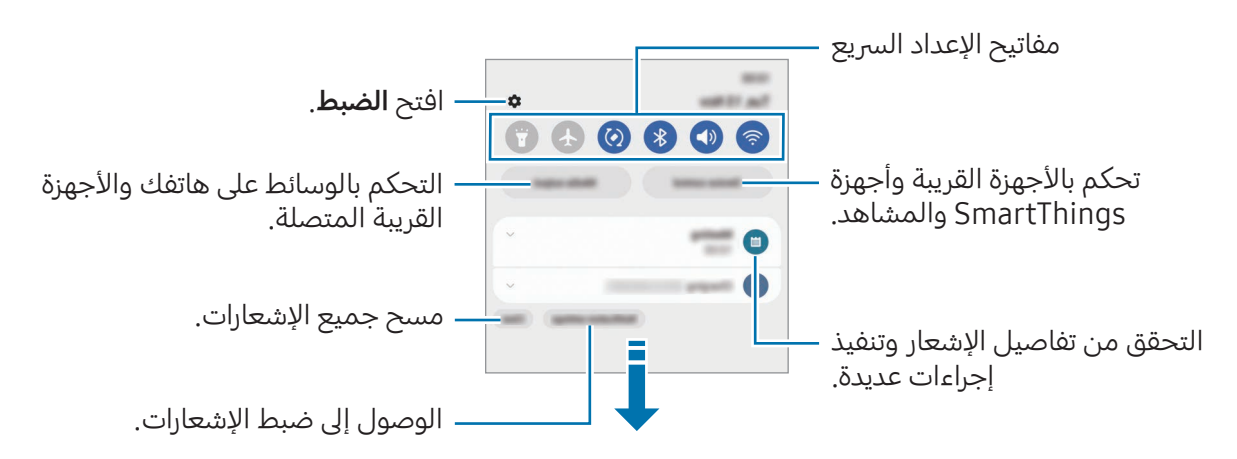

#### استخدام مفاتيح الضبط السريع

اضغط على مفاتيح الضبط السريع لتشغيل ميزات معينة. اسحب لوحة الإشعار إلى الأسفل للوصول إلى مزيدٍ من المفاتيح. لإضافة مزيد من المفاتيح، اضغط على $\left( \cdot \right)$ .

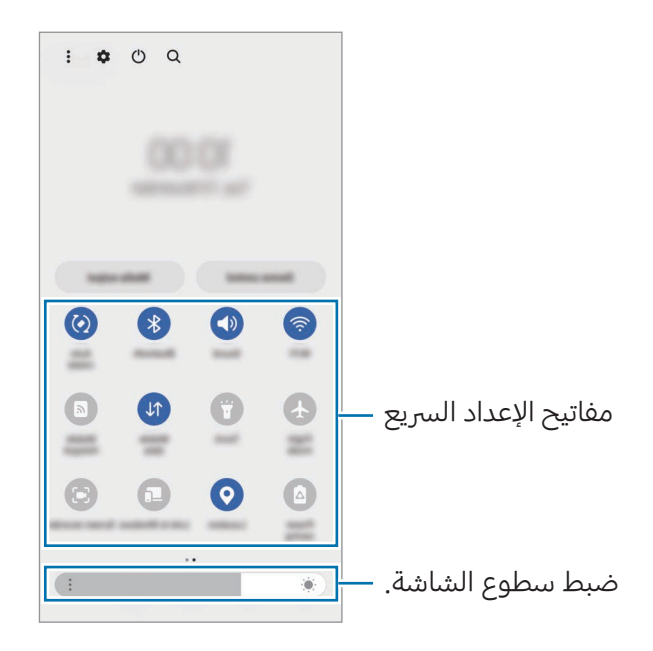

يدء التشغيل

لتغيير إعدادات الميزة، اضغط على النص الذي تحت كل مفتاح. للوصول إلى المزيد من الإعدادات المفضلة، اضغط مطولاً على مفتاح.

لإعادة ترتيب المفاتيح، اضغط على ٌ ← **تعديل الأزرار** واسحب مفتاحًا إلى موقع آخر.

## التحكم يف تشغيل الوسائط

تحكم بالوسائط على هاتفك والأجهزة القريبة المتصلة على لوحة الإشعارات.

- المافتح لوحة الإشعارات واضغط على **إخراج الوسائط**.
- اضغط على الرموز في المتحكم للتحكم في التشغيل.  $\Gamma$

## التحكم بالأجهزة القريبة

ابدأ تشغيل الأجهزة المتصلة القريبة وتحكم بها وكذلك بأجهزة SmartThings كثيرة الاستخدام والمشاهد على لوحة اإلشعارات.

- المافتح لوحة الإشعارات واضغط على **التحكم في جهاز**. الأجهزة المتصلة القريبة وأجهزة SmartThings وستظهر المشاهد.
- حدد جهاز قريب أو جهاز SmartThings للتحكم به، أو حدد مشهدًا لتشغيله.  $\Gamma$

## التقاط صورة الشاشة وتسجيل الشاشة

## التقاط صورة الشاشة

<span id="page-32-0"></span>يمكنك التقاط صورة الشاشة أثناء استخدام الجهاز والكتابة عىل الشاشة امللتقطة أو الرسم عليها أو اقتصاصها أو مشاركتها. يمكنك التقاط صورة الشاشة الحالية والمنطقة القابلة للتمرير.

## كيفية أخذ لقطة من الشاشة

يمكنك استخدام الأساليب التالية لأخذ لقطة من الشاشة. يمكنك التحقق من لقطات الشاشة الملتقطة في **الاستوديو**. **الطريقة ١)** مفتاح الالتقاط: اضغط على المفتاح الجانبي ومفتاح خفض مستوى الصوت في وقت واحد.

**الطريقة ٢)** الالتقاط بالسحب: بحافة يدك، سحب بيدك إلى اليسار أو إلى اليمين بعرض الشاشة.

- ال يمكن التقاط لقطة شاشة أثناء استخدام بعض التطبيقات والخصائص.  $\mathbb{Z}$
- إذا كان أخذ لقطة الشاشة بالسحب غير مشغَّل، فافتح **الضبط**، اضغط على **الميزات المتقدمة ← الحركات** و**الإيماءات**، ثم اضغط على مفتاح **السحب براحة اليد للالتقاط** لتشغيله.

بعد التقاط لقطة شاشة، استخدم الخيارات التالية على شريط الأدوات على الجزء السفلي من الشاشة:

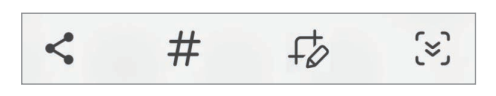

- · [×] : التقاط المحتوى الحالي والمحتوى المخفى الممتد على طول الصفحة، مثل صفحة ويب. عند الضغط على ، تستمر الشاشة في الانتقال إلى الأسفل تلقائياً ويتم التقاط المزيد من المحتوى.
- ج4 : اكتب أو ارسم على لقطة الشاشة أو اقتص جزء من لقطة الشاشة. يمكنك التحقق من المساحة المقتصة يف االستوديو.
- خ: أضف وسمات إلى لقطة الشاشة. للبحث عن لقطات الشاشة حسب العلامة، اضغط على  ${\sf Q}$  في **الاستوديو.** • يفتح عن ال يمكنك الوصول إىل قائمة العالمات والبحث عن لقطة الشاشة اليت تريدها.
	- : مشاركة لقطة الشاشة مع آخرين.
	- إذا كانت الخيارات غير مرئية على الشاشة الملتقَطة، فافتح **الضبط**، اضغط على **الميزات المتقدمة ← لقطات**  $\mathbb{Z}$ **الشاشة ومسجل الشاشة**، ثم اضغط على مفتاح تبديل **إظهار شريط الأدوات بعد الالتقاط** لتشغيله.

## مسجل الشاشة

سجل الشاشة أثناء استخدام الجهاز.

- المافتح لوحة الإشعار، اسحب للأسفل، ثم اضغط على هذا (مسجل الشاشة).
	- ً حدد إعدادا للصوت واضغط عىل بدء التسجيل. بعد العد التنازيل سيبدأ التسجيل.
	- للكتابة أو الرسم على الشاشة، اضغط على ﴿.
- <span id="page-33-0"></span>• لإظهار مؤشر قلم S على الشاشة، اضغط على ﴿ ـ يمكنك استخدام هذه الميزة عندما يكون قلم S خارج الجهاز فقط. (Galaxy S23 Ultra)
	- لتسجل الشاشة مع إضافة تراكب فيديو لك، اضغط عىل .
		- اعند الانتهاء من تسجيل الفيديو، اضغط على  $\blacksquare$  . يمكنك التحقق من الفيديو في **الاستوديو**.

لتغيير إعدادات مسجل الشاشة، افتح **الضبط**، واضغط على **الميزات المتقدمة ← لقطات الشاشة ومسجل**  $\mathbb{Z}$ الشاشة.

## إدخال نص

## تخطيط لوحة المفاتيح

تظهر لوحة المفاتيح تلقائيًا عندما تدخل نصًا.

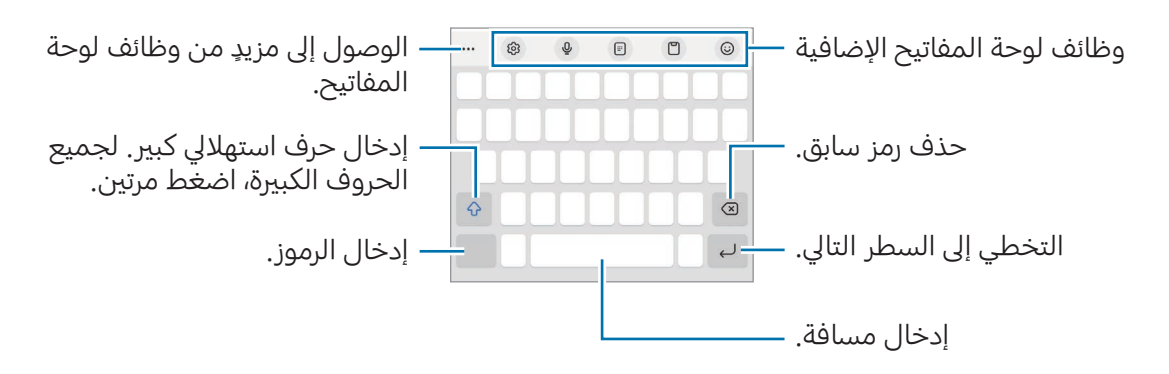

لا يتم دعم إدخال النصوص في بعض اللغات. لإدخال نص، يتعين عليك تغيير لغة الإدخال إلى إحدى اللغات  $\mathbb{Z}$ املدعمة.

#### تغيير لغة الإدخال

اضغط عىل ← اللغات واألنواع ← إدارة لغات اإلدخال وحدد اللغات املطلوب استخدامها. عندما تحدد لغتني أو أكثر، يمكنك التبديل بين لغات الإدخال عن طريق الضغط على ﴾.

#### تغيير لوحة المفاتيح

على شريط التنقل، اضغط على :يننفي لتغيير لوحة المفاتيح.

لتغيير نوع لوحة المفاتيح، اضغط على ۞ ← **اللغات والأنواع**، وحدد لغة، ثم حدد نوع لوحة المفاتيح الذي تريده.

- إذا لم يظهر زر لوحة المفاتيح (:<u>:::</u>:) في شريط التنقل، فافتح **الضبط**، اضغط على **الإدارة العامة ← قائمة**  $\mathbb{Z}$ لوحة المفاتيح والافتراضي، ثم اضغط على مفتاح تنقل زر لوحة المفاتيح على شريط التنقل لتشغيله.
- على لوحة المفاتيح ٤X٣، يضم المفتاح ثلاثة أو أربعة حروف. لإدخال حرف، اضغط على المفتاح المقابل بشكل متكرر حتى يظهر الحرف المطلوب.

#### وظائف لوحة المفاتيح الإضافية

- $\cdot$   $\odot$  : إدخال الإيموجي والملصقات والمزيد. يمكنك أيضًا إدخال ملصقات الإيموجي الخاص بك الذي يشبهك. راجع استخدام ملصقات إيموجي في الواقع المعزّز أثناء الدردشة للحصول على المزيد من المعلومات.
	- ات إضافة عنص من الحافظة.  $\mathbb{P}$
	- : التبديل إىل وضع االستخدام بيد واحدة.
		- ً ا. : أدخل النص صوتي
		- $\mathcal{B}$ : تغيير ضبط لوحة المفاتيح.  $\mathcal{B}$

اضغط على ••• لاستخدام المزيد من وظائف لوحة المفاتيح.

- خدار : الانتقال إلى وضع الكتابة اليدوية.  $\sim$
- [:::] : التبديل إلى لوحة المفاتيح المقسمة.
- : التبديل إىل لوحة املفاتيح العائمة. يمكنك نقل لوحة املفاتيح إىل موقع آخر عن طريق سحب العالمة.
	- : البحث عن محتوى وإدخاله.
		- : ترجمة نص وإدخاله.
	- : التعرف عىل النصوص من مستندات أو صور وإدخالها.
- : إدخال بياناتك الشخصية املسجلة يف Pass Samsung.
- : ٍ العثور عىل أخطاء إمالئية أو نحوية والحصول عىل اقرتاحات عند الكتابة باللغة اإلنجلزيية.
	- : مشاركة روابط موسيقية.
		- : مشاركة روابط فيديو.
			- $\left( \bigodot \right)$  : أدخل إيموجي.
			- : إرفاق صور GIF.
	- $\left(\mathbb{P}\left[\left\langle \mathbb{P}\right\rangle \right]\right)$  : إدخال ملصقات.  $\left(\mathbb{P}\left[\left\langle \mathbb{P}\right\rangle \right]\right)$ 
		- $\cdot$   $\cdot$   $\cdot$  تغيير حجم لوحة المفاتيح.
			- : فتح لوحة تعديل النص.
	- قد لا تتوفر بعض الميزات حسب شركة الاتصالات أو الطراز  $\boxed{\not\!\!\!\!D}$

## النسخ واللصق

- ً املس مطوال فوق النص.
- السحب أو مالتحديد النص المطلوب، أو اضغط على **تحديد الكل** لتحديد جميع النصوص.
	- اضغط عىل نسخ أو قص. يتم نسخ النص المحدد إلى الحافظة.
	- € المس مطولاً النقطة التي يتم إدراج النص عندها، ثم اضغط على **لصق**. للصق النص الذي قمت بنسخه، اضغط على **الحافظة** وحدد النص.
## تثبيت التطبيقات أو إلغاء تثبيتها

## **Galaxy Store**

قم بشراء التطبيقات وتنزيلها. يمكنك تنزيل التطبيقات المخصصة لأجهزة Samsung Galaxy. افتح تطبيق Galaxy Store. استعرض التطبيقات حسب الفئة، أو اضغط على Q للبحث عن كلمة أساسية.

- قد لا يتوفر هذا التطبيق حسب شركة الاتصالات أو الطراز.  $\mathbb{Z}$
- ً• لتغيير إعدادات التحديث التلقائي، اضغط على **القائمة ← ۞ ← تحديث التطبيقات تلقائياً**، ثم حدد خيارًا.

## متجر Play

قم بشراء التطبيقات وتنزيلها.

افتح تطبيق **متجر Play**. تصفح التطبيقات بحسب الفئات أو البحث عن التطبيقات باستخدام لوحة المفاتيح.

لتغيير إعدادات التحديث التلقائي، اضغط على أيقونة حسابك، اضغط على **الإعدادات ← الإعدادات المفضّلة**  $\mathbb{Z}$ للشبكة ← التحديث التلقائي للتطبيقات، ثم حدد خيارًا.

## إدارة التطبيقات

#### إلغاء تثبيت التطبيقات أو تعطيلها

المس مطولاً أحد التطبيقات وحدد خيارًا.

- إلغاء التثبيت: قم بإلغاء تثبيت التطبيقات التي تم تنزيلها.
- **إلغاء تفعيل**: قم بتعطيل التطبيقات الافتراضية المحددة التي لا يمكن إلغاء تثبيتها من الجهاز.
	- بعض التطبيقات قد ال تدعم هذه الخاصية.  $\mathbb{Z}$

#### تمكين التطبيقات

افتح **الضبط**، اضغط على **التطبيقات ←**  $\overline{-} \rightarrow \overline{-}$  **← غير مفعلة ← موافق**، حدد تطبيقًا، ثم اضغط على **التفعيل**.

#### إعداد أذونات التطبيقات

كي تعمل بعض التطبيقات كالمعتاد، قد تحتاج إلى إذن للوصول أو استخدام معلومات على جهازك.

للوصول إلى إعدادات أذونات التطبيقات، افتح **الضبط** واضغط على **التطبيقات**. حدد أحد التطبيقات واضغط على **الأذونات**. يمكنك التحقق من قائمة أذونات التطبيق وتغيير أذوناته.

للتحقق من إعدادات أذونات التطبيقات حسب فئة الإذن، افتح **الضبط** واضغط على **التطبيقات ← ☀ ← إدارة الأذونات**. حدد عنصرًا ثم حدد تطبيق.

 $\mathbb{Z}$ إذا لم تمنح التطبيقات الأذونات اللازمة، فقد لا تعمل الميزات الأساسية في التطبيقات بالشكل المعتاد.

## قلم S (Galaxy S23 Ultra)

## استخدام قلم S

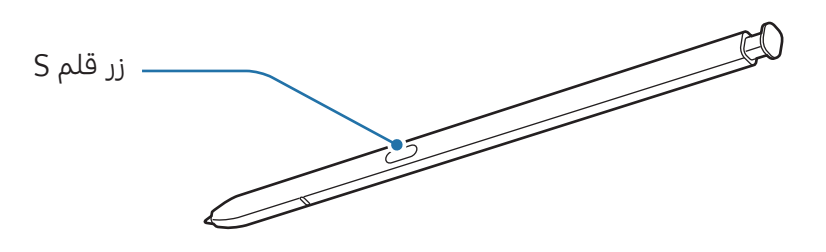

- ال تقم بثين قلم S أو الضغط بشدة زائدة به أثناء استخدامه. قد يتعرض قلم S للتلف أو السن للتشوه.  $\mathbf \Omega$ 
	- ً ال تضغط عىل الشاشة بقوة مستخدما قلم S. قد يتشوه سن القلم.
- إذا كان هناك مغناطيس بالقرب من الجهاز، فقد ال تعمل بعض إجراءات قلم S، مثل الشحن أو الضغط  $\mathbb{Z}$ على شاشة اللمس.
- حىت يف حالة فراغ شحن قلم S بالكامل، يمكنك استخدام مزيات قلم S األخرى، مثل الضغط عىل شاشة اللمس أو ميزات الأمر عن بُعد.
	- إذا كنت تستخدم قلم S بزوايا حادة عىل الشاشة، فقد ال يتعرف الجهاز عىل إجراءات قلم S.
		- يف حالة دخول املاء إىل فتحة قلم S، فأخرج املاء من الفتحة قبل استخدامه.
	- إذا لم يعمل قلم S بطريقة صحيحة، فخذه إىل مركز خدمة سامسونج أو أي مركز خدمة معتمد.

### فصل قلم S

اضغط عىل طرف قلم S لتحريره. ثم اسحب قلم S من الفتحة. لحفظ قلم S، أعد إدخاله يف الفتحة وادفعه حىت يستقر في مكانه.

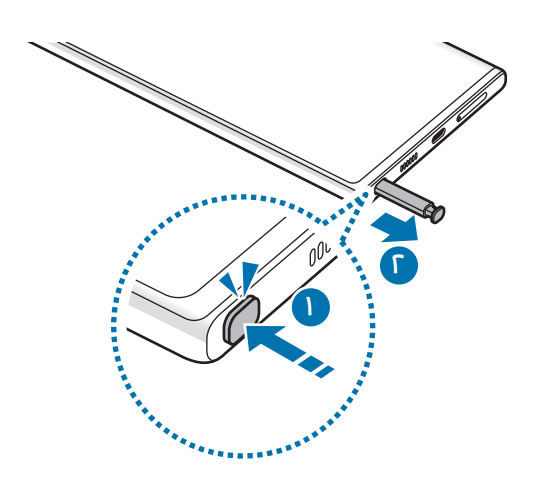

#### <span id="page-38-0"></span>شحن قلم S

ينبغي أن يكون قلم S مشحونًا قبل أن يمكنك التحكم بالتطبيقات عن بعد باستخدام زر قلم S. عند إدخال قلم S في الفتحة، يبدأ الشحن.

في حال عدم تشغيل ميزة الإجراءات عن بُعد، فلن يشحن قلم S إلا مع شحن الجهاز.

## ُ اإلجراءات عن بعد

#### ُ )التحكم يف التطبيقات عن بعد باستخدام قلم S)

تحكم بالتطبيقات عن طريق استخدام قلم S املتصل بجهازك عرب البلوتوث منخفض الطاقة )BLE).

على سبيل المثال، يُمكنك فتح التطبيقات مثل تطبيق الكاميرا بالضغط مطولاً على زر قلم S. أيضًا، أثناء استخدام تطبيق الكاميرا، يمكنك التقاط صورة بالضغط على المفتاح مرة واحدة. أثناء تشغيل الموسيقى، يمكنك رفع مستوى الصوت عبر رفع قلم S لأعلى أثناء الضغط مطولاً على زر قلم S ويمكنك خفض مستوى الصوت إذا حركته لأسفل.

- ينبغي أن يكون قلم S مشحونًا قبل أن يمكنك استخدام ميزة الإجراءات عن بُعد. راجع [شحن قلم](#page-38-0) S  $\mathbb{Z}$ للحصول على المزيد من المعلومات.
- عند فصل قلم S من الفتحة، سيظهر رمز  $\clubsuit$  على شريط الحالة. إذا كان قلم S غير مشحون أو بعيدًا عن • • • • الجهاز أو يوجد عوائق أو تداخل خارجي بني قلم S والجهاز، سوف ينقطع اتصال قلم S بالجهاز ويتحول الرمز إلى اللون الرمادي (\*\* ). لاستخدام ميزة حركات الهواء مرة أخرى، وصل قلم S بالجهاز عبر إعادة إدخال قلم S في الفتحة.

#### التقط الصور باستخدام قلم S

عىل الرغم من التقاطك للصور عن طريق وضع جهازك عىل مسافة، إال أنه يمكنك التقاط الصور عرب الضغط عىل زر قلم S دون الحاجة إىل تعيني مؤقت.

- المافتح **الضبط**، اضغط على **الميزات المتقدمة ← قلم S ← الإجراءات عن بُعد**، ثم اضغط على مفتاح التبديل **ال** لتشغيل الميزة.
	- **آ** شغِّل تطبيق **الكاميرا**.
	- اضغط عىل زر قلم S مرة واحدة اللتقاط صورة.
	- ً اللتقاط سلسلة من الصور، اضغط مطوال عىل زر قلم S.
	- لتغيير وضع التصوير، حرك قلم S لليسار أو لليمين أثناء الضغط مطولاً على زر قلم S.
		- لتبديل الكامريا، اضغط مرتني عىل زر قلم S.

#### تغيير التطبيقات أو الميزات المستخدمة

غير التطبيق أو الميزة أو الإجراء الذي ترغب في استخدامه مع ميزة قلم S. افتح **الضبط**، ثم اضغط على **الميزات** المتقدمة $\mathcal S \to \mathsf I$ الإجراءات عن بُعد.

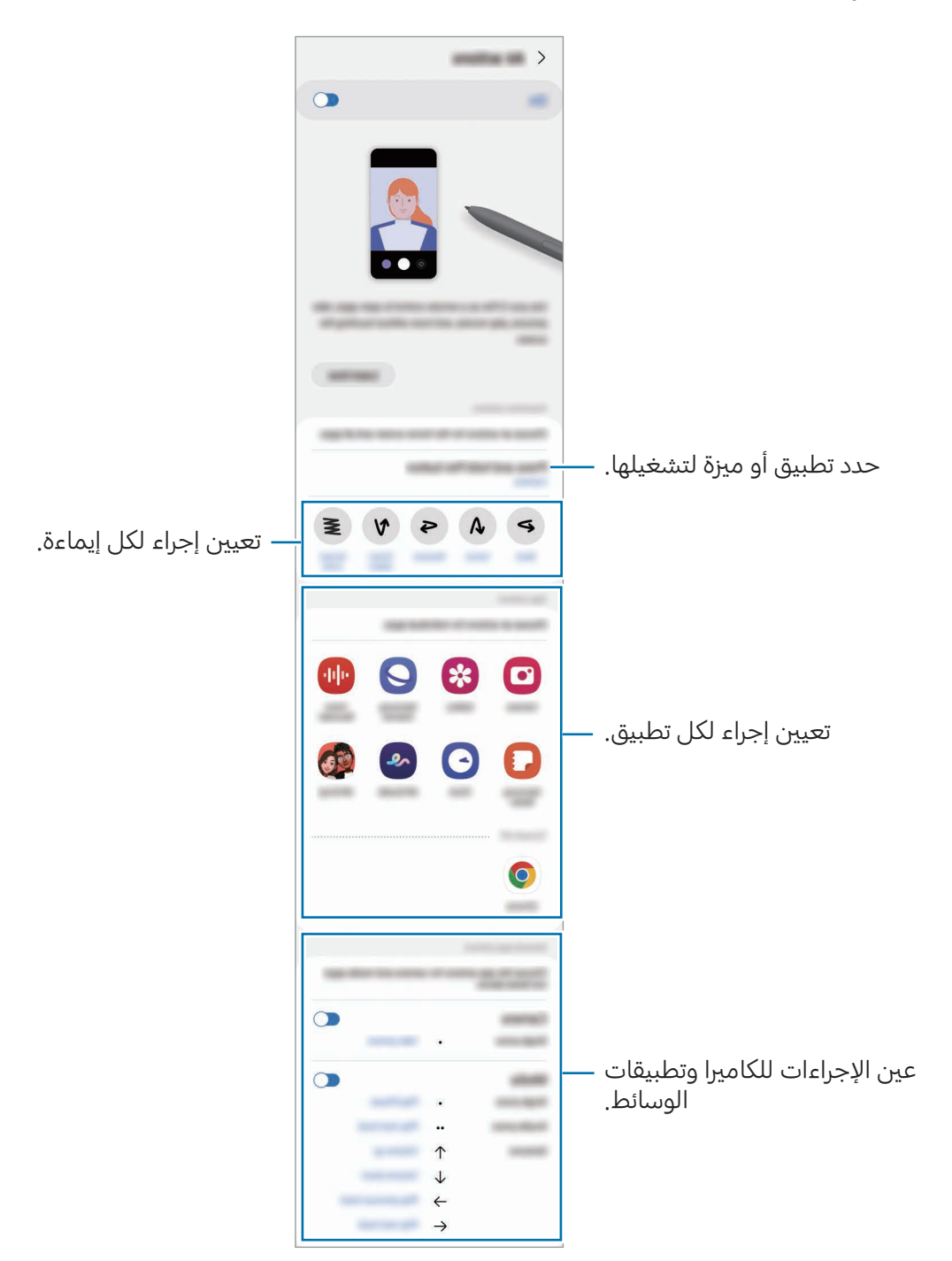

#### إعادة تعيني قلم S

إذا واجه قلم S مشاكل بالاتصال أو كان قلم S ينقطع اتصاله كثيرًا، فأعد تعيين قلم S وأعد توصيله مرة أخرى. أدخل قلم S يف الفتحة. ثم افتح الضبط واضغط عىل املزيات املتقدمة ← قلم S ← ← إعادة ضبط قلم S.

- $\mathbb{Z}$ • يُمكن توصيل أقلام S المعتمدة من سامسونج فقط التي تدعم البلوتوث منخفض الطاقة (BLE).
	- ال تفصل قلم S ً من الجهاز عندما يكون متصال. يؤدي القيام بذلك إىل مقاطعة االتصال.

### أمر عن بعد

#### (تشغيل ميزات وتطبيقات قلم S مباشرة)

الأمر عن بُعد هو قائمة توفر ميزات قلم S والوصول المباشر إلى التطبيقات المستخدمة بشكل متكرر.

لفتح لوحة الأمر عن بعد، افصل قلم S من الفتحة ومرر قلم S على الشاشة واضغط على زر قلم S. يمكنك أيضًا الضغط على أيقونة الأمر عن بعد ( **/ )** بقلم S.

حدد وظيفة أو تطبيقًا في لوحة الأمر عن بعد.

إذا كانت الشاشة مغلقة أو مقفلة بطريقة من طرق قفل الشاشة، فإن سحب قلم S لن يؤدي إىل فتح لوحة  $\mathbb{Z}$ الأمر عن بعد.

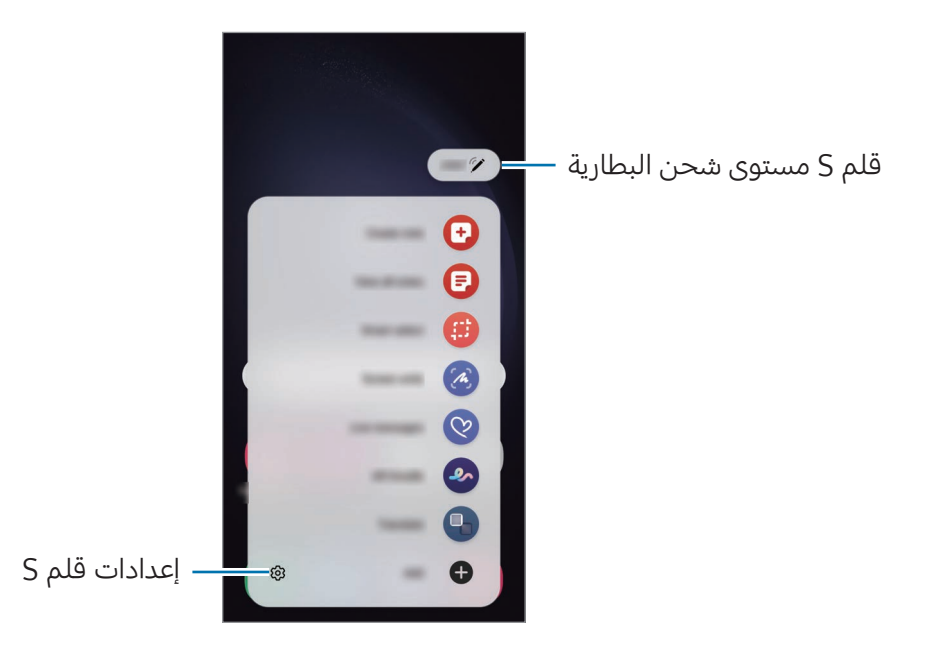

- إنشاء ملاحظة: إنشاء ملاحظات في نافذة منبثقة. يمكن تشغيل هذه الميزة أيضًا عن طريق الضغط مرتين على الشاشة أثناء الضغط المطول على زر قلم S. راجع Samsung Notes للحصول على المزيد من المعلومات.
	- عرض كل الملاحظات: الوصول إلى جميع الملاحظات في تطبيق Samsung Notes.
- التحديد الذكي: لاستخدام قلم S لتحديد منطقة والقيام بإجراءات، مثل المشاركة أو الحفظ. راجع التحديد الذكي للحصول على المزيد من المعلومات.
- الكتابة على الشاشة: للالتقاط لقطات الشاشة والكتابة أو الرسم عليها أو اقتصاص منطقة من الصورة الملتقَطة. يمكنك التقاط المحتوى الحالي والمحتوى المخفي في صفحة طويلة، مثل صفحة ويب. راجع الكتابة على الشاشة للحصول على المزيد من المعلومات.
- الرسائل المباشرة: بدلاً من رسالة نصية، قم بإنشاء رسالة فريدة وإرسالها عن طريق تسجيل حركاتك أثناء الكتابة اليدوية أو رسم رسالة مباشرة وحفظها كملف رسوم متحركة. راجع الرسائل المباشرة للحصول على المزيد من المعلومات.
	- الخربشة في الواقع المعزّز: سجل مقاطع فيديو مرحة مع كتابات افتراضية بخط اليد أو رسومات افتراضية على الوجوه أو على أي مكان آخر. راجع الخربشة في الواقع المعزز للحصول على المزيد من المعلومات.
		- [ترجمة](#page-47-0): مرّر قلم S على الكلمة لترجمتها. راجع ترجمة للحصول على المزيد من المعلومات.
- PENUP: نشر عملك الفني والتحقق من الأعمال الفنية للآخرين والحصول على النصائح المفيدة بشأن الرسم.
- Vision Bixby: استخدم مزيات Vision Bixby للبحث عن الصور املشابهة، اكتشاف نص وترجمته، واملزيد. راجع [Vision Bixby](#page-48-0) للحصول عىل املزيد من املعلومات.
	- تكبير: مرّر قلم S على منطقة بالشاشة لتكبيرها.
	- لمحة: تقليل تطبيق إلى حجم الصورة المصغَّرة وتمرير قلم S على الصورة المصغَّرة لفتح التطبيق في عرض الشاشة بالكامل. راجع لمحة للحصول على المزيد من المعلومات.
	- الكتابة في التقويم: فتح تطبيق التقويم والكتابة أو الرسم على الشاشة. راجع الكتابة في التقويم للحصول على المزيد من المعلومات.
		- التلوين: أضف ألوانًا إلى الصور المقدمة من PENUP باستخدام قلم S.
		- إضافة: إضافة اختصارات للتطبيقات المتكررة الاستخدام إلى لوحة الأمر عن بُعد.

#### أيقونة الأمر عن بعد

عندما تكون لوحة الأمر عن بعد مغلقة، ستبقى أيقونة الأمر عن بعد على الشاشة. يمكنك فتح لوحة الأمر عن بعد بالضغط عىل الرمز بقلم S.

لتحريك الأيقونة، اسحب �� إلى موقع جديد.

لحذف الأيقونة، اسحب �� إلى **حذف** في الجزء السفلي من الشاشة.

في حالة عدم ظهور أيقونة الأمر عن بُعد على الشاشة، افتح **الضبط**، اضغط على **الميزات المتقدمة ← قلم S ← أمر عن بعد**، واضغط على مفتاح تبديل **إظهار رمز الأمر عن بُعد** لتشغيله.

أثناء استخدام تطبيقات تدعم ميزة إجراءات الأمر عن بُعد، بإمكانك التحقق من الإجراءات المتاحة مع كل تطبيق عبر تمرير قلم S فوق أيقونة الأمر عن بُعد.

## <span id="page-43-0"></span>التحديد الذيك

استخدم قلم S لتحديد مساحة والقيام بإجراءات، مثل المشاركة أو الحفظ. ويمكنك أيضًا تحديد منطقة من فيديو والتقاطها كصورة GIF.

- ا عندما يكون هناك محتوى تريد التقاطه، مثل جزء من صورة، افتح لوحة الأمر عن بعد واضغط على **التحديد الذكي**.
	- حدد رمز الشكل املراد عىل رشيط األدوات واسحب قلم S عىل املحتوى الذي تريد تحديده.

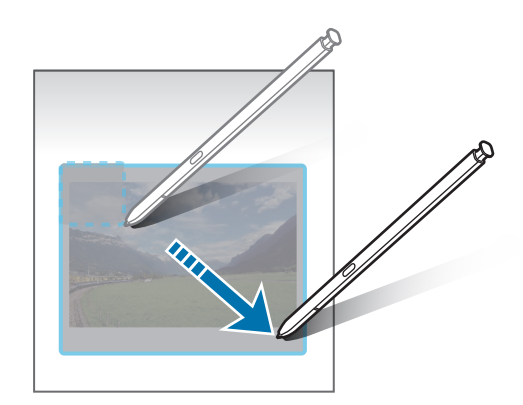

- خدد خيارًا لاستخدامه مع المنطقة المحددة.  $\mathsf P$
- تثبيت/ إدراج: تثبيت المنطقة المحددة على الشاشة. يمكنك أيضًا إدراج الصورة في تطبيقات أخرى، مثل Samsung Notes. اسحب الصورة إلى شاشة التطبيق الأخرى.
	- استخراج النص من المنطقة المحددة.  $(\mathrm{\tau})$  -
	- ن جي الله عليه تلقائيًا من مظهر المنطقة المحددة.  $\odot$
	- $\oslash$  : للكتابة أو الرسم على المنطقة المحددة.  $\oslash$ 
		- ♦ : مشاركة المنطقة المحددة مع آخرين.
	- $\bigtriangledown$ : لحفظ المنطقة المحددة في **الاستوديو**.

#### التقاط منطقة من مقطع الفيديو

أثناء تشغيل مقطع الفيديو، يمكنك تحديد منطقة والتقاطها عىل شكل صورة GIF.

- ا عندما يكون هناك محتوى تريد التقاطه أثناء تشغيل مقطع الفيديو، افتح لوحة الأمر عن بعد واضغط على **التحديد** الذكي.
	- عىل رشيط األدوات، اضغط عىل .
	- يمكنك تعديل موضع وحجم منطقة االلتقاط.

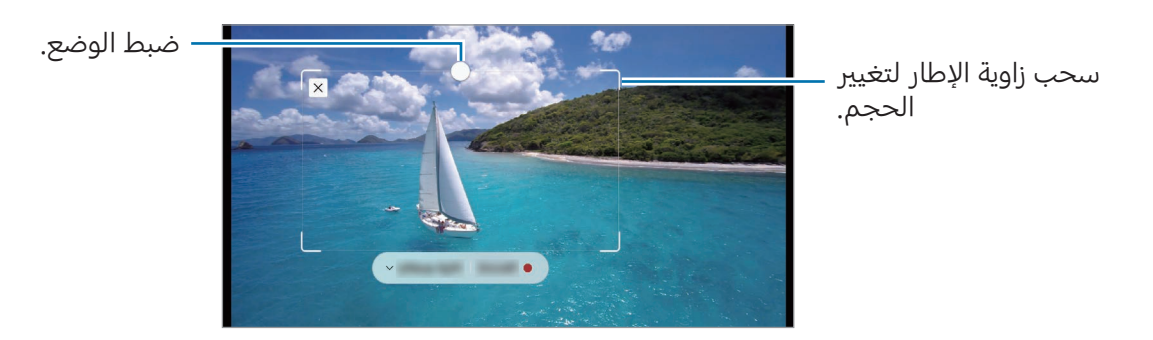

- **ك**اضغط على **تسجيل** لبدء الالتقاط.
- قبل التقاط الفيديو، تأكد من أن الفيديو قيد التشغيل.  $\mathbb{Z}$
- الحد الأقصى للمدة التي يمكن خلالها التقاط المنطقة من مقطع الفيديو والتي سوف تُعرض على الشاشة.
	- وعند التقاط المنطقة من مقطع الفيديو، لن يتم تسجيل الصوت الذي تحتوي عليه.
		- 0 اضغط على **إيقاف** لإيقاف الالتقاط.

- $\blacksquare$  حدد خيارًا لاستخدامه مع المنطقة المحددة.
- **تثبيت/ إدراج**: تثبيت المنطقة المحددة على الشاشة. يمكنك أيضًا إدراج صورة GIF في تطبيقات أخرى، مثل Samsung Notes. اسحب صورة GIF إلى شاشة التطبيق الأخرى.
	- $\bullet$  : للكتابة أو الرسم على المنطقة المحددة. اضغط على  $\bullet$  للتحقق من النتائج قبل حفظ الملف.
		- $\cdot$  ه $\cdot$  مشاركة المنطقة المحددة مع آخرين.  $\cdot$
		- $\Box$  : لحفظ المنطقة المحددة في **الاستوديو**.

#### <span id="page-45-0"></span>الكتابة عىل الشاشة

َ لاللتقاط لقطات الشاشة والكتابة أو الرسم عليها أو اقتصاص منطقة من الصورة امللتقطة.

- ا عندما يكون هناك محتوى تريد التقاطه، افتح لوحة الأمر عن بعد واضغط على **الكتابة على الشاشة**. يتم التقاط لقطة تلقائية للشاشة الحالية ويظهر رشيط أدوات التعديل.
	- اكتب مذكرة على لقطة الشاشة.  $\Gamma$

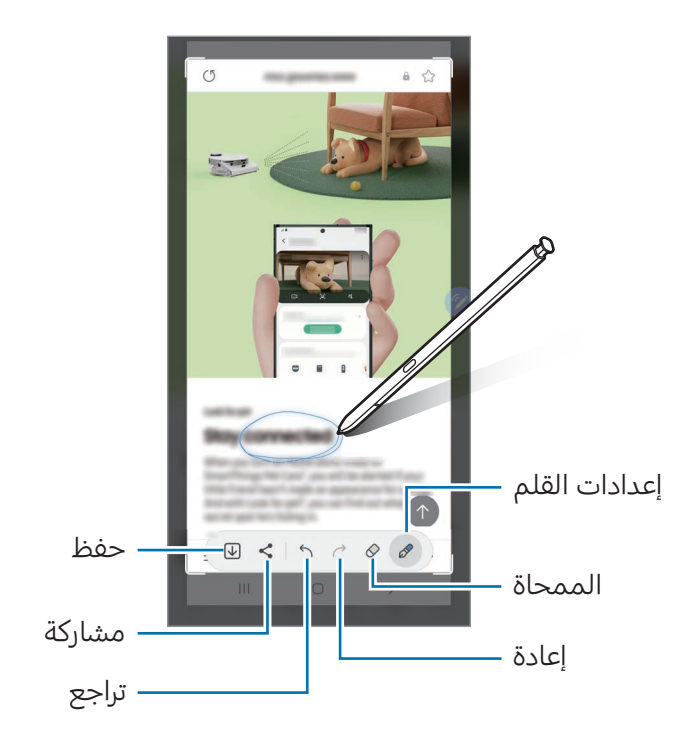

- مشاركة لقطة الشاشة أو حفظها. يمكنك التحقق من لقطات الشاشة الملتقطة في **الاستوديو**.
- $\mathbb{Z}$ ال يمكن التقاط لقطة شاشة أثناء استخدام بعض التطبيقات.

## <span id="page-46-0"></span>الرسائل المباشرة

#### )تسجيل عملية إنشاء الرسالة وإرسالها(

ً بدال من رسالة نصية، قم بإنشاء رسالة فريدة وإرسالها عن طريق تسجيل حركاتك أثناء الكتابة اليدوية أو رسم رسالة مباشرة وحفظها كملف رسوم متحركة.

- ا عندما ترغب في إرسال رسالة متحركة، افتح لوحة الأمر عن بعد واضغط على **الرسائل المباشرة**.
	- م خصص صورة الخلفية واضغط على **تمت** أو **بدء الرسم**.
		- اكتب أو ارسم عىل شاشة الرسالة املبارشة.

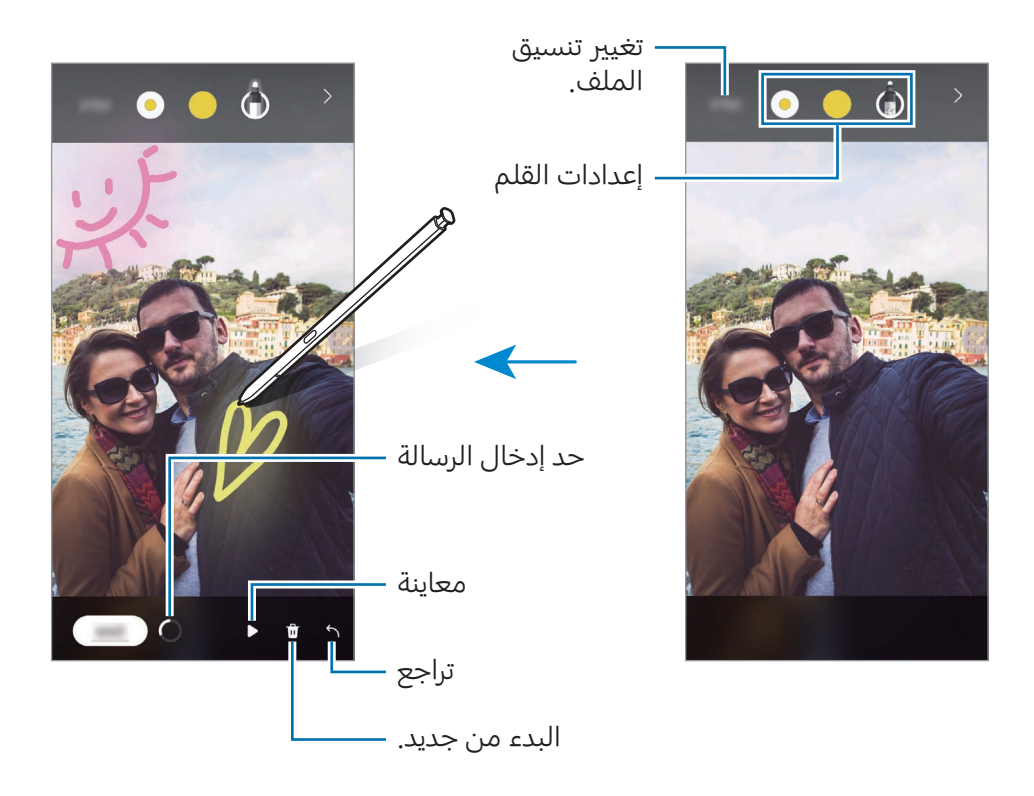

**٤** اضغط على **تمت**.

ستُحفَظ الرسالة المباشرة في **الاستوديو** بصيغة صورة GIF أو مقطع فيديو.

0 اضغط على **مشاركة** وحدد طريقة.

#### <span id="page-47-0"></span>ترجمة

مرّر قلم S على النص الذي ترغب في ترجمته. كما سيتم تحويل الوحدات المضمنة في النص.

- ا مندما يكون هناك نص تريد ترجمته، افتح لوحة الأمر عن بعد واضغط على **ترجمة**.
	- حدد اللغات من لوحة المترجم في الجزء العلوي من الشاشة.  $\Gamma$ يمكنك تغيير النص بين كلمات وجمل بالضغط على [T] أو [E].
- ّمرر قلم S عىل النص الذي ترغب يف ترجمته أو الوحدة اليت ترغب يف تحويلها. سيظهر النص المترجم. للاستماع إلى نطق النص الأصلي، اضغط على ((<mark>) .</mark> قد لا تظهر أيقونة ((<mark>)</mark> وفقًا للغة التي حددتها.

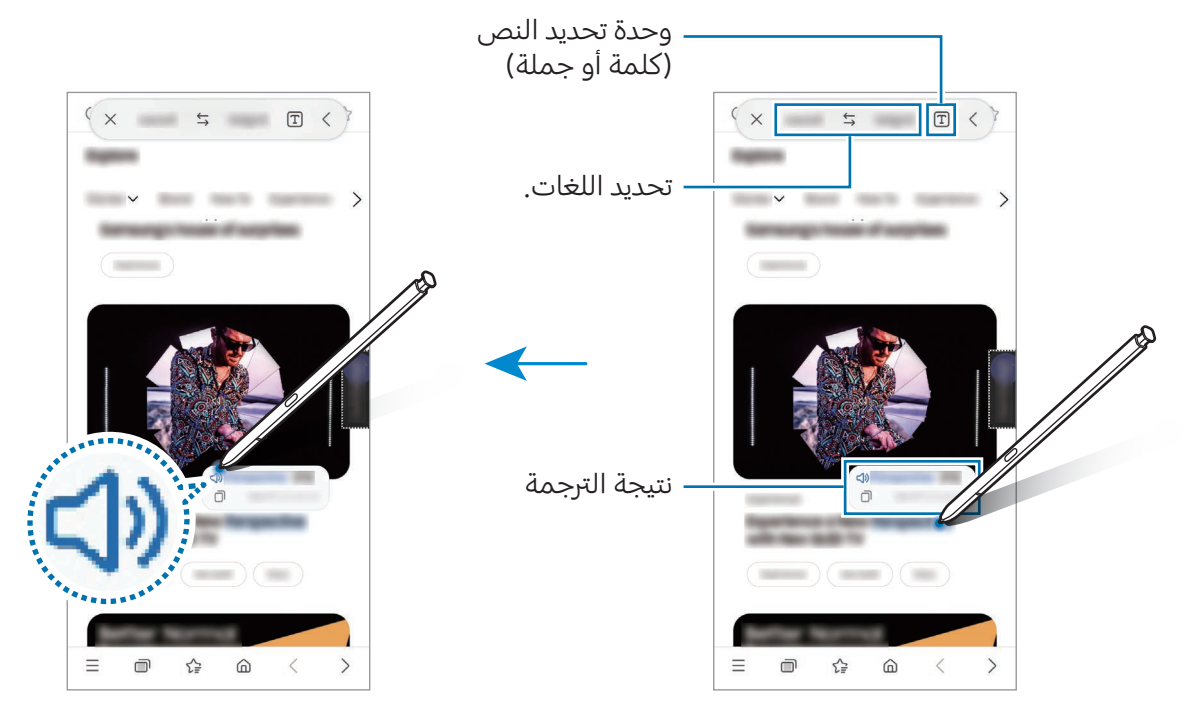

- لا تدعم هذه الميزة بعض اللغات.  $\mathbb{Z}$
- تتوفر هذه املزية فقط عندما يتوافر نص قابل للتعرف عىل الشاشة.

## <span id="page-48-0"></span>**Bixby Vision**

عند تمرير قلم S فوق المحتوى، سيتعرف على المحتوى وستظهر أيقونات البحث المتاحة. استخدم الميزات للبحث عن الصور المشابهة، اكتشاف نص وترجمته، والمزيد. راجع Bixby Vision للحصول على المزيد من المعلومات.

- عندما تكون هناك صورة تريد البحث عن معلومات ذات صلة بها أو تستخرج نص منها، افتح لوحة األمر عن بعد واضغط على Bixby Vision.
	- در قلم S على المحتوى الذي تريد. عند ظهور الخيارات المتوفرة على الشاشة، اختر الخيار الذي تريده. T

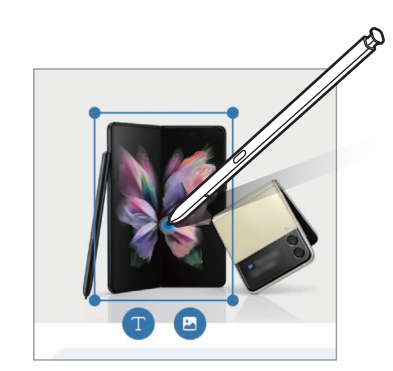

#### <span id="page-48-1"></span>لمحة

َّ يمكنك تقليل التطبيق إىل حجم الصورة املصغرة وتمرير قلم S َّ عىل الصورة املصغرة لفتح التطبيق يف عرض الشاشة بالكامل.

على سبيل المثال، افتح تطبيق الخرائط، افتح لوحة الأمر عن بُعد، ثم اضغط على **لمحة**. سيتم تقليل التطبيق إلى صورة مصغَّرة أسفل الشاشة. أثناء استعراض صفحات الويب، مرّر قلم S على الصورة المصغَّرة لفتح تطبيق الخرائط في الشاشة بالكامل والبحث عن الأماكن.

مرّر قلم S بعيدًا عن الشاشة لتقليل التطبيق إلى حجم الصورة المصغَّرة مرة أخرى.

لإغلاق التطبيق المصغَّر، اسحب الصورة المصغَّرة إلى **حذف** في الجزء العلوي من الشاشة.

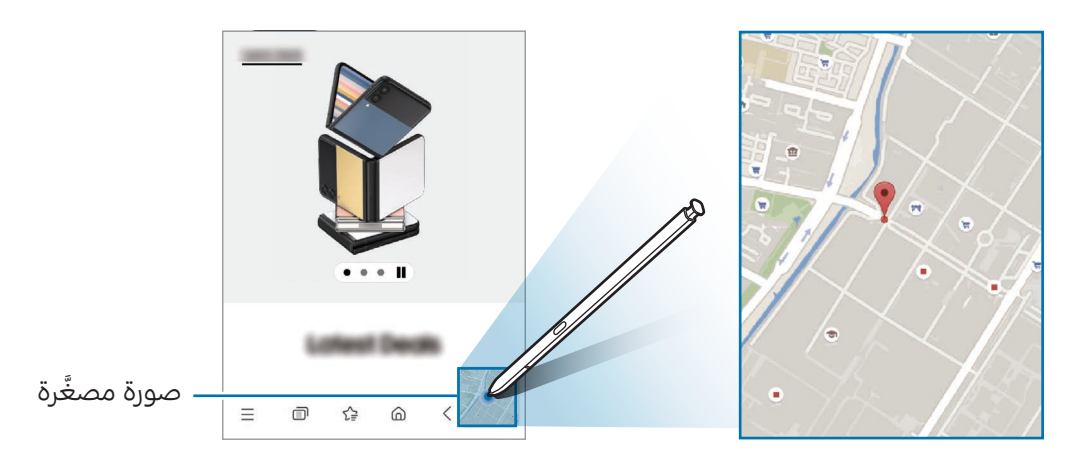

## <span id="page-49-0"></span>الكتابة في التقويم

املأ خططك بالكتابة والرسم على شاشة التقويم.

افتح لوحة الأمر عن بعد، واضغط على **الكتابة في التقويم**، ثم املأ خططك في التقويم. عند الانتهاء، اضغط على **حفظ**. لتحريرها، اضغط على <u>۞</u>.

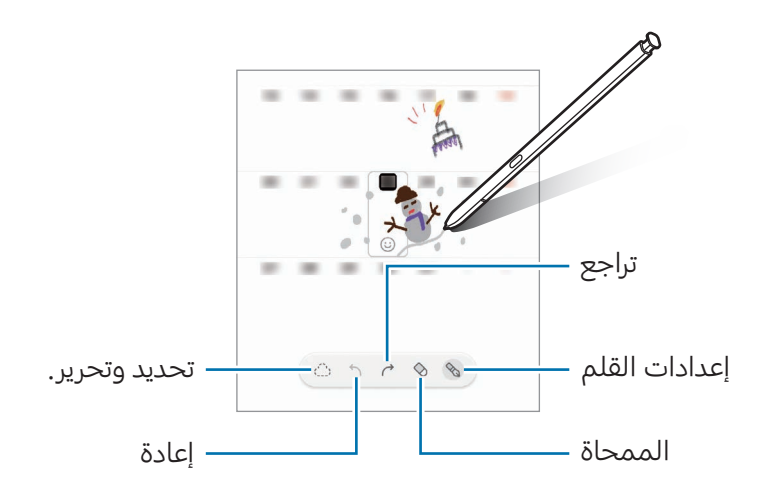

## قلم S إىل نص

يمكنك تعيني الجهاز لتحويل أي يشء تكتبه باستخدام قلم S إىل نص.

ال افتح **الضبط**، اضغط على **الميزات المتقدمة ← قلم S ← قلم S إلى نص**، ثم اضغط على مفتاح التبديل لتشغيله.

 $\mathbb{Z}$ لمعرفة كيفية تحرير النص باستخدام قلم S، اضغط على **كيفية التعديل**.

اكتب يف حقل إدخال النص، مثل حقل البحث أو رشيط العناوين، باستخدام قلم S. سيتم تحويل الكتابة اليدوية إىل نص.

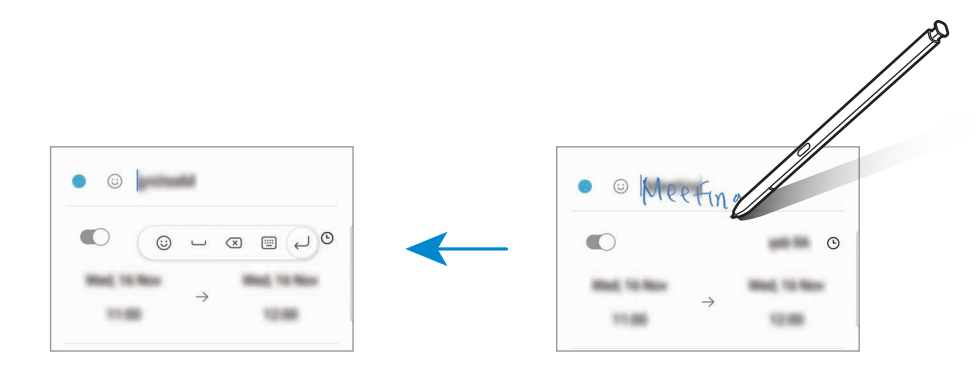

## العرض عن بعد

مرّر قلم S على أحد العناصر على الشاشة لمعاينة المحتوى أو للوصول إلى المعلومات في النافذة المنبثقة. في بعض التطبيقات، تُعرض أزرار المهام في نافذة المعاينة.

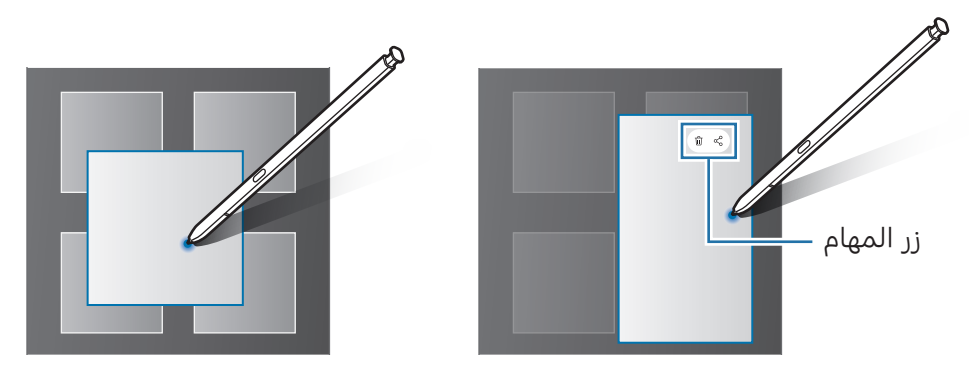

إذا كانت هذه الميزة غير مشغَّلة، فافتح **الضبط**، اضغط على **الميزات المتقدمة ← قلم S،** ثم اضغط على مفتاح  $\mathbb{Z}$ تبديل **العرض عن بعد** لتشغيله.

### تحديد بالقلم

#### (تحديد العناصر بسرعة باستخدام قلم S)

أثناء الضغط المطول على زر قلم S، اسحب قلم S على النص أو قوائم العناصر لتحديد عناصر متعددة أو نص. كما يمكنك أيضًا نسخ العناصر المحددة أو النص ولصقها في تطبيق آخر أو مشاركتها مع الآخرين.

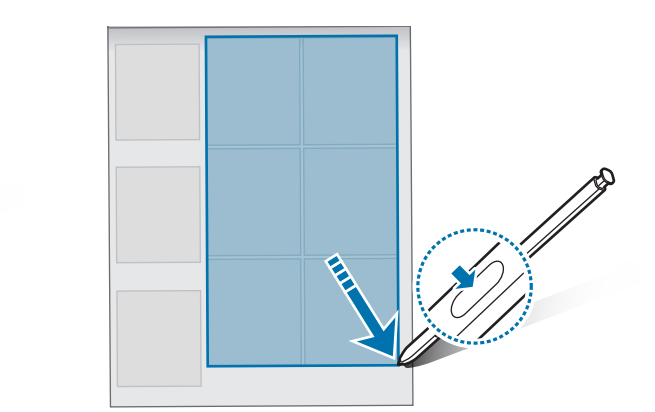

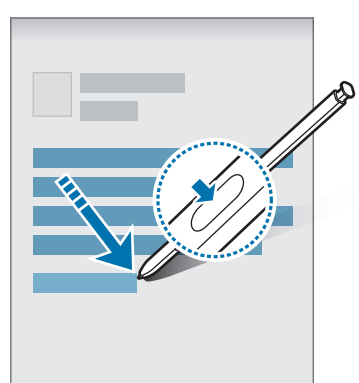

## مذكرات الشاشة المتوقفة

يمكنك إنشاء مذكرات بالكتابة عىل الشاشة دون فتحها.

عندما تكون الشاشة مغلقة، افصل قلم S أو اضغط مرتين على الشاشة مع الضغط المطول على زر قلم S. عندما ضغط على **حفظ** أو تعيد إدخال قلم S في مخدعه بعد كتابة مذكرة، فسيتم حفظ المذكرة في .Samsung Notes

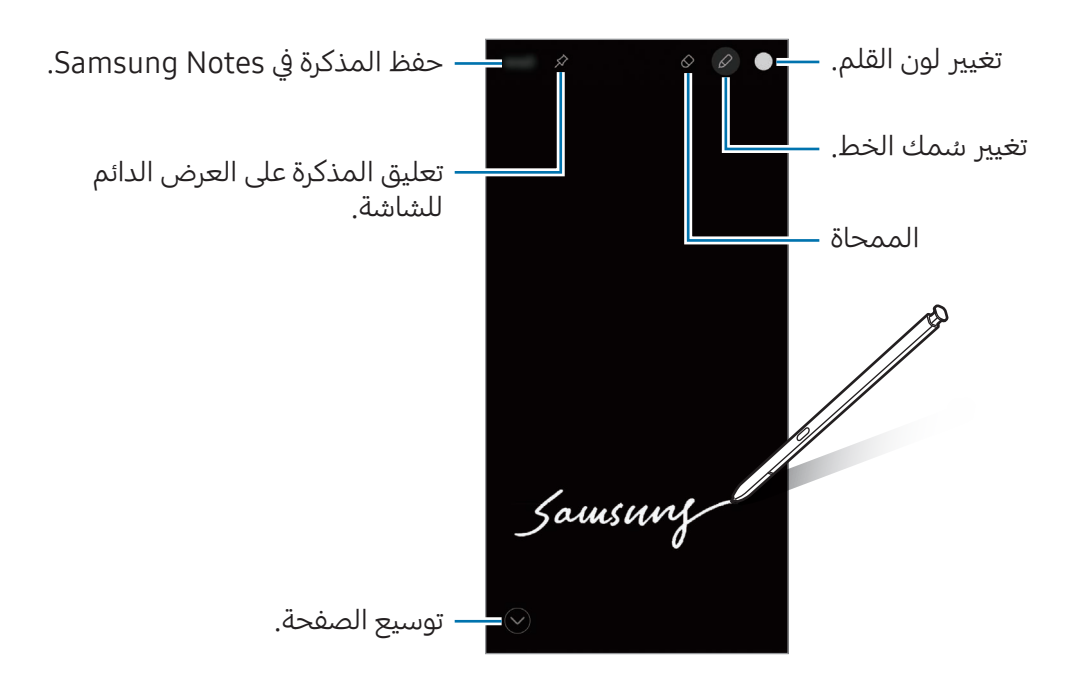

إذا كانت هذه الميزة غير مشغَّلة، فافتح **الضبط**، اضغط على **الميزات المتقدمة ← قلم S،** ثم اضغط على مفتاح  $\mathbb{Z}$ تبديل **مذكرات الشاشة المتوقفة** لتشغيله.

#### تعليق مذكرة عىل العرض الدائم للشاشة

لتعليق مذكرة والشاشة مغلقة، اضغط على ≪ ← **تثبيت إلى Always On Display.** لن تكون المذكرة المعلّقة قد تم حفظها.

لتعديل المذكرة المعلقة، اضغط مرتين على المذكرة. إذا علقت المذكرة المحررة على العرض الدائم للشاشة مرة أخرى، فستحفظ المذكرة الأصلية في Samsung Notes.

لتصغير المذكرة المعلقة، اضغط مرتين على ملي المستعرض المذكرة كأيقونة حي على شاشة العرض الدائم. للتحقق من المذكرة مرة أخرى، اضغط مرتين على ﴿ .

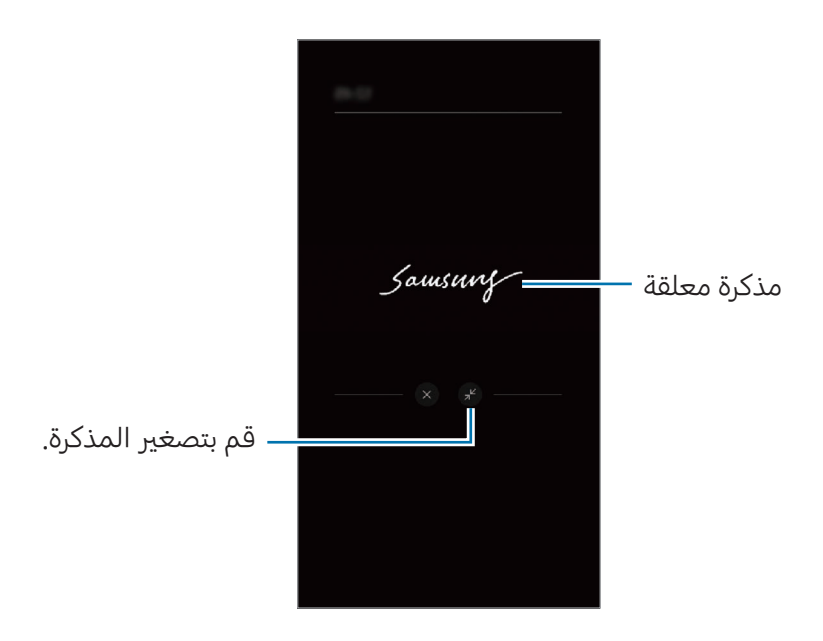

 $\mathbb{Z}$ إذا لم تقم بأي إجراءات لفترة محددة بعد فتح مذكرة، فسيتم تقليل المذكرة تلقائيًا إلى الحد الأدنى.

## إلغاء قفل الشاشة باستخدام قلم S

إذا كانت الشاشة مغلقة أثناء اتصال قلم S فيُمكنك إلغاء قفل الشاشة بالضغط على زر قلم S.

- افتح الضبط واضغط عىل املزيات املتقدمة ← قلم S ← مزيد من ضبط قلم S.
	- اضغط عىل مفتاح تبديل إلغاء القفل باستخدام قلم S لتشغيله. يمكنك الآن إلغاء قفل الشاشة عن طريق الضغط على زر قلم S.
- تتوفر مزية إلغاء القفل باستخدام قلم S عند تعيني طريقة قفل الشاشة فقط.  $\mathbb{Z}$ 
	- ليك تستخدم هذه املزية، يجب توصيل قلم S بالجهاز.

## الهاتف

## مقدمة

إجراء مكاملات صوتية وفيديو والرد عليها.

## إجراء مكاملات

- المفاتيح تطبيق الهاتف واضغط على لوحة المفاتيح.
	- أدخل رقم هاتف.
- اضغط عىل إلجراء مكاملة صوتية أو اضغط عىل أو إلجراء مكاملة فيديو.

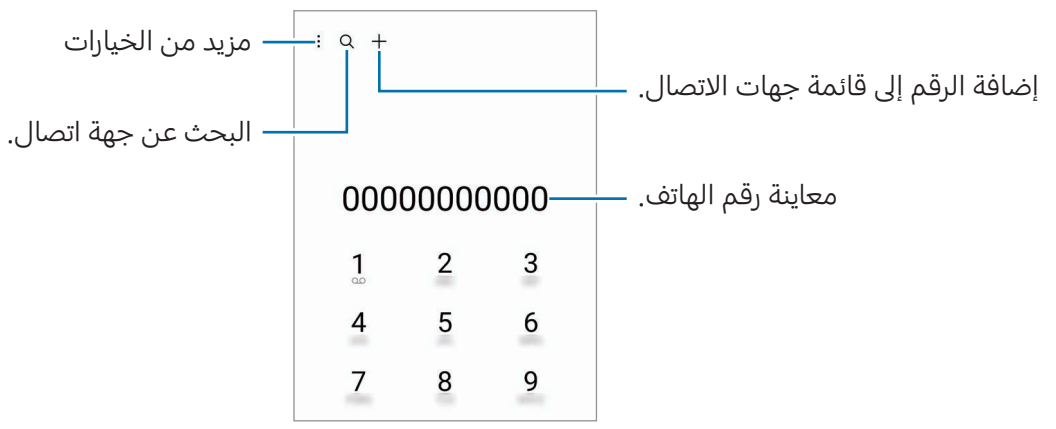

#### إجراء مكاملات من سجالت املكاملات أو قوائم جهات االتصال

افتح تطبيق **الهاتف**، واضغط على **سجل** أو **جهات الاتصال**، ثم اسحب لليمين على جهة الاتصال أو رقم الهاتف لإجراء مكالمة.

إذا كانت هذه الميزة غير مشغَّلة، فاضغط على ♣ ← **الضبط ← ضبط أخر للمكالمات**، ثم اضغط على مفتاح تبديل السحب لالتصال أو إرسال رسالة لتشغيله.

#### استخدام الاتصال السريع

لتعيين رقم إلى الاتصال السريع، افتح تطبيق **الهاتف**، اضغط على **لوحة المفاتيح ← <mark>≑</mark> ← أرقام الاتصال السريع**، حدد رقم اتصال سريع، ثم أضف رقم الهاتف.

لإجراء مكالمة، المس مطولاً رقم الاتصال السريع في لوحة المفاتيح. لأرقام الاتصال السريع من ١٠ وأكثر، اضغط على العدد (الأعداد) الأول من الرقم، ثم المس مطولاً العدد الأخير.

على سبيل المثال، إذا قمت بضبط الرقم 123 كرقم اتصال سريع، اضغط على 1، اضغط على 2، ثم المس مطولاً 3.

#### إجراء مكاملة دولية

- المفاتيح تطبيق **الهاتف** واضغط على **لوحة المفاتيح**.
	- ا المس مطولاً  $\mathbf 0$  حتى تظهر العلامة +.
- أدخل رمز البلد، ورمز املنطقة، ورقم الهاتف، ثم اضغط عىل .

## تلقى المكالمات

#### الرد عىل مكاملة

عندما تتلقى مكاملة، اسحب إىل خارج الدائرة.

#### رفض مكاملة

عندما تتلقى مكالمة، اسحب $\bigodot$  إلى خارج الدائرة. لإرسال رسالة عند رفض مكالمة واردة، اسحب شريط إ**رسال رسالة** للأعلى وحدد رسالة لإرسالها. لإنشاء رسائل الرفض المتنوعة، افتح **الهاتف** اضغط على ➡ → **الضبط ← رسائل الرفض السريع**، أدخل رسالة، ثم اضغط على **∔**.

## حجب أرقام الهاتف

حجب المكالمات الواردة من أرقام معينة مضافة إلى قائمة الحجب.

افتح تطبيق **الهاتف**، اضغط على ₹ ← **الضبط ← حظر الأرقام**، ثم حدد جهات الاتصال أو أرقام الهواتف لحفظها في قائمة الأرقام المحجوبة.

عندما تحاول الأرقام المحجوبة الاتصال بك، لن تظهر لك أية إشعارات. وسيتم تسجيل المكالمات في سجل المكالمات.

كما يمكنك حجب المكالمات الواردة من الأشخاص الذين لا يظهرون هوية المتصل الخاصة بهم. اضغط على  $\varpi$ مفتاح تبديل **حظر المكالمات من أرقام غير معروفة** لتشغيل الميزة.

## الخيارات أثناء إجراء املكاملات

- إضافة مكالمة: للاتصال بمكالمة ثانية. سيتم وضع المكالمة الأولى على التعليق. عندما تنهي المكالمة الثانية، سيتم استئناف المكالمة الأولى.
	- **تعليق المكالمة**: لتعليق مكالمة.
	- م**كالمة فيديو**: التبديل لمكالمة فيديو.
	- البلوتوث: للانتقال إلى سماعة الرأس البلوتوث إذا كانت متصلة بالجهاز.
- **مكبر الصوت**: لتشغيل مكبر صوت الهاتف أو إيقاف تشغيله. عند استخدام مكبر صوت الهاتف، ابعد الجهاز عن أدنيك.
	- كتم: إيقاف تشغيل الميكروفون حتى لا يسمعك الطرف الآخر.
		- لوحة المفاتيح / إخفاء: لفتح لوحة الأرقام أو إغلاقها.
			- $\bullet$  : قم بإنهاء المكالمة الحالية.
		- : أثناء مكاملة فيديو، يتم التبديل إىل مكاملة صوتية.
- ③ : تعيين الجهاز لتغيير الزاوية والتكبير تلقائيًا من خلال التعرف على الأشخاص وتتبعهم أثناء مكالمة الفيديو.
	- : قفل الشاشة أثناء مكاملة فيديو.
	- تأثيرات: تطبيق تأثيرات مختلفة أثناء مكالمة فيديو.
	- $\left(\star\right)$  : تغيير نسبة أبعاد الشاشة أثناء مكالمة فيديو.  $\left(\star\right)$
	- **الكاميرا**: أثناء إجراء مكالمة فيديو، يوقف تشغيل الكاميرا حتى لا يراك الطرف الآخر.
		- **تبديل**: أثناء إجراء مكالمة فيديو، يبدل بين الكاميرا الأمامية والكاميرا الخلفية.
			- $\mathbb{Z}$ قد لا تتوفر بعض الميزات حسب شركة الاتصالات أو الطراز.

## جهات االتصال

### مقدمة

قم بإنشاء جهات اتصال جديدة أو إدارة جهات الاتصال الموجودة على الجهاز.

## إضافة جهات اتصال

#### إنشاء جهة اتصال جديدة

- افتح تطبيق جهات االتصال واضغط عىل .
	- تحديد موقع التخزين.
- أدخل معلومات جهة االتصال واضغط عىل حفظ.

#### استبراد جهات اتصال

إضافة جهات اتصال بواسطة استيرادها من مساحات التخزين الأخرى إلى جهازك.

- ا فتح تطبيق **جهات الاتصال** واضغط على $=$  ← إد**ارة جهات الاتصال**. ♦ است**يراد جهات الاتصال**.
	- اتبع الإرشادات التي تظهر على الشاشة لاستيراد جهات اتصال. T

#### مزامنة جهات االتصال مع حساباتك عىل الويب

يمكنك مزامنة جهات الاتصال بالجهاز مع جهات الاتصال على الإنترنت المحفوظة على حساباتك على الويب، مثل account Samsung.

- ال افتح تطبيق **الضبط**، اضغط على **الحسابات والنسخ الاحتياطي ← إدارة الحسابات**، وحدد الحساب المطلوب المزامنة معه.
	- اضغط على **مزامنة الحساب** واضغط على مفتاح تبديل **جهات الاتصال** لتشغيله.

## البحث عن جهات اتصال

افتح تطبيق **جهات الاتصال**. اضغط على Q في الجزء العلوي من قائمة جهات الاتصال وأدخل فئة البحث. اضغط عىل مزامنة جهة االتصال. ثم، اتخذ أحد اإلجراءات التالية:

- $\cdot$   $\cdot$  إجراء مكالمة صوتية.
	- : قم بإنشاء رسالة.
- $\left(\begin{array}{ccc} \text{d} & \text{d} & \text{d} \end{array}\right)$  : إجراء مكالمة فيديو.
	- $\colon \mathbb{C}^3 \to \mathbb{C}$ : قم بإنشاء بريد إلكتروني.

#### حذف الأسماء

- ا ∣فتح تطبيق **جهات الاتصال** واضغط على <u>♦</u> ← **تعديل**.
	- حدد جهات االتصال واضغط عىل حذف.

لحذف جهات الاتصال واحدة تلو الأخرى، اضغط على جهة اتصال من قائمة جهات الاتصال ثم اضغط على **المزيد** ← حذف.

## مشاركة جهات الاتصال

يمكنك مشاركة جهات الاتصال مع الآخرين عن طريق العديد من خيارات المشاركة.

- ا ⊥افتح تطبيق **جهات الاتصال** واضغط على <u>♦</u> ← **تعديل**.
	- م حدد جهات الاتصال واضغط على **مشاركة**.
		- حدد طريقة مشاركة.

#### إنشاء مجموعات

يمكنك إضافة مجموعات، مثل العائلة أو الأصدقاء، وإدارة جهات الاتصال حسب المجموعة.

- ا افتح تطبيق **جهات الاتصال** واضغط على $\leftarrow$  المجموعات $\leftarrow$  إنشاء مجموعة.
	- اتبع الإرشادات التي تظهر على الشاشة لإنشاء مجموعة.  $\Gamma$

## دمج جهات االتصال املكررة

ذا تضمنت قائمة جهات الاتصال جهات اتصال مكررة، فادمجها في جهة اتصال واحدة لتبسيط قائمة جهات الاتصال.

- ا فتح تطبيق **جهات الاتصال** واضغط على $\equiv \rightarrow$  إ**دارة جهات ا** $\rightarrow$  **دمج جهات الاتصال**.
	- مضع علامة اختيار على جهات الاتصال واضغط على **دمج**.

## الرسائل

## مقدمة

إرسال الرسائل والتحقق منها أثناء املحادثات. قد تتحمل مصاريف إضافية إلرسال الرسائل أو استقبالها أثناء التجوال.

## إرسال الرسائل

- المافتح تطبيق **الرسائل** واضغط على (۩).
- أضف مستلمني، ثم أدخل رسالة. لتسجيل رسالة صوتية وإرسالها، المس مطولاً ١١|١٠، وقُل رسالتك. تظهر أيقونة التسجيل فقط عندما يكون حقل ً إدخال الرسالة فارغا.
	- اضغط عىل إلرسال الرسالة.

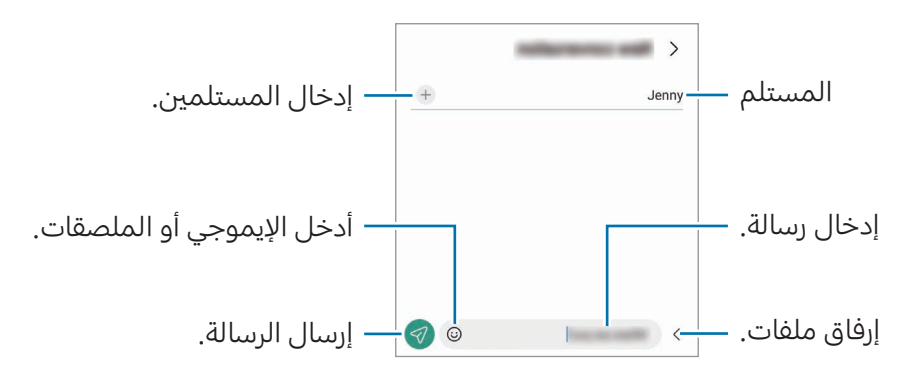

## التحقق من الرسائل

- ابافتح تطبيق ا**لرسائل** واضغط على **محادثات**.
- من قائمة الرسائل، حدد جهة اتصال أو رقم هاتف.
- للرد عىل الرسالة، اضغط عىل حقل إدخال الرسالة، وأدخل رسالة، ثم اضغط عىل .
	- لتعديل حجم الخط، افرد إصبعني عن بعضها أو ضمهما عىل الشاشة.

#### فرز الرسائل

يمكنك فرز الرسائل حسب الفئة. افتح تطبيق ا**لرسائل** واضغط على **محادثات** $\div$  **.** وإذا لم يظهر خيار الفئة، فاضغط على ٌ ← ا**لضبط** واضغط على مفتاح تبديل **فئات المحادثة** لتشغيله.

#### حذف الرسائل

المس مطولاً رسالة لحذفها، ثم اضغط على **حذف**.

## تغيير إعدادات الرسائل

افتح تطبيق **الرسائل** واضغط على º ← **الضبط**. يمكنك حظر الرسائل غير المرغوب فيها وتغيير إعدادات الإشعارات والمزيد.

## الكامريا

### مقدمة

التقط الصور وسجل مقاطع الفيديو باستخدام العديد من الأوضاع والإعدادات.

#### آداب الكامريا

- لا تلتقط الصور أو الفيديو لأشخاص آخرين بدون إذن منهم.
- لا تلتقط الصور أو الفيديو متى كان ذلك غير مسموحاً به قانونًا.
- لا تلتقط الصور أو الفيديو في الأماكن التي قد تنتهك فيها خصوصية الآخرين.

## التقاط الصور

ا شغِّل تطبيق **الكاميرا**.

يمكنك فتح التطبيق أيضًا بالضغط على المفتاح الجانبي مرتين أو سحب  $\left| \mathbf{c} \right|$  إلى اليسار على الشاشة المقفلة.

- لا تتوفر بعض خصائص الكاميرا عند فتح تطبيق **الكاميرا** من الشاشة المقفلة، أو عندما تكون الشاشة  $\mathbb{Z}$ مقفلة بينما يتم ضبط طريقة قفل الشاشة.
	- ً يتوقف تشغيل الكامريا تلقائيا يف حالة عدم استخدامها.
	- قد ال تتوفر بعض الطرق حسب رشكة االتصاالت أو الطراز.
	- اضغط على الصورة الموجودة على شاشة المعاينة حيث ينبغي تركيز الكاميرا. لضبط سطوع الصور، اسحب شريط الضبط الذي يظهر أعلى أو أسفل الإطار الدائري.
		- اضغط على $\bigcirc$  لالتقاط الصورة.  $\mathsf{P}$

لتغيير وضع التصوير، اسحب قائمة أوضاع التصوير إلى اليسار أو اليمين، أو مرِّر لليسار أو اليمين على شاشة المعاينة.

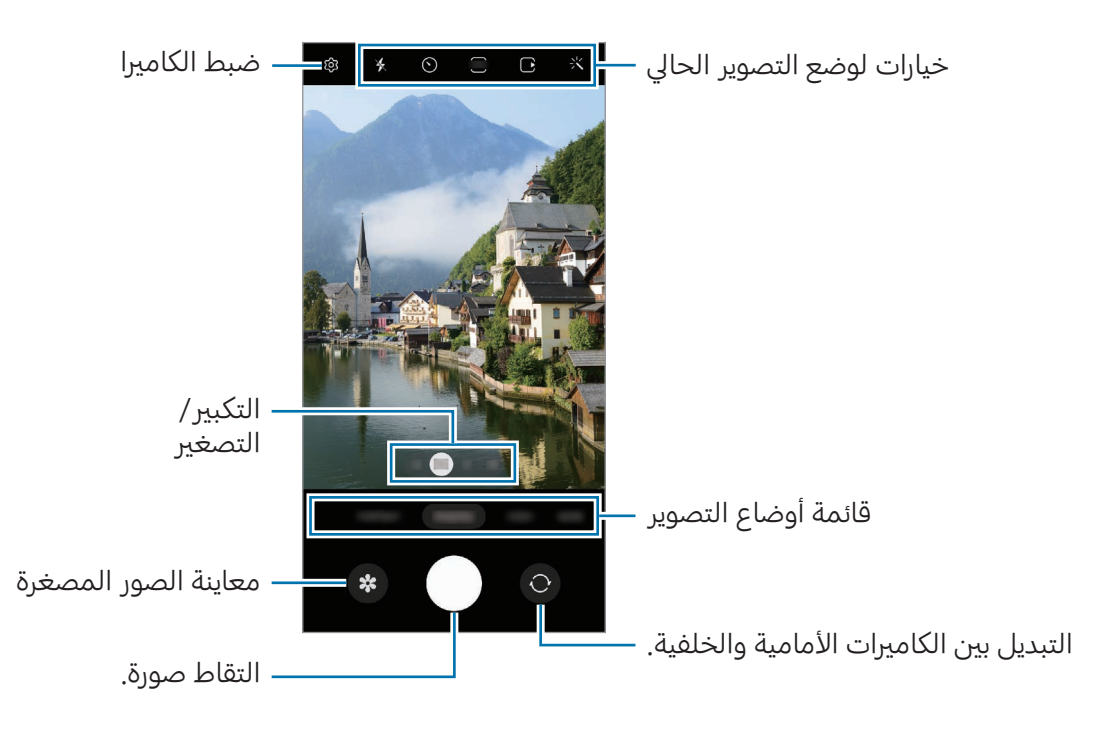

- قد تختلف شاشة المعاينة حسب وضع التصوير والكاميرا التي يتم استخدمها.  $\mathbb{Z}$
- قد لا يكون التركيز واضحًا إذا كان الهدف قريبًا. التقط الصور أو الفيديوهات من مسافة ملائمة.
	- يف حالة ظهور الصور اليت تلتقطها ضبابية، قم بتنظيف عدسة الكامريا وحاول مرة أخرى.
- تأكد أن العدسة غير محطمة ولا ملوثة. وإلا، فقد لا يعمل الجهاز بطريقة صحيحة في بعض الأوضاع التي تتطلب مستويات دقة عالية.
- تتمزي كامريا الجهاز بعدسة ذات زاوية عريضة. قد يحدث تشوه بسيط يف الصور أو الفيديوهات ذات زاوية الرؤية العريضة ولكنه لا يشير إلى وجود مشكلات في أداء الجهاز.
	- قد تختلف السعة القصوى لتسجيل الفيديو حسب الدقة.
- ً قد يحدث ضباب بالكامريا أو قد يتشكل تكثفا إذا تعرض الجهاز لتغريات مفاجئة يف درجة حرارة الهواء، بسبب الاختلاف في درجة الحرارة خارج وداخل غطاء الكاميرا. حاول تجنب مثل هذه الظروف عند التخطيط لاستخدام الكاميرا. في حالة حدوث الضباب، اترك الكاميرا تجف بشكل طبيعي في درجة حرارة الغرفة قبل التقاط الصور أو تسجيل مقاطع الفيديو، وإال فقد تبدو النتائج غري واضحة.

#### استخدام ميزات التكبير / التصغير

حدد 10x/3x/1x/0.6x أو اسحبها لليسار أو اليمين للتكبير أو التصغير. أو، افرد إصبعين عن بعضهما البعض على الشاشة للتكبير، وضمهما معًا على الشاشة للتصغير. إذا تجاوزت نسبة التكبير مستوى معين، فسوف تظهر خريطة تكبير / تصغير توجيهية للإشارة إلى موضع تكبيرك الحالي للصورة.

- x:0.6 يمكنك التقاط صور بزاوية رؤية عريضة وتسجيل مقاطع فيديو بزاوية رؤية عريضة ملناظر طبيعية باستخدام الكامريا الواسعة للغاية.
	- x:1 اللتقاط صور وتسجيل مقاطع فيديو بالنسب العادية باستخدام الكامريا واسعة الزاوية.
	- x:3 اللتقاط صور وتسجيل مقاطع فيديو مع تكبري األغراض باستخدام كامريا التقريب )x3).
	- 10x: لالتقاط صور وتسجيل مقاطع فيديو للأغراض الُمكبَّرة باستخدام كاميرا التقريب (10x). (Galaxy S23 Ultra)
		- $\mathbb{Z}$ تتوافر ميزات التكبير / التصغير فقط عند استخدام الكاميرا الخلفية.

### قفل التركيز (AF) والتعريض (AE)

يمكنك قفل التركيز أو التعريض على منطقة محددة لمنع الكاميرا من الضبط تلقائيًا استنادًا إلى التغييرات على الأهداف أو مصادر الضوء.

المس مطولاً منطقة للتركيز، يظهر الإطار قفل AF/AE في هذه المنطقة ويتم قفل التركيز وضبط التعريض. يظل الضبط مقفلاً حتى بعد التقاط صورة.

> $\mathbb{Z}$ قد لا تكون هذه متاحة وفقًا لوضع التصوير.

#### استخدام زر الكاميرا

- المس زر الكاميرا مطولاً لتسجيل فيديو.
- اللتقاط صور متتابعة، مرر زر الكامريا للشاشة الجانبية وحافظ عىل الضغط.
- إذا قمت بإضافة زر كاميرا آخر، فسيمكنك تحريكه في أي مكان على الشاشة والتقاط الصور بشكل أكثر ملاءمة. عىل شاشة املعاينة، اضغط عىل ← طرق االلتقاط واضغط عىل مفتاح تبديل زر االلتقاط العائم لتشغيله.

#### خيارات لوضع التصوير الحايل

على شاشة المعاينة، استخدم الخيارات التالي.

- : تشغيل الفالش أو إيقافه.
- $\left( \bigcirc \right)$  : حدد طول زمن التأخير قبل أن تقوم الكاميرا بالتقاط صورة تلقائيًا .
	- : تحديد نسبة أبعاد ودقة للصور.
- $\bf{C}$  : تشغيل صورة الحركة أو إيقافها. إذا شغّلت هذه الميزة، فسوف يلتقط أيضًا فيديو يبدأ من بضع ثوانٍ قبل الضغط على زر الكاميرا.
	- }¶{\: تشغيل الثبات الفائق أو إيقافه.
	- تغيير زمن التسجيل لمقاطع فيديو الاختزال الزمني.  $\mathbf{C_{\infty}}$ 
		- خديد أبعاد الإطار لمقاطع فيديو الاختزال الزمني.  $\zeta$ 
			- وَالله : تحديد نسبة أبعاد للفيديو.
			- $\cdot$   $\overline{\text{FHD}}$  /  $\overline{\text{FHD}}$   $\cdot$   $\overline{\text{FHD}}$   $\cdot$
			- ثلاثي تطبيق تأثير فلتر أو تأثيرات الجمال.
- : حدد أسلوب قياس. يحدد ذلك كيفية حساب قيم الضوء. قياس مركزي مرجح استخدام الضوء يف الجزء الأوسط من اللقطة لحساب تعريض اللقطة. (�) قياس المصفوفة قياس المشهد بالكامل. (o) قياس النقطة استخدام الضوء في منطقة وسطى مركزة للقطة لحساب تعريض اللقطة.
	- $\cdot$   $\bigoplus$  : ضبط درجة اللون.
	- () : في وضع **الطعام**، ينصب التركيز على غرض داخل الإطار مع إضفاء الضبابية على الصورة خارج الإطار.
		- : يف وضع الطعام، عدل درجة حرارة اللون.
		- (ﻫ) : تشغيل ميزة اكتشاف الحركة أو إيقافها عند تسجيل مقاطع فيديو الحركة البطيئة الفائقة.
			- [↓] : في وضع **عرض المخرج**، تغيير خيارات الحفظ.
				- : يف وضع عرض املخرج، تغيري الشاشة.
			- : خصص خيارات التصوير عند التقاط صور اللقطة الشاملة.
				- قد تختلف الخيارات المتوفرة حسب الطراز وضع التصوير.  $\lbrack \not\!\! \rbrack$

## وضع الصورة

تعدِّل الكاميرا خيارات التصوير تلقائيًا حسب البيئة المحيطة.

من قائمة أوضاع التصوير، اضغط على **صورة** واضغط على ۞ لالتقاط صورة.

#### التقاط صور عالية الدقة

ً التقط صورا عالية الدقة.

في خيارات التصوير، اضغط على 3**:4 ← 3:4 أو 3:4 و**التقط صورة.<br>\*

قد تختلف الدقة حسب الطراز. $\mathbb{Z}$ 

#### اقتراحات اللقطة

تقترح الكاميرا التكوين المثالي للصورة من خلال التعرف على موضع غرضك وزاويته. على شاشة المعاينة، اضغط على **ضي وا**ضغط على مفتاح تبديل **اقتراحات اللقطة** لتشغيله.

- من قائمة أوضاع التصوير، اضغط عىل صورة. سيظهر دليل عىل شاشة املعاينة.
- تا وجه الدليل إلى الغرض. تتعرف الكاميرا على التكوين، ويظهر التكوين الموصى به على شاشة المعاينة.
	- انقل الجهاز بحيث يتطابق الدليل مع التكوين الموصى به.  $\mathbf P$ عند الوصول إلى التكوين الملائم، سيتغير الدليل إلى اللون الأصفر.
		- اضغط على $\bigcap$  لالتقاط الصورة.  $\blacktriangleright$

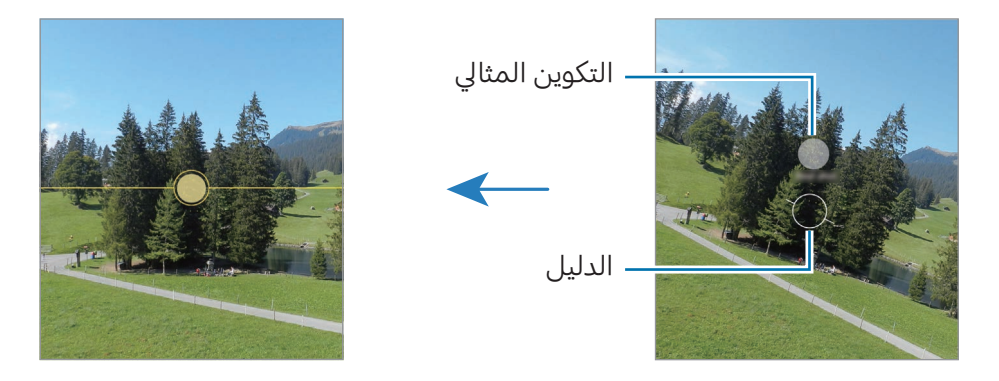

#### التقاط صور ذاتية

يمكنك التقاط صور ذاتية باستخدام الكامريا األمامية.

- ا على شاشة المعاينة، اسحب الشاشة إلى الأعلى أو الأسفل أو اضغط على ۞ للانتقال إلى الكاميرا الأمامية لالتقاط صور ذاتية.
	- واجه عدسة الكاميرا الأمامية.  $\Gamma$ لالتقاط صور ذاتية واسعة الزاوية للمناظر الطبيعية أو الأشخاص اضغط على <sup>وع</sup>.
		- اضغط على $\bigcap$  لالتقاط الصورة.  $\mathbf 1$

### التقاط صور عن قرب واضحة (Galaxy S23 Ultra)

ً التقط صورا عن قرب واضحة للهدف الذي تريد تصويره.

- ا على شاشة المعاينة، اضغط على 1x.
- ضع الكاميرا بالقرب من الغرض المراد تصويره.  $\Gamma$
- عند ظهور  $\bullet$ ، اضغط على $\bullet$  لالتقاط صورة. "
- $\mathbb{Z}$ َّ إذا كانت هذه املزية غري مشغلة، فاضغط عىل لتشغيلها.

#### تطبيق فلتر وتأثيرات الجمال

يمكنك تحديد تأثير فلتر وتعديل ملامح وجهك، مثل لون البشرة أو شكل الوجه قبل التقاط صورة.

- المعاينة المعاينة، اضغط على على الله على الله على الله على الله على الله على الله على الله على الله على الله ع<br>الله على الله على الله على الله على الله على الله على الله على الله على الله على الله على الله على الله على ال
- حدد التأثيرات والتقط صورة.  $\Gamma$ في حالة الضغط على ♦ ، يمكنك تنزيل فلاتر من Galaxy Store، أو يمكنك إنشاء فلتر خاص بك باستخدام صورة ذات درجة لون تفضلها من **الاستوديو**.

#### وضع الفيديو

تعدِّل الكاميرا خيارات التصوير تلقائيًا حسب البيئة المحيطة.

- ا من قائمة أوضاع التصوير، اضغط على **فيديو** واضغط على (●) لتسجيل فيديو.
- للتبديل بين الكاميرات الأمامية والخلفية أثناء التسجيل، مرر لأعلى أو لأسفل على شاشة المعاينة أو اضغط عىل .
	- اللتقاط صورة من الفيديو أثناء التسجيل، اضغط عىل .
	- لتسجيل الصوت من اتجاه معني بمستوى صوت أعىل أثناء تسجيل فيديو، وجه الكامريا نحو هذا االتجاه واضبط التكبير/التصغير.
		- اضغط عىل إليقاف تسجيل الفيديو.
- إذا كنت تستخدم ميزة تكبير / تصغير الفيديو لفترة طويلة أثناء تسجيل الفيديو، فقد تنخفض جودة الفيديو  $\mathbb{Z}$ لمنع ارتفاع درجة حرارة الجهاز.
	- قد لا يعمل التكبير البصري في بيئات الإضاءة المنخفضة.

#### تسجيل فيديوهات عالية الدقة

التقط فيديوهات عالية الدقة بحد أقىص للدقة K.8 اضغط على FHD ← التسجيل فيديو. عند انتهائك من تسجيل فيديو، شغل الفيديو باستخدام تطبيق **الاستوديو**. عندما تضغط على هي على إطار يعجبك، سيُحفظ الإطار كصورة عالية الدقة.

#### منع اهتزاز الفيديو (ثابتة للغاية)

إذا كان هناك الكثري من االهزتاز أثناء تسجيل مقاطع الفيديو، فاستخدم مزية الثبات الفائق لتثبيت الفيديو بشكل أكرب. اضغط على **فيديو** في قائمة أوضاع التصوير، واضغط على ��{ في خيارات التصوير لتشغيلها، ثم سجل الفيديو.

#### استخدام ميزة الإطار التلقائي

#### (تغيير زاوية التصوير والتكبير عن طريق تتبع الأشخاص)

يمكنك ضبط الجهاز لتغيير زاوية التصوير والتكبير تلقائيًا من خلال التعرف على الأشخاص وتتبعهم أثناء تسجيل مقاطع الفيديو.

من قائمة أوضاع التصوير، اضغط على **فيديو**، اضغط على ۞ لتشغيله، ثم سجّل مقطع فيديو.

لتتبع زاوية التصوير وضبطها والتكبير على شخص محدد، اضغط على الإطار الظاهر حول الشخص. لإيقاف التتبع، اضغط عىل اإلطار مرة أخرى.

## وضع عرض المخرج

سجل الفيديوهات باستخدام زوايا رؤية مختلفة عن طريق تغيير الكاميرات. يمكنك حفظ الفيديوهات باستخدام الكاميراتين الأمامية والخلفية بشكل منفصل وتحريرها. يمكنك أيضًا تشغيل الفيديوهات بطرق مختلفة، مثل عرض الشاشة املنقسمة أو عرض صورة داخل صورة.

- من قائمة أوضاع التصوير، اضغط عىل املزيد ← عرض املخرج.
- حدد الشاشة والصورة املصغرة للكامريا اليت تريدها ثم اضغط عىل لتسجيل فيديو.
	- $\left[\downarrow\right]$ لحفظ فيديوهات الكاميراتين الأمامية والخلفية بشكل منفصل، اضغط على  $\left[\downarrow\right]$ 
		- لتغيير الشاشة قبل بدء التسجيل، اضغط على [■] وحدد الشاشة التي تريدها.
- $\blacktriangle$ يمكنك تغيير الصورة المصغرة للكاميرا أثناء التسجيل. إذا كانت الصورة المصغرة مخفية، فاضغط على  $\blacktriangle$ لإظهارها.

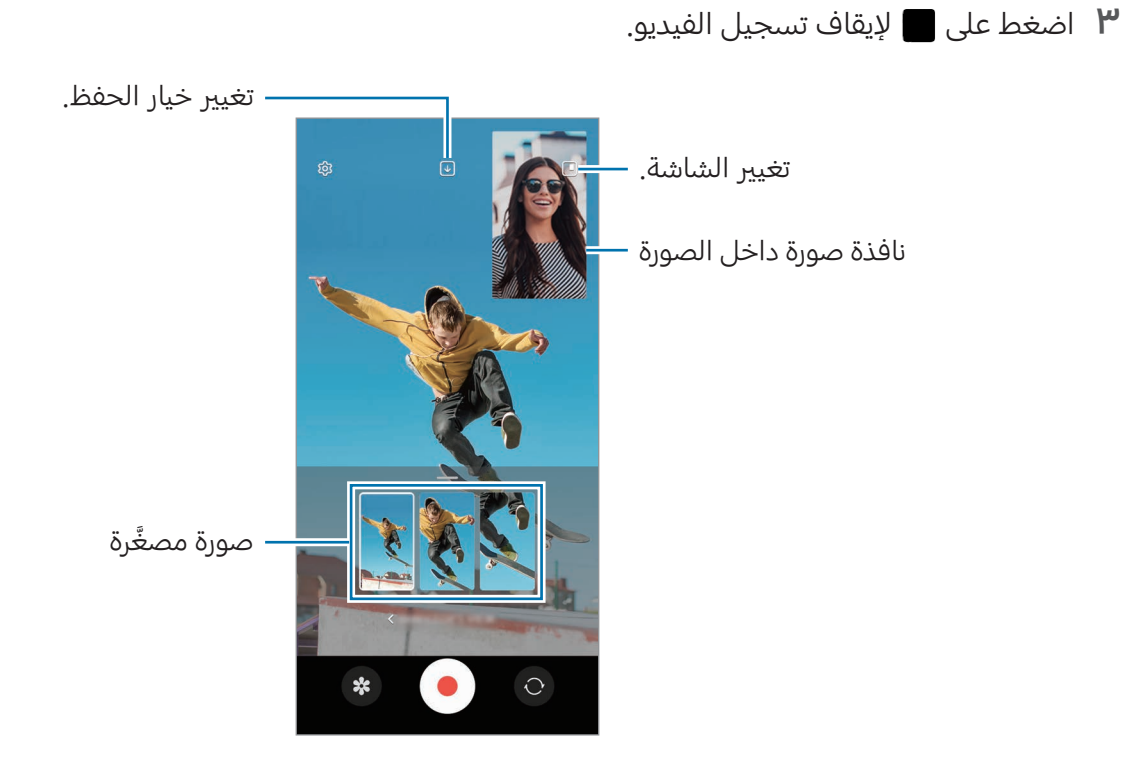

## التحكم يف نافذة صورة داخل الصورة أثناء تشغيل الفيديو

إذا قمت بتعيين الشاشة على ■ **عرض صورة داخل صورة**، يمكنك تغيير حجم أو موقع نافذة صورة داخل الصورة أثناء التسجيل أو تشغيل الفيديو.

- ا على شاشة المعاينة، اضغط على �� لتغيير خيار الحفظ إلى �� **حفظ مقاطع الفيديو الأمامية والخلفية كمقاطع** فيديو ٩:١٦ منفصلة.
	- اضغط عىل لتسجيل فيديو. يمكنك تغيير حجم أو موقع نافذة صورة داخل الصورة قبل التسجيل وأثناءه.
		- لتكبير نافذة صورة في الصورة، اضغط عليها، ثم اضغط على .
			- لتحريك نافذة صورة في الصورة، اسحبها إلى أي مكان تريده.
				- اضغط على $\blacksquare$  لإيقاف تسجيل الفيديو.  $\blacksquare$

يمكنك أيضًا التحكم في نافذة صورة داخل الصورة أثناء تشغيل الفيديو. اضغط على الصورة المصغرة للمعاينة على شاشة المعاينة، أو افتح تطبيق **الاستوديو** وحدد الفيديو، ثم اضغط على ⊆ ← **الفتح في مشغل الفيديو**.

## وضع الالتقاط المفرد

ً التقط صورا ومقاطع فيديو متعددة يف لقطة واحدة.

يختار جهازك تلقائيًا أفضل اللقطات وينشئ صورًا باستخدام فلاتر أو مقاطع فيديو مع تكرار أقسام معينة.

- ا في قائمة أوضاع التصوير، اضغط على **المزيد ← لقطة واحدة**.
	- اضغط على $\bigcirc$  لالتقاط المشهد المراد.  $\Gamma$
- عند الانتهاء، اضغط على صورة المعاينة المصغرة.  $\mathbf r$ للتحقق من نتائج أخرى، اسحب رمز — لأعلى. لحفظ النتائج بشكل فردي، اضغط على **تحديد**، وضع علامة اختيار على العناصر التي تريدها، ثم اضغط على  $\underline{\mathbf{\Psi}}$ .

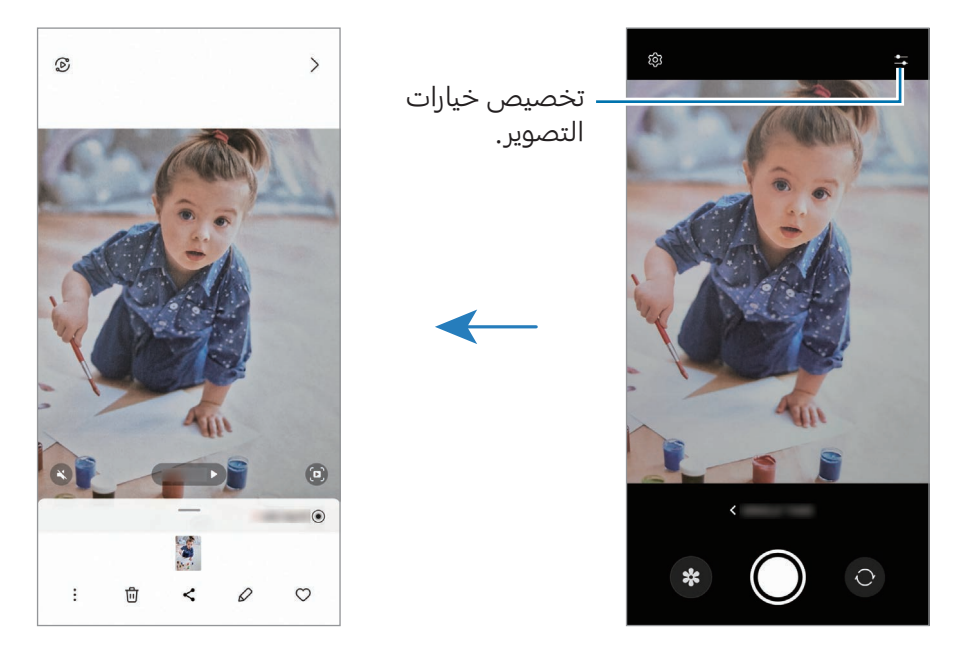

## وضع التصوير الشخصي / وضع الفيديو الشخصي الاحترافي

باستخدام وضع التصوير الشخصي أو وضع الفيديو الشخصي الاحترافي، يمكنك التقاط صور أو مقاطع فيديو مع طمس ً الخلفية وإبراز الغرض بشكل واضح. يمكنك أيضا تطبيق تأثري خلفية وتعديله بعد التقاط صورة.

- ال في قائمة أوضاع التصوير، اضغط على **صورة شخصية** أو اضغط على **المزيد ← فيديو شخصي**.
	- الضغط على هو وحدد تأثير الخلفية الذي تريده.<br>ا لضبط شدة تأثير الخلفية، اسحب شريط الضبط.
- <sup>س</sup> عند ظهور **جاهز** على شاشة المعاينة، اضغط على ◯ لالتقاط صورة أو اضغط على (●) لتسجيل فيديو.

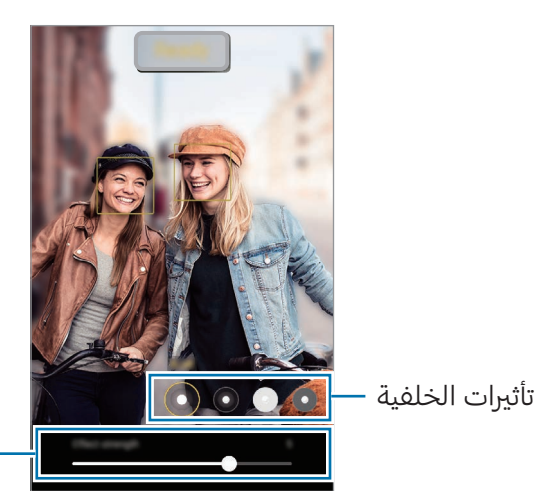

شريط ضبط كثافة تأثير الخلفية

- قد تختلف الخيارات املتوفرة حسب وضع التصوير.  $\mathbb{Z}$ 
	- استخدم هذه املزية يف مكان ذي إضاءة كافية.
- قد لا يمكن تطبيق ضبابية الخلفية بشكل صحيح في الحالات التالية:
	- يف حالة تحرك الجهاز أو الهدف.
		- الهدف رفيع أو شفاف.
	- لون الهدف هو نفس لون أو نمط الخلفية.
		- الهدف أو الخلفية عادية.

## الوضع الاحترافي/وضع الفيديو الاحترافي

التقط الصور أو مقاطع الفيديو أثناء تعديل خيارات التصوير يدويًا، مثل قيمة التعريض وقيمة ISO.

في قائمة أوضاع التصوير، اضغط على **المزيد ← المحترف** أو **الفيديو المحترف**. حدد الخيارات وقم بتخصيص الضبط، ثم اضغط على $\bigcirc$  لالتقاط صورة أو اضغط على $\bullet$  لتسجيل فيديو.

#### الخيارات املتوفرة

- $\circ$  إعادة تعيين الإعدادات.  $\circ$
- ISO: حدد قيمة ISO. يتحكم ذلك في حساسية الكاميرا للضوء. تخصص القيم المنخفضة للأهداف الثابتة أو ساطعة الإضاءة. بينما تخصص القيم الأعلى للأهداف سريعة التحرك أو الأهداف معتمة الإضاءة. في حين، يمكن أن يؤدي ضبط ISO أعىل إىل حدوث تشويش يف الصور أو مقاطع الفيديو.
	- SPEED: ضبط سرعة المصراع. تتيح سرعة المصراع البطيئة دخول ضوء أكثر، لذا فإن الصورة أو الفيديو تصبح أكثر بريقًا. هذا الوضع مثالي لالتقاط صور أو مقاطع فيديو المشاهد أو الصور مقاطع الفيديو الليلية. تتيح سرعة المصراع السريعة دخول ضوء أقل. هذا الوضع مثالي لالتقاط صور أو مقاطع فيديو للعناصر سريعة الحركة.
- EV: ّ تغيري قيمة التعر ض. يحدد ذلك مقدار الضوء الذي يستقبله مستشعر الكامريا. بالنسبة للمواقف منخفضة الإضاءة، استخدم قيمة تعرّض أعلى.
	- FOCUS: تغيير وضع التركيز. اسحب شريط الضبط لضبط التركيز يدويًا.
- WB: حدد موازنة لون أبيض مناسبة، بحيث تتمتع الصور بألوان قريبة من األلوان الطبيعية إىل أقىص قدر ممكن. يمكنك ضبط درجة حرارة اللون.
	- MIC: ً حدد أي اتجاه ترغب يف تسجيل صوته بمستوى صويت أعىل. يمكنك أيضا استخدام ميكروفون USB أو بلوتوث من خلال توصيله بجهازك (وضع الفيديو الاحترافي).
		- ZOOM: تعديل سرعة التكبير/التصغير (وضع الفيديو الاحترافي).

#### تسجيل فيديوهات احترافية عالية الدقة

التقط فيديوهات احرتافية عالية الدقة بحد أقىص للدقة K.8

#### اضغط على ۲<mark>HD ← ﷺ</mark> أو ﷺ وسجل فيديو احترافي.

عند انتهائك من تسجيل فيديو احترافي، شغله باستخدام تطبيق **الاستوديو**. عندما تضغط على ۞ على إطار يعجبك، سيُحفظ الإطار كصورة عالية الدقة.

#### فصل منطقة التركيز ومنطقة التعريض

يمكنك فصل منطقة الرتكزي ومنطقة التعرض.

المس مطولاً شاشة المعاينة. سيظهر إطار AF/AE على الشاشة. اسحب الإطار إلى المنطقة التي تريد تقسيم منطقة التركيز عن منطقة التعرض فيها.

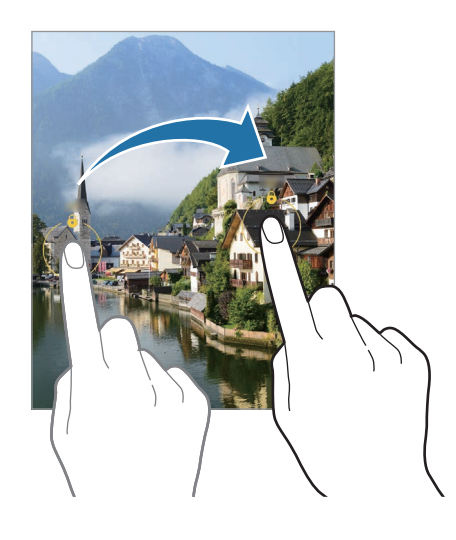

## الوضع الليلي

التقط صورة في ظروف الإضاءة الضعيفة، بدون استخدام الفلاش. عند استخدام حامل ثلاثي، يمكنك الحصول على نتائج أكثر سطوعًا وثباتًا.

 من قائمة أوضاع التصوير، اضغط عىل املزيد ← الوضع اللييل.

إذا قمت بتعيين الوقت الذي يظهر في الجزء السفلي الأيمن من الشاشة على **أقصى حد**، فقد تحصل على صور أكثر وضوحًا.

 اضغط عىل وامسك جهازك بثبات إىل أن يكتمل التصوير.

## وضع الطعام

ً التقط صورا للطعام بألوان متعددة الدرجات.

- من قائمة أوضاع التصوير، اضغط عىل املزيد ← الطعام. َ سيظهر إطار عىل الشاشة وستُطمس املنطقة خارج اإلطار.
	- التغيير حجم الإطار، اسحب إحدى زوايا الإطار. اضغط على المنطقة التي تريدها أو اسحب الإطار لتحريكها.
- اضغط عىل واسحب رشيط الضبط لضبط درجة حرارة اللون.
	- اضغط على $\bigcap$  لالتقاط الصورة.  $\epsilon$
## وضع البانوراما

استخدام طريقة البانوراما: التقط سلسلة من الصور، ثم ثبتها معاً لإنشاء مشهد عريض.

- من قائمة أوضاع التصوير، اضغط عىل املزيد ← البانوراما.
- اضغط على $\bigcap$  وحرك الجهاز ببطء في اتجاه واحد.  $\Gamma$ ابق الصورة داخل إطار عدسة الكامريا. إذا كانت صورة املعاينة خارج إطار الدليل أو إذا لم تقم بتحريك الجهاز، فسوف يقوم الجهاز تلقائياً بالتوقف عن التقاط الصور.
	- اضغط عىل للتوقف عن التقاط الصور.
	- تجنب التقاط الصور ذات الخلفيات غير الواضحة، مثل السماء الصافية أو الجدار أحادي اللون.  ${\mathbb Z}$

## وضع الحركة البطيئة الفائقة

الحركة البطيئة الفائقة هي ميزة تسجل اللحظات السريعة ببطء لتتمكن من الإعجاب بها لاحقاً.

- **ا** من قائمة أوضاع التصوير، اضغط على **المزيد ← الحركة البطيئة جداً** واضغط على **⊙** لتسجيل فيديو. سوف يبدأ الجهاز في التقاط اللحظة بالحركة البطيئة الفائقة، ويحفظها كمقطع فيديو.
- عىل شاشة املعاينة، اضغط عىل الصورة املصغرة للمعاينة. لتحرير مقطع الحركة البطيئة الفائقة، اضغط على  $\mathcal Q$  واسحب شريط تحرير المقطع إلى اليسار أو اليمين.

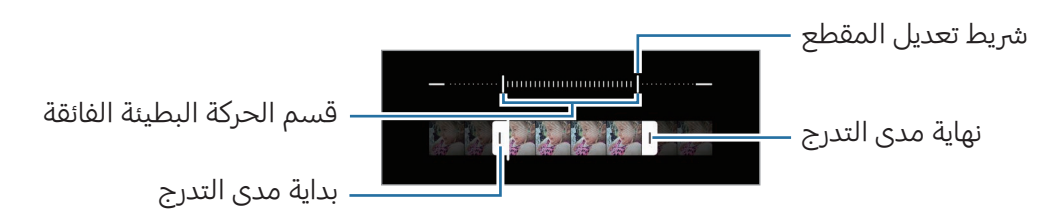

استخدم هذه الميزة في مكان ذي إضاءة كافية. عند تسجيل مقطع فيديو في الداخل بإضاءة غير كافية أو ſИ ضعيفة، فقد تظهر الشاشة معتمة أو مشوشة. قد تومض الشاشة في بعض ظروف الإضاءة، مثل الأماكن ذات إضاءة الفلورسنت.

## ًا تسجيل فيديوهات الحركة البطيئة الفائقة تلقائي

لالتقاط اللقطة بالحركة البطيئة الفائقة عند اكتشاف الحركة في منطقة اكتشاف الحركة، اضغط على هم لتشغيله. ستعمل مزية اكتشاف الحركة وستظهر منطقة اكتشاف الحركة عىل شاشة املعاينة.

اضغط عىل لبدء التسجيل. عند اكتشاف حركة، سيبدأ الجهاز بالتسجيل بالحركة البطيئة الفائقة ويسجلها كفيديو.

- قد يتم تشغيل تسجيل الحركة البطيئة الفائقة في وقت غير مرغوب في حالة حدوث أيٍ مما يلي:  $\mathbb{Z}$
- عند اهتزاز الجهاز أو تحرك شيء آخر بالقرب من الشيء الموجود في منطقة اكتشاف الحركة.
	- التسجيل في وجود إضاءة متذبذبة، مثل في الأماكن ذات إضاءة الفلورسنت.

## وضع الحركة البطيئة

قم بتسجيل فيديو لعرضه في وضع العرض البطيء. يمكنك تحديد أقسام من لقطات الفيديو المراد عرضها بالبطيء.

- ا من قائمة أوضاع التصوير، اضغط على **المزيد ← الحركة البطيئة** واضغط على ۞ لتسجيل فيديو.
	- عند االنتهاء من التسجيل، اضغط عىل لإليقاف.
- عىل شاشة املعاينة، اضغط عىل الصورة املصغرة للمعاينة. سيتم تعيين المقطع السريع في الفيديو كمقطع بالحركة البطيئة وسوف يبدأ تشغيل الفيديو. سيتم إنشاء حتى مقطعيّ حركة بطيئة استنادًا إلى الفيديو.

لتعديل مقطع الحركة البطيئة، اضغط على  $\oslash$  واسحب شريط تعديل المقطع إلى اليسار أو اليمين.

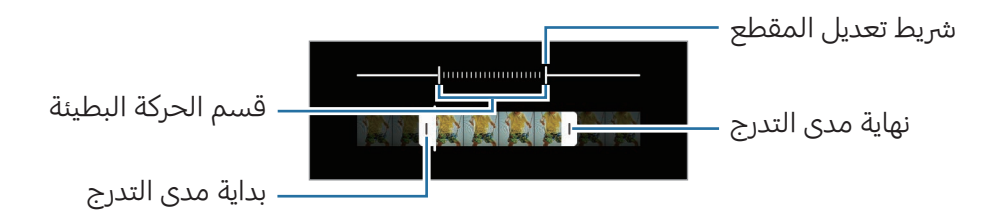

## وضع Hyperlapse

يمكنك تسجيل المشاهد، مثل الأشخاص أو السيارات العابرة وعرضها كفيديوهات بالحركة السريعة.

من قائمة أوضاع التصوير، اضغط على **المزيد ← HYPERLAPSE.** 

اضغط على في ثم حدد خيارًا لأبعاد الإطار.

- إذا قمت بضبط أبعاد الإطار إلى ثم الشهوم الجهاز تلقائيًا بضبط أبعاد الإطار حسب أبعاد التغيير في المشهد.
	- يف حالة الرغبة يف تسجيل مسارات النجوم، عِّي أبعاد اإلطار عىل واضغط عىل .
		- اضغط عىل لبدء التسجيل.

اضغط عىل إلنهاء التسجيل.

## تخصيص ضبط الكامريا

على شاشة المعاينة، اضغط على Q\$. قد لا تتوفر بعض الوظائف، وذلك حسب وضع الالتقاط.

#### ميزات ذكية

- مُحسّن المشهد: ضبط الجهاز على تعديل إعدادات اللون وتطبيق التأثير المحسن تلقائيًا وفق الغرض أو المشهد.
- ا**قتراحات اللقطة**: ضبط الجهاز على اقتراح التكوين المثالي للصورة من خلال التعرف على موضع غرضك وزاويته.
	- مسح رموز QR code: ضبط الجهاز على مسح رموز QR من شاشة المعاينة.

#### الصور

- **سحب زر الالتقاط لـ**: لتحديد إجراء يتخذ عند التمرير على زر الكاميرا للشاشة الجانبية مع الضغط المطول.
	- العلامة المائية: أضف علامة مائية في الزاوية اليسرى السفلية عند التقاط الصور.
		- خيارات الصور املتقدمة: حدد كيفية حفظ الصور.
		- **صور بفعالية عالية**: التقط صورًا بتنسيق الصور عالية الكفاءة (HEIF).
- تنسيق صورة الوضع المحترف: تحديد تنسيق الملف لحفظ الصور الملتقطة في الوضع الاحترافي. تقوم ملفات JPEG بضغط الصور وتستهلك مساحة تخزين أقل. تحتفظ ملفات RAW( تنسيق ملف DNG )بجميع بيانات الصورة للحصول على أفضل جودة للصورة وتحفظ الصور كملفات غير مضغوطة، ولكنها تشغل مساحة تخزين أكبر. عند تحديد تنسيقي **تنسيقا RAW وJPEG،** ستُحفَظ كل صورة بتنسيقين، DNG و JPG.

الصور الذاتية

حفظ الصور الذاتية كما في المعاينة: ضبط الجهاز على حفظ الصور كما تظهر على شاشة المعاينة عند التقاطها بالكاميرا الأمامية دون قلبها.

#### مقاطع الفيديو

- الإطار في الثانية التلقائي: تعيين الجهاز لتسجيل مقاطع فيديو أكثر إشراقًا في ظروف الإضاءة المنخفضة عن طريق تحسين معدل الإطارات تلقائيًا.
	- **تثبيت فيديو**: تشغيل مانع الاهتزاز لتقليل أو لإزالة الضبابية الناتجة عن اهتزاز الكاميرا أثناء تسجيل فيديو.
		- خي**ارات الفيديو المتقدمة**: تعيين الجهاز على استخدام خيار متقدم للتسجيل.
	- **مقاطع فيديو بفعالية عالية**: يمكنك تسجيل الفيديوهات بتنسيق ترميز الفيديو عالي الكفاءة (HEVC). ويتم حفظ مقاطع فيديو HEVC كملفات مضغوطة لتوفري مساحة التخزين عىل الجهاز.
- **فيديوهات بمعدل بت عالى (محترف)**: زيادة معدل البت لمقاطع الفيديو الُمسجَّلة في وضع الفيديو الاحترافي. في حالة استخدام هذه الميزة، ربما يكون حجم الملف أكبر من مقاطع الفيديو العادية.
	- **مقاطع فيديو +HDR10**: يمكنك تسجيل فيديوهات يتم فيها تحسين الألوان والتباين لكل مشهد.
	- <mark>تكبير الميكروفون</mark>: أثناء تسجيل فيديو، يمكنك تسجيل الصوت بمستوى أعلى من الاتجاه الذي تم تكبيره.
- تسجيل صوت بنطاق 360 درجة: يمكنك تسجيل مقاطع فيديو صوتية ثالثية األبعاد غامرة باستخدام سماعات رأس تعمل بتقنية البلوتوث تدعم مزية تسجيل الصوت بزاوية 360 درجة.
	- قد ال تتمكن من تشغيل مقاطع الفيديو HEVC عىل األجهزة األخرى أو مشاركتها عرب اإلنرتنت.  $\mathbb{Z}$ 
		- ال يمكنك تسجيل مقاطع فيديو بتنسيق HEVC يف بعض أوضاع التصوير.
		- لتشغيل فيديو 10+HDR بشكل صحيح، ينبغي أن يدعم الجهاز 10+HDR.

#### عام

- **تعقب التركيز التلقائي**: ضبط الجهاز لتتبع التركيز التلقائي على هدف محدد. عندما تحدد غرضًا على شاشة المعاينة، سيقوم الجهاز بالتركيز على الغرض حتى لو كان الغرض متحركًا أو لو قمت بتغيير وضع الكاميرا.  $\varnothing$ 
	- اكتشاف هدف قد يفشل في الظروف التالية:
		- الهدف كبري للغاية أو صغري للغاية.
		- الهدف يتحرك بشكل زائد عن الحد.
	- خلفية الهدف مضيئة أو أنت تقوم بالتصوير يف مكان مظلم.
	- الألوان أو الأنماط الموجودة على الهدف والخلفية هي نفسها.
		- يتضمن الهدف نقوش أفقية مثل النقاط العمياء.
			- تهزت الكامريا بشكل زائد عن الحد.
				- دقة الفيديو عالية.
		- عند التكبير أو التصغير باستخدام التكبير البصري.
	- **خطوط الشبكة**: اعرض أدلة عدسة الكاميرا للمساعدة في التركيب عند تحديد الأهداف.
		- علامات الموقع: ارفق علامة موقع GPS بالصورة.
	- قد تقل قوة إشارات GPS في المواقع التي تحدث فيها إعاقة للإشارة، كما هو الحال بين المباني أو في ſØ المناطق المنخفضة، أو في ظروف الطقس السيئة.
	- قد يظهر موقعك يف الصور عند تحميلها عىل اإلنرتنت. ليك تتجنب ذلك، أوقف إعداد عالمة املوقع.
		- طرق الالتقاط: تحديد أساليب تصوير إضافية لالتقاط صورة أو تسجيل فيديو.
		- الضبط المراد إبقائه: الاحتفاظ بآخر الإعدادات التي استخدمتها، مثل وضع التصوير، عند فتح الكاميرا.
			- رد فعل الاهتزاز: ضبط الجهاز ليهتز في مواقف معينة، مثل النقر على زر الكاميرا.

#### الخصوصية

- إ**شعار الخصوصية**: الوصول إلى إشعار الخصوصية.
- الأذونات: الوصول إلى الأذونات المطلوبة لاستخدام تطبيق الكاميرا.
	- إ**عادة الضبط**: أعد تعيين ضبط الكاميرا.
- حول الكاميرا: التحقق من إصدار تطبيق الكاميرا والمعلومات القانونية.
	- اتصل بنا: لطرح الأسئلة والاطلاع على الأسئلة الشائعة.
		- قد لا تتوفر بعض الميزات حسب الطراز.  $\mathbb{Z}$

## االستوديو

### مقدمة

الوصول إلى الصور ومقاطع الفيديو الُمخرَّنة على جهازك. كما يمكنك ايضاً إدارة الصور ومقاطع الفيديو بحسب الألبوم أو إنشاء قصص.

## استخدام المعرض

افتح تطبيق **الاستوديو**.

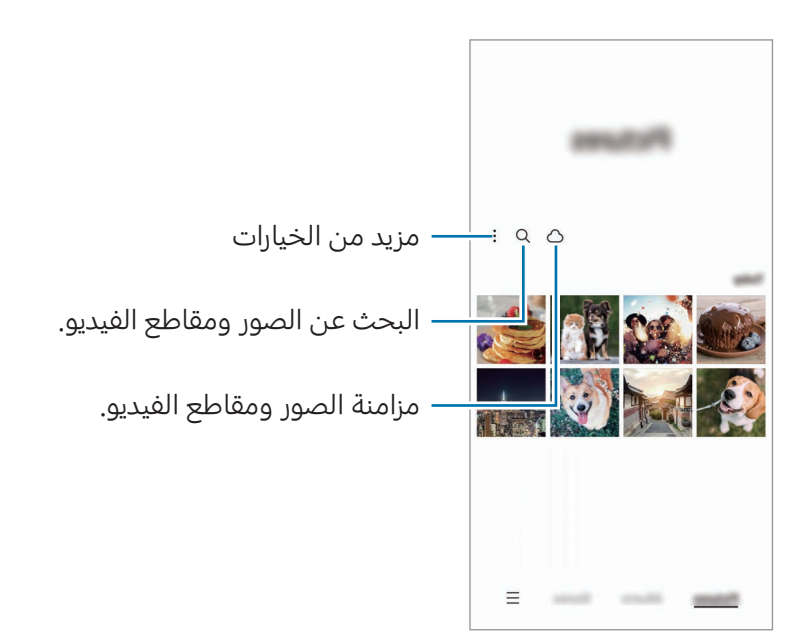

## عرض الصور

افتح تطبيق **الاستوديو**، وحدد صورة. لعرض ملفات أخرى، مرر بإصبعك لليمين أو لليسار على الشاشة.

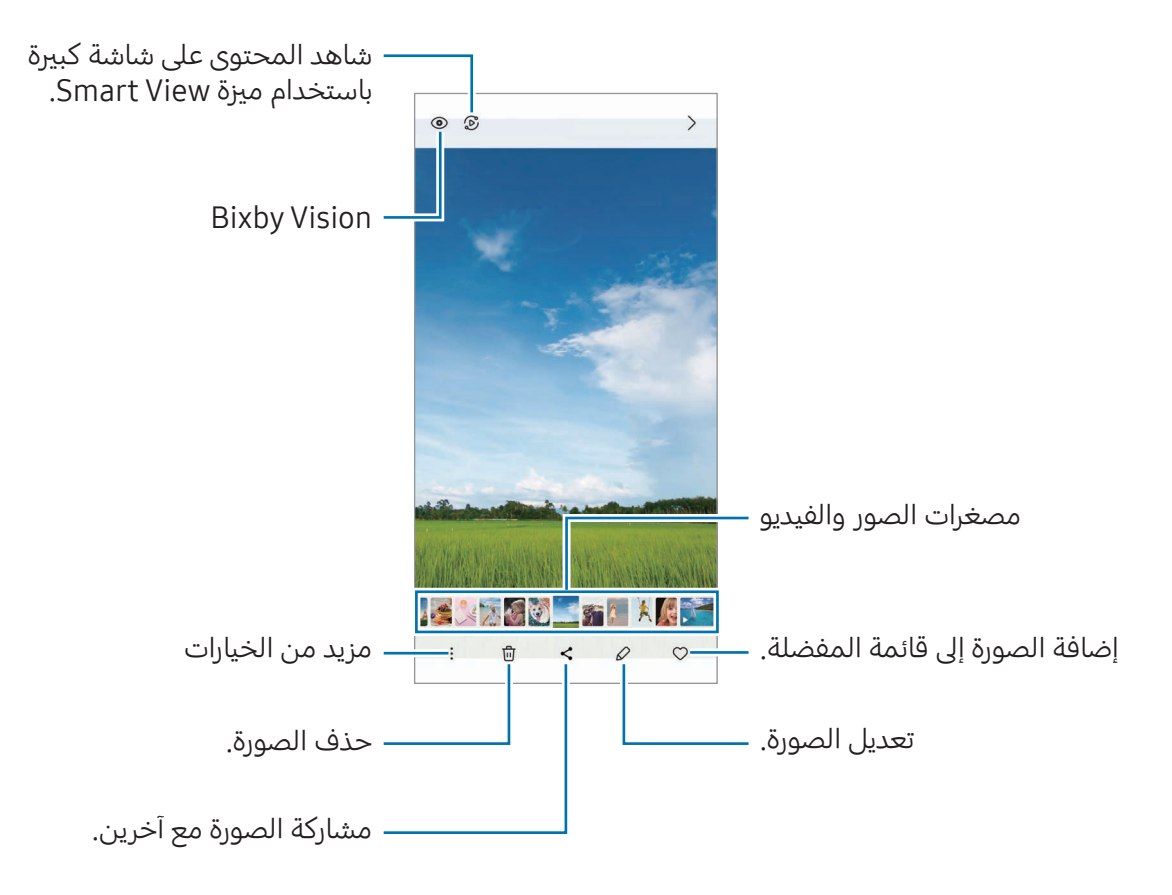

### اقتصاص الصور املكربة

- ا افتح تطبيق **الاستوديو**، وحدد صورة.
- افرد بين إصبعيك على المنطقة التي ترغب في حفظها واضغط على  $\blacksquare$  . ستحفظ عند ذلك المنطقة المقتصة في ملف.

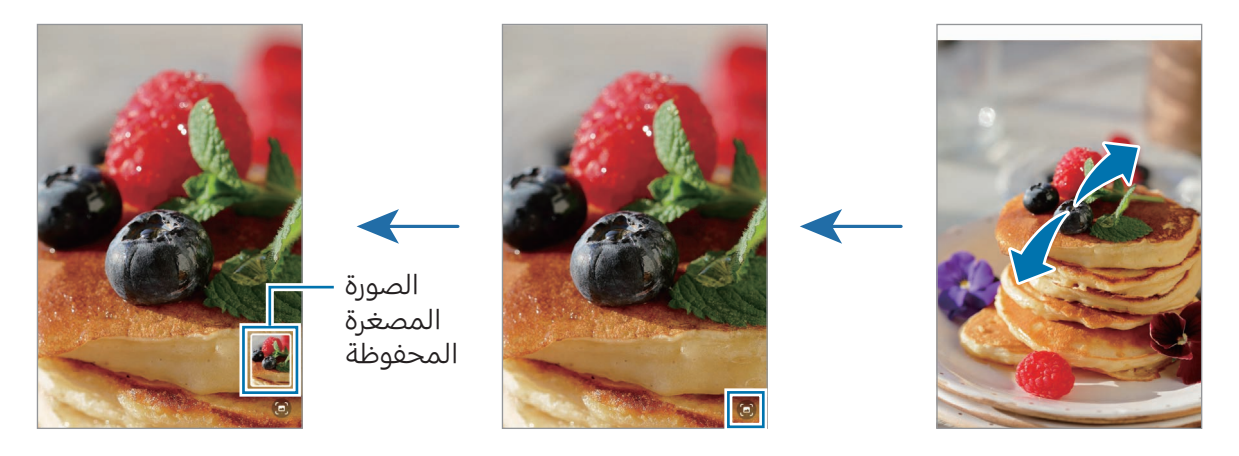

## عرض لقطات الفيديو

افتح تطبيق **الاستوديو** وحدد فيديو لتشغيله. لعرض ملفات أخرى، مرر بإصبعك لليمين أو لليسار على الشاشة. لاستخدام المزيد من الخيارات أثناء التشغيل، اضغط على • ← **الفتح في مشغل الفيديو**.

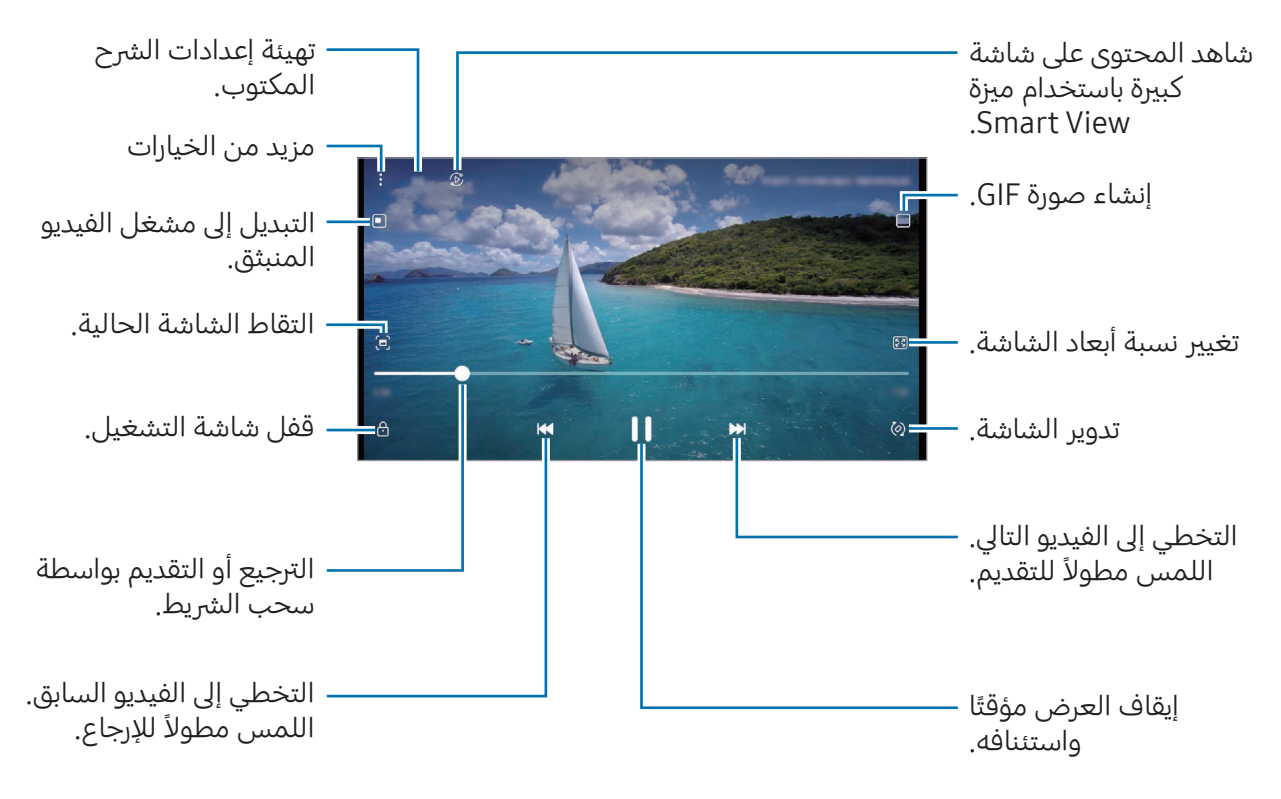

اسحب لأعلى أو لأسفل على الجانب الأيسر من شاشة التشغيل لتعديل السطوع أو اسحب إصبعك لأعلى أو لأسفل على الجانب الأيمن من شاشة التشغيل لضبط مستوى الصوت.

للترجيع أو للتقديم السريع، اسحب بإصبعك لليسار أو لليمين على شاشة التشغيل.

### رؤية فيديوهات أكثر سطوعًا ووضوحًا

قم بتحسين جودة صورة مقاطع الفيديو للاستمتاع بألوان أكثر سطوعًا وإشراقًا. افتح **الضبط** واضغط على **الميزات** املتقدمة ← درجة سطوع الفيديو ← ساطع.

- تتوفر هذه الخاصية فقط يف بعض التطبيقات.  $\mathbb{Z}$ 
	- يزيد استخدام هذه املزية استهالك البطارية.

## ألبومات

أنشئ ألبومات وافرز الصور والفيديوهات.

- الفتح تطبيق **الاستوديو** واضغط على أ**لبومات** $\rightarrow +$  **← الألبوم** لإنشاء ألبوم.
	- حدد الصور أو مقاطع الفيديو اليت تريد نسخها أو نقلها إىل ألبوم.

### القصص

عند التقاط أو حفظ الصور ومقاطع الفيديو، سيقوم الجهاز بقراءة علامات التاريخ والموقع، وفرز الصور ومقاطع الفيديو، ثم إنشاء القصص.

افتح تطبيق **الاستوديو**، اضغط على **القصص**، ثم حدد قصة. في حالة الضغط على •، يمكنك استخدام مجموعة متنوعة من الخيارات، مثل إدارة محتوى القصة أو تغيري عنوان القصة.

في حالة الضغط على • ← إ**نشاء قصة** على قائمة القصص، يمكنك إنشاء قصص يدويًا.

## مزامنة الصور أو مقاطع الفيديو

افتح تطبيق **الاستوديو**، اضغط على �� واتبع الإرشادات التي تظهر على الشاشة لاستكمال المزامنة. سيتم مزامنة تطبيق **الاستوديو** مع السحابة.

عندما يكون تطبيق **الاستوديو** مزامنًا مع السحابة، سيتم حفظ الصور والفيديوهات التي تلتقطها أيضًا على السحابة. يمكنك الوصول إلى الصور ومقاطع الفيديو التي تحفظها على السحابة في تطبيق **الاستوديو** ومن على أجهزة أخرى.

عند توصيل Samsung account مع حساب Microsoft، فسيمكنك تعيين التخزين السحابي إلى Microsoft OneDrive

## حذف الصور أو لقطات الفيديو

افتح تطبيق **الاستوديو**، المس مطولاً صورة أو فيديو أو قصة لحذفها، ثم اضغط على **حذف**.

#### استخدام ميزة سلة المهملات

يمكنك إبقاء الصور والفيديوهات المحذوفة في سلة المهملات. سوف يتم حذف الملفات بعد مرور فترة زمنية محددة. افتح تطبيق **الاستوديو**، اضغط على ━ → **الضبط**، ثم اضغط على مفتاح تبديل **سلة المحذوفات** لتشغيله. للوصول إلى الملفات في سلة المهملات، افتح تطبيق **الاستوديو** واضغط على ━ → **سلة المحذوفات**.

# منطقة الواقع المعزز

### مقدمة

توفر AR Zone لك ميزات ذات صلة بالوقع المعزز. اختر ميزة والتقط صورًا أو فيديوهات مرحة.

## تشغيل Zone AR

استخدم الطرق التالية لتشغيل Zone AR:

- افتح تطبيق <mark>منطقة الواقع المعزز</mark>.
- افتح تطبيق **الكاميرا** واضغط على **المزيد ← منطقة الواقع المعزز**.
	- قد لا تتوفر بعض الميزات حسب شركة الاتصالات أو الطراز.  $\mathbb{Z}$

## استوديو رمز الإيموجي في الواقع المعزز

قم بإنشاء رموز إيموجي بالطريقة التي تريدها واستمتع باستخدامها في العديد من الميزات.

### إنشاء رمز إيموجي في الواقع المعزّز

- المافتح تطبيق **منطقة الواقع المعزز** واضغط على **استوديو رمز الإيموجي في الواقع المعزز**.
- $\Theta$  يمكنك اختيار رمز إيموجي معد مسبقًا. اسحب إلى اليمين أو اليسار، حدد رمز إيموجي، ثم اضغط على  $\Theta$ . إذا كنت تريد إنشاء رمز إيموجي خاص بك، فالتقط صورة ذاتية أو حدد صورة.

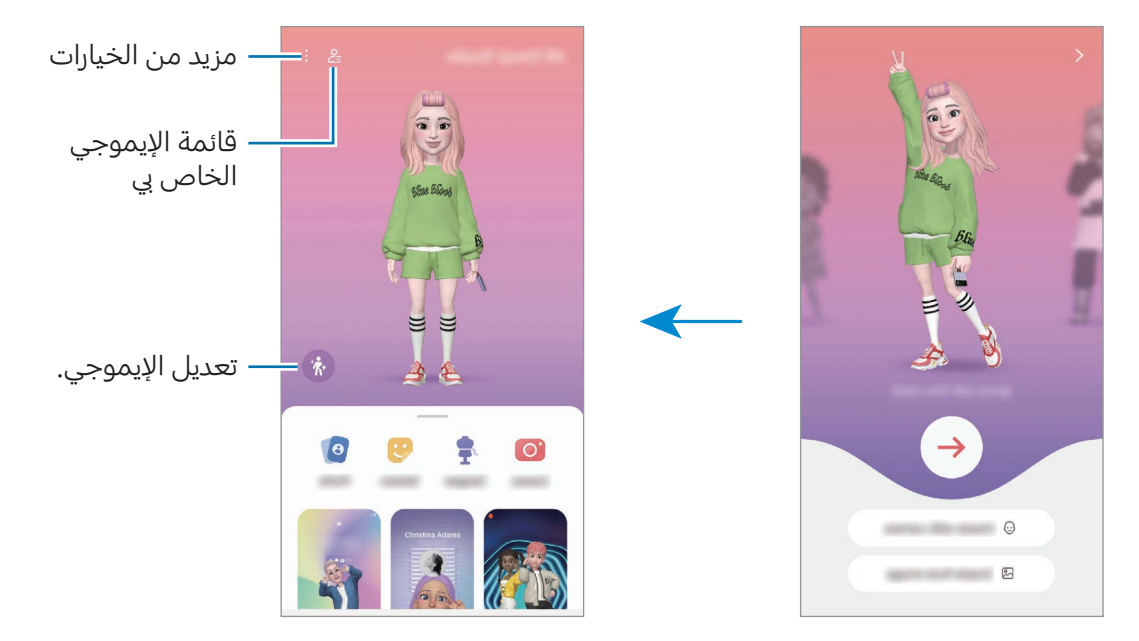

 اتبع اإلرشادات اليت تظهر عىل الشاشة إلنشاء إيموجي.

اختيار رمز إيموجي في الواقع المعزز لاستخدامه

افتح تطبيق **منطقة الواقع المعزز**، اضغط على **استوديو رمز الإيموجي في الواقع المعزز ← =ٍع،** ثم حدد رمز إيموجي المراد.

حذف رموز إيموجي في الواقع المعزّز

افتح تطبيق **منطقة الواقع المعزز**، اضغط على **استوديو رمز الإيموجي في الواقع المعزز ← <u>=</u>2 ← ، ،** حدد رموز إيموجي المراد حذفها، ثم اضغط على **حذف**.

### إنشاء فيديو قصير باستخدام رمز إيموجي في الواقع المعزّز وتزيين جهازك به

يمكنك إنشاء فيديو قصري باستخدام رمز إيموجي واستخدامه كخلفية أو صورة خلفية لالتصال.

- المافتح تطبيق **منطقة الواقع المعزز** واضغط على **استوديو رمز الإيموجي في الواقع المعزز**.
	- حدد إنشاء فيديو، أو شاشة املكاملة، أو شاشة القفل.
		- حدد القالب الذي تريده.  $\mathbb{R}\rightarrow\mathbb{R}$ ير صورة الخلفية، اضغط على  $\Theta\rightarrow\mathbb{R}$ .
	- **ك**اضغط على **حفظ** لحفظ الفيديو. يمكنك التحقق من مقاطع الفيديو المحفوظة في **الاستوديو**.
		- ً الستخدام الفيديو مبارشة، حدد خيارا أسفل الشاشة.

### إنشاء ملفك الشخصي باستخدام رمز إيموجي في الواقع المعزّز

استخدم رمز إيموجي كصورة ملفك الشخصي لـ Samsung account وفي تطبيق **جهات الاتصال**. يمكنك الاختيار من بني أوضاع مختلفة أو إنشاء تعبرياتك الخاصة.

- المافتح تطبيق **منطقة الواقع المعزز** واضغط على **استوديو رمز الإيموجي في الواقع المعزز**.
	- ا اضغط على **ملف تعريف** وحدد رمز إيموجي.
	- اضغط على $\bigcirc$  لالتقاط تعبيرك أو حدد الوضع الذي تريده.  $\mathsf{\mu}$ 
		- اضغط عىل تم ← حفظ.

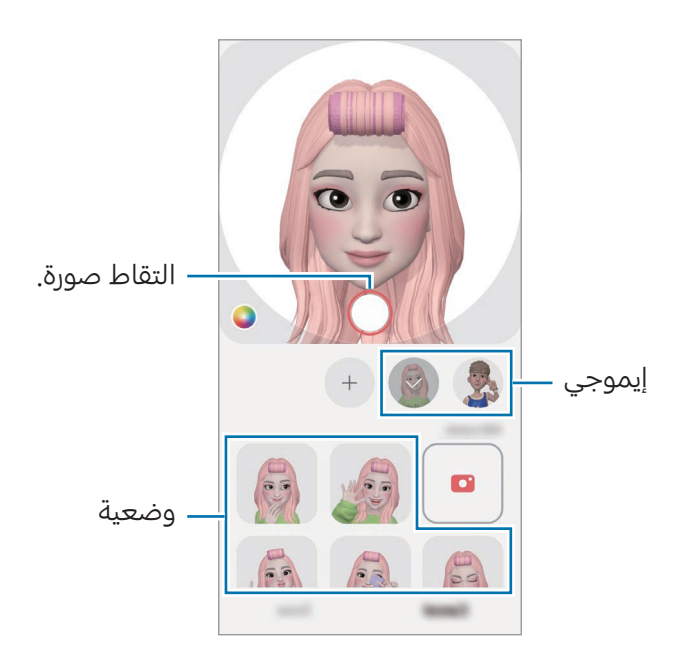

## كاميرا رمز إيموجي في الواقع المعزز

أنشئ صور أو فيديوهات مرحة مع الإيموجي باستخدام العديد من أوضاع التصوير.

#### المافتح تطبيق **منطقة الواقع المعزز** واضغط على **كاميرا رمز إيموجي في الواقع المعزز**.

حدد الإيموجي والوضع التي تريد استخدامه. قد تختلف الأوضاع المتاحة حسب الإيموجي الذي اخترته.

- المشهد: يحاكي الإيموجي تعبيراتك. يمكنك أيضًا تغيير صورة الخلفية.
	- قناع: يبدو وجه الإيموجي فوق وجهك فتبدو كأنك ترتدى قناعًا.
		- انعكاس: يحاكي الإيموجي حركات جسدك.
		- الل<del>عب</del>: يتحرك الإيموجي على خلفية حقيقية.

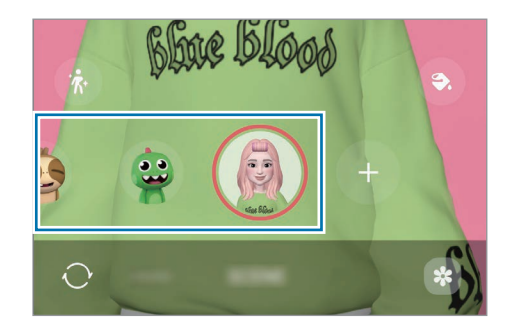

اضغط على رمز الإيموجي لالتقاط صورة أو المس مطولاً الرمز لتسجيل فيديو. يمكنك التحقق من الصور ومقاطع الفيديو التي قمت بتسجيلها في **الاستوديو** وكذلك مشاركتها.

## ملصقات رمز الإيموجي في الواقع المعزز

عند إنشاء رموز إيموجي في الواقع المعزّز، ستُكوَّن ملصقات تحتوي على إجراءات وتعبيرات إيموجي تلقائيًا. يمكنك أيضًا إنشاء ملصقاتك الخاصة عن طريق تغيير التعبير أو الخلفية. يمكنك استخدام ملصقات الإيموجي الخاص بك أثناء إرسال الرسائل أو عىل شبكة اجتماعية.

#### إنشاء ملصقاتك الخاصة

المافتح تطبيق **منطقة الواقع المعزز** واضغط على **ملصقات رمز الإيموجي في الواقع المعزز**.

اضغط على + في الجزء العلوي من قائمة الملصقات. حرر الملصقات كيفما تريد، ثم اضغط على **حفظ**. يمكنك الوصول إلى الملصقات التي أنشأتها في الجزء العلوي من قائمة الملصقات.

### حذف ملصقات إيموجي في الواقع المعزّز

افتح تطبيق **منطقة الواقع المعزز** واضغط على **ملصقات رمز الإيموجي في الواقع المعزز ← •ْ ← تعديل**. حدد ملصقات الإيموجي لحذفها واضغط على **حذف**.

### استخدام ملصقات إيموجي في الواقع المعزّز أثناء الدردشة

يمكنك استخدام ملصقات الإيموجي الخاص بك أثناء إجراء محادثة عبر الرسائل أو على شبكة اجتماعية. الإجراءات التالية هي مثال على استخدام ملصقات الإيموجي الخاص بك في تطبيق **الرسائل**.

- السأثناء تأليف رسالة في تطبيق **الرسائل**، اضغط على ۞ الموجود في لوحة مفاتيح سامسونج.
	- اضغط على رمز الإيموجي.  $\overline{\phantom{a}}$
	- حدد إحدى ملصقات الإيموجي الخاص بك.  $\mathbb {^}$ سيتم إدراج ملصق اإليموجي الخاص بك.

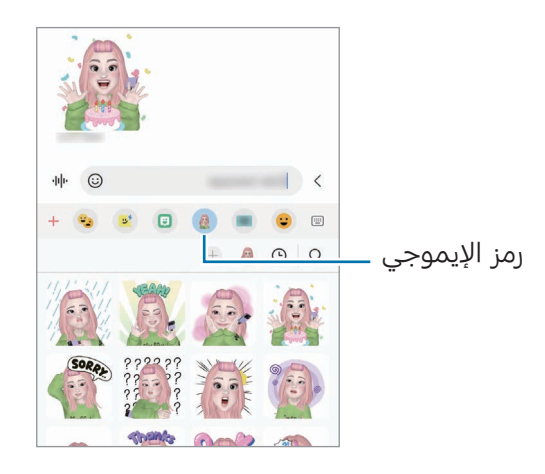

## الخربشة في الواقع المعزز

### )تسجيل الفيديوهات باستخدام مزية AR)

سجل مقاطع فيديو مرحة مع كتابات افتراضية بخط اليد أو رسومات على وجوه الأشخاص أو الحيوانات الأليفة (القطط والكلاب) أو على أي شيء آخر. عندما تتعرف الكاميرا على وجه أو مساحة، فإن النقوش على الوجه ستتبع الوجه أثناء تحركه، وستكون النقوش على المساحة ثابتة في نفس المكان حتى إذا تحركت الكاميرا.

- المافتح تطبيق **منطقة الواقع المعزز** واضغط على **الخربشة في الواقع المعزز**. عندما تتعرف الكامريا عىل الغرض، ستظهر منطقة التعرف عىل الشاشة.
	- الكتابة أو الرسم عىل منطقة التعرف.
- ً إذا انتقلت إىل الكامريا الخلفية، فسيمكنك أيضا الكتابة أو الرسم خارج منطقة التعرف.
	- إذا ضغطت عىل وبدأت النقش، يمكنك تسجيل نفسك أثناء النقش.

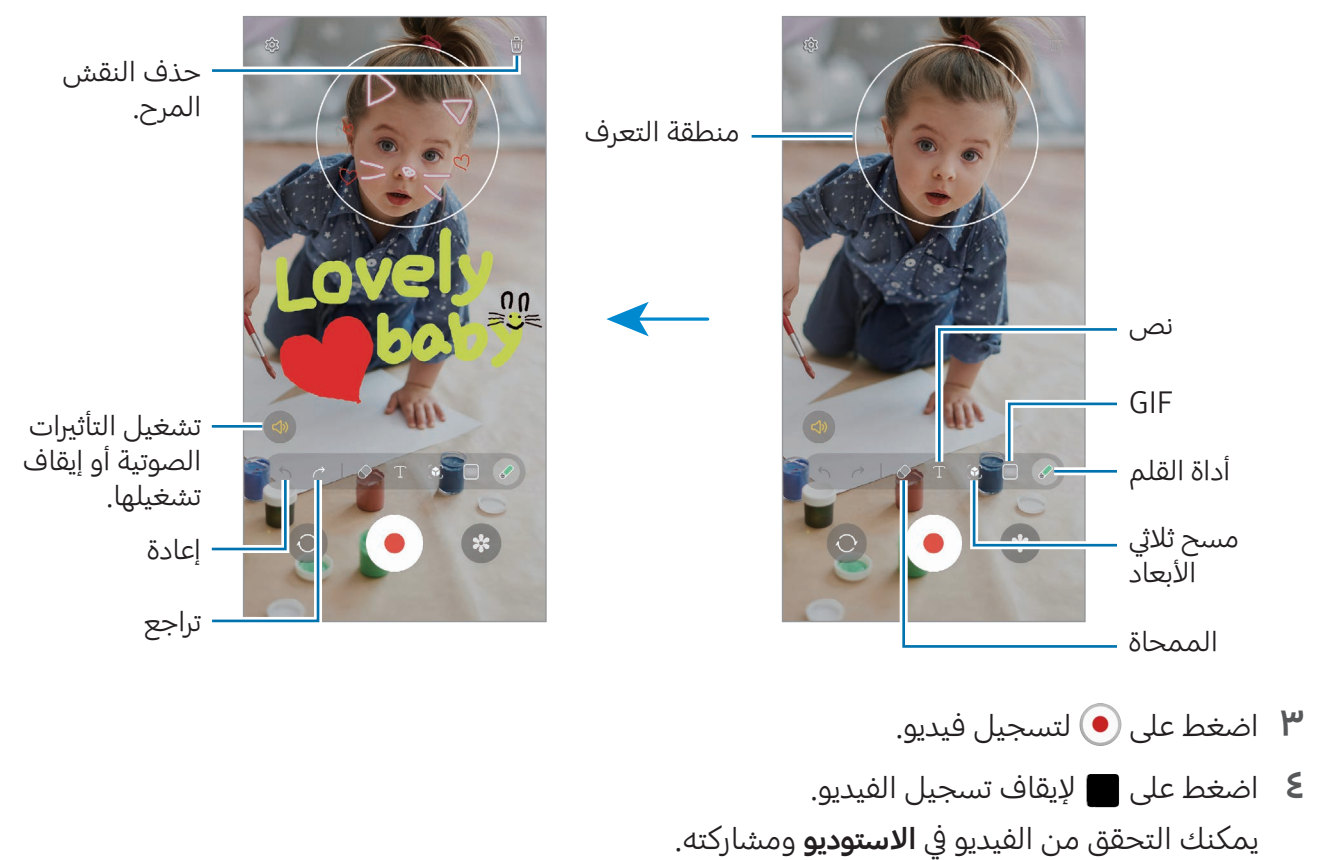

 $\mathbb{Z}$ قد تختلف الميزات المتوفرة على شاشة المعاينة حسب الكاميرا المستخدمة.

# **Bixby**

## مقدمة

Bixby هو واجهة مستخدم تساعدك عىل استخدام الجهاز بسهولة أكرث.

يمكنك التحدث إلى Bixby أو كتابة نص. ستشغِّل Bixby إحدى الميزات التي طلبتها أو تعرض المعلومات التي تريدها. تفضل بزيارة www.samsung.com/bixby لمزيد من المعلومات.

> $\mathbb{Z}$ ال يتوفر Bixby ً إال ببعض اللغات، وقد ال يكون متوفرا حسب منطقتك.

## بدء Bixby

اضغط مطولاً على المفتاح الجانبي لتشغيل Bixby. ستظهر صفحة دخول Bixby. بعد تحديد اللغة التي تريد استخدامها مع Bixby، سجل الدخول إلى Samsung account، وأكمل الإعداد باتباع الإرشادات التي تظهر على الشاشة، وستظهر شاشة Bixby.

## استخدام Bixby

يف أثناء الضغط املطول عىل املفتاح الجانيب، قل ما تريده لـ Bixby. أو قل عبارة التنبيه وقل ما تريد.

على سبيل المثال، أثناء الضغط مطولاً على المفتاح الجانبي، قل "?How's the weather today" ستعرض معلومات الطقس عىل الشاشة.

إذا سألك Bixby سؤالاً أثناء محادثة، يمكنك الاستمرار في التحدث إلى Bixby دون الضغط على المفتاح الجانبي أو الضغط عىل .

### إيقاظ Bixby عن طريق صوتك

يمكنك بدء محادثة مع Bixby عن طريق قول "Hi, Bixby" أو "Bixby". قم بتسجيل صوتك كي يستجيب Bixby لصوتك.

- ا افتح تطبيق Bixby واضغط على ۞£ ← Voice wake-up.
	- اضغط عىل مفتاح التبديل لتشغيله.
	- حدد عبارة تنبيه تريدها ضمن phrase up-Wake.
- اضغط عىل مفتاح تبديل voice my to Respond لتشغيله.
	- اتبع اإلرشادات اليت تظهر عىل الشاشة الستكمال اإلعداد. يمكنك الآن قول عبارة التنبيه وبدء محادثة.

### التواصل عن طريق كتابة النص

في حالة عدم التعرف على صوتك نتيجة للضوضاء المحيطة بك أو إذا كنت في موقف يصعب فيه التحدث، يمكنك التواصل مع Bixby عن طريق الكتابة النصية.

افتح تطبيق Bixby، اضغط على اتنتا، ثم اكتب ما تريده.

أناء التواصل، سيجيبك Bixby عن طريق النص بدًل من الرد عن طريق التعليق الصويت.

# **Bixby Vision**

### مقدمة

Vision Bixby ً هو خدمة تقدم مزيات عدة استنادا إىل تقنية التعرف عىل الصورة. يمكنك استخدام Vision Bixby للبحث عن معلومات من خلال التعرف على الأشياء. استخدم العديد من ميزات Bixby Vision المفيدة.

- ربما لا تتوفر هذه الميزة أو ربما لا يمكنك الحصول على نتائج بحث صحيحة وذلك حسب حجم الصورة أو  $\mathbb{Z}$ تنسيقها أو دقتها.
	- سامسونج ليست مسؤولة عن معلومات املنتج املتوفرة عن طريق Vision Bixby.

## بدء تشغيل Vision Bixby

تشغيل Vision Bixby باستخدام أسلوب من تلك األساليب.

- يف تطبيق الكامريا، اضغط عىل املزيد يف قائمة أوضاع التصوير واضغط عىل VISION BIXBY.
	- وفي تطبيق الاستوديو، حدد ملف الصورة واضغط على  $\bullet$  .
- يف تطبيق تطبيق اإلنرتنت من Samsung ً ، اضغط مطوال عىل الصورة، ثم اضغط عىل بحث باستخدام **Bixby Vision** 
	- يف حالة إضافة أيقونة تطبيق Vision Bixby إىل شاشة التطبيقات، افتح تطبيق Vision Bixby.

## استخدام Vision Bixby

- تشغيل Vision Bixby.
- حدد الميزة التي تريد استخدامها.  $\Gamma$
- ترجمة: التعرف عىل النص من مستندات أو صور وترجمته.
- نص: التعرف عىل النص من مستندات أو صور واستخراجه.
- اكتشاف: البحث عن الصور المشابهة للكائن المتعرف عليه والمعلومات ذات الصلة عبر الإنترنت.

قد تختلف الميزات المتوفرة ونتائج البحث حسب منطقتك أو شركة الاتصالات.  $\mathbb{Z}$ 

## الإطار المتعدد

(استخدام عدة تطبيقات في وقت واحد)

### <span id="page-89-0"></span>مقدمة

تشغيل تطبيقين في الوقت نفسه في عرض الشاشة المنقسمة. يمكنك أيضًا تشغيل تطبيقات عديدة في نفس الوقت في العرض المنبثق.

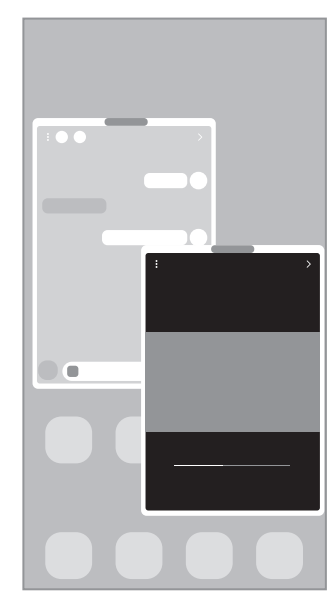

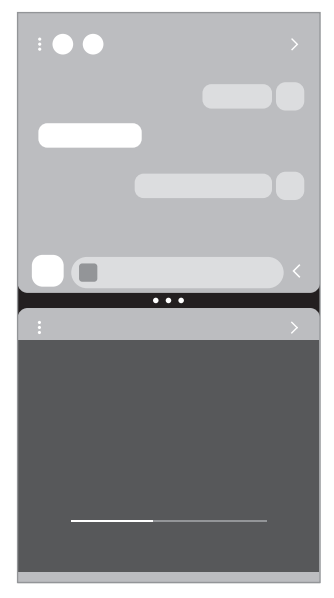

العرض المنبثق عرض الشاشة المنقسمة

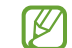

بعض التطبيقات قد ال تدعم هذه الخاصية.

## عرض الشاشة المنقسمة

- ا اضغط على مفتاح التطبيقات الحالية لفتح قائمة التطبيقات المستخدمة مؤخرًا.
- مرر لليسار أو لليمني، اضغط عىل رمز التطبيق، ثم اضغط عىل الفتح يف عرض تقسيم الشاشة. أو اسحب التطبيق إلى المكان الذي تظهر فيه رسالة **الإسقاط هنا للفتح**.
	- ً يف قائمة التطبيقات، حدد تطبيقا آخر مراد فتحه.

#### فتح التطبيقات من اللوحة الجانبية

- عند استخدام أحد التطبيقات، اسحب مؤرش اللوحة الجانبية تجاه منتصف الشاشة.
- ا اسحب تطبيقًا إلى اليسار، ثم أفلته في المكان الذي تظهر فيه رسالة **الإسقاط هنا للفتح**. سيفتح التطبيق المحدد في عرض الشاشة المنقسمة.
- يمكنك تعيين فتح تطبيق في عرض الشاشة المنقسمة من خلال الضغط عليه مرة واحدة. اضغط على ♦ ←  $\mathbb{Z}$ **في** ثم اضغط على **النقر** ضمن **الفتح في عرض تقسيم الشاشة**. إذا ضغطت على مفتاح تبديل **إظهار التطبيقات الأخيرة** لتشغيله، فستتمكن من فتح التطبيقات المستخدمة مؤخرًا في عرض الشاشة المنقسمة من اللوحة الجانبية.

### إضافة أزواج التطبيقات

أضف التطبيقات المستخدمة بشكل متكرر كزوج تطبيقات لفتحها معًا في عرض الشاشة المنقسمة بضغطة واحدة.

- ال في عرض الشاشة المنقسمة، اضغط على الدوائر بين نوافذ التطبيق.
	- اضغط على ح<sup>2</sup>ر.
- حدد موقعًا لإضافة زوج التطبيقات.  $\mathbb {^}$ ستُحفظ التطبيقات التي تستخدمها في عرض الشاشة المنقسمة إلى الموقع المحدد كزوج تطبيقات.

#### ضبط حجم النافذة

اسحب الدوائر الموجودة بين نوافذ التطبيقات لضبط حجم النوافذ.

عندما تسحب الدوائر الموجودة بين نوافذ التطبيقات إلى حافة الشاشة، سيتم تكبير النافذة.

## العرض المنبثق

- ا اضغط على مفتاح التطبيقات الحالية لفتح قائمة التطبيقات المستخدمة مؤخرًا.
- مرر لليسار أو لليمين، اضغط على رمز التطبيق، ثم اضغط على **الفتح في عرض الإطار المنبثق**. أو اسحب التطبيق إلى المكان الذي تظهر فيه رسالة **الإسقاط هنا لعرض الإطار المنبثق**. ستظهر شاشة التطبيق في الإطار المنبثق. إذا ضغطت عىل مفتاح الصفحة الرئيسية أثناء استخدام نافذة منبثقة، فسيتم تصغري النافذة وعرضها كرمز للتطبيق. لاستخدام النافذة المنبثقة مرة أخرى، اضغط على رمز التطبيق.

### فتح التطبيقات من اللوحة الجانبية

- اسحب مقبض لوحة الشاشة الجانبية نحو منتصف الشاشة.
- ً اسحب تطبيقا إىل اليسار، ثم أفلته يف املكان الذي تظهر فيه رسالة اإلسقاط هنا لعرض اإلطار املنبثق. سيفتح التطبيق المحدد في عرض منبثق.

### نقل الإطارات المنبثقة

لنقل نافذة منبثقة، اضغط على شريط أدوات النافذة واسحبه إلى موقع جديد.

التطبيقات والميزات

# تطبيق اإلنرتنت من Samsung

استعرض الإنترنت للبحث عن معلومات وقم بوضع علامة مرجعية على صفحات الويب المفضلة لديك للوصول إليها بشكل مناسب.

- ا افتح تطبيق تطبيق الإنترنت من Samsung.
- نقم بإدخال عنوان الويب أو الكلمة الأساسية، ثم اضغط على **الذهاب.** Å

للوصول إلى أشرطة الأدوات، اسحب لأسفل قليلاً على الشاشة.

للتنقل بني عالمات التبويب، اضغط عىل أو اسحب لليسار أو لليمني عىل حقل العنوان.

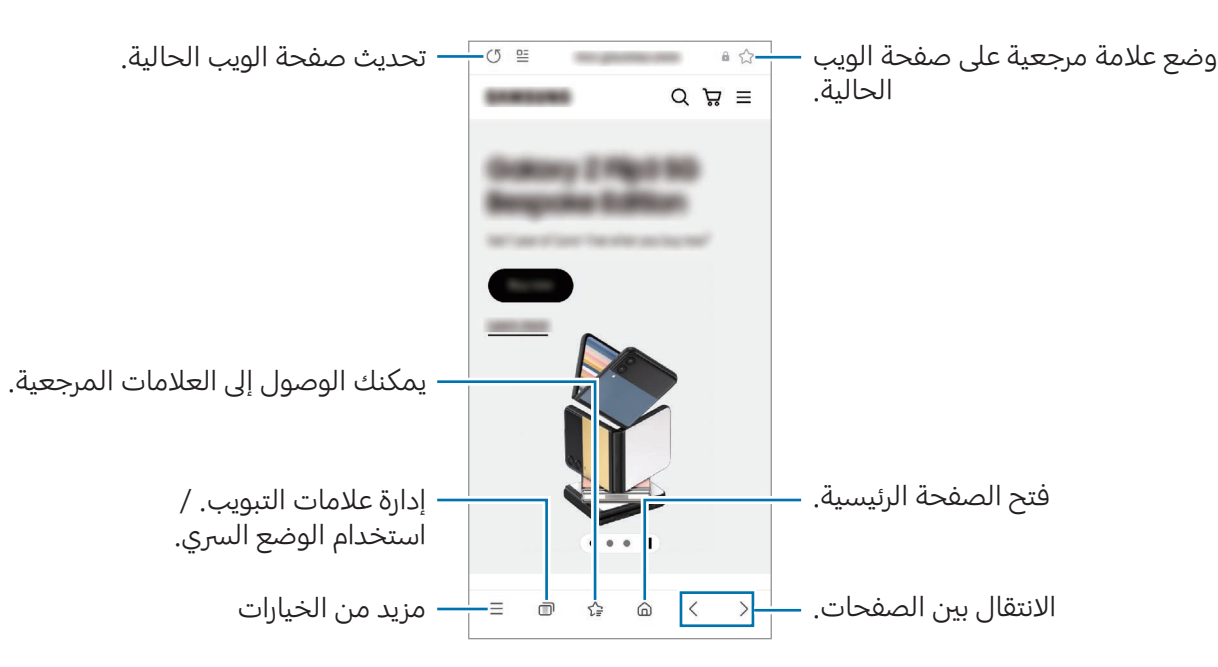

### استخدام الوضع السري

في حالة تعيين كلمة مرور للوضع السري، يمكنك منع الآخرين من الوصول إلى سجل البحث وسجل التصفح والعلامات المرجعية والصفحات المحفوظة.

- ا ضغط على ا¶ ← ت**شغيل الوضع السري**.
- اضغط على مفتاح تبديل **إقفال الوضع السري** لتشغيله، اضغط على **بدء**، ثم عيِّن كلمة مرور للوضع السري. في الوضع السرى، سيغيِّر الجهاز لون أشرطة الأدوات. لإيقاف الوضع السري، اضغط على ا¶ ← **إيقاف تشغيل** الوضع السري.

في الوضع السرى، لا يمكنك استخدام بعض الميزات مثل التقاط لقطة للشاشة.  $\mathbb{Z}$ 

# **Samsung Pay**

### مقدمة

ِّسجل البطاقات يف Pay Samsung لتسديد املدفوعات عرب اإلنرتنت ويف وضع عدم االتصال.

يمكنك الاطلاع على مزيدٍ من المعلومات، مثل البطاقات التي تدعم هذه الميزة على .www.samsung.com/samsung-pay

- إلجراء الدفعات عرب Pay Samsung ً ، قد يتطلب الجهاز اتصاال بشبكة Fi-Wi أو شبكة محمول حسب  $\mathbb{Z}$ المنطقة
	- قد لا تتوفر هذه المبزة حسب شركة الاتصالات أو الطراز.
	- قد تختلف إجراءات الإعداد الأولى وتسجيل البطاقة حسب شركة الاتصالات أو الطراز.

## إعداد Pay Samsung

في حالة قيامك بتشغيل هذا التطبيق لأول مرة، أو عند إعادة تشغيله بعد إجراء إعادة تعيين للبيانات، اتبع الإرشادات التي تظهر على الشاشة لاستكمال الإعداد الأولى.

- افتح تطبيق Pay Samsung.
- سجل الدخول إلى Samsung account واقرأ الشروط والأحكام ووافق عليها.  $\Gamma$

 سجل بصمة إصبعك ورمز PIN الستخدامهما عند إجراء عملية دفع. سيتم استخدام رمز PIN هذا للتحقق من اإلجراءات املتعددة يف Pay Samsung، مثل إجراء الدفعات وإلغاء قفل التطبيق.

## تسجيل البطاقات

افتح تطبيق **Samsung Pay** واتبع الإرشادات التي تظهر على الشاشة لإكمال تسجيل بطاقتك.

## إجراء الدفعات

ا اسحب صورة بطاقة أسفل الشاشة لأعلى. أو افتح تطبيق Samsung Pay. ثم، في قائمة البطاقات، قم بالتمرير لليسار أو لليمين ثم حدد بطاقة لاستخدامها.

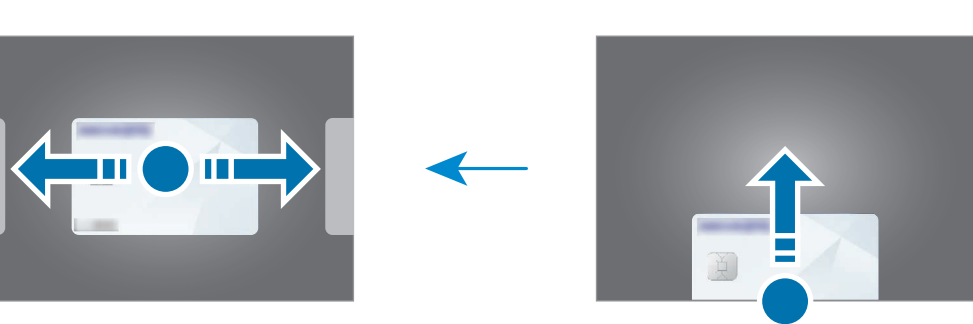

- امسح بصمة إصبعك أو أدخل رمز PIN الذي أعددته.
- دع خلفية الجهاز تتلامس مع قارئ البطاقات.  $\mathbf P$ عندما يتعرف قارئ البطاقات عىل معلومات البطاقة، سيتم التعامل مع عملية الدفع.
	- قد ال يتم التعامل مع الدفعات حسب اتصال شبكتك.  $\mathbb{Z}$
	- قد تختلف طريقة التحقق من املدفوعات باختالف أجهزة قراءة البطاقات.

### إلغاء الدفعات

يمكنك إلغاء الدفعات من خلال زيارة الموقع الذي قمت فيه بإجرائها.

في قائمة البطاقات، قم بالتمرير لليسار أو لليمين لتحديد البطاقة التي استخدمتها. اتبع الإرشادات التي تظهر على الشاشة لاستكمال إلغاء الدفع.

# **Samsung Health**

## مقدمة

يساعدك Health Samsung عىل تحسني صحتك ولياقتك البدنية. حدد أهداف اللياقة البدنية، وتحقق من مدى تقدمك، وحافظ على المسار العام لصحتك ولياقتك البدنية. كما يمكنك أيضًا مقارنة سجلات عدد الخطوات مع مستخدمي Health Samsung اآلخرين والتحقق من النصائح الصحية.

تفضل بزيارة [health-samsung/com.samsung.www](http://www.samsung.com/samsung-health) ملزيد من املعلومات.

## استخدام Health Samsung

افتح تطبيق Samsung Health. في حالة تشغيلك هذا التطبيق لأول مرة، أو عند إعادة تشغيله بعد إجراء إعادة تعيين للبيانات، اتبع الإرشادات التي تظهر على الشاشة لاستكمال الإعداد.

لتحرير العناصر الموجودة على شاشة الصفحة الرئيسية لـ Samsung Health، اضغط على ⊆← **تعديل الشاشة** الرئيسية.

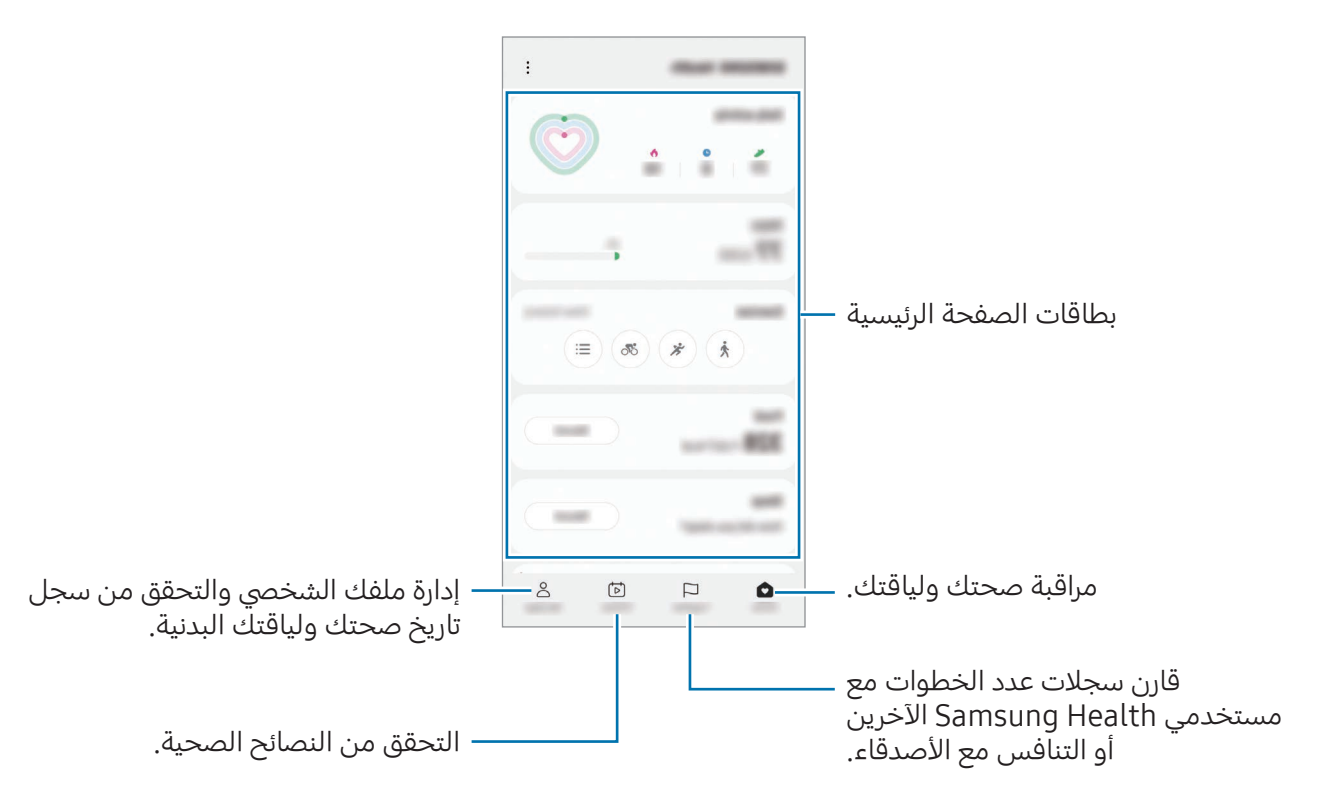

- قد ال تتوفر بعض املزيات حسب منطقتك.  $\mathbb{Z}$
- إذا كنت تستخدم بطاقة الخطوات أثناء السفر بالسيارة أو بالقطار، فقد تؤثر االهزتازات عىل عدد خطواتك.

# **Samsung Notes**

### مقدمة

يمكنك إنشاء الملاحظات بإدخال النص من لوحة المفاتيح أو بالكتابة باليد أو الرسم على الشاشة. كما يمكنك أيضًا إدراج الصور أو تسجيلات الصوت في الملاحظات.

> $\mathbb{Z}$ قد لا تتوفر بعض الميزات حسب الطراز.

## إنشاء مالحظات

ا افتح تطبيق **Samsung Notes**، اضغط على ۞، ثم أنشئ ملاحظة. يمكنك تغيير طريقة الإدخال بالضغط على ﴿) أو .

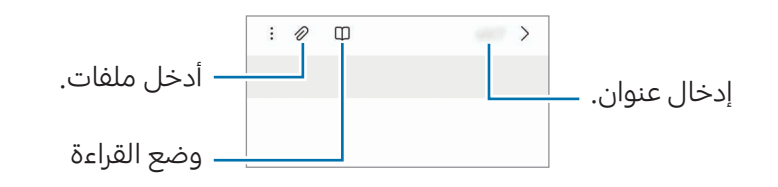

 عند االنتهاء من كتابة املالحظة، اضغط عىل مفتاح الرجوع لحفظها. إذا كنت ترغب في حفظ الملاحظة في تنسيق آخر، اضغط على ♣ ← **حفظ كملف**.

### حذف الملاحظات

المس مطولاً ملاحظة لحذفها واضغط على **حذف**.

## تأليف الملاحظات مع الكتابة اليدوية

على شاشة مؤلِّف الملاحظات، اضغط على ﴿) للرسم أو الكتابة بخط يدك. يمكنك إدخال كتابتك اليدوية بحجم أكبر في حالة تكبير الشاشة عن طريق فرد إصبعين عليها.

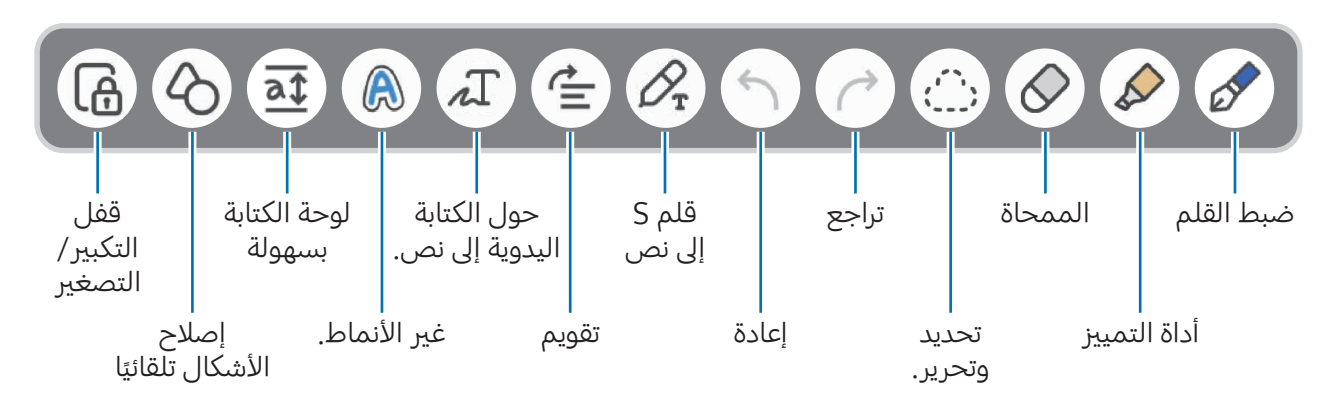

 $\mathbb{Z}$ إذا كان إدخال الإصبع لا يعمل على طراز يدعم قلم S، فاضغط على • ← **تشغيل السحب بواسطة الإصبع**.

### استخدام الممحاة

عندما تريد إزالة خط اليد من ملاحظة، اضغط على  $\lozenge$  وحدد منطقة لمحوها. بدلاً من ذلك، حدد منطقة أثناء الضغط مطولاً على زر قلم S.

لتغيير شكل الممحاة، اضغط على  $\bigotimes$  مرة أخرى.

- **ممحاة الخطوط**: محو السطر الذي حددته.
- ممحاة المنطقة: محو المنطقة التي حددتها فقط. يمكنك تعديل حجم الممحاة عن طريق سحب شريط تعديل الحجم.
	- $\mathbb{Z}$ حتى باستخدام ممحاة أصغر، لا زلت لا يمكنك محو الجزء المقصود بدقة.

### تعديل مالحظات الكتابة بخط اليد

تعديل الملاحظات المكتوبة بخط اليد باستخدام خيارات التعديل المختلفة، مثل القص أو النقل أو تغيير الحجم.

ا عند وجود كتابة بخط اليد على الملاحظة، اضغط على :``). لتغيير شكل التحديد، اضغط على ب<sup>ن،</sup> مرة أخرى.

ً اضغط أو ارسم خطا حول اإلدخال لتحديده.

- لنقل الإدخال إلى موقع آخر، حدد الإدخال، ثم اسحبه إلى موقع آخر.
- لتغيير حجم التحديد، اضغط على الإدخال واسحب ركن من الإطار الذي سيظهر.

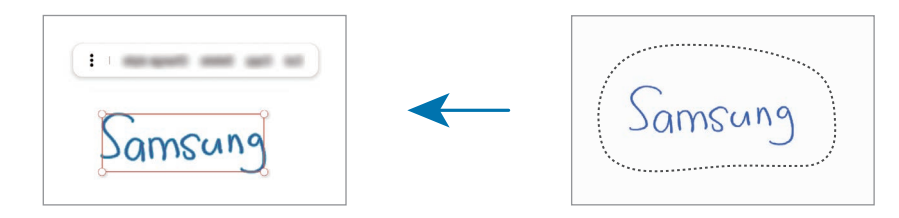

عدّل الإدخال باستخدام الخيارات المتوفرة.

### تحويل الكتابة اليدوية إىل نص

اضغط على  $\oslash$  واكتب على الشاشة باستخدام قلم S. سيتم استبدال الكتابة اليدوية بالنص على الفور. بعد الكتابة على الشاشة، اضغط على  $\Gamma$ ر. ستظهر الخيارات في شاشة المعاينة. إذا سحبت � أو �، فسيمكنك تحديد الكتابة اليدوية التي تريدها. لاستبدال الكتابة اليدوية بالنص، اضغط على **تحويل**.

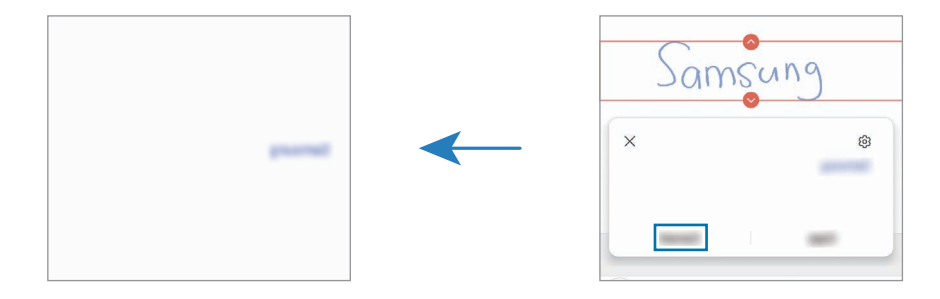

## ًا تقويم النص أفقي

يمكنك تقويم خطك ورسوماتك بشكل أفقي. بعد الكتابة أو الرسم على الشاشة، اضغط على <u>ث</u>.

#### تغيير النمط

يمكنك تغيري نمط كتابتك اليدوية ورسوماتك.

بعد الكتابة أو الرسم على الشاشة، اضغط على هي مرتين وحدد لون أو سماكة الخط الذي تريده. ثم، وجه قلم S نحو المكان الذي تريد تطبيق النمط عليه. عندما يظهر رمز ♦ اضغط حيث تريد تغيير النمط.

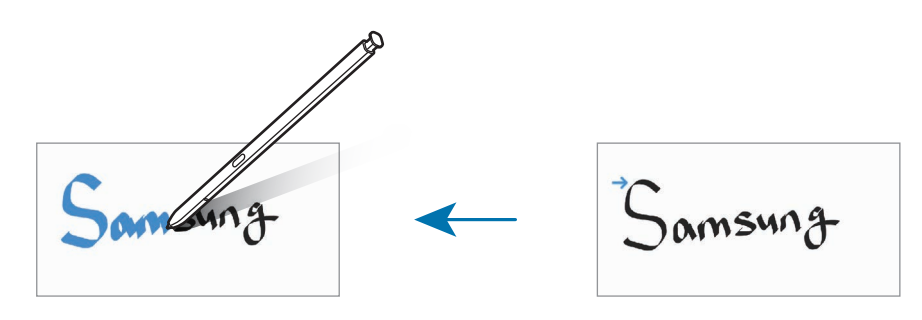

### استخدام لوحة الكتابة بسهولة

على شاشة مؤلِّف الملاحظات، اضغط على يَّةٍ. سيتم تكبير حقل الإدخال وسيظهر كلوحة الكتابة بسهولة.

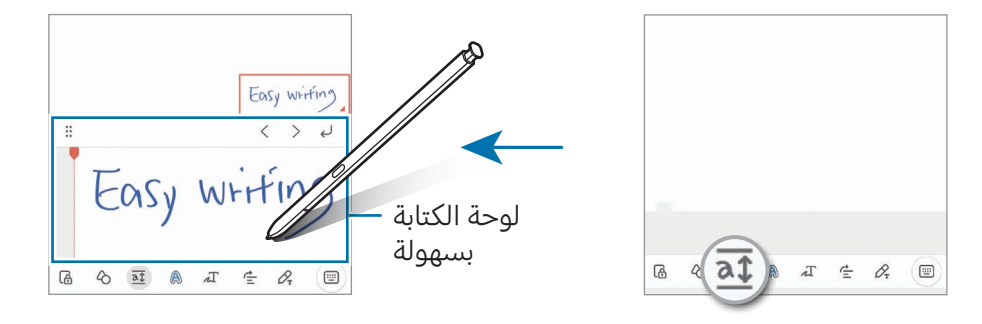

## إصلاح الأشكال تلقائيًا

اضغط على ﴿ وارسم شكلاً. سيتم إصلاح الشكل.

## تسجيل الصوت كملاحظات

سجل صوتك أثناء إنشاء مالحظة، ثم سيتم مزامنة املحتوى مع التسجيل. على شاشة مؤلِّف الملاحظات، اضغط على **⊘ ← تسجيل الصوت** وأنشئ ملاحظة. حدد ملاحظة من القائمة، ثم اضغط على ﴿ لتشغيل التسجيل. ثم سيتم عرض المحتوى الذي أنشأته أثناء التسجيل على الشاشة جنبًا إلى جنب مع التسجيل.

## إضافة مالحظات إىل ملفات PDF

افتح تطبيق Notes Samsung، اضغط عىل ، ثم حدد ملف PDF. يمكنك إضافة مذكرات إىل ملف PDF.

## تثبيت الملاحظة على شاشة الصفحة الرئيسية

ثبّت الملاحظة على شاشة الصفحة الرئيسية للتحقق منها أو فتحها أو تحريرها.

- ا افتح تطبيق Samsung Notes.
- حدد مالحظة واضغط عىل ← اإلضافة إىل ← الشاشة الرئيسية. وسيتم إضافة الملاحظة إلى شاشة الصفحة الرئيسية.

### قص المحتوى

يمكنك إضافة محتوى، مثل رابط صفحة ويب أو صورة، إلى الملاحظة.

الت في حالة وجود محتوى تريد قصه أثناء استخدام تطبيق **تطبيق الإنترنت من Samsung** أو **الرسائل** أو **الاستوديو**، افتح تطبيق **Samsung Notes** في عرض الشاشة المنقسمة أو في العرض المنبثق. للمزيد من المعلومات عن عرض الشاشة المنقسمة أو العرض المنبثق، راجع الإطار المتعدد.

بدلاً من ذلك، اضغط مرتين على الشاشة أثناء الضغط مطولاً على زر قلم S، أو افتح لوحة الأمر عن بُعد واضغط على **إنشاء ملاحظة**.

ستظهر الخيارات التي يمكنك استخدامها في الجزء السفلى من شاشة إنشاء الملاحظة.

 حدد الخيار الذي تريده.

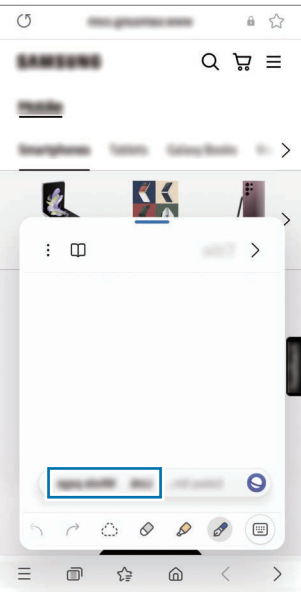

# **Samsung Members**

<mark>Samsung Members</mark> توفر خدمة دعم للعملاء مثل تشخيص مشكلات الأجهزة، كما تتيح للمستخدمين إرسال الأسئلة وتقارير الأخطاء. كما يمكنك مشاركة المعلومات أيضًا مع الآخرين في مجتمع مستخدمي Galaxy أو التحقق من أحدث الأخبار والنصائح. يمكن أن تساعدك **Samsung Members** على حل المشكلات التي قد تواجهها أثناء استخدام الجهاز.

# **Samsung Kids**

يمكنك تقييد وصول الأطفال إلى تطبيقات معينة وتحديد وقت لاستخدامها وتهيئة الإعدادات لتوفير بيئة مسلية وآمنة لألطفال عند استخدامهم للجهاز.

افتح لوحة الإشعار، اسحب للأسفل، ثم اضغط على ♦ (Kids). إذا لم تتمكن من العثور على ♦ (Kids) في اللوحة السريعة، فاضغط على  $\left(\cdot\right)$  واسحب المفتاح لإضافته. عند تشغيل Samsung Kids لأول مرة، أو بعد إجراء إعادة تعيين للبيانات، اتبع الإرشادات التي تظهر على الشاشة لاستكمال الإعداد.

عىل Kids Samsung، حدد التطبيق الذي تريد استخدامه.

ستُستخدَم طريقة فتح قفل الشاشة المعينة مسبقًا أو رمز PIN الذي تم إنشاؤه عند تشغيل ميزة **عناصر**  $\mathbb{Z}$ ا**لتحكم الأبوية** أو غلق Samsung Kids.

### استخدام ميزات التحكم الأبوي

يمكنك تهيئة إعدادات Kids Samsung والتحقق من تاريخ االستخدام.

في Samsung Kids، اضغط على **• ← عناصر التحكم الأبوية** وأدخل رمز إلغاء القفل.

### إغالق Kids Samsung

لإغلاق Samsung Kids، اضغط على مفتاح الرجوع أو اضغط على ٌ ← إ**غلاق Samsung Kids**، ثم أدخل رمز إلغاء القفل.

# **Samsung Global Goals**

تتألف الأهداف العالمية، التي وضعتها الجمعية العامة للأمم المتحدة في عام 2015، من أهداف تهدف إلى إنشاء مجتمع مستدام. لهذه الأهداف القدرة على إنهاء الفقر ومحاربة عدم المساواة ووقف تغير المناخ.

مع Samsung Global Goals، تعرف على المزيد حول الأهداف العالمية وانضم إلى الحركة من أجل مستقبل أفضل.

# **Samsung TV Plus**

حدد القنوات كما لو كنت تستخدم جهاز تلفاز واستمتع بمحتوى فيديو متنوع مجانًا.

افتح تطبيق Samsung TV Plus.

قد لا يتوفر هذا التطبيق حسب شركة الاتصالات أو الطراز.  $\mathbb{Z}$ 

# **Galaxy Shop**

أدخل إلى موقع سامسونج على الإنترنت وتحقق من العديد من المعلومات المتعلقة بالمنتجات.

افتح تطبيق Galaxy Shop.

قد لا يتوفر هذا التطبيق حسب شركة الاتصالات أو الطراز.  $\mathbb{Z}$ 

# **Galaxy Wearable**

باستخدام تطبيق Wearable Galaxy، يمكنك إدارة أجهزتك القابلة لالرتداء. عند توصيل جهازك بالجهاز القابل لالرتداء، يمكنك تخصيص إعدادات الجهاز القابل لالرتداء وتطبيقاته.

#### افتح تطبيق Wearable Galaxy.

اضغط على ب**دء** لتوصيل هاتفك بالجهاز القابل للارتداء. اتبع الإرشادات التي تظهر على الشاشة لإنهاء الضبط. راجع دليل مستخدم الجهاز القابل لالرتداء للحصول عىل مزيد من املعلومات حول كيفية توصيل الجهاز القابل لالرتداء واستخدامه مع جهازك.

## (Galaxy S23 Ultra) PENUP

يُعد PENUP خدمة شبكة اجتماعية لمشاركة الأعمال الفنية المرسومة باستخدام قلم S. انشر عملك الفني وتحقق من الأعمال الفنية للآخرين واحصل على النصائح المفيدة بشأن الرسم. افتح تطبيق PENUP.

## التقويم

قم بإدارة جدولك بواسطة إدخال الأحداث القادمة في المخطط لديك.

### إنشاء أحداث

- ال افتح تطبيق **التقويم**، واضغط على  $(\textnormal{\textbf{+}})$  أو اضغط مرتين على التاريخ. إذا كان التاريخ به أحداث أو مهام محفوظة، فاضغط عىل التاريخ واضغط عىل .
	- م أدخل تفاصيل الحدث واضغط على **حفظ**.

### مزامنة الأحداث مع حساباتك

- المافتح **الضبط**، اضغط على **الحسابات والنسخ الاحتياطي ← إدارة الحسابات**، ثم حدد الحساب المطلوب المزامنة المجامنة معه.
	- اضغط على **مزامنة الحساب** واضغط على مفتاح تبديل **التقويم** لتشغيله.

لإضافة حسابات للمزامنة معها، افتح تطبيق **التقويم** واضغط على $\rightarrow \infty$  ⊖ إ**دارة التقويمات** $+$ . ثم، حدد حسابًا للمزامنة معه وقم بتسجيل الدخول. عند إضافة حساب يتم عرض دائرة زرقاء بجانب اسم الحساب.

## Reminder

## (تلقي إشعارات لعناصر المهام)

سجل عناصر المهام كتذكيرات وتلقى إشعارات وفقًا للشرط الذى عينته.

- لتلقي إشعارات أكرث دقة، قم بتوصيل جهازك بـ Fi-Wi أو شبكة هاتف محمول.  $\mathbb{Z}$
- لاستخدام تذكيرات الموقع، يجب تشغيل ميزة GPS. قد لا تتوفر تذكيرات الموقع حسب الطراز.

### بدء تشغيل التذكري

افتح تطبيق **التقويم** واضغط على $\blacksquare \leftarrow \blacksquare$ . ستظهر شاشة Reminder وسوف تضاف أيقونة تطبيق Reminder ) ( إىل شاشة التطبيقات.

### إنشاء تذكريات

- افتح تطبيق Reminder.
- اطضغط على  $\left( \varphi \right)$ ، أدخل التفاصيل، ثم اضغط على **حفظ**.

### إكمال التذكريات

على قائمة التذكيرات، اضغط على ٍ أو حدد تذكيرًا واضغط على **إكمال**.

استعادة التذكريات

قم استعادة التذكريات اليت قد اكتملت.

- يف قائمة التذكريات، اضغط عىل ← مكتملة.
	- حدد فئة واضغط عىل .
- ً حدد تذكريا الستعادته واضغط عىل استعادة. ستتم إضافة التذكيرات إلى قائمة التذكيرات وسيتم تذكيرك مرة أخرى.

### حذف التذكريات

لحذف تذكير، حدد تذكيرًا واضغط على **حذف**. لحذف عدة تذكيرات، المس مطولاً التذكير، ضع علامات على التذكيرات المطلوب حذفها، ثم اضغط على **حذف**.

التطبيقات والميزات

## مسجل الصوت

سجل تسجيالت صوتية أو شغلها.

- ا فتح تطبيق **مسجل الصوت**.
- اضغط عىل لبدء التسجيل. تحدث أمام امليكروفون.
	- اضغط عىل إليقاف التسجيل مؤقتًا.
- أثناء تسجيل الصوت، اضغط على **علامة** لإدراج علامة مرجعية.
	- اضغط على $\blacksquare$  إنهاء التسجيل.  $\mathsf{P}'$
	- **ك**ا أدخل اسم الملف واضغط على **حفظ**.

### تغيير وضع التسجيل

حدد وضعًا في الجزء العلوي من شاشة التسجيل الصوتي.

- المعياري: هذا هو وضع التسجيل العادي.
- مقابلة: يُسجل الجهاز الصوت من أعلاه وأسفله بمستوى مرتفع للصوت بينما يُقلل من مستوى الصوت القادم من الأجناب.
	- الحديث إلى نص: يقوم الجهاز بتسجيل صوتك وتحويله في الوقت نفسه إلى نص على الشاشة. للحصول على أفضل النتائج، اجعل الجهاز بالقرب من فمك وتحدث بصوت مرتفع وواضح يف مكان هادئ.
- إذا لم تتطابق لغة نظام المذكرة الصوتية مع اللغة التي تتحدث بها، فلن يتعرف الجهاز على صوتك. وفي  $\mathbb{Z}$ هذه الحالة، وقبل استخدام هذه الخاصية، اضغط على اللغة الحالية لتعيين لغة نظام المذكرة الصوتية.

التطبيقات والميزات

#### تشغيل تسجيلات الصوت المحددة

عندما تقوم بمراجعة سجالت مقابلة شخصية، يمكنك كتم مصادر صوتية معينة أو إلغاء كتمه يف التسجيل.

- ا اضغط على **قائمة** وحدد تسجيلاً صوتيًا مسجلاً في وضع مقابلة.
- لكتم مصادر صوتية معينة، اضغط عىل لالتجاه املقابل الذي يتم كتم الصوت فيه. يتم تغيري الرمز إىل ويتم كتم الصوت.

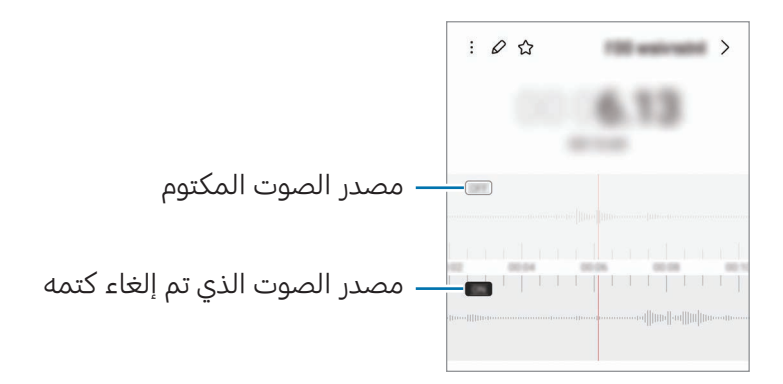

## ملفايت (التحقق من الملفات وإدارتها)

الوصول إلى مختلف الملفات المخزنة على الجهاز وإدارتها. افتح تطبيق **ملفاتي**. للتحقق من البيانات غير الضرورية وتحرير مساحة تخزين الجهاز، اضغط على **تحليل مكان التخزين**. للبحث عن الملفات أو المجلدات، اضغط على  ${\sf Q}$ .

## الساعة

اضبط منبهات، وتحقق من الوقت الفعلي في عدة مدن حول العالم، وحدد وقتاً لأحد الأحداث، أو اضبط فترة زمنية معينة.

افتح تطبيق **الساعة**.

## الحاسبة

أجرِ العمليات الحسابية الأساسية أو العلمية. ِ

افتح تطبيق **الحاسبة**.

- ④ : التحقق من سجل الحساب. لمسح سجل التاريخ، اضغط على **مسح المحفوظات**. لغلق لوحة سجل الحساب، اضغط عىل .
- هرام الستخدام أداة محول الوحدات. يمكنك تحويل قيمة متنوعة، مثل المساحة أو الطول أو درجة الحرارة إلى وحدات أخرى.
	- : عرض الحاسبة العلمية.
# **Game Launcher**

يعمل مشغّل الألعاب على تجميع ألعابك التي تم تنزيلها من **متجر Play** و **Galaxy Store** في مكان واحد.

افتح تطبيق Game Launcher وحدد اللعبة التي تريدها.

- إذا لم يظهر Game Launcher، فافتح **الضبط**، اضغط على **الميزات المتقدمة**، ثم اضغط على مفتاح تبديل  $\mathbb{Z}$ Launcher Game لتشغيله.
- سيتم تلقائيًا إظهار الألعاب التي تم تنزيلها من **متجر Galaxy Store** و في شاشة مشغّل الألعاب. في حالة عدم وجود ألعابك هناك، اضغط عىل ألعايب ← ← إضافة ألعاب.
	- ً قد يكون أداء األلعاب محدودا للتحكم يف درجة حرارة الجهاز إذا ارتفعت درجة الحرارة فوق مستوى معني.

#### إزالة لعبة من مشغّل الألعاب

اضغط على **ألعاب**ي، المس مطولاً لعبة، ثم اضغط على **الإزالة**.

#### تغيير وضع الأداء

يمكنك تغيير وضع أداء الألعاب.

افتح تطبيق Game Launcher، اضغط على **المزيد ← معزز الألعاب ← تعزيز تجربة اللعب**، ثم حدد الوضع المراد.

- الأداء: يُركز هذا الوضع على توفير أداء عالٍ أثناء لعب الألعاب. إذا كنت تستخدم هذا الوضع، فقد ترتفع درجة حرارة جهازك بسبب زيادة استهالك البطارية.
	- عادي: يُوازن هذا الوضع بين الأداء ومدة استخدام البطارية.
	- توفير شحن البطارية: يُحافظ هذا الوضع على طاقة البطارية أثناء لعب الألعاب.
		- قد تختلف كفاءة طاقة البطارية حسب اللعبة. $\mathbb{Z}$

# معزز الألعاب

### )تكوين بيئة اللعب(

يمكنك تشغيل الألعاب في بيئة أفضل باستخدام مُعزِّز الألعاب. يمكنك استخدام مُعزّز الألعاب أثناء لعب الألعاب. لفتح لوحة مُعزّز الألعاب أثناء لعب الألعاب، اضغط على بنشي به التنقل. في حالة إخفاء شريط التنقل، اسحبه باتجاه الأعلى من أسفل الشاشة لإظهاره. إذا ضبطت شريط التنقل على استخدام **إيماءات سحب**، فافتح لوحة الإشعارات واضغط على **انقر لفتح معزز الألعاب.** 

- : قفل شاشة اللمس أثناء لعب اللعبة. لفتح شاشة اللمس، اسحب رمز القفل يف أي اتجاه.
	- إخفاء المفاتيح على شريط التنقل. لعرض التنقل. فسريط التنقل.
		- : التقاط لقطات للشاشة.
		- $\blacksquare$  : تسجيل جلسات الألعاب الخاصة بك. لإيقاف التسجيل، اضغط على  $\blacksquare$  .
			- : ُ تهيئة إعدادات معزّ ز األلعاب.
- وضع الأولوية: ضبط الجهاز على حجب المكالمات الواردة وجميع الإشعارات باستثناء التنبيهات لمنع التشتيت أثناء اللعب.
	- تعزيز تجربة اللعب: تغيير وضع الأداء.
	- البطارية: التحقق من وقت استخدام البطارية المتبقي.
	- درجة الحرارة / الذاكرة: التحقق من درجة حرارة الجهاز وحالة الذاكرة. يمكنك تعيني الجهاز عىل ضبط مستوى الصوت أو معدل إطارات الفيديو تلقائيًا لمنع ارتفاع درجة حرارة الجهاز، وعلى إيقاف التطبيقات في الخلفية عند عدم وجود ذاكرة كافية.
- يمكنك تعيين فتح لوحة مُعزّز الألعاب من شريط التنقل عندما يكون شريط التنقل معينًا على **إيماءات**  $\mathbb{Z}$ سحب. على لوحة مُعزِّز الألعاب، اضغط على ۞ ← **الحظر أثناء اللعب** واضغط على مفتاح تبديل **إيماءات التنقل** لتشغيله.
	- قد تختلف الخيارات املتوفرة حسب اللعبة.

#### فتح التطبيقات في إطارات منبثقة أثناء لعب الألعاب

يمكنك فتح التطبيقات في إطارات منبثقة أثناء لعب الألعاب. اضغط من وحدد تطبيقًا من قائمة التطبيقات.

# <span id="page-110-1"></span>**SmartThings**

التحكم بالأجهزة المنزلية الذكية ومنتجات إنترنت الأشياء (IoT) وإدارتها.

للوصول إلى المزيد من المعلومات، افتح تطبيق SmartThings واضغط على **القائمة ← كيفية الاستخدام**.

- افتح تطبيق SmartThings.
- اضغط على **الأجهزة** $\rightarrow$  **إضافة جهاز** أو  $\blacklozenge$ .

عدد جهازًا، وأنشئ اتصال به عن طريق اتباع الإرشادات التي تظهر على الشاشة. "

- تختلف أساليب الاتصال حسب نوع الأجهزة المتصلة أو المحتوى الذي يتم مشاركته.  $\mathbb{Z}$
- قد تختلف الأجهزة التي يمكنك الاتصال بها حسب المنطقة. قد تختلف المزايا المتوفرة حسب الجهاز المتصل.
- لا يشمل ضمان سامسونج المشكلات والعيوب الخاصة بالأجهزة المتصلة. إذا حدثت مشكلات أو عيوب في الأجهزة المتصلة، فاتصل بمصنع الجهاز.

## مشاركة المحتوى

مشاركة المحتوى باستخدام خيارات مشاركة متعددة. الإجراءات التالية مثال على مشاركة الصور.

- ا فافتح تطبيق **الاستوديو**، وحدد صورة.
- اضغط على $\blacktriangleright$  وحدد طريقة المشاركة التي تريدها.
- ستتحمل تكاليف إضافية عند مشاركة امللفات عرب شبكة املحمول.

#### <span id="page-110-0"></span>**Ouick Share**

مشاركة المحتوى مع الأجهزة القريبة

يمكنك مشاركة المحتوى مع الأجهزة القريبة عبر Wi-Fi مباشر أو البلوتوث، أو عبر بعض الأجهزة التي تدعم SmartThings.

- ا افتح تطبيق **الاستوديو**، وحدد صورة.
- على الجهاز الآخر، افتح لوحة الإشعار، اسحب للأسفل ثم اضغط على © (Quick Share) لتشغيلها. إذا لم تتمكن من العثور على  $\bullet$  (Quick Share) في اللوحة السريعة، فاضغط على  $\left( +\right)$  واسحب المفتاح لإضافته.
- اضغط على $\prec$   $\prec$  Share  $\prec$  وحدد جهازًا لإرسال الصورة له.  $\mathbb {^}P$ 
	- اقبل طلب نقل امللف عىل الجهاز اآلخر.
- هذه الميزة لا تدعم مشاركة الفيديوهات مع أجهزة التلفاز والأجهزة التي تدعم SmartThings. لمشاهدة  $\mathbb{Z}$ الفيديوهات عىل التلفاز استخدم مزية View Smart.

تعيني من يمكنه العثور عىل هاتفك

لتعيين من الذي يُسمَح له بالعثور على هاتفك وإرسال المحتوى له.

ا افتح لوحة الإشعار، اسحب للأسفل، ثم اضغط على © (Quick Share).

- ً حدد خيارا.
- لا أحد: عدم السماح للآخرين بالعثور على هاتفك.
- جهات الاتصال فقط: السماح لمستخدم سامسونج فقط في جهات الاتصال لديك بالمشاركة مع هاتفك.
	- أي شخص قريب: السماح لأي أجهزة قريبة بالمشاركة مع هاتفك.

#### المشاركة عبر رابط ويب

يمكنك تحميل الملفات الكبيرة إلى خادم تخزين سامسونج ومشاركتها مع الآخرين عبر رابط ويب.

- ا فاقتح تطبيق **الاستوديو**، وحدد صورة.
- اضغط عىل ← Share Quick وحدد الخيار املراد أسفل مشاركة إىل أي جهاز.
	- نسخ الرابط: مشاركة الرابط المنسوخ إلى الحافظة.
	- مشاركة الرابط باستخدام التطبيق: مشاركة الرابط عن طريق اختيار التطبيق.
- مشاركة باستخدام رمز code QR: مشاركة الرابط مع رمز QR الذي تم إنشاؤه.

# **Music Share**

### مقدمة

باستخدام ميزة مشاركة الموسيقى، يمكنك مشاركة مكبر صوت البلوتوث المتصل بالفعل بجهازك مع شخص آخر. ً يمكنك أيضا االستماع لنفس املوسيقى يف Buds Galaxy للجهاز وBuds Galaxy لجهاز الشخص اآلخر. تتوفر هذه الميزة فقط في الأجهزة التي تدعم ميزة مشاركة الموسيقى.

### مشاركة مكرب صوت بلوتوث

يمكنك الاستماع إلى الموسيقى على هاتفك وهاتف صديقك عبر مكبر صوت البلوتوث.

- تأكد من اتصال هاتفك مع مكرب صوت البلوتوث. راجع الاقتران بأجهزة بلوتوث أخرى لمعرفة كيفية التوصيل.
- عىل هاتفك، افتح الضبط، اضغط عىل االتصاالت ← البلوتوث ← ← الضبط املتقدم ثم اضغط عىل مفتاح تبديل Share Music لتشغيله. يمكنك استخدام ميزات إضافية، مثل تعيين من تريد مشاركة جهازك معه، من خلال الضغط على Music Share.
	- يف هاتف صديقك، حدد مكبر الصوت من قائمة أجهزة البلوتوث  $\mathbf F$
	- ق هاتفك، اقبل طلب الاتصال.  $\epsilon$ سيتم مشاركة مكرب الصوت خاصتك. عند تشغيلك الموسيقى عبر هاتف صديقك، ستتوقف الموسيقى التي يتم تشغيلها عبر هاتفك مؤقتًا.

### ً االستماع للموسيقى معا عرب Buds Galaxy

يمكنك الاستماع إلى الموسيقى على هاتفك معًا عبر سماعات Buds الخاصة بك وبصديقك. هذه املزية مدعومة يف سلسلة Buds Galaxy فقط.

- تأكد من اتصال كل هاتف مع زوج سماعات Buds. راجع الاقتران بأجهزة بلوتوث أخرى لمعرفة كيفية التوصيل.
- عىل هاتف صديقك، افتح الضبط، اضغط عىل االتصاالت ← البلوتوث ← ← الضبط املتقدم ثم اضغط عىل مفتاح تبديل Music Share لتشغيله. يمكنك استخدام ميزات إضافية، مثل تعيين من تريد مشاركة جهازك معه، من خلال الضغط على Music Share.
	- يف هاتفك، افتح لوحة اإلشعارات واضغط عىل إخراج الوسائط.
	- اضغط عىل Share Music وحدد سماعات Buds لصديقك من قائمة األجهزة املكتشفة.
		- يف هاتف صديقك، اقبل طلب التوصيل.

عند تشغيل الموسيقى عبر هاتفك، يمكنكما الاستماع إليها معًا عبر كلا سماعتي Buds.

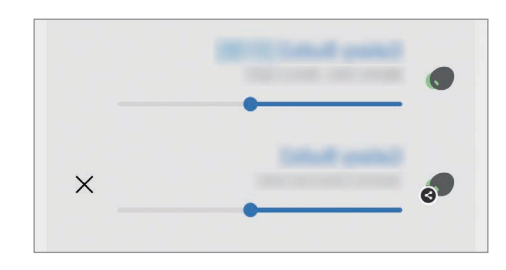

### <span id="page-113-0"></span>**Smart View**

### )االنعكاس عىل شاشة التلفزيون(

شاهد المحتوى المعروض في جهازك على شاشة كبيرة من خلال توصيل هاتفك بتلفاز أو شاشة تدعم screen mirroring.

- ا افتح لوحة الإشعار، واسحب للأسفل ثم اضغط على © (Smart View).
	- حدد جهازًا لعمل إنعكاس لشاشة هاتفك عليه.  $\Gamma$
- عند تشغيل فيديو عرب مزية View Smart، قد تعتمد الدقة عىل طراز التلفاز. $\mathbb{Z}$

# الربط بـ Windows

### (استخدام الجهاز عبر اتصال الكمبيوتر)

يمكنك توصيل جهازك بكمبيوتر يعمل بنظام Windows للوصول عىل الفور إىل بيانات جهازك، مثل الصور أو الرسائل على الكمبيوتر.

عند ورود مكالمات أو رسائل سيمكنك تلقيها على الكمبيوتر.

- يوىص باستخدام أحدث إصدار من Windows وتطبيق رابط الهاتف الستخدام هذه املزية بشكل كامل.  $\mathbb{Z}$
- يلزم حساب Microsoft الستخدام هذه املزية. عند إنشاء حساب Microsoft، يمكنك تسجيل الدخول إىل جميع أجهزة وخدمات Microsoft، مثل تطبيقات Office Microsoft و10 Windows.

#### <span id="page-114-0"></span>التوصيل بالكمبيوتر

 $\mathbb{Z}$ 

- ال افتح **الضبط** واضغط على **الأجهزة المتصلة ← الربط بـ Windows.** 
	- اتبع الإرشادات التي تظهر على الشاشة لاستكمال التوصيل. **التي**
- تفضل بزيارة https://aka.ms/setupltw لمزيد من التفاصيل.  $\mathbb{Z}$

#### الوصول إلى البيانات والإشعارات من جهازك على الكمبيوتر

افتح تطبيق **رابط الهاتف** على الكمبيوتر وحدد الفئة التي تريدها.

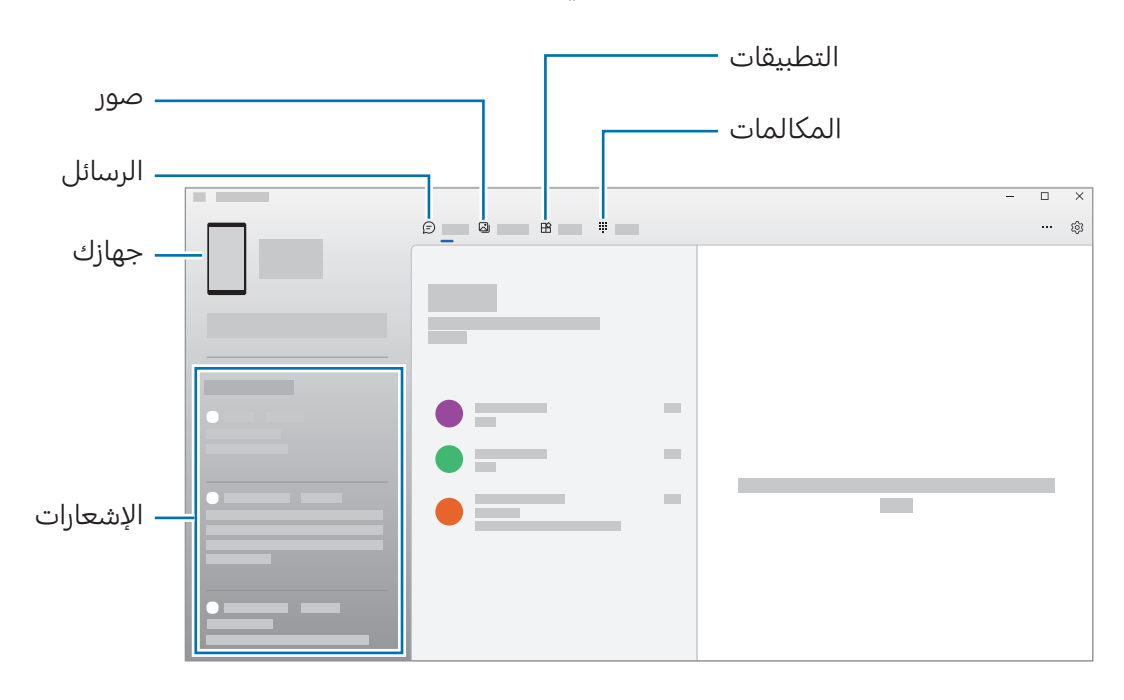

الميزات والقوائم المتاحة قد تختلف حسب إصدار البرنامج أو الطراز.

# **Samsung DeX**

### <span id="page-115-0"></span>مقدمة

باستخدام DeX Samsung، يمكنك استخدام هاتفك مثل الكمبيوتر عن طريق توصيل الهاتف بشاشة خارجية، مثل تلفاز أو شاشة. أنجز المهام التي ترغب في إتمامها على هاتفك على شاشة كبيرة باستخدام لوحة مفاتيح وماوس. أثناء استخدام Samsung DeX، يُمكنك استخدام هاتفك في الوقت نفسه.

### توصيل الأجهزة وبدء تشغيل Samsung DeX

#### التوصيالت السلكية بشاشات خارجية

يمكنك توصيل هاتفك بشاشة خارجية باستخدام مهايئ HDMI( C-Type USB إىل HDMI).

- استخدم ملحقات Samsung DeX المدعومة رسمياً من سامسونج فقط. مشكلات الأداء والأعطال التي قد  $\mathbb{Z}$ تحدث بسبب استخدام ملحقات غير معتمدة رسميًا لا يتم تغطيتها بواسطة الضمان.
	- ِّوصل مهايئ HDMI بهاتفك.
	- ِّوصل كابل HDMI بمهايئ HDMI ثم بمنفذ HDMI للتلفاز أو الشاشة.

التطبيقات والميزات

 عىل شاشة هاتفك، اضغط عىل البدء.

دون الحاجة لتغيري شاشة هاتفك، ستظهر شاشة DeX Samsung عىل التلفاز أو الشاشة املتصلة.

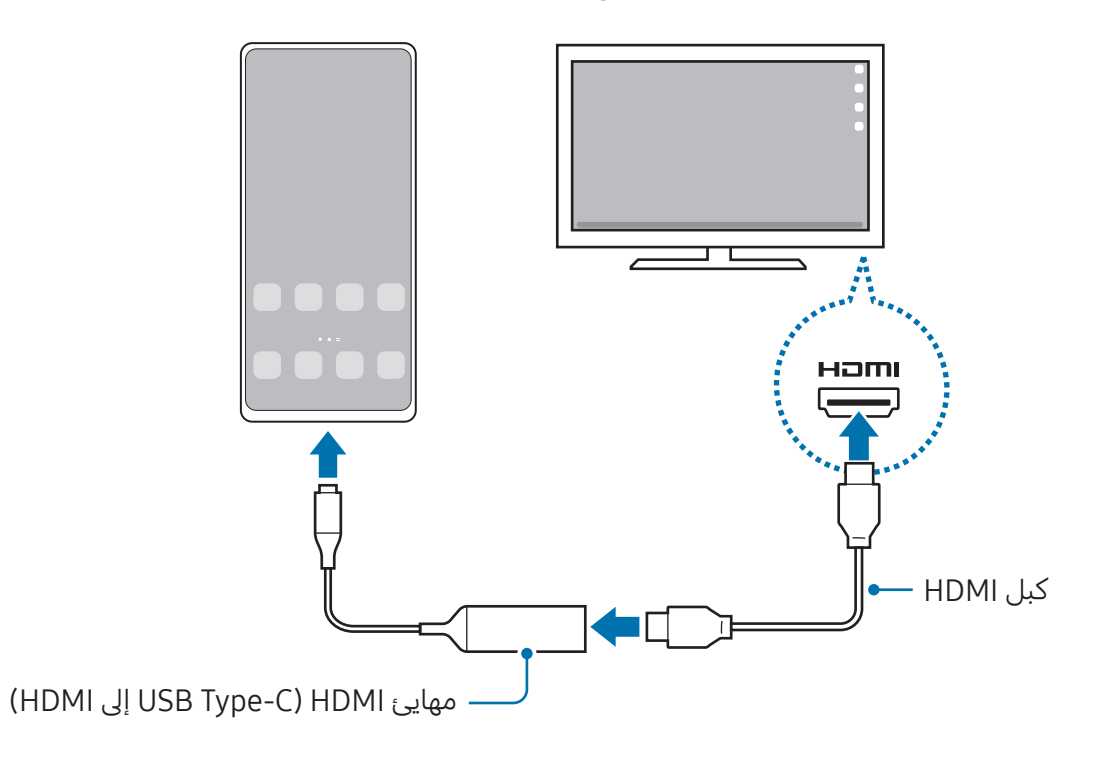

### الاتصال بالتلفاز لاسلكيًا

يمكنك استخدام Samsung DeX عن طريق توصيل هاتفك بتلفاز لاسلكيًا.

- يف هاتفك، افتح لوحة اإلشعارات، اسحب لألسفل ثم اضغط عىل )DeX).
- ً حدد تلفازًا من قائمة الأجهزة المكتشفة واضغط على **البدء الآن**. لن يتم اكتشاف بعض أجهزة التلفزيون إال إذا كان وضع Mirroring Screen قيد التشغيل عليها.
	- إذا ظهرت نافذة طلب الاتصال على التلفزيون، فاقبل الطلب.  $\mathbf r$
	- اتبع اإلرشادات اليت تظهر عىل الشاشة الستكمال التوصيل. عندما يكونا متصلني، ستظهر شاشة DeX Samsung عىل التلفاز.
	- يوىص باستخدام جهاز تلفاز سامسونج ذيك انتج بعد .2019  $\mathbb{Z}$
	- تأكد من دعم مزية نسخ الشاشة عىل التلفاز الذي تريد التوصيل به.

## التحكم يف شاشة DeX Samsung

#### التحكم عىل شاشة خارجية

#### التحكم بالماوس ولوحة المفاتيح الخارجية

يمكنك استخدام لوحة مفاتيح / ماوس لاسلكية. راجع دليل الجهاز للحصول على مزيد من المعلومات.

- يُمكنك تعيين مؤشر الماوس على التحرك بانسيابية من الشاشة الخارجية إلى شاشة هاتفك. افتح **الضبط**،  $\mathbb{Z}$ حدد Samsung DeX ← الماوس ولوحة التتبع، ثم حدد مفتاح تبديل تحرّك المؤشر إلى شاشة الهاتف لتشغيله.
	- ً بإمكانك أيضا استخدام لوحة املفاتيح الخارجية عىل شاشة هاتفك.

استخدام هاتفك كلوحة لمسية

يمكنك استخدام هاتفك كلوحة ملسية.

في هاتفك، اضغط على ◘ في شريط التنقل. إذا ضبطت شريط التنقل على استخدام **إيماءات سحب**، فافتح لوحة الإشعارات واضغط على **استخدام هاتفك كلوحة لمس**.

- $\mathbb{Z}$ • إذا ضغطت مرتين على  $\left(\bigcap\limits_{i=1}^N\alpha_i\right)$  على لوحة اللمس، فسيمكنك التحقق من الإيماءات التي يمكنك استخدامها مع اللوحة اللمسية.
- إذا كان جراب هاتفك يحتوي على غطاء أمامي، فافتح الغطاء الأمامي لاستخدام هاتفك كلوحة لمسية. إذا كان الغطاء الأمامي مغلقًا، فقد لا تعمل لوحة اللمس بشكل صحيح.
	- إذا كانت شاشة هاتفك مغلقة، فاضغط على المفتاح الجانبي أو اضغط مرتين على الشاشة لتشغيلها.

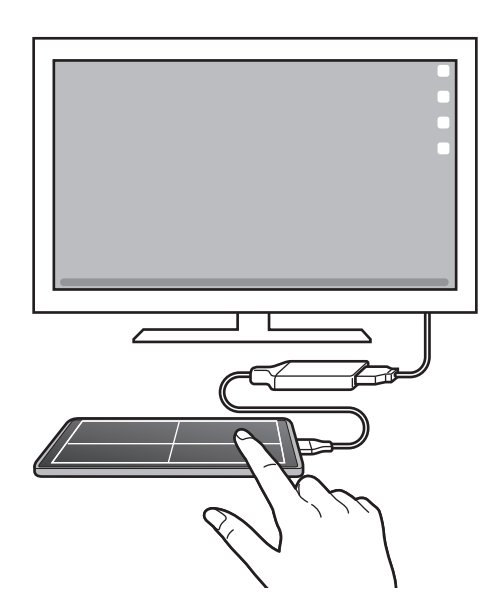

استخدام لوحة المفاتيح الشاشة

عند إدخال نص لإرسال رسائل أو إنشاء ملاحظات أو إجراء مهام أخرى، ستظهر لوحة مفاتيح الشاشة تلقائيًا على شاشة هاتفك دون توصيل لوحة مفاتيح خارجية.

### استخدام DeX Samsung

يمكنك استخدام ميزات هاتفك في بيئة واجهة مماثلة للكمبيوتر. يمكنك تنفيذ المهام المتعددة عن طريق تشغيل التطبيقات المتعددة في آن واحد. كما يمكنك التحقق من إشعارات هاتفك وحالته.

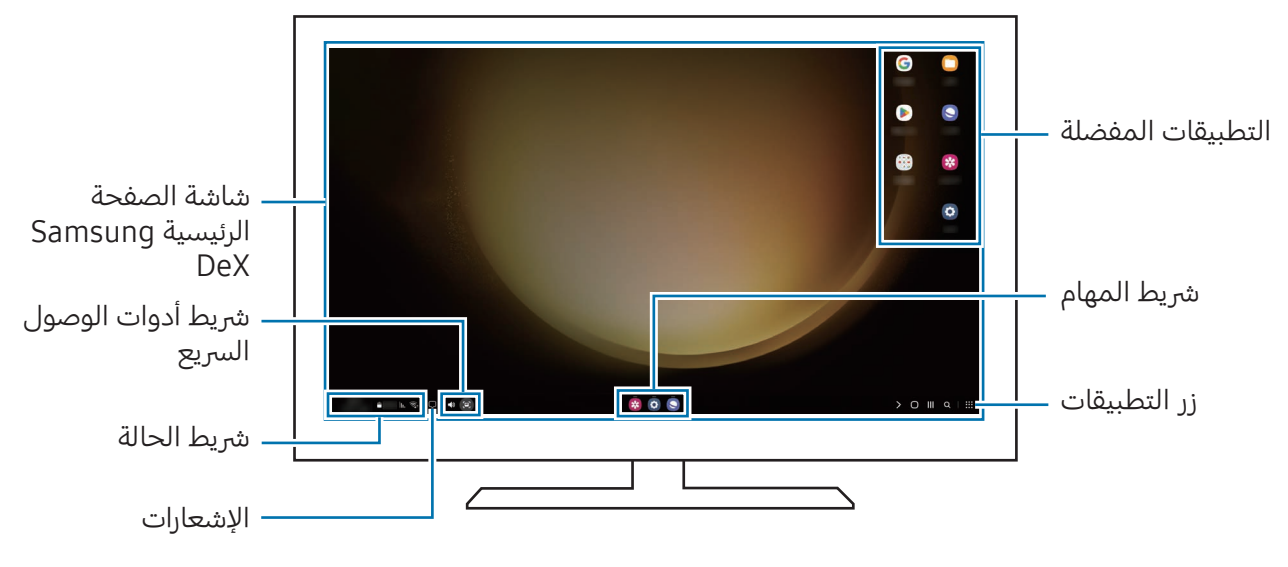

- قد يختلف تصميم شاشة DeX Samsung حسب الجهاز املتصل.  $\mathbb{Z}$
- عند بدء أو إنهاء تشغيل DeX Samsung، قد يتم إغالق التطبيقات قيد التشغيل.
	- قد ال تتوفر بعض التطبيقات أو املزيات عند استخدام DeX Samsung.
	- لتعديل ضبط الشاشة، استخدم التلفزيون املتصل أو ضبط شاشة العرض.
- لتغيير خرج الصوت، اضغط على شريط الحالة، وحدد إ**خراج الوسائط**، ثم حدد جهازًا.

#### استخدام Samsung DeX والهاتف في الوقت نفسه

أثناء استخدام Samsung DeX، يمكنك استخدام تطبيقات منفصلة على الشاشة الخارجية وهاتفك في الوقت نفسه. على سبيل المثال، أثناء مشاهدة فيديو على تلفاز أو شاشة متصلة، يُمكنك الدردشة مع أصدقائك عبر تطبيق محادثة. على التلفاز أو الشاشة المتصلة، افتح تطبيقًا لتشغيله على شاشة Samsung DeX. ثم، افتح تطبيقًا آخرًا على هاتفك.

#### قفل شاشة DeX Samsung

إذا كنت ترغب بقفل شاشة DeX Samsung وشاشة هاتفك أثناء استخدام DeX Samsung، فحدد ← إقفال DeX.

أثناء استخدام Samsung DeX، لا يُمكنك قفل شاشة Samsung DeX وشاشة هاتفك بالضغط على  $\mathbb{Z}$ المفتاح الجانبي.

# تطبيقات Google

توفر Google تطبيقات ترفيهية، وللتواصل الاجتماعي ولمتابعة الأعمال. قد تحتاج إلى حساب Google للدخول على بعض التطبيقات.

للتحقق من المزيد من معلومات التطبيق، ادخل إلى قائمة تعليمات كل تطبيق.

- Chrome: البحث عن املعلومات وتصفح صفحات الويب.
- Gmail: إرسال أو استقبال رسائل الربيد اإللكرتوين عن طريق خدمة Mail Google.
- خرائط: العثور على موقعك على الخريطة، والبحث عن خريطة العالم، والوصول إلى معلومات الموقع للعديد من الأماكن حولك.
	- Music YT: االستمتاع بالعديد من مقاطع املوسيقى والفيديو اليت تقدمها خدمة Music YouTube. كما يمكنك أيضًا الوصول إلى مجموعات الموسيقى المخزنة على جهازك وتشغيلها.
		- TV Google: رشاء فيديوهات أو تأجريها، مثل األفالم وبرامج التلفاز، من متجر Play.
		- Drive: حفظ المحتوى على خدمة سحابية، والدخول إليه من أي مكان ومشاركته مع الآخرين.
			- YouTube: مشاهدة الفيديوهات أو إنشائها ومشاركتها مع اآلخرين.
- صور: البحث عن جميع صورك وفيديوهاتك الواردة من مصادر عديدة واملوجودة يف مكان واحد وإدارتها وتعديلها.
	- Google: البحث عن عنارص عىل اإلنرتنت أو عىل جهازك.
	- Meet: إجراء مكاملات فيديو أو إنشاء اجتماعات فيديو أو االنضمام إليها.
	- الرسائل: أرسل واستقبل الرسائل عىل جهازك أو الكمبيوتر، وشارك محتويات متنوعة، مثل الصور والفيديوهات.
		- $\mathbb{Z}$ قد لا تتوفر بعض التطبيقات حسب شركة الاتصالات أو الطراز.

# الضبط

### مقدمة

تخصيص إعدادات الجهاز. على شاشة التطبيقات، اضغط على **الضبط**. بدلاً من ذلك، افتح لوحة الإشعارات، ثم اضغط على �. للبحث عن الضبط بواسطة إدخال كلمات أساسية، اضغط على  ${\bf Q}$ . يمكنك أيضًا البحث عن الإعدادات بتحديد وسم ضمن **الاقتراحات**.

## **Samsung account**

سجل الدخول إلى Samsung account وأدره. على شاشة الإعدادات، اضغط على Samsung account.

### االتصاالت

### الخيارات

قم بتغيري الضبط لعدة توصيالت، مثل مزية Fi-Wi والبلوتوث.

على شاشة الإعدادات، اضغط على **الاتصالات**.

- Fi-Wi: تشغيل مزية Fi-Wi لالتصال بشبكة Fi-Wi واالتصال باإلنرتنت أو بأجهزة شبكات أخرى. راجع [Fi-Wi](#page-122-0) للحصول على المزيد من المعلومات.
- البلوتوث: استخدم البلوتوث لتبادل البيانات أو ملفات الوسائط مع أجهزة أخرى بدعم البلوتوث. راجع [البلوتوث](#page-123-0) للحصول على المزيد من المعلومات.
- NFC وعمليات الدفع بدون اتصال: قراءة عالمات اتصاالت الحقل القريب )NFC )اليت تحتوي عىل معلومات حول المنتجات. يمكنك أيضًا استخدام هذه الخاصية للقيام بالدفع وشراء تذاكر النقل أو الأحداث بعد تنزيل التطبيقات المطلوبة. راجع NFC [وعمليات الدفع بدون اتصال](#page-124-1) للحصول على المزيد من المعلومات.
- النطاق العريض للغاية )UWB): تشغيل مزية النطاق العريض الفائق.
- وضع الطيران: تعيين الجهاز لإيقاف جميع الوظائف اللاسلكية عليه. يمكنك استخدام الخدمات غير الشبكية فقط.

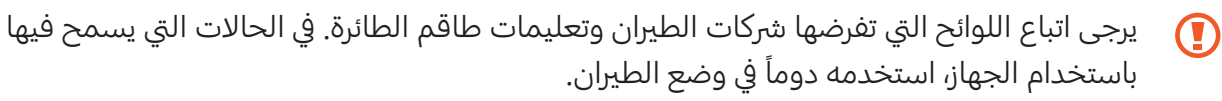

- إدارة SIM: قم بتنشيط بطاقة SIM أو USIM وقم بتخصيص ضبط بطاقة SIM. راجع [إدارة](#page-17-0) SIM للحصول عىل المزيد من المعلومات.
	- شبكات الهواتف المحمولة: تهيئة ضبط شبكة الهواتف المحمولة.
- استخدام البيانات: استمر في تتبع حجم استخدام البيانات وقم بتخصيص الضبط للحد. قم بتعيين الجهاز لتعطيل اتصال بيانات المحمول تلقائيًا عندما يصل مقدار بيانات المحمول المستخدمة إلى الحد الذي وضعته. يمكنك أيضًا تشغيل ميزة توفير البيانات لمنع بعض التطبيقات قيد التشغيل في الخلفية من إرسال البيانات أو استقبالها. راجع [موفر البيانات](#page-126-0) للحصول على المزيد من المعلومات.

يمكنك أيضًا تحديد التطبيقات التي ترغب أن تستخدم بيانات شبكة المحمول دائمًا حتى عندما يكون جهازك متصلاً بشبكة Wi-Fi. راجع [تطبيقات بيانات الهاتف فقط](#page-126-1) للحصول على المزيد من المعلومات.

• نقطة اتصال الهواتف المحمولة والتقييد: استخدام الهاتف كنقطة اتصال محمولة لمشاركة اتصال بيانات شبكة المحمول بالهاتف مع أجهزة أخرى. للمزيد من المعلومات عن [نقطة](#page-127-0) اتصال الهواتف المحمولة، راجع نقطة [اتصال الهواتف املحمولة](#page-127-0).

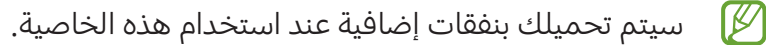

- المزيد من ضبط الاتصال: قم بتخصيص الضبط للتحكم في الخصائص. راجع المزيد من ضبط الاتصال للحصول على المزيد من المعلومات.
	- قد لا تتوفر بعض الميزات حسب الطراز.  $\mathbb{Z}$

### <span id="page-122-0"></span>Wi-Fi

ِّشغل خاصية Fi-Wi لالتصال بشبكة Fi-Wi واتصل باإلنرتنت أو بأجهزة شبكات أخرى.

#### التوصيل بشبكة Fi-Wi

- ا على شاشة الإعدادات، اضغط على **الاتصالات ← Wi-Fi،** واضغط على مفتاح التبديل لتشغيله.
	- حدد شبكة من قائمة شبكات Fi-Wi املكتشفة. تتطلب الشبكات اليت تحتوي عىل رمز قفل كلمة مرور.
- بمجرد توصيل الجهاز بشبكة Fi-Wi، سيقوم الجهاز بإعادة االتصال يف كل مرة تتوافر فيها الشبكة دون  $\mathbb{Z}$ الحاجة إلى كلمة مرور. لمنع الجهاز من الاتصال بالشبكة تلقائيًا، اضغط على {& بجوار الشبكة واضغط على مفتاح تبديل **إعادة اتصال تلقائياً** لإيقافه.
	- إذا كنت ال تستطيع االتصال بشبكة Fi-Wi بشكل صحيح، أعد تشغيل خاصية Fi-Wi بجهازك أو الراوتر اللاسلكي.

#### التحقق من معلومات جودة شبكة Fi-Wi

تحقق من معلومات جودة شبكة Fi-Wi، مثل الرسعة والثبات.

على شاشة الإعدادات، اضغط على **الاتصالات ← Wi-Fi،** واضغط على مفتاح التبديل لتشغيله. ستظهر معلومات جودة الشبكة ضمن شبكات Wi-Fi. وإذا لم تظهر، فاضغط على ِ Thtelligent Wi-Fi → واضغط على مفتاح تبديل إظهار معلومات جودة الشبكة لتشغيله.

> $\mathbb{Z}$ قد ال تظهر معلومات الجودة حسب شبكة Fi-Wi.

#### مشاركة كلمات مرور شبكات Fi-Wi

إذا قدمت طلب إىل شخص متصل بشبكة Fi-Wi آمنة ملشاركة كلمة املرور الخاصة بها، فسيمكنك االتصال بالشبكة دون إدخال كلمة المرور. هذه الميزة متاحة بين الأجهزة التي لديها اتصال ببعضها البعض ويجب تشغيل شاشة الجهاز الآخر.

- ا على شاشة الإعدادات، اضغط على **الاتصالات ← Wi-Fi،** واضغط على مفتاح التبديل لتشغيله.
	- حدد شبكة من قائمة شبكات Fi-Wi املكتشفة.
		- اضغط عىل طلب كلمة مرور.
	- كا اقبل طلب المشاركة على الجهاز الآخر. يتم إدخال كلمة مرور Fi-Wi عىل جهازك وهو متصل بالشبكة.

#### Fi-Wi مبارش

توصِّل ميزة Wi-Fi مباشر الأجهزة مباشرةً عبر شبكة Wi-Fi دون الحاجة إلى نقطة وصول.

ا على شاشة الإعدادات، اضغط على **الاتصالات ← Wi-Fi،** واضغط على مفتاح التبديل لتشغيله.

#### اضغط عىل ← Fi-Wi مبارش. يتم سرد الأجهزة المكتشفة.

إذا كان الجهاز الذي تريد الاتصال به غير موجود في القائمة، فاطلب أن يقوم الجهاز بتشغيل خاصية Wi-Fi مباشر.

دد جهازاً للاتصال به. $\mathsf{I}^\mathsf{u}$ 

ستتصل الأجهزة عندما تقبل الأجهزة الأخرى طلب اتصال Wi-Fi مباشر. إلنهاء اتصال الجهاز، حدد الجهاز لقطع االتصال به من القائمة.

### <span id="page-123-0"></span>البلوتوث

استخدم البلوتوث لتبادل البيانات أو ملفات الوسائط مع أجهزة أخرى بدعم البلوتوث.

### احتياطات استخدام البلوتوث

- شركة سامسونج ليست مسؤولة عن فقدان البيانات المرسلة أو المستقبلة عبر خاصية البلوتوث.
- ً تأكد دائما من مشاركة البيانات واستقبالها باستخدام األجهزة املؤمنة بشكل موثوق منه وبشكل صحيح. يف حالة وجود عوائق بين الأجهزة، قد يتم تقليل مسافة التشغيل.
	- ً بعض األجهزة، خصوصا اليت لم يتم اختبارها أو اعتمادها من رشكة SIG Bluetooth، قد ال تكون متوافقة مع جهازك.
	- لا تستخدم خاصية البلوتوث لأغراض غير قانونية (على سبيل المثال، الاستيلاء على نسخ من الملفات أو الاتصالات التي يتم إجراؤها بطرق غير شرعية لأغراض تجارية). سامسونج غير مسؤولة عن تكرار الاستخدام غير القانوني لخاصية البلوتوث.

#### <span id="page-124-0"></span>الضبط

### الاقتران بأجهزة بلوتوث أخرى

على شاشة الإعدادات، اضغط على **الاتصالات ← البلوتوث**، واضغط على مفتاح التبديل لتشغيله. سيتم سرد الأجهزة المكتشفة. حدد جهازاً للإقران به. إذا كان الجهاز الذي تريد الإقران به غير موجود في القائمة، فقم بتعيين الجهاز للدخول في وضع الإقران عبر البلوتوث. راجع دليل المستخدم الخاص بالجهاز الآخر.

يكون هاتفك مرئيًا للأجهزة الأخرى أثناء فتح شاشة إعدادات البلوتوث.

اقبل طلب الاتصال عبر البلوتوث على هاتفك للتأكيد. ستتصل الأجهزة عندما تقبل الأجهزة الأخرى طلب البلوتوث للاتصال. لإلغاء إقران الأجهزة، اضغط على {@َ بجانب اسم الجهاز لإلغاء إقرانه واضغط على **الغاء الاقتران**.

#### <span id="page-124-1"></span>إرسال واستقبال البيانات

تدعم العديد من التطبيقات نقل البيانات عبر البلوتوث. يمكنك مشاركة البيانات، مثل الأسماء أو ملفات الوسائط، مع أجهزة البلوتوث الأخرى. الإجراءات التالية مثال لإرسال صورة إلى جهاز آخر.

افتح تطبيق **الاستوديو**، وحدد صورة.

اضغط على ܐ ← **البلوتوث** وحدد جهازًا لإرسال الصورة له.

إذا كان الجهاز الذي تريد الإقران به غير موجود في القائمة، فاطلب أن يقوم الجهاز بتشغيل خيار الرؤية.

اقبل طلب الاتصال بالبلوتوث على الجهاز الآخر.

### NFC وعمليات الدفع بدون اتصال

يمكنك استخدام هاتفك للقراءة بالقرب من عالمة تبويب اتصاالت الحقل القريب )NFC )اليت تحتوي عىل معلومات حول المنتجات. يمكنك أيضًا استخدام هذه الخاصية للقيام بالدفع وشراء تذاكر النقل أو الأحداث بعد تنزيل التطبيقات المطلوبة.

> $\mathbf \Omega$ يحتوي الجهاز عىل هوايئ NFC مدمج. تعامل مع الجهاز بعناية ليك تتجنب إتالف هوايئ NFC.

الضبط

#### قراءة معلومات من عالمات NFC

استخدم مزية NFC لقراءة معلومات املنتج من عالمات NFC.

- ا على شاشة الإعدادات، اضغط على **الاتصالات** ثم اضغط على مفتاح تبديل NFC **وعمليات الدفع بدون اتصال** لتشغيله.
	- ضع منطقة هوايئ NFC عىل الجزء الخلفي من جهازك بالقرب من عالمة NFC. تظهر المعلومات الموجودة على علامة التبويب.

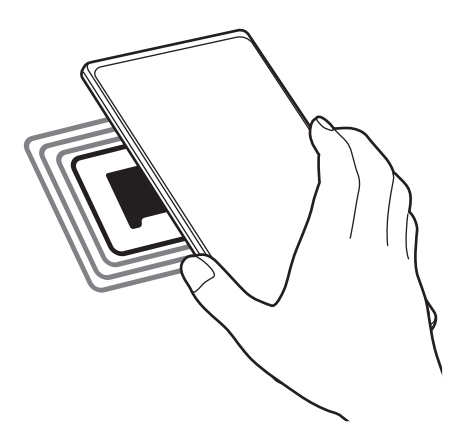

 $\mathbb{Z}$ تأكد أن شاشة الجهاز مفتوحة غري مقفلة. وإال فلن يقرأ الجهاز عالمات NFC أو تلقي بيانات.

#### القيام بالسداد بواسطة الخاصية NFC

قبل أن تتمكن من استخدام خاصية NFC لتنفيذ عمليات الدفع، يجب عليك التسجيل يف خدمة الدفع عرب الهاتف المحمول. للتسجيل أو الحصول على مزيد من المعلومات حول الخدمة، اتصل بمزود الخدمة.

- ا على شاشة الإعدادات، اضغط على **الاتصالات** ثم اضغط على مفتاح تبديل **NFC وعمليات الدفع بدون اتصال** لتشغيله.
	- املس منطقة هوايئ NFC يف الجزء الخلفي من جهازك عند قارئ بطاقة NFC.

لضبط تطبيق السداد الافتراضي، افتح شاشة الإعدادات واضغط على **الاتصالات ← NFC وعمليات الدفع بدون اتصال** ← عمليات الدفع بدون اتصال ← الدفع ً ثم حدد تطبيقا.

- قائمة خدمات الدفع قد لا تتضمن جميع تطبيقات الدفع المتاحة.  $\varnothing$
- إذا قمت بتحديث تطبيق الدفع أو تثبيت تطبيق جديد، فقد ال تعمل خدمات الدفع اليت استخدمتها من قبل بشكل صحيح. إذا كانت هذه هي الحالة، على شاشة الإعدادات، اضغط على **الاتصالات ← NFC وعمليات الدفع بدون اتصال ← عمليات الدفع بدون اتصال ← الدفع** أو **أخرى**، ثم حدد تطبيقًا آخر بدلاً من التطبيق المحدَّث أو المثبت حديثًا. أو قم بإلغاء تحديد التطبيق المحدد.

### <span id="page-126-1"></span><span id="page-126-0"></span>موفر البيانات

قلل من استخدام البيانات عبر منع بعض التطبيقات قيد التشغيل في الخلفية من إرسال البيانات أو استقبالها. على شاشة الإعدادات، اضغط على **الاتصالات ← استخدام البيانات ← موفر البيانات** ثم اضغط على مفتاح التبديل لتشغيله.

عند تشغيل ميزة توفير البيانات، ستظهر أيقونة  $\bm{\hat{u}}$  على شريط الحالة.

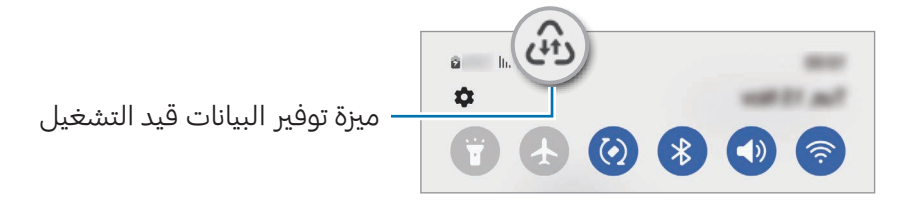

لتحديد تطبيقات لاستخدام البيانات بدون قيود، اضغط على **مسموح باستخدام بيانات عند تشغيل موفر M البيانات** وحدد التطبيقات.

### تطبيقات بيانات الهاتف فقط

حدد التطبيقات التي ترغب أن تستخدم بيانات شبكة المحمول دائمًا حتى عندما يكون جهازك متصلاً بشبكة Wi-Fi.

على سبيل المثال، يمكنك ضبط الجهاز على استخدام بيانات شبكة المحمول فقط للتطبيقات التي تريد الاحتفاظ بها آمنة أو تطبيقات البث اليت يمكن أن ينقطع اتصالها. حىت إذا لم توقِف مزية Fi-Wi ستفتح التطبيقات باستخدام بيانات شبكة المحمول.

على شاشة الإعدادات، اضغط على **الاتصالات ← استخدام البيانات ← تطبيقات بيانات الهاتف فقط**، واضغط على المفاتيح بجوار التطبيقات التي تريدها.

> $\mathbb{Z}$ سيتم تحميلك بنفقات إضافية عند استخدام هذه الخاصية.

### <span id="page-127-0"></span>نقطة اتصال الهواتف املحمولة

استخدم هاتفك كنقطة اتصال الهواتف المحمولة لمشاركة اتصال بيانات المحمول الخاصة بالهاتف مع أجهزة أخرى.

- عىل شاشة اإلعدادات اضغط عىل االتصاالت ← نقطة اتصال الهواتف املحمولة والتقييد ← نقطة اتصال الهواتف المحمولة.
	- ا اضغط على مفتاح التبديل لتشغيله. يظهر الرمز �� على شريط الحالة. يمكنك تغيير مستوى الأمان وكلمة المرور عبر الضغط على إ**عداد**.
	- يف شاشة الجهاز اآلخر، ابحث عن هاتفك وحدده من قائمة شبكات Fi-Wi. أو، اضغط على **QR code** في شاشة نقطة اتصال الهواتف المحمولة وامسح رمز QR من خلال الجهاز الآخر.
- يف حالة عدم العثور عىل نقطة اتصال الهواتف املحمولة، اضغط عىل جهازك عىل إعداد، عِّي النطاق إىل ۲,٤  $\mathbb{Z}$ <mark>جيجاهرتز</mark>، اضغط على **متقدم**، ثم اضغط على مفتاح تبديل **شبكة مخفية** لإيقافه.
- إذا شغِّلت ميزة **نقطة اتصال تلقائية**، يمكنك مشاركة اتصال البيانات المحمولة لهاتفك مع الأجهزة الأخرى المسجل الدخول إليها من Samsung account.

### <span id="page-127-1"></span>المزيد من ضبط الاتصال

قم بتخصيص الضبط للتحكم في ميزات الاتصال الأخرى.

على شاشة الإعدادات، اضغط على **الاتصالات ← المزيد من ضبط الاتصال**.

- البحث عن أجهزة قريبة: تعيين الهاتف للبحث عن الأجهزة القريبة للاتصال معها.
- الطباعة: تهيئة الضبط للأدوات المساعدة للطابعة المثبتة على الجهاز. يمكنك البحث عن الطابعات المتاحة أو إضافة طابعة يدويًا لطباعة الملفات. راجع [الطباعة](#page-128-0) للحصول على المزيد من المعلومات.
	- VPN: إعداد الشبكات الافتراضية الخاصة (VPN) على جهازك للاتصال بالشبكة الخاصة بمدرسة أو شركة.
		- DNS الخاص: ضبط الجهاز على استخدام DNS الخاص المعزز أمنيًا.
		- إيثرنت: عند توصيل مهايئ إيثرنت، يمكنك استخدام الشبكة السلكية وتهيئة إعدادات الشبكة.

#### <span id="page-128-0"></span>الطباعة

تهيئة الضبط للأدوات المساعدة للطابعة المثبتة على الجهاز. يمكنك توصيل الجهاز بطابعة عبر شبكة Wi-Fi أو Fi-Wi مبارش، وطباعة الصور أو املستندات.

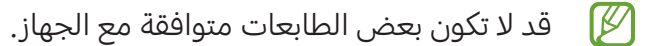

إضافة املكونات اإلضافية للطابعة

أضف المكونات الإضافية للطابعات التي تريد توصيل الجهاز بها.

ا على شاشة الإعدادات، اضغط على **الاتصالات ← المزيد من ضبط الاتصال ← الطباعة ← تنزيل مكون إضافي**.

- ًحدد مكونًا إضافيًا للطابعة وقم بتثبيته.  $\Gamma$
- حدد املكون اإلضايف للطابعة املثبت. سوف يبحث الجهاز تلقائيًا عن الطابعات المتصلة بنفس شبكة Wi-Fi المتصل بها جهازك.

 حدد طابعة إلضافتها.

لإضافة طابعات يدويًا، اضغط على ☀ ← **إضافة طابعة**.

#### محتوى الطباعة

أثناء الوصول إلى المحتوى، مثل الصور أو المستندات، انتقل إلى قائمة الخيارات، اضغط على **طباعة ← ← جميع الطابعات...**، ثم حدد طابعة.

> قد تختلف أساليب الطباعة بحسب نوع املحتوى. $\mathbb{Z}$

# الأجهزة المتصلة

تغيري إعدادات توصيالت األجهزة.

على شاشة الإعدادات، اضغط على **الأجهزة المتصلة**.

- Quick Share: تغيير إعدادات المشاركة السريعة. راجع Quick Share للحصول على المزيد من المعلومات.
	- تبديل Buds تلقائياً: تعيين Galaxy Buds على التبديل من جهاز آخر إلى هاتفك عند إجراء مكالمة أو الرد عليها وتشغيل الوسائط والمزيد. يمكنك استخدام هذه الميزة فقط بعد تسجيل الدخول إلى نفس account Samsung عىل الجهاز اآلخر مع ارتداء Buds Galaxy.
	- الاتصال وإرسال رسائل نصية على أجهزة أخرى: توصيل جهازك اللوحي وهاتفك لاستخدام ميزات االتصال والرسائل عىل الجهاز اللوحي باستخدام رقم هاتفك. يجب عليك التسجيل وتسجيل الدخول إىل account Samsung نفسه عىل جهازك اللوحي وهاتفك. قد ال تتوافر بعض مزيات االتصال والرسائل.
- م<mark>تابعة التطبيقات على أجهزة أخرى</mark>: استخدام التطبيقات في هاتفك على أجهزة أخرى مسجل الدخول عليها إلى .Samsung account
	- [الربط بـ](#page-114-0) Windows: للوصول الفوري إلى البيانات المحفوظة في جهازك على جهاز الكمبيوتر. راجع الربط بـ [Windows](#page-114-0) للحصول عىل املزيد من املعلومات.
- التحكم المتعدد: استخدام الماوس ولوحة المفاتيح المتصلة بكمبيوتر سامسونج يدعم هذه الميزة على هاتفك.
- DeX Samsung: ضبط الجهاز يك يستخدم مثل الكمبيوتر. راجع DeX [Samsung](#page-115-0) للحصول عىل املزيد من المعلومات.
	- View Smart: مشاهدة املحتوى املعروض يف جهازك عىل شاشة كبرية من خالل توصيل هاتفك بتلفاز أو شاشة تدعم screen mirroring. راجع Smart View للحصول على المزيد من المعلومات.
	- Wearable Galaxy: عند توصيل هاتفك بالجهاز القابل لالرتداء، يمكنك تخصيص إعدادات الجهاز القابل لالرتداء وتطبيقاته. راجع [Wearable Galaxy](#page-102-0) للحصول عىل املزيد من املعلومات.
- SmartThings: التحكم باألجهزة املزنلية الذكية ومنتجات إنرتنت األشياء )IoT )وإدارتها. راجع [SmartThings](#page-110-1) للحصول على المزيد من المعلومات.
	- Auto Android: وصل جهازك بسيارة وتحكم يف بعض مزيات جهازك عىل شاشة السيارة.

# الأوضاع والروتينات

### مقدمة

حدد وضعًا حسب نشاطك الحالي أو موقعك الحالي، أو أضف أنماط الاستخدام المتكرر كعمليات روتينية واستخدم جهازك بشكل أكثر ملاءمة.

على شاشة الإعدادات، اضغط على **الأوضاع والروتينات**.

### استخدام الأوضاع

### إضافة أوضاع

- ا على شاشة الإعدادات، اضغط على **الأوضاع والروتينات ← الأوضاع**.
- حدد الوضع املراد أو اضغط عىل إضافة وضع إلضافة أوضاع مخصصة.

#### تشغيل الأوضاع

سيتم تشغيل الأوضاع تلقائيًا عندما يتم اكتشاف حالات تشغيلها. يمكنك أيضًا تشغيلها يدويًا عن طريق الضغط على المفتاح وقتما تشاء.

لتشغيل الأوضاع يدويًا، حدد الوضع المراد واضغط على **تشغيل**.

لإيقاف الوضع المشغَّل، حدد الوضع المراد واضغط على **إيقاف التشغيل**.

### استخدام العمليات الروتينية

#### إضافة عمليات روتينية

- ا على شاشة الإعدادات، اضغط على **الأوضاع والروتينات ← روتينات**.
- اضغط على  $\bigcirc$  وحدد إجراءً روتينيًا تريده أو اضغط على  $+$  لإضافته إلى عملياتك الروتينية.  $\cdot$ وإذا رغبت في تعيين حالة تشغيل الروتين إلى يدوي، فاضغط على **البدء يدوياً**. سيظهر الاختيار فقط عند عدم تعيين ظروف تشغيل. عند ظهور إطار منبثق، اضغط على **إضافة**. يمكنك إضافة عملية روتينية كتطبيق مصغر إلى شاشة الصفحة الرئيسية للوصول إليها مباشرة.

#### العمليات الروتينية قيد التشغيل

سوف يتم تشغيل العمليات الروتينية التلقائية عندما يتم اكتشاف حاالت التشغيل الخاصة بها. للعمليات الروتينية التي قمت بتعيين حالات تشغيلها إلى **البدء يدويا**ً، يمكنك تشغيلها يدويًا بالضغط على المفتاح عندما تريد.

لتشغيل العمليات الروتينية يدويًا، اضغط على ● بجوار العملية الروتينية المراد تشغيلها. كبديل، اضغط على التطبيق المصغر للروتين على شاشة الصفحة الرئيسية.

لإيقاف العمليات الروتينية المشغَّلة، اضغط على العملية الروتينية ضمن **قيد التشغيل** واضغط على **إيقاف**.

# الأصوات والاهتزاز

### الخيارات

قم بتغيير الضبط للأصوات المختلفة الموجودة في الجهاز.

على شاشة الإعدادات، اضغط على **الأصوات والاهتزاز**.

- الصوت / اهتزاز / كتم: تعيين الجهاز لكي تستخدم وضع الصوت أو وضع الاهتزاز أو الوضع الصامت.
	- **الاهتزاز أثناء الرنين**: اضبط الجهاز بحيث يهتز ويشغل نغمة رنين للمكالمات الواردة.
		- كتم الصوت مؤقتاً: ضبط الجهاز على استخدام الوضع الصامت لفترة معينة.
			- نغمة الرنين: لتغيير نغمة الرنين المكالمة.
				- صوت الإشعار: تغيير صوت الإشعارات.
		- **صوت النظام**: تغيير الصوت الذي يستخدم في إجراءات معينة، مثل شحن الجهاز.
			- درجة الصوت: تعديل مستوى صوت الجهاز.
			- اهتزاز عند الاتصال: تغيير إعدادات اهتزاز المكالمة.
				- اهتزاز الإشعار: تغيير إعدادات اهتزاز الإشعار.
	- اهتزاز النظام: تعيين الجهاز على الاهتزاز عند تنفيذ الإجراءات، مثل التحكم في شاشة اللمس.
		- حساسية الاهتزاز: اضبط قوة إشعار الاهتزاز.
- جودة الصوت وتأثيراته: ضبط جودة صوت الجهاز ومؤثراته. راجع جودة الصوت وتأثيراته للحصول على المزيد من المعلومات.
- **صوت تطبيق منفصل**: ضبط الجهاز على تشغيل صوت وسائط من تطبيق معين بشكل منفصل على الجهاز الصوت الآخر. راجع [صوت تطبيق منفصل](#page-132-1) للحصول على المزيد من المعلومات.
	- $\mathbb{Z}$ قد لا تتوفر بعض الميزات حسب الطراز.

### <span id="page-132-0"></span>جودة الصوت وتأثيراته

ضبط جودة صوت الجهاز وتأثرياته.

على شاشة الإعدادات، اضغط على **الأصوات والاهتزاز ← جودة الصوت وتأثيراته**.

- Dolby Atmos: حدد وضع الصوت المحيط الأمثل لأنواع مختلفة من الصوت، مثل الأفلام والموسيقى والصوت. باستخدام Dolby Atmos، يمكنك الاستمتاع بأصوات الأفلام التي تتدفق من حولك.
	- Atmos Dolby لأللعاب: اخترب أثناء اللعب صوت Atmos Dolby املحسن لأللعاب.
		- **المعادل**: حدد خيارًا لنوع موسيقي معين وتمتع بالصوت المحسن.
- محسّن مقاييس UHQ: تعزيز دقة الصوت في ملفات الموسيقى ومقاطع الفيديو عند استخدام سماعات رأس سلكية.
	- $s$ sound  $\cdot$  اضبط الصوت الأفضل لك.
	- $\mathbb{Z}$ حسب الطراز الذي لديك، يجب توصيل سماعة الرأس لاستخدام بعض الميزات.

#### <span id="page-132-1"></span>صوت تطبيق منفصل

ضبط الجهاز بحيث يمكنه تشغيل صوت الوسائط من تطبيق محدد عىل سماعة الرأس أو مكرب الصوت البلوتوث المتصل.

فعلى سبيل المثال، يمكنك الاستماع إلى تطبيق التنقل عبر مكبر الصوت بجهازك مع الاستماع إلى ما يتم تشغيله بتطبيق الموسيقى عبر مكبر صوت السيارة المزود بتقنية بلوتوث.

- المعلى شاشة الإعدادات، اضغط على **الأصوات والاهتزاز ← صوت تطبيق منفصل** واضغط على مفتاح التبديل الله لتشغيله.
	- حدد أحد التطبيقات لتشغيل أصوات الوسائط بشكل منفصل واضغط عىل مفتاح الرجوع.
		- حدد جهازًا لتشغيل صوت وسائط التطبيق المحدد.  $\mathbb {M}$

### اإلشعارات

تغيير ضبط الإشعارات.

على شاشة الإعدادات، اضغط على **الإشعارات**.

- إشعارات التطبيق: تحديد التطبيقات التي تريد تلقي إشعارات منها.
- إ<mark>شعارات شاشة القفل</mark>: تعيين كيفية عرض الإشعارات على الشاشة المقفلة.
	- نمط الإشعار المنبثق: حدد نمط إشعار منبثق وغير الإعدادات.
- عدم الإزعاج: اضبط الجهاز لكتم جميع الأصوات باستثناء الاستثناءات المسموح بها.
	- الضبط المتقدم: قم بضبط الإعدادات المتقدمة للإشعارات.

### الشاشة

### الخيارات

قم بتغيري إعدادات العرض وإعدادات شاشة الصفحة الرئيسية.

على شاشة الإعدادات، اضغط على **الشاشة**.

- فاتح/داكن: تشغيل الوضع الداكن أو إيقافه.
- **ضبط الوضع الداكن**: قلل إجهاد العين من خلال تطبيق السمة الداكنة عند استخدام الجهاز ليلاً أو في مكان مظلم. يمكنك تعيين جدول زمني لتطبيق الوضع الداكن.

قد لا تطبق السمة الداكنة في بعض التطبيقات. $\mathbb{Z}$ 

- السطوع: ضبط سطوع الشاشة.
- السطوع التكيفي: اضبط الجهاز ليحتفظ بتعديلات السطوع الخاصة بك وتطبيقها تلقائياً في حالات الإضاءة المشابهة.
- **سطوع إضاف**ي: تعيين الشاشة على أن تكون أكثر سطوعًا من الحد الأقصى للسطوع. تتوفر هذه الميزة عند إيقاف ميزة السطوع التكيفي.
	- **سلاسة الحركة**: تغيير معدل تحديث الشاشة. عند تعيين معدل تحديث عالٍ، ستتيح الشاشة التمرير بسلاسة أكبر. راجع سلاسة الحركة للحصول على المزيد من المعلومات.

#### الضبط

- **درع لراحة العينَين**: تقليل إجهاد العين عن طريق الحد من كمية الضوء الأزرق المنبعث من الشاشة. يمكنك تعيين جدول زمني لتطبيق هذه الميزة.
- وضع الشاشة: تغيير وضع الشاشة لتعديل لون وتباين الشاشة. راجع تغيير وضع الشاشة أو ضبط لون الشاشة للحصول على المزيد من المعلومات.
	- حجم الخط ونمطه: تغيي<sub>ا</sub> حجم الخط والنمط.
	- تكبير الشاشة وتصغيرها: إظهار العناصر على الشاشة بحجم أكبر أو أصغر.
- **دقة الشاشة**: قم بتغيير دقة الشاشة. درجات الدقة الأعلى تجعل الشاشة أكثر سطوعًا، لكنها تستهلك قدرًا أكبر من طاقة البطارية. قد تغلق بعض التطبيقات قيد التشغيل حاليًا عند تغيير الدقة.
	- **تطبيقات ملء الشاشة**: حدد التطبيقات التي ترغب في استخدامها بأبعاد الشاشة بكاملها.
		- فتحة الكاميرا: يمكنك أيضًا تعيين الجهاز على إخفاء الكاميرا الأمامية من على الشاشة.
	- **زمن توقف الشاشة**: حدد طول الفترة الزمنية التي ينتظرها الجهاز قبل إيقاف تشغيل الضوء الخلفي للشاشة.
- **الوضع السهل**: للانتقال إلى الوضع السهل لعرض رموز أكبر وتطبيق تخطيط أبسط على شاشة الصفحة الرئيسية.
	- لوحات جانبية: لتغيير ضبط اللوحة الجانبية.
	- شريط التنقل: غير ضبط شريط التنقل. راجع شريط التنقل (المفاتيح المرنة) للحصول على المزيد من المعلومات.
	- الحماية من اللمس العرضي: تعيين الجهاز على منع الشاشة من تلقي اللمسات عندما يكون في مكان مظلم، مثل الجيب أو الحقيبة.
		- حساسية اللمس: زيادة حساسية لمس الشاشة للاستخدام مع واقيات الشاشة.
	- إ**ظهار معلومات الشحن**: ضبط الجهاز على عرض معلومات الشحن، مثل نسبة البطارية المتبقية عند إيقاف تشغيل الشاشة.
		- حافظة الشاشة: اضبط الجهاز على تشغيل واقى الشاشة عند شحن الجهاز.
			- $\mathbb{Z}$ قد لا تتوفر بعض الميزات حسب الطراز.

### <span id="page-135-0"></span>سالسة الحركة

معدل التحديث هو عدد المرات التي يتم فيها تحديث الشاشة كل ثانية. استخدم معدل تحديث مرتفع لمنع الشاشة من الارتعاش عند التبديل بين الشاشات. ستتيح الشاشة التمرير بسلاسة أكبر. عند تحديد معدل تحديث قياسي، يمكنك استخدام البطارية لفرتة أطول.

- ا على شاشة الإعدادات، اضغط على **الشاشة ← سلاسة الحركة**.
	- حدد معدل تحديث.
- **تكيفي**: احصل على رسوم متحركة وتمرير أكثر سلاسة عن طريق الضبط التلقائي لمعدل تحديث الشاشة إلى معدل أعىل.
	- قياسي: استخدم معدل تحديث قياسي في الظروف العادية للحفاظ على طاقة البطارية.

### تغيري وضع الشاشة أو ضبط لون الشاشة

تغيري وضع الشاشة أو ضبط لون الشاشة حسب تفضيالتك.

#### <span id="page-135-1"></span>تغيير وضع الشاشة

على شاشة الإعدادات، اضغط على **الشاشة ← وضع الشاشة** ثم حدد الوضع الذي تريده.

- **زاهية**: لتحسين نطاق ألوان الشاشة وتشبعها ووضوحها. يمكنك أيضًا ضبط توازن لون العرض من خلال قيمة اللون.
	- طبيعية: ضبط الشاشة على درجة لون طبيعية.
	- يمكنك ضبط لون الشاشة فقط في وضع **زاهية**.
	- قد لا يكون وضع **زاهية** متوافقًا مع تطبيقات من جهة خارجية.

#### تحسني توازن ألوان الشاشة بالكامل

يمكن تحسني ألوان الشاشة بضبط درجاتها وفق ما تفضله.

على شاشة الإعدادات، اضغط على **الشاشة ← وضع الشاشة ← زاهية** واضبط شريط ضبط اللون ضمن **توازن الأبيض**. عندما تسحب شريط ضبط اللون تجاه **بارد**، ستزيد درجة اللون الأزرق. وعندما تسحب الشريط تجاه **داف**ى، ستزيد درجة اللون الأحمر.

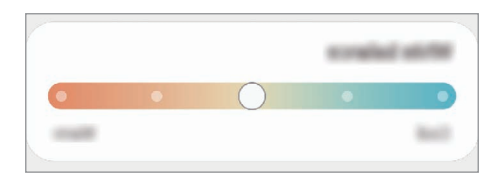

#### ضبط درجة الشاشة حسب قيمة اللون

يمكن زيادة أو خفض درجات بعض الألوان بضبط قيمة الأحمر أو الأخضر أو الأزرق بشكل فردي.

- ا على شاشة الإعدادات، اضغط على **الشاشة ← وضع الشاشة ← زاهية**.
	- اضغط على **الضبط المتقدم**.
- اضبط شريط اللون **R** (الأحمر)، **G** (الأخضر)، أو B (الأزرق) وفق تفضيلاتك. " سيتم ضبط درجة الشاشة.

# الخلفية والنمط

تغيير ضبط خلفية شاشة الصفحة الرئيسية وشاشة القفل. على شاشة الإعدادات، اضغط على **الخلفية والنمط**.

## السمات

ضع سمات عديدة على الجهاز لتغيير العناصر المرئية لشاشة الصفحة الرئيسية، والشاشة المقفلة، والرموز. على شاشة الإعدادات، اضغط على **السمات**.

# الشاشة الرئيسية

تهيئة إعدادات شاشة الصفحة الرئيسية، مثل تخطيط الشاشة. على شاشة الإعدادات، اضغط على **الشاشة الرئيسية**.

# شاشة القفل

### الخيارات

قم بتغيير الضبط للشاشة المقفلة.

على شاشة الإعدادات، اضغط على **شاشة القفل**.

- **نوع قفل الشاشة**: قم بتغيير طريقة قفل الشاشة.
- Lock Smart: تعيني الجهاز لفتح القفل عند اكتشاف أجهزة أو مواقع موثوقة. راجع [Lock Smart](#page-137-0) للحصول على المزيد من المعلومات.
	- ضبط القفل الآمن: تغيير ضبط قفل الشاشة لطريقة القفل المحددة.
	- **شاشة القفل**: تغيير إعدادات العناصر المعروضة على الشاشة المقفلة وخلفية الشاشة المقفلة.
- التطبيقات المصغرة: تغيير إعدادات العناصر التي يتم عرضها عندما تضغط على الساعة على الشاشة المقفلة.
- **اللمس مع الاستمرار للتعديل**: تعيين الجهاز لعرض خيارات التحرير عند اللمس المطول للشاشة المقفلة.
- Display On Always: ضبط الجهاز لعرض املعلومات بينما الشاشة مقفلة. راجع [Display On Always](#page-138-0) للحصول على المزيد من المعلومات.
- **ساعة التجوال**: تغيير الساعة لإظهار كل من التوقيت الزمني المحلي وتوقيت الوطن على الشاشة المقفلة عند التجوال.
	- حول شاشة القفل: التحقق من إصدار شاشة القفل والمعلومات القانونية.
		- قد لا تتوفر بعض الميزات حسب شركة الاتصالات أو الطراز.  $\mathbb{Z}$
	- قد تختلف الخيارات المتاحة التالية وذلك حسب طريقة قفل الشاشة المحددة.

### <span id="page-137-0"></span>**Smart Lock**

ً يمكنك تعيني الجهاز لفتح قفله وأن يظل مفتوحا عند اكتشاف أجهزة أو مواقع موثوقة.

على سبيل المثال، إذا قمت بتعيين منزلك كموقع موثوق به، عندما تصل إلى المنزل سوف يكتشف جهازك الموقع .ً ويفتح قفله تلقائيا

على شاشة الإعدادات، اضغط على **شاشة القفل ← Smart Lock** واتبع الإرشادات التي تظهر على الشاشة لإكمال الإعداد.

- ستكون هذه املزية متاحة لالستخدام بعد تعيينك لطريقة قفل للشاشة.  $\mathbb{Z}$
- إذا لم تستخدم جهازك لمدة أربع ساعات أو عند تشغيل الجهاز، يجب عليك إلغاء قفل الشاشة باستخدام النمط أو رمز PIN أو كلمة المرور التي قمت بتعيينها.

### <span id="page-138-0"></span>**Always On Display**

#### (عرض المعلومات بينما الشاشة مغلقة)

يمكنك دائمًا التحقق من معلومات، مثل الساعة أو التقويم، أو التحكم في تشغيل الموسيقى على الشاشة أثناء إيقافها.

يمكنك أيضًا التحقق من الإشعارات، مثل الرسائل الجديدة أو المكالمات الفائتة.

تم ضبط العرض الدائم للشاشة على الظهور فقط عند الضغط على الشاشة. لتغيير الإعدادات لجعلها تظهر بشكل مستمر، أو خلال فترة زمنية محددة، أو عند تلقى الإشعارات، على شاشة الإعدادات، اضغط على **شاشة القفل ←** Display On Always، ثم حدد الوضع الذي تريده.

> $\mathbb{Z}$ قد يتغير سطوع العرض الدائم للشاشة تلقائيًا تبعًا لظروف الإضاءة.

### فتح الإشعارات على العرض الدائم للشاشة

عندما تتلقى رسالة أو مكاملة فائتة أو إشعارات التطبيقات، فإن رموز اإلشعارات ستظهر عىل العرض الدائم للشاشة. اضغط مرتني عىل رمز اإلشعار للتحقق من اإلشعار.

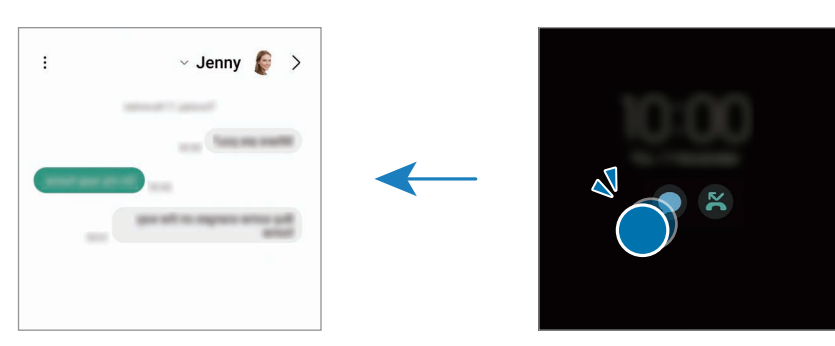

 $\mathbb{Z}$ يف حالة قفل الشاشة، يتعني عليك إلغاء قفلها للتحقق من اإلشعارات.

### إيقاف مزية العرض الدائم للشاشة

افتح لوحة الإشعار، اسحب للأسفل ثم اضغط على Qalways On Display) فإيقافها. إذا لم تتمكن من العثور ) على <sup>1</sup>D (Always On Display) في اللوحة السريعة، فاضغط على  $\left( \cdot \right)$  واسحب المفتاح لإضافته.

بدلاً من ذلك، على شاشة الإعدادات، اضغط على **شاشة القفل**، ثم اضغط على مفتاح تبديل Always On Display لانقافه.

# الحماية والخصوصية

### الخيارات

التحقق من حالة أمان الجهاز وخصوصيته وتغيري اإلعدادات.

على شاشة الإعدادات، اضغط على **الحماية والخصوصية**.

- **شاشة القفل**: تغيي<sub>ر</sub> إعدادات الشاشة المقفلة.
	- الحسابات: تغيير إعدادات حساباتك.
- البحث عن هاتفي المحمول: تشغيل أو أيقاف ميزة البحث عن هاتفي المحمول. يمكنك الوصول إلى [com.samsung.smartthingsfind](http://smartthingsfind.samsung.com) ً لتتبع هاتفك املفقود أو املرسوق والتحكم فيه. يمكنك أيضا التحقق من موقع الأجهزة القابلة للارتداء المتصلة بهذا الهاتف.
	- حماية التطبيق: فحص التطبيقات والحفاظ على أمان جهازك من البرامج الضارة.
		- التحديثات: التحقق من إصدار برنامج جهازك والتحقق من وجود تحديثات.
			- الخصوصية: تغيي<sub>ر</sub> إعدادات الخصوصية.
	- المقاييس الحيوية: تغيير إعدادات بيانات المقاييس الحيوية. راجع التعرف على الوجه أو التعرف على بصمة الإصبع لمزيد من المعلومات.
	- Pass Samsung: التحقق من هويتك من خالل بيانات املقاييس الحيوية. راجع [Pass Samsung](#page-145-0) للحصول على المزيد من المعلومات.
- المجلد الآمن: لإنشاء مجلد آمن لحماية المحتوى الخاص والتطبيقات من الآخرين. راجع المجلد الآمن للحصول على المزيد من المعلومات.
	- شبكة Fi-Wi اآلمنة: ضبط الجهاز عىل حماية بياناتك أثناء استخدام شبكات Fi-Wi غري مؤمنة. راجع [شبكة](#page-150-0)  [Fi-Wi](#page-150-0) اآلمنة للحصول عىل املزيد من املعلومات.
		- Share Private: مشاركة امللفات مع اآلخرين باستخدام تقنية البلوك تشني.
		- Keystore Blockchain Samsung: أدر مفاتيح البلوك تشني الخاصة بك يف أمان.
		- تثبيت التطبيقات غير المعروفة: ضبط الجهاز للسماح بتثبيت تطبيقات من مصادر مجهولة.
			- ضبط آخر للحماية: قم بتهيئة إعدادات الأمان الإضافية.
			- $\mathbb{Z}$ قد لا تتوفر بعض الميزات حسب شركة الاتصالات أو الطراز.

### <span id="page-140-0"></span>التعرف عىل الوجه

يمكنك ضبط الجهاز إللغاء قفل الشاشة بالتعرف عىل وجهك.

- إذا كنت تستخدم وجهك كطريقة لقفل الشاشة، فلن تتمكن من استخدام وجهك إللغاء قفل الشاشة أول  $\mathbb{Z}$ مرة بعد تشغيل الجهاز. لاستخدام الجهاز، يجب عليك إلغاء قفل الشاشة باستخدام النمط، أو رمز PIN، أو كلمة المرور التي قمت بتعيينها عند تسجيل الوجه. كن حذرًا حتى لا تنسى النمط أو رمز PIN أو كلمة مرورك.
- إذا قمت بتغيير طريقة قفل الشاشة إلى **السحب** أو **بلا**، والتي ليست آمنة، ستحذف جميع بيانات مقاييسك الحيوية.

### احتياطات بشأن استخدام مزية التعرف عىل الوجه

قبل استخدام التعرف عىل الوجه إللغاء قفل جهازك، تذكر التدابري الوقائية التالية.

- يمكن إزالة قفل جهازك عن طريق أحد الأشخاص أو الأشياء التي تبدو كصورتك.
	- التعرف على الوجه أقل أمانًا من النمط أو رمز PIN أو كلمة المرور.

### للتعرف عىل الوجه بطريقة أفضل

ينبغي عليك أن تأخذ ما يلي في الاعتبار عند استخدام التعرف على الوجه:

- عليك مراعاة الظروف الموجودة عند التسجيل، مثل ارتداء نظارة أو قبعة أو قناع أو وجود لحية أو ماكياج كثيف
	- ً تأكد من أنك يف منطقة مضاءة جيدا وأن عدسة الكامريا نظيفة عند التسجيل
		- تأكد من أن صورتك ليست ضبابية للحصول عىل نتائج مطابقة أفضل

#### تسجيل وجهك

من أجل تسجيل أفضل للوجه، قم بتسجيل وجهك في مكان داخلي وبعيدًا عن ضوء الشمس المباشر.

- عىل شاشة اإلعدادات، اضغط عىل الحماية والخصوصية ← املقاييس الحيوية ← التعرف عىل الوجه.
	- اقرأ الإرشادات التي تظهر على الشاشة واضغط على **متابعة**.
		- قم بتعيين طريقة لقفل الشاشة.  $\mathbf{P}$
		- ضع وجهك داخل اإلطار املعروض عىل الشاشة. تقوم الكاميرا بمسح وجهك.
- في حالة عدم عمل فتح قفل الشاشة باستخدام وجهك على نحو جيد، اضغط على **إزالة بيانات الوجه** لإزالة  $\mathbb{Z}$ وجهك املسجل وتسجيل وجهك مرة أخرى.
- لتحسين التعرف على الوجه، اضغط على **إضافة مظهر بديل لتحسين عملية التعرف** وإضافة مظهر بديل.

#### يمكنك إلغاء قفل الشاشة باستخدام وجهك

ً يمكنك إلغاء قفل الشاشة بالوجه بدال من استخدام النمط أو رمز PIN أو كلمة مرور.

- عىل شاشة اإلعدادات، اضغط عىل الحماية والخصوصية ← املقاييس الحيوية ← التعرف عىل الوجه.
	- ً قم بفتح قفل الشاشة باستخدام طريقة فتح قفل الشاشة املعينة مسبقا.
		- اضغط عىل مفتاح تبديل إلغاء القفل بواسطة الوجه لتشغيله.
- يف الشاشة املقفلة، انظر إىل الشاشة. عند التعرف عىل وجهك، يمكنك إلغاء قفل الشاشة دون استخدام أية طريقة أخرى لقفل الشاشة. يف حالة عدم التعرف عىل وجهك، استخدم طريقة قفل الشاشة الحالية.

#### حذف بيانات الوجه المسجل

يمكنك حذف بيانات الوجه اليت قمت بتسجيلها.

- عىل شاشة اإلعدادات، اضغط عىل الحماية والخصوصية ← املقاييس الحيوية ← التعرف عىل الوجه.
	- قم بفتح قفل الشاشة باستخدام طريقة فتح قفل الشاشة المعينة مسبقاً.  $\Gamma$ 
		- اضغط عىل إزالة بيانات الوجه ← إزالة. بمجرد حذف الوجه المسجَّل، ستتوقف جميع الميزات المرتبطة به أيضًا.

### <span id="page-142-0"></span>التعرف عىل بصمة اإلصبع

لكي تعمل وظيفة التعرف على بصمات الأصابع، يلزم تسجيل بصمات الأصابع وتخزينها في جهازك.

- قد لا تتوفر هذه الميزة حسب شركة الاتصالات أو الطراز.  $\varnothing$
- تستخدم خاصية التعرف عىل بصمة اإلصبع الخصائص الفريدة لكل بصمة إصبع لتحسني مستوى سالمة الجهاز. احتمالية تعرض مستشعر بصمة الإصبع للارتباك في حالة وجود بصمتين مختلفتين يعد أمرًا صعبًا للغاية. في حين، في حالات نادرة تكون فيها بصمات الأصابع المنفصلة متشابهة جدًا قد يتعرف المستشعر عليها باعتبارها متطابقة.
- يمكن أن تؤثر طبقة الحماية السميكة على الأداء. إذا كنت تستخدم واقي للشاشة، فتأكد من أنه متوافق مع مستشعر بصمة الإصبع على الشاشة. (مثل واقيات الشاشة التي تبيعها سامسونج)
- إذا كنت تستخدم بصمة اإلصبع كطريقة لقفل الشاشة، فلن تتمكن من استخدام بصمة اإلصبع إللغاء قفل الشاشة أول مرة بعد تشغيل الجهاز. لاستخدام الجهاز، يجب عليك إلغاء قفل الشاشة باستخدام النمط، أو رمز PIN، أو كلمة المرور التي قمت بتعيينها عند تسجيل بصمة الإصبع. كن حذرًا حتى لا تنسى النمط أو رمز PIN أو كلمة مرورك.
- يف حالة عدم التعرف عىل بصمة إصبعك، قم بإلغاء قفل الجهاز باستخدام النمط أو رمز PIN أو كلمة املرور اليت قمت بتعيينها عند تسجيل بصمة اإلصبع، ثم أعد تسجيل بصمات أصابعك. يف حالة نسيان النمط أو رمز PIN أو كلمة مرورك، لن تتمكن من استخدام الجهاز ما لم تقم بإعادة تعيينه. شركة سامسونج غير مسؤولة عن أي مشاكل أو فقدان للبيانات يحدث بسبب رموز إلغاء القفل املنسية.
- إذا قمت بتغيير طريقة قفل الشاشة إلى **السحب** أو **بلا**، والتي ليست آمنة، ستحذف جميع بيانات مقاييسك الحيوية.

### للتعرف عىل بصمة اإلصبع بطريقة أفضل

عندما تمسح بصمات أصابعك على الجهاز، احذر من الحالات التالية والتي قد تؤثر على أداء الخاصية:

- ال يتعرف الجهاز عىل بصمات األصابع اليت تكون معرضة للتجاعيد أو الشقوق.
	- لا يتعرف الجهاز على بصمات الأصابع من الأصابع الصغيرة أو النحيفة.
- لتحسين مستوى أداء التعرف على البصمات، قم بتسجيل بصمات الأصابع الأكثر استخدامًا لتنفيذ مهام في الجهاز.
- يحتوي جهازك على مستشعر للتعرف على بصمة الإصبع مدمج في منتصف الجزء السفلي من الشاشة. تأكد أن واقي الشاشة أو شاشة اللمس في منطقة مستشعر التعرف على بصمة الإصبع غير مخدوشة أو تالفة بسبب أشياء معدنية، مثل العملات المعدنية، والمفاتيح، والقلائد.
	- تأكد أن منطقة مستشعر التعرف عىل بصمة اإلصبع يف منتصف الجزء السفيل من الشاشة وكذلك أصابعك نظيفة وجافة.
- في حالة ثني إصبعك أو استخدام طرف الإصبع، فقد لا يتعرف الجهاز على بصمات الأصابع. اضغط على الشاشة بحيث تنتشر أناملك على السطح الواسع لمنطقة التعرف على بصمات الأصابع.

#### تسجيل بصمات الأصابع

- عىل شاشة اإلعدادات، اضغط عىل الحماية والخصوصية ← املقاييس الحيوية ← بصمات األصابع.
	- اقرأ الإرشادات التي تظهر على الشاشة واضغط على **متابعة**.
		- قم بتعيين طريقة لقفل الشاشة.  $\mathsf{P}$
- اضغط عىل تسجيل وضع إصبعك عىل مستشعر التعرف عىل بصمة اإلصبع. بعد اكتشاف الجهاز إلصبعك، ارفع إصبعك لأعلى وقم بوضعه على مستشعر التعرف على بصمة الإصبع مرة أخرى. كرر هذا الإجراء حتى يتم تسجيل بصمة الإصبع.

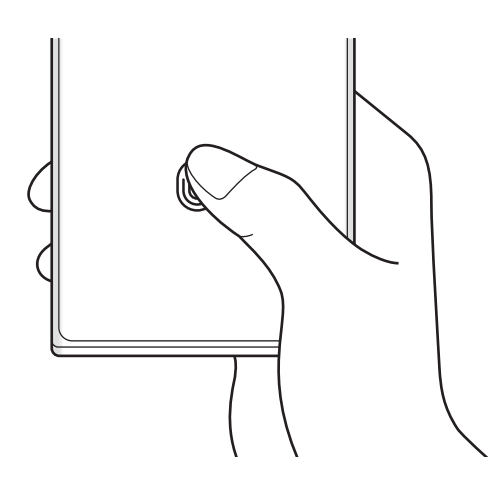

0 عند الانتهاء من تسجيل بصمات أصابعك، اضغط على **تم**. يمكنك التحقق مما إذا كانت بصمات الأصابع مسجلة٬ بالضغط على **التحقق من بصمات الأصابع المضافة**.
### يمكنك إلغاء قفل الشاشة باستخدام بصمة اإلصبع

ً يمكنك إلغاء قفل الشاشة ببصمة إصبعك بدال من استخدام نموذج أو رمز PIN أو كلمة مرور.

- عىل شاشة اإلعدادات، اضغط عىل الحماية والخصوصية ← املقاييس الحيوية ← بصمات األصابع.
	- قم بفتح قفل الشاشة باستخدام طريقة فتح قفل الشاشة المعينة مسبقاً.  $\Gamma$ 
		- اضغط عىل مفتاح تبديل إلغاء القفل ببصمة اإلصبع لتشغيله.
- عىل شاشة القفل، ضع إصبعك عىل مستشعر التعرف عىل بصمة اإلصبع ودع الجهاز يمسح بصمة إصبعك.

### تغيير إعداد رمز التعرف على بصمة الإصبع

اضبط الجهاز على إظهار رمز التعرف على بصمة الإصبع أو إخفائه عند الضغط على الشاشة أثناء إيقاف تشغيل الشاشة.

- عىل شاشة اإلعدادات، اضغط عىل الحماية والخصوصية ← املقاييس الحيوية ← بصمات األصابع.
	- قم بفتح قفل الشاشة باستخدام طريقة فتح قفل الشاشة المعينة مسبقاً.  $\Gamma$ 
		- اضغط عىل إظهار رمز عند إيقاف تشغيل الشاشة وحدد خيار.

### حذف بصمات الأصابع المسجلة

يمكنك حذف بصمات الأصابع المسجلة.

- عىل شاشة اإلعدادات، اضغط عىل الحماية والخصوصية ← املقاييس الحيوية ← بصمات األصابع.
	- ً قم بفتح قفل الشاشة باستخدام طريقة فتح قفل الشاشة املعينة مسبقا.
		- حدد بصمة إصبع لحذفها واضغط عىل إزالة.

# **Samsung Pass**

ِّسجل بيانات قياساتك الحيوية يف Pass Samsung َّ وتحقق من هويتك عند استخدام الخدمات اليت تتطلب معلومات تسجيل الدخول أو معلوماتك الشخصية.

- ميزة تسجيل الدخول إلى موقع الويب متاحة فقط لمواقع الويب التي تفتحها عن طريق تطبيق **تطبيق**  $\mathbb{Z}$ الإنترنت من Samsung. قد لا تدعم بعض مواقع الويب هذه الميزة.
- بيانات القياسات الحيوية المسجلة والمعلومات الشخصية المحفوظة تُحفظ فقط على جهازك ولا يتم مزامنتها مع أجهزة أو خوادم أخرى.

# تسجيل Pass Samsung

قبل استخدام Pass Samsung، قم بتسجيل بيانات املقاييس الحيوية الخاصة بك عىل Pass Samsung.

على شاشة الإعدادات، اضغط على **الحماية والخصوصية ← Samsung Pass.** اتبع الإرشادات التي تظهر على الشاشة الستكمال اإلعداد.

# التحقق من كلمة مرور account Samsung

يمكنك استخدام بيانات مقاييسك الحيوية للتحقق من هويتك بدلاً من إدخال كلمة مرور Samsung account، على سبيل المثال عندما تقوم بشراء محتوى من Galaxy Store.

على شاشة Samsung Pass الرئيسية، اضغط على ☀ ← **الضبط ← الحساب والمزامنة**، ثم اضغط على مفتاح تبديل التحقق بواسطة Pass Samsung لتشغيلها.

# استخدام Pass Samsung يف تسجيل الدخول إىل مواقع الويب

يمكنك استخدام Pass Samsung لتسجيل الدخول إىل مواقع الويب اليت تدعم التعبئة التلقائية للمعرفات وكلمات المرور.

- المون مفحة تسجيل الدخول في موقع الويب، أدخل معرف المستخدم وكلمة المرور ثم اضغط على مفتاح تسجيل الدخول في الدخول إلى موقع الويب.
	- تمند ظهور إطار منبثق يسألك عما إذا كنت تريد حفظ معلومات تسجيل المعلومات، اختر **تسجيل الدخول إلى ا**للي تسميل الملي Pass Samsung واضغط عىل تذكر.

الضبط

# استخدام Pass Samsung لتسجيل الدخول إىل التطبيقات

يمكنك استخدام Pass Samsung لتسجيل الدخول إىل التطبيقات اليت تدعم التعبئة التلقائية للمعرفات وكلمات المرور.

- ال في صفحة تسجيل الدخول في التطبيق، أدخل معرف المستخدم وكلمة المرور ثم اضغط على مفتاح تسجيل ا الدخول إلى التطبيق.
	- مند ظهور إطار منبثق يسألك عما إذا كنت تريد حفظ معلومات تسجيل المعلومات، اضغط على **حفظ**. **التقل**م

# إدارة معلومات تسجيل الدخول

يمكنك التحقق من قائمة مواقع الويب والتطبيقات التي عيَّنتها لاستخدام Samsung Pass وإدارة معلومات تسجيل الدخول.

- ا على شاشة Samsung Pass الرئيسية، اضغط على **تطبيقات/مواقع ويب** وحدد موقع ويب أو تطبيقًا من القائمة.
	- اضغط على **تعديل** وقم بتعديل المعرف وكلمة المرور واسم موقع الويب أو التطبيق. **اللاس**يق لحف معلومات تسجيل الدخول، اضغط على **حذف**.

# استخدام Pass Samsung مع مواقع الويب والتطبيقات

عند استخدام مواقع الويب أو التطبيقات التي تدعم Samsung Pass، يمكنك تسجيل الدخول من خلال Samsung Pass.

للتحقق من قائمة مواقع الويب والتطبيقات اليت تدعم Pass Samsung، عىل الشاشة الرئيسية لـ Pass Samsung، اضغط على • ← الضبط ← الشركاء. في حالة عدم وجود مواقع ويب أو تطبيقات تدعم Samsung Pass، لن يظهر الشركاء.

- قد تختلف مواقع الويب والتطبيقات املتاحة حسب مزود الخدمة أو الطراز.  $\mathbb{Z}$
- لا تتحمل سامسونج المسؤولية عن أي خسائر أو مضايقات تنتج عن تسجيل الدخول إلى مواقع ويب أو تطبيقات من خالل Pass Samsung.

# ًا إدخال بياناتك الشخصية تلقائي

يمكنك استخدام Pass Samsung إلدخال معلوماتك الشخصية، مثل عنوانك أو معلومات بطاقة الدفع يف التطبيقات التي تدعم الملء التلقائي.

- ا على شاشة Samsung Pass الرئيسية، حدد خيارًا ضمن **معلومات خاصة**.
- **أ** أدخل المعلومات واضغط على **حفظ**. يمكنك الآن استخدام بيانات المقاييس الحيوية التي سجلتها في Samsung Pass عند إدخال المعلومات الشخصية تلقائيًا في التطبيقات المدعومة.

# حذف بيانات Pass Samsung الخاصة بك

يمكنك حذف بياناتك البيولوجية، معلومات تسجيل الدخول، وبيانات التطبيقات املسجلة عىل Pass Samsung.

على شاشة Samsung Pass الرئيسية، اضغط على • ← الضبط ← رؤية كل الأجهزة باستخدام Samsung Pass ← ← مغادرة Pass Samsung.

- سوف يظل account Samsung ً نشطا.  $\mathbb{Z}$
- سيتم حذف بيانات Pass Samsung عىل األجهزة األخرى املسجل الدخول إليها من خالل .Samsung account

# المحلد الآمن

يحمي المجلد الآمن المحتوى والتطبيقات الخاصة بك، مثل الصور وجهات الاتصال من أن يصل إليها الآخرون. يمكنك الحفاظ على أمان المحتوى والتطبيقات الخاصة بك ولو كان الجهاز في وضع إلغاء القفل.

كما يُعد المجلد الآمن منطقة تخزين منفصلة وآمنة. لا يمكن نقل البيانات الموجودة في المجلد الآمن إلى  $\Omega$ أجهزة أخرى عرب طرق مشاركة غري معتمدة، مثل USB أو Fi-Wi مبارش. إن محاولة تخصيص برنامج التشغيل أو تعديل البرنامج تقفل المجلد الآمن تلقائياً وتجعل من المتعذر الوصول إليه. وقبل حفظ البيانات في المجلد الآمن، تأكد من نسخ البيانات نسخًا احتياطيًا في موقع آمن آخر.

#### الضبط

### إعداد المجلد الآمن

- افتح الضبط واضغط عىل الحماية والخصوصية ← املجلد اآلمن.
- اتبع اإلرشادات اليت تظهر عىل الشاشة الستكمال اإلعداد. عندما تظهر نافذة منبثقة تسألك عما إذا كنت تريد إعادة تعيين نوع قفل المجلد الآمن باستخدام Samsung account، فاضغط على **تفعيل**. إذا نسيت نوع القفل، يمكنك إعادة تعيينه باستخدام account Samsung. ِّ إذا لم تشغل هذه املزية، فلن تتمكن من إعادة تعيني نوع القفل إذا نسيته. بعد اكتمال الإعداد، ستظهر شاشة المجلد الآمن وستتم إضافة أيقونة تطبيق المجلد الآمن (�� ) إلى شاشة التطبيقات.
	- عند قفل تطبيق **المجلد الآمن**، يجب عليك فتحه باستخدام طريقة القفل المضبوطة مسبقًا.  $\mathbb{Z}$ 
		- لتغيير اسم المجلد الآمن أو الأيقونة الخاصة به، اضغط على •ٍ ← **تخصيص**.

### ضبط ظرف قفل تلقائي للمجلد الآمن

- ا افتح تطبيق **المجلد الآمن**، واضغط على ← ا**لضبط ← قفل المجلد الآمن تلقائياً**.
	- حدد خيار القفل.
	- $\mathbb Z$ لقفل المجلد الآمن يدويًا، اضغط على ≹ ← **القفل والخروج**.

### نقل المحتوى للمجلد الآمن

قم بنقل المحتوى، مثل الصور ومقاطع الفيديو، إلى المجلد الآمن. وتُعد الإجراءات التالية مثالاً على نقل صورة من موقع التخزين الافتراضي إلى المجلد الآمن.

- ا افتح تطبيق **المجلد الآمن** واضغط على إ**ضافة ملفات**.
- اضغط على **الصور**، وضع علامة اختيار على الصور المراد نقلها، ثم اضغط على **تم**.
	- اضغط عىل نقل.

سيتم حذف العناصر المحددة من المجلد الأصلي ونقلها إلى المجلد الآمن. لنسخ العناصر، اضغط على **نسخ**.

 $\mathbb{Z}$ قد تختلف طريقة نقل المحتوى بحسب نوع المحتوى.

الضبط

### نقل المحتوى من المجلد الآمن

انقل المحتوى من المجلد الآمن إلى التطبيق المقابل في مساحة التخزين الافتراضية. وتُعد الإجراءات التالية مثالاً على نقل صورة من المجلد الآمن إلى موقع التخزين الافتراضي.

افتح تطبيق **المجلد الآمن** واضغط على **الاستوديو**.

حدد صورة ثم اضغط على •ُ ← **النقل من المجلد الآمن**. سيتم نقل العناصر المحددة إلى **الاستوديو** في مساحة التخزين الافتراضية.

### إضافة التطبيقات

يمكنك إضافة تطبيق لاستخدامه في المجلد الآمن.

افتح تطبيق **المجلد الآمن** واضغط على **—**.

ضع علامات اختيار على تطبيق واحد أو أكثر من التطبيقات المثبَّتة في الجهاز واضغط على **إضافة**.

إزالة التطبيقات من المجلد الآمن

المس مطولاً تطبيق لحذفه، واضغط على **إلغاء التثبيت**.

### إضافة حسابات

أضف حسابك على Samsung account وحساب Google، أو حسابات أخرى لمزامنتها مع التطبيقات الموجودة في المجلد الآمن.

افتح تطبيق <mark>المجلد الآمن</mark> واضغط على ☀ ← ا**لضبط ← إدارة الحسابات ← إضافة حساب**.

حدد خدمة حساب.

اتبع الإرشادات التي تظهر على الشاشة لاستكمال ضبط الحساب.

## إخفاء المجلد الآمن

يمكنك إخفاء اختصار المجلد الآمن من شاشة التطبيقات.

افتح تطبيق **المجلد الآمن**، اضغط على • ← **الضبط**، ثم اضغط على مفتاح تبديل **إضافة المجلد الآمن إلى شاشة التطبيقات** لإيقافه.

أو، افتح لوحة الإشعار، اسحب للأسفل ثم اضغط على <mark>(٢) (المجلد الآمن</mark>) لإيقاف الميزة. إذا لم تتمكن من العثور على  $\left(\cdot\right)$ المجلد الآمن) في اللوحة السريعة، فاضغط على $\left(\cdot\right)$  واسحب المفتاح لإضافته.

إذا كنت تريد إظهار المجلد الآمن مرة أخرى، فافتح تطبيق **الضبط**، اضغط على **الحماية والخصوصية ← المجلد الآمن**، ثم اضغط على مفتاح تبديل **إضافة المجلد الآمن إلى شاشة التطبيقات** لتشغيله.

## الغاء تثبيت المحلد الآمن

يمكنك إلغاء تثبيت المجلد الآمن بما يشمل المحتوى والتطبيقات التي توجد فيه.

افتح تطبيق **المجلد الآمن** واضغط على ً ← ا**لضبط ← مزيد من الضبط ← إلغاء تثبيت**.

لعمل نسخة احتياطية من المحتوى قبل إلغاء تثبيت مجلد الأمان، حدد **نقل ملفات الوسائط إلى خارج المجلد الآمن** واضغط على **إلغاء تثبيت**. للوصول إلى البيانات التي تم نسخها احتياطيًا من المجلد الآمن، افتح تطبيق **ملفاتي** واضغط عىل مكان التخزين الداخيل ← Download ← Folder Secure.

> $\mathbb{Z}$ لن يتم نسخ الملاحظات المحفوظة في **Samsung Notes** احتياطيًا.

# شبكة Fi-Wi اآلمنة

تأمني Fi-Wi هي خدمة لتأمني اتصال شبكة Fi-Wi. فهي تشفر البيانات باستخدام شبكات Fi-Wi وتعطل تطبيقات ومواقع ويب التعقب كي يمكنك استخدام شبكات Wi-Fi بأمان. كمثال، عند استخدام شبكة Wi-Fi غير آمنة في الأماكن العامة، مثل المقاهي والمطارات، يشغَّل Wi-Fi تلقائيًا حتى لا يتمكن أي شخص من اختراق معلومات تسجيل الدخول الخاصة بك أو مراقبة نشاطك يف التطبيقات ومواقع الويب.

على شاشة الإعدادات، اضغط على **الحماية والخصوصية ← شبكة Wi-Fi الآمنة** واتبع الإرشادات على الشاشة لإكمال الاعداد.

عند تشغيل تأمني Fi-Wi، ستظهر أيقونة عىل رشيط الحالة.

- استخدام هذه املزية قد يؤدي إىل إبطاء رسعة شبكة Fi-Wi.  $\mathbb{Z}$
- قد ال تتوفر هذه املزية حسب شبكة Fi-Wi أو رشكة االتصاالت أو الطراز.

# حدد التطبيقات التي تريد حمايتها عن طريق تأمين Wi-Fi

حدد التطبيقات اليت تريد حمايتها عن طريق تأمني Fi-Wi بحيث يمكنك حماية البيانات بأمان، مثل كلمة مرورك أو نشاطك في التطبيقات، من الوصول إليها من قبل الآخرين.

على شاشة الإعدادات، اضغط على **الحماية والخصوصية ← شبكة Wi-Fi الآمنة ← ﴾ ← الضبط ← التطبيقات المحمية** واضغط على المفاتيح بجانب التطبيقات التي تريد حمايتها باستخدام تأمين Wi-Fi.

> بعض التطبيقات قد ال تدعم هذه الخاصية.  $\mathbb{Z}$

# شراء خطة حماية

يتم تزويدك بخطة حماية مجانية لشبكات Wi-Fi شهريًا. يمكنك أيضًا شراء خطط الحماية المدفوعة والحصول على حماية غير محدودة السعة لفترة محدودة.

- المعلى شاشة الإعدادات، اضغط على **الحماية والخصوصية ← شبكة Wi-Fi الآمنة**.
	- اضغط على **خطة الحماية ← ترقية** وحدد الخطة التي تريدها.
- في بعض خطط الحماية، يمكنك نقل خطة الحماية إلى جهاز آخر تم تسجيل الدخول عليه إلى  $\mathbb{Z}$ account Samsung الخاص بك.
	- اتبع الإرشادات التي تظهر على الشاشة لاستكمال الشراء.  $\mathbb {^}P$

# الموقع

قم بتغيير الضبط لأذونات معلومات الموقع.

على شاشة الإعدادات، اضغط على **الموقع**.

- **أذونات التطبيق**: التحقق من قائمة التطبيقات التي لديها إذن للوصول إلى موقع الجهاز وتعديل إعدادات الأذونات.
- خدمات الموقع: تعيين الجهاز ليستخدم ميزة Wi-Fi أو البلوتوث لزيادة دقة معلومات موقعك حتى لو كانت الميزات متوقفة. يمكنك التحقق من خدمات الموقع التي يستخدمها جهازك.
	- **الوصول مؤخراً**: التحقق من التطبيقات التي تطلب معلومات موقعك الحالي.

الضبط

# الحماية والطوارئ

إدارة معلوماتك الطبية وجهات الاتصالات في حالات الطوارئ. يمكنك أيضًا تغيير إعدادات ميزات الطوارئ، مثل تنبيهات الطوارئ الالسلكية.

على شاشة الإعدادات، اضغط على **الحماية والطوارئ**.

- معلومات طبية: أدخل معلوماتك الطبية.
- جهات اتصال للطوارئ: إضافة جهات االتصال يف حاالت الطوارئ.
- مكالمة الطوارئ: تعيين الجهاز لإجراء مكالمة طوارئ على الرقم المحدد مسبقًا عندما تضغط على المفتاح الجانبي خمس مرات.
- مشاركة الطوارئ: تعيين الجهاز لإرسال معلومات، مثل موقعك أو إشعارات البطارية المنخفضة لجهازك، إلى جهات اتصال الطوارئ لفرتة زمنية معينة.
	- التنبيهات عن الزلازل: تشغيل ميزة تنبيه الزلازل.
	- كتم صوت الإشعارات أثناء القيادة: تشغيل ميزة "عدم الإزعاج" تلقائيًا أثناء القيادة.
	- تحديد الموقع الجغرافي في حالات الطوارئ: تشغيل ميزة خدمة تحديد الموقع في حالات الطوارئ (ELS).
		- التحذيرات الطارئة اللاسلكية: قم بتغيير إعدادات تنبيهات الطوارئ اللاسلكية.
			- $\mathbb{Z}$ قد لا تتوفر بعض الميزات حسب المنطقة أو الطراز.

# الحسابات والنسخ االحتياطي

# الخيارات

يمكنك مزامنة بيانات جهازك أو نسخها احتياطيًا أو استردادها باستخدام Samsung Cloud. يمكنك أيضًا تسجيل الدخول إلى الحسابات، مثل Samsung account أو حساب Google، أو نقل البيانات إلى أجهزة أخرى أو منها عبر Switch Smart.

على شاشة الإعدادات، اضغط على **الحسابات والنسخ الاحتياطي**.

- إدارة الحسابات: أضف حسابات سامسونج و Google، أو حسابات أخرى، ملزامنتها.
- Samsung Cloud: زامن بياناتك وإعداداتك وانسخها احتياطيًا واستعد بيانات الجهاز السابق وإعداداته حتى عندما لا يكون بحوزتك. راجع Samsung Cloud للحصول على المزيد من المعلومات.
- Drive Google: للحفاظ عىل معلوماتك الشخصية، وبيانات التطبيقات، واإلعدادات آمنة عىل الجهاز. يمكنك نسخ المعلومات الهامة احتياطيًا. يجب عليك تسجيل الدخول إلى حساب Google لعمل نسخة احتياطية من البيانات.
- Switch Smart: فتح Switch Smart ونقل البيانات من جهازك السابق. راجع [نقل البيانات من جهازك السابق](#page-20-0)  [\)Switch](#page-20-0) Smart )للحصول عىل املزيد من املعلومات.
	- عليك الاحتفاظ بنسخة احتياطية لبياناتك بانتظام في موقع آمن مثل Samsung Cloud أو جهاز كمبيوتر  $\mathbb{Z}$ بحيث يمكنك استعادتها في حالة تعرُّضها للتلف أو الفقدان بسبب إعادة تعيين بيانات الهاتف إلى حالة المصنع دون قصد.

# <span id="page-153-0"></span>**Samsung Cloud**

انسخ احتياطيًا بيانات جهازك إلى Samsung Cloud واستعدها لاحقًا.

### عمل نسخة احتياطية من البيانات

يمكنك النسخ االحتياطي لبيانات جهازك إىل Cloud Samsung.

- ا على شاشة الإعدادات، اضغط على **الحسابات والنسخ الاحتياطي** واضغط على **نسخ البيانات احتياطياً** ضمن Samsung Cloud.
- اً اضغط على مفاتيح التحويل التي بجانب العناصر التي تريد نسخها احتياطيًا، ثم اضغط على **نسخ احتياطي الآن**.
	- اضغط عىل تم.
- لن يتم إجراء نسخة احتياطية من بعض البيانات. لتحديد البيانات اليت سيتم أخذ نسخة احتياطية منها،  $\mathbb{Z}$ على شاشة الإعدادات، اضغط على **الحسابات والنسخ الاحتياطي** واضغط على **نسخ البيانات احتياطياً** ضمن Samsung Cloud.
- للتحقق من البيانات المنسوخة احتياطيًا للأجهزة الأخرى على Samsung Cloud، على شاشة الإعدادات، اضغط على **الحسابات والنسخ الاحتياطي ← استعادة البيانات**، ثم حدد الجهاز الذي تريده.

### استعادة البيانات

يمكنك استعادة بياناتك المنسوخة احتياطيًا من على Samsung Cloud إلى جهازك.

- المعلى شاشة الإعدادات، اضغط على **الحسابات والنسخ الاحتياطي**.
	- الضغط على **استعادة البيانات** وحدد الجهاز الذي تريده.
- <sup>س</sup>ا ضع علامة على العناصر التي تريد استعادتها واضغط على **استعادة**.

# **Google**

قم بتهيئة الضبط لبعض الخصائص املتاحة بواسطة Google. على شاشة الإعدادات، اضغط على Google.

# المبزات المتقدمة

# الخيارات

شغِّل الميزات المتقدمة وغيِّر إعدادات التحكم بها.

على شاشة الإعدادات، اضغط على **الميزات المتقدمة**.

- المختبرات: استخدم ميزات جديدة في الجهاز.
- قلم S: لتغيري إعدادات استخدام قلم S. راجع [قلم](#page-37-0) S( [Ultra 23S Galaxy](#page-37-0) )للحصول عىل املزيد من المعلومات.
- المفتاح الجانبي: حدد تطبيقًا أو ميزة لتشغيلها باستخدام المفتاح الجانبي. راجع إعداد المفتاح الجانبي للحصول على المزيد من المعلومات.
- الحركات والإيماءات: تشغيل ميزة الحركات وتهيئة الإعدادات. راجع الحركات والإيماءات للحصول على المزيد من المعلومات.
	- وضع اليد الواحدة: تشغيل وضع التشغيل بيد واحدة حسبما يناسبك عند استخدام الجهاز بيد واحدة.
- ا**قتراحات ذكية**: تعيين الجهاز لتحليل المعلومات الأساسية في النص المحدد أو الرسالة المستلمة، مثل الأحداث ً والعناوين، واقرتاح إضافتها كأحداث إىل التقويم أو استخدامها يف التطبيقات ذات الصلة. يمكنك أيضا الحصول على اقتراحات لإجراءات مفيدة أو نص لإدخاله بناءً على سجل استخدام التطبيق.

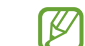

يتم تخزين المعلومات التي تم جمعها واستخدامها على الجهاز فقط لحماية معلوماتك الشخصية.

- لقطات الشاشة ومسجل الشاشة: تغيير إعدادات لقطات الشاشة ومسجل الشاشة.
- إ**ظهار جهات الاتصال عند مشاركة المحتوى**: تعيين الجهاز لعرض الأشخاص الذين اتصلت بهم على لوحة خيارات المشاركة بحيث يمكنك مشاركة المحتوى مباشرة.
- تأثيرات مكالمة الفيديو: تعيين استخدام الميزة التي تغير الخلفية أو تمنع الضوضاء الخلفية أثناء مكالمات الفيديو. راجع تأثيرات مكالمة الفيديو للحصول على المزيد من المعلومات.
	- تتوفر هذه الخاصية فقط يف بعض التطبيقات.  $\mathbb{Z}$ 
		- قد لا تتوفر بعض الميزات حسب الطراز.
- Game Launcher: تشغيل مشغّل الألعاب. راجع Game Launcher للحصول على المزيد من المعلومات.
	- **درجة سطوع الفيديو**: لتحسين جودة صورة مقاطع الفيديو للاستمتاع بألوان أكثر سطوعًا وإشراقًا.
		- قد لا تتوفر هذه الميزة في بعض التطبيقات.  $\mathbb{Z}$
- **المرسِل المزدوج**: قم بتثبيت التطبيق الثاني واستخدم حسابين منفصلين لنفس تطبيق المراسلة. راجع المرسِل المزدوج للحصول على المزيد من المعلومات.
	- $\mathbb{Z}$ قد لا تتوفر بعض الميزات حسب شركة الاتصالات أو الطراز.

# الحركات والإيماءات

ِّشغل مزية الحركات وقم بتهيئة اإلعدادات.

على شاشة الإعدادات، اضغط على **الميزات المتقدمة ← الحركات والإيماءات**.

- الرفع للتنشيط: ضبط الجهاز على تشغيل الشاشة عند التقاطه.
- ا**نقر نقراً مزدوجاً لتشغيل الشاشة**: تعيين الجهاز على تشغيل الشاشة عن طريق الضغط مرتين في أي مكان على الشاشة أثناء إيقاف الشاشة.
	- ا<mark>نقر نقراً مزدوجاً لإيقاف الشاشة</mark>: تعيين الجهاز لإيقاف تشغيل الشاشة عن طريق الضغط مرتين على منطقة فارغة عىل شاشة الصفحة الرئيسية أو شاشة القفل.
		- إب**قاء تشغيل الشاشة أثناء العرض**: ضبط الجهاز لمنع انطفاء الشاشة أثناء النظر إليها.
- التنبيه عند التقاط الهاتف: اضبط الجهاز لكي ينبهك في حالة ما إذا كان لديك مكالمات فائتة أو رسائل جديدة عندما تلتقط الجهاز.

<span id="page-155-0"></span>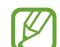

قد لا تعمل هذه الخاصية في حالة تشغيل الشاشة أو إن لم يكن الجهاز على سطح مستو.

- كتم بواسطة الإيماءات: تعيين الجهاز لكتم بعض الأصوات باستخدام الحركات أو الإيماءات.
- السحب براحة اليد للالتقاط: اضبط الجهاز لالتقاط صورة للشاشة عندما تسحب يدك إلى اليسار أو اليمين بعرض الشاشة. يمكنك التحقق من الصور الملتقطة في **الاستوديو**. لا يمكن التقاط لقطة شاشة أثناء استخدام بعض التطبيقات والخصائص.
	- قد يؤدي اصطدام أو اهتزاز الجهاز بشكل مفرط إلى إدخال بشكل غير مقصود لبعض الميزات التي تستخدم  $\mathbb{Z}$ المستشعرات.

# <span id="page-156-0"></span>تأثيرات مكالمة الفيديو

يمكنك استخدام مزيات تغيري الخلفية أو حجب ضوضاء الخلفية أثناء مكاملات الفيديو.

على شاشة الإعدادات، اضغط على **الميزات المتقدمة ← تأثيرات مكالمة الفيديو** واضغط على مفتاح التبديل لتشغيله. ستُضاف أيقونة (ख) على شاشة تطبيقات مكالمات الفيديو.

## استخدام تأثيرات مكالمة الفيديو

على شاشة تطبيق مكالمة الفيديو، اضغط على ۞.

- إعادة ضبط الكل: إعادة تعيين الإعدادات.
- الخلفية: تغيير الخلفية أو تعتيمها أثناء مكالمات الفيديو.
	- الوجه: تطبيق تأثيرات الجمال على الوجه.
	- درجة اللون: ضبط درجة اللون والسطوع عىل الشاشة.
- التأطير التلقائي: تشغيل ميزة ضبط الإطار تلقائيًا أو إيقافها. عند تشغيل هذه الميزة، يقوم الجهاز بتغيير زاوية التصوير والتكبير تلقائيًا عن طريق التعرف على الأشخاص وتتبعهم أثناء مكالمات الفيديو.
	- وضع الميكروفون: حجب ضوضاء الخلفية لجعل الصوت أكثر وضوحًا.
		- **قياسي**: إزالة الضوضاء بحيث تبدو وكأنها مكالمة صوتية عادية.
	- **التركيز على الصوت**: التركيز على الصوت الصادر من اتجاه الكاميرا الأمامية.
		- **كل الأصوات**: إيصال جميع الأصوات من حولك، مثل صوت الموسيقى.
	- : تحديد أو إضافة ألوان أو صور للخلفية الستخدامها أثناء مكاملات الفيديو.
		- قد ال تتوفر بعض املزيات حسب الطراز.  $\mathbb{Z}$
		- تتوفر بعض الميزات فقط عند استخدام الكاميرا الأمامية.

# <span id="page-157-0"></span>المرسِل المزدوج

قم بتثبيت التطبيق الثاني واستخدم حسابين منفصلين لنفس تطبيق المراسلة.

- ا على شاشة الإعدادات، اضغط على **الميزات المتقدمة ← المرسِل المزدوج**. ستظهر التطبيقات المدعومة.
	- اضغط على مفتاح تطبيق لتثبيت التطبيق الثاني.  $\Gamma$ سيتم تثبيت التطبيق الثاني. ستعرض أيقونة التطبيق الثاني مع  $\bullet$ .

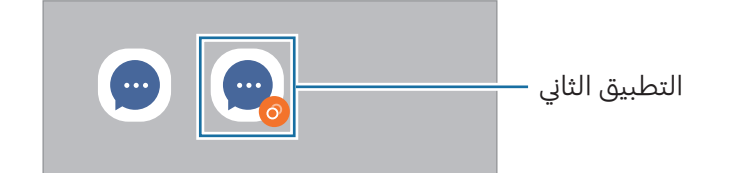

- قد ال تتوفر مزية Messenger Dual حسب التطبيق.  $\mathbb{Z}$
- قد تكون بعض مزيات التطبيق محدودة للتطبيق الثاين.

### إلغاء تثبيت التطبيق الثاين

- ا على شاشة الإعدادات، اضغط على **الميزات المتقدمة ← المرسِل المزدوج**.
- اضغط على مفتاح التطبيق الذي ترغب بإلغاء تثبيته، ثم اضغط على **إلغاء التثبيت**. سيتم حذف جميع البيانات المتعلقة بالتطبيق الثاني.
	- $\mathbb{Z}$ إذا قمت بإلغاء تثبيت التطبيق الأول، سيتم أيضًا حذف التطبيق الثاني.

الضبط

# الحالة الرقمية وعناصر التحكم الأبوية

تحقق من سجل استخدام جهازك واستخدم ميزات لمنع جهازك من التعارض مع حياتك. يمكنك أيضًا ضبط التحكم الأبوي لأطفالك وإدارة استخدامهم الرقمي.

على شاشة الإعدادات، اضغط على **الحالة الرقمية وعناصر التحكم الأبوية**.

- هدف وقت استخدام الشاشة: حدد أهدافًا لمقدار استخدام جهازك يوميًا.
- م<mark>ؤقتات التطبيق</mark>: حدد وقت الاستخدام اليومي لكل تطبيق عن طريق تعيين مؤقت. عندما تصل إلى الحد الأقصى َّ لوقت االستخدام، سيتوقف التطبيق ولن تتمكن من استخدامه.
	- **مراقب القيادة**: تشغيل شاشة القيادة لمراقبة مقدار الوقت الذي تستخدم فيه جهازك أثناء القيادة.
		- مراقبة مستوى الصوت: تشغيل مراقب مستوى الصوت لحماية سمعك.
			- عناصر التحكم الأبوية: إدارة استخدام أطفالك للجهاز والميزات الرقمية.

# البطارية والعناية بالجهاز

## مقدمة

ً توفر مزية رعاية الجهاز معاينة لحالة بطارية جهازك، ومساحة التخزين، والذاكرة، وأمان النظام. يمكنك أيضا تحسني الجهاز.

# تحسين جهازك

على شاشة الإعدادات، اضغط على **البطارية والعناية بالجهاز ← تحسين الآن**. تقوم خاصية التخصيص السريع بتحسين مستوى أداء الجهاز من خلال الإجراءات التالية.

- غلق التطبيقات التي تعمل في خلفية.
- إدارة االستخدام غري الطبيعي للبطارية.
- البحث عن التطبيقات املعطلة والربامج الضارة.

# البطارية

تحقق من طاقة البطارية المتبقية والوقت لاستخدام الجهاز. بالنسبة للأجهزة ذات مستوى البطارية المنخفض، يمكنك توفير طاقة البطارية من خلال تشغيل ميزات توفير الطاقة.

على شاشة الإعدادات، اضغط على **البطارية والعناية بالجهاز ← البطارية**.

- توفير الطاقة: تشغيل وضع توفير الطاقة لإطالة مدة استخدام البطارية.
- حدود استخدام الخلفية: تقييد استخدام البطارية للتطبيقات التي لا تستخدمها في المعتاد.
- مشاركة الطاقة لاسلكياً: شحن جهاز آخر باستخدام بطارية هاتفك. راجع مشاركة الطاقة لاسلكيًا للحصول على المزيد من المعلومات.
	- المزيد من ضبط البطارية: ضبط الإعدادات المتقدمة للبطارية.
	- يوضح الوقت المتبقي للاستخدام الوقت المتبقي قبل نفاد طاقة البطارية. قد يختلف الوقت المتبقي  $\mathbb{Z}$ لالستخدام حسب ضبط الجهاز وظروف التشغيل.
		- َّ قد ال تتمكن من استالم إشعارات من بعض التطبيقات اليت تستخدم وضع توفري الطاقة.

# مكان التخزين

تحقق من حالة مساحة التخزين المستخدمة والمتاحة.

على شاشة الإعدادات، اضغط على **البطارية والعناية بالجهاز ← مكان التخزين**. لحذف ملفات أو إلغاء تثبيت تطبيقات لم تعد تستخدمها، حدد فئة. ثم المس مطولاً أحد العناصر أو حدده واضغط على **حذف** أو **إلغاء التثبيت**.

- تكون السعة الفعلية المتاحة على مساحة التخزين الداخلية أقل عن السعة المحددة وذلك لأن نظام  $\varnothing$ التشغيل والتطبيقات الافتراضية تشغل جزءًا من مساحة التخزين. قد تتغير السعة المتاحة عندما تقوم بتحديث الجهاز.
	- يمكنك التحقق من مساحة التخزين الداخلية يف قسم املواصفات الفنية الخاصة بجهازك عىل موقع سامسونج.

# الذاكرة

على شاشة الإعدادات، اضغط على **البطارية والعناية بالجهاز ← الذاكرة**.

لتسريع جهازك عن طريق إيقاف تشغيل التطبيقات التي تعمل في الخلفية، اختر التطبيقات الموجودة في قائمة التطبيقات، واضغط على **مسح الآن**.

# حماية الجهاز

تحقق من حالة أمان الجهاز. تقوم هذه الخاصية بمسح جهازك بحثاً عن أي برنامج ضار. على شاشة الإعدادات، اضغط على **البطارية والعناية بالجهاز ← حماية الجهاز ← فحص الهاتف**.

# التحسين التلقائي

يمكنك ضبط الجهاز على إجراء تحسين تلقائي عندما يكون جهازك ليس قيد الاستخدام. على شاشة الإعدادات، اضغط على **البطارية والعناية بالجهاز ← التحسين التلقائي** واضغط على مفتاح تبديل **إعادة التشغيل عند الحاجة** لتشغيله.

# تحديث الربنامج

حدِّث برامج جهازك بواسطة خدمة البرنامج الثابت عبر الهواء (FOTA). يمكنك أيضًا جدولة تحديثات البرامج. على شاشة الإعدادات، اضغط على **البطارية والعناية بالجهاز ← تحديث البرنامج**.

### التشخيصات

اخترب جهازك باستخدام عضوية Samsung. على شاشة الإعدادات، اضغط على **البطارية والعناية بالجهاز ← التشخيصات**. حدد عنص<sub>َ</sub>ا لاختباره أو اضغط على **اختبار الكل** لاختبار جميع العناصر.

# وضع الصيانة

ِّشغل وضع الصيانة لحماية خصوصيتك أثناء استخدام شخص آخر لجهازك، كإرسال الجهاز لإلصالح. على شاشة الإعدادات، اضغط على **البطارية والعناية بالجهاز ← وضع الصيانة ← تشغيل**.

# التطبيقات

تحكم في تطبيقات الجهاز وقم بتغيير الضبط الخاص بها. يمكنك التحقق من معلومات استخدام التطبيقات وتغيير إعدادات الإشعار أو الإذن أو إلغاء التثبيت أو تعطيل التطبيقات غير الضرورية. على شاشة الإعدادات، اضغط على **التطبيقات**.

# اإلدارة العامة

قم بتخصيص إعدادات النظام لجهازك أو إعادة تعيني الجهاز.

على شاشة الإعدادات، اضغط على **الإدارة العامة**.

- اللغة: اختيار لغات الجهاز. راجع [إضافة لغات الجهاز](#page-161-0) للحصول على المزيد من المعلومات.
	- لغات التطبيق: تحديد اللغة التي تريد استخدامها لكل تطبيق.
- تحويل النص إىل حديث: تغيري إعدادات مزيات تحويل النص إىل كالم عندما يكون TalkBack قيد التشغيل، مثل اللغات والسرعة والمزيد.
	- مدخل الصوت: تنزيل حِزَم اللغات لاستخدام ميزة الإدخال الصوتي أثناء عدم الاتصال بالإنترنت.
	- التاريخ و الوقت: للوصول إلى إعدادات التحكم في كيفية عرض الجهاز للوقت والتاريخ وتعديلها.

إذا ظلت البطارية غري مشحونة بالكامل، يتم إعادة ضبط الوقت والتاريخ.  $\mathbb{Z}$ 

- ضبط لوحة مفاتيح Samsung: تغيري إعدادات لوحة مفاتيح سامسونج.
- قائ**مة لوحة المفاتيح والافتراضي**: حدد لوحة مفاتيح لاستخدامها افتراضيًا وغير إعدادات لوحة المفاتيح.
	- لوحة المفاتيح الفعلية: تغيير إعدادات لوحة مفاتيح خارجية.
	- الماوس ولوحة التتبع: تغيير إعدادات ماوس أو لوحة تتبع خارجية.
	- كلمات المرور والتعبئة التلقائية: حدد خدمة ملء تلقائي لاستخدامها.
	- إعادة الضبط: قم بإعادة تعيين إعدادات جهازك أو إجراء إعادة تعيين البيانات في المصنع.
- خدمة التخصيص: اضبطها للحصول على خدمة مخصصة بناءً على اهتماماتك وكيفية استخدامك للجهاز.
	- ا**تصل بنا**: طرح الأسئلة أو الاطلاع على الأسئلة الشائعة.

### <span id="page-161-0"></span>إضافة لغات الجهاز

يمكنك إضافة لغات لاستخدامها على جهازك.

- عىل شاشة اإلعدادات، اضغط عىل اإلدارة العامة ← اللغة ← إضافة لغة. للتحقق من كل اللغات التي يمكن إضافتها، اضغط على ∙ٍ ← **كافة اللغات**.
	- حدد لغة إلضافتها.

الضبط

٣ لتعيين اللغة المحددة كلغة افتراضية، اضغط على **الضبط كلغة افتراضية**. لحفظ إعداد اللغة الحالي، اضغط على إبقاء اللغة الحالية.

ستتم إضافة اللغة المحددة إلى قائمة اللغات. إذا غيّرت اللغة الافتراضية، فستتم إضافة اللغة المحددة إلى أعلى القائمة.

لتغيير اللغة الافتراضية من قائمة اللغات الخاصة بك، حدد اللغة المرادة واضغط على **تطبيق**. في حالة عدم دعم تطبيق ما للغة الافتراضية، سيتم استخدام اللغة المدعومة التالية في القائمة.

# إمكانية الوصول

قم بتهيئة إعدادات عديدة لتحسين [إمكانية الوصول](#page-172-0) إلى الجهاز. راجع إمكانية الوصول للحصول على المزيد من المعلومات.

على شاشة الإعدادات، اضغط على إ**مكانية الوصول**.

# تحديث الربنامج

حدِّث برامج جهازك بواسطة خدمة البرنامج الثابت عبر الهواء (FOTA). يمكنك أيضًا جدولة تحديثات البرامج. على شاشة الإعدادات، اضغط على **تحديث البرنامج**.

- تنزيل وتثبيت: للتحقق من وجود التحديثات وتثبيتها يدويًا.
- التنزيل التلقائي عبر Wi-Fi: لضبط الجهاز على تنزيل التحديثات تلقائياً عند الاتصال بشبكة Wi-Fi.
	- آخر تحديث: التحقق من معلومات حول آخر تحديث للبرامج.
- إذا صدرت تحديثات طارئة للبرامج، فسيتم تثبيتها تلقائياً دون موافقتك، وذلك لأغراض أمان جهازك ولصد  $\mathbb{Z}$ الأشكال الجديدة من تهديدات الأمان.

### معلومات تحديثات الأمان

يتم توفير تحديثات الأمان لتعزيز أمان جهازك وحماية معلوماتك الشخصية. لتحديثات الأمان الخاصة بطراز جهازك، ُرجى زيارة [com.samsungmobile.security.](http://security.samsungmobile.com) ي

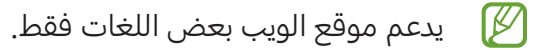

# حول الهاتف

قم بالوصول إلى معلومات جهازك. على شاشة الإعدادات، اضغط على **حول الهاتف**. لتغيير اسم جهازك، اضغط على **تعديل**.

- معلومات الحالة: التحقق من معلومات الجهاز املختلفة، مثل حالة بطاقة SIM وFi-Wi وعنوان MAC والرقم المسلسل.
- معلومات قانونية: الوصول إلى المعلومات القانونية المرتبطة بالجهاز مثل معلومات السلامة وترخيص المصدر المفتوح.
	- معلومات البرنامج: الوصول إلى معلومات برنامج الجهاز مثل إصدار نظام التشغيل وإصدار البرنامج الثابت.
		- معلومات البطارية: التحقق من حالة بطارية الجهاز ومعلوماتها.

# إشعارات االستخدام

# احتياطات لاستخدام الجهاز

يرجى قراءة هذا الدليل عند استخدام الجهاز لضمان االستخدام اآلمن والسليم.

- تستند عمليات الوصف على الإعدادات الافتراضية للجهاز.
- قد يختلف بعض المحتوى عن الجهاز الموجود لديك وذلك حسب المنطقة أو مزود الخدمة، أو الموديل، أو برنامج الجهاز.
- قد يتطلب الجهاز اتصال بشبكة Fi-Wi أو شبكة هاتف محمول عند استخدام بعض التطبيقات أو املزيات.
- المحتوى (المحتوى عالى الجودة) الذي يتطلب استخدام وحدة معالجة مركزية CPU عالية الأداء واستخدام الذاكرة سيؤثر على المستوى العام لأداء الجهاز. التطبيقات المتعلقة بالمحتوى قد لا تعمل بطريقة صحيحة حسب مواصفات الجهاز والبيئة المستخدمة فيه.
- لا تتحمل سامسونج المسؤولية عن مشكلات الأداء التي قد تحدث بسبب التطبيقات الواردة من أي مزود آخر غير سامسونج.
- سامسونج غير مسؤولة عن مشكلات الأداء أو حالات عدم التوافق التي تحدث بسبب التعديل في ضبط السجل أو التغيير في برنامج نظام التشغيل. قد تؤدي محاولة تخصيص نظام التشغيل إلى تشغيل جهازك أو التطبيقات بطريقة غير صحيحة.
- البرامج، ومصادر الصوت، والخلفيات، والصور، والوسائط الأخرى المتاحة في هذا الجهاز مرخصة للاستخدام المحدود. استخراج هذه المواد واستخدامها لأغراض تجارية أو غيرها يعد انتهاكًا لقوانين حقوق الطبع والنشر. المستخدمون مسؤولون تمامًا عن الاستخدام غير المسموح به للوسائط.
	- قد تتحمل تكاليف إضافية مقابل خدمات البيانات، مثل الرسائل، أو التحميل والتزنيل، أو املزامنة التلقائية، أو استخدام خدمات الموقع وذلك بناءً على خطة الأسعار الخاصة بك. بالنسبة لنقل البيانات الكبيرة، يوصي باستخدام خاصية Fi-Wi.
- التطبيقات الافتراضية التي تأتي مع الجهاز تخضع للتحديثات ولا يتم دعمها بدون الحصول على إشعار مسبق.
- قد يؤدي تعديل نظام تشغيل الجهاز أو تثبيت برنامج من مصادر غري معتمدة إىل حدوث أعطال يف الجهاز، أو تلف أو فقدان للبيانات. تعتبر هذه الإجراءات مخالفات لاتفاقية ترخيص سامسونج وبالتالي ستبطل الضمان الخاص بك.
- يمكنك رؤية شاشة اللمس بوضوح حتى في ضوء الشمس الخارجي القوي من خلال ضبط نطاق التباين تلقائيًا استنادًا إلى البيئة المحيطة. بسبب طبيعة المنتج، قد يتسبب عرض رسومات ثابتة على الشاشة لفترات زمنية ممتدة في تشوه الصور (احتراق داخلي في الشاشة) أو ظهور أشباح في الصورة.
- يوصي بعدم استخدام الرسومات الثابتة على شاشة اللمس بالكامل أو جزءٍ منها لفترات طويلة وإيقاف شاشة اللمس عند عدم استخدام الجهاز.
- $\overline{a}$ يمكنك تعيين شاشة اللمس على إيقاف تلقائيًا في حال عدم استخدامها. افتح **الضبط**، اضغط على **الشاشة ← زمن توقف الشاشة**، ثم حدد طول الفترة الزمنية التي تريد أن ينتظرها الجهاز قبل إيقاف شاشة اللمس.
	- $\overline{a}$ لتعيين شاشة اللمس على ضبط سطوعها تلقائيًا استنادًا إلى البيئة المحيطة، افتح **الضبط**، اضغط على **الشاشة**، ثم اضغط على مفتاح تبديل **السطوع التكيفي** لتشغيله.
	- قد يلزم الحصول عىل موافقة من لجنة االتصاالت الفيدرالية )FCC )ً لبعض األجهزة وفقا للمنطقة الجغرافية أو الطراز.

ً إذا كان جهازك معتمدا من FCC، يمكنك التحقق من معرف FCC الخاص بجهازك. للوصول إىل معرف FCC، افتح **الضبط** واضغط على **حول الهاتف ← معلومات الحالة**. إذا لم يكن جهازك مزودًا بمعرف FCC، فهذا يعني أن الجهاز لم يُصرح له بالبيع في الولايات المتحدة أو أقاليمها ولا يجوز إحضاره إلى الولايات المتحدة إلا للاستخدام الشخصي لمالكه.

- يُحظر استخدام أجهزة إرسال النطاق العريض الفائق (UWB) عند الصعود على متن طائرة أو سفينة. عند تشغيل وضع الطيران، ستتوقف ميزة النطاق العريض الفائق. (Galaxy S23+ ،Galaxy S23 Ultra)
	- قد تختلف النطاقات الترددية التي يدعمها الجهاز حسب منطقتك أو شركة الاتصالات.
		- قد يختلف توفر G5 حسب البلد ومشغل االتصاالت وبيئة املستخدم.

• يحتوي جهازك على مكونات مغناطيسية. احتفظ به بعيدًا عن بطاقات الائتمان والأجهزة الطبية المزروعة والأجهزة الأخرى التي قد تتأثر بالمغناطيس. إذا كان لديك أجهزة طبية، فاحتفظ بجهازك بعيدًا عنها بمسافة تزيد عن ١٥ سم. توقف عن استخدام جهازك إذا كنت تشك في حدوث أي تداخل مع جهازك الطبي واستشر طبيبك أو الشركة المصنعة للجهاز الطبي.

### الرموز الإرشادية

- $\bigtriangleup$ تحذير: المواقف التي قد تؤدي إلى إصابتك أنت أو الآخرين
- $\bigcirc$ **تنبيه**: المواقف التي قد تتسبب في تلف الجهاز أو أي معدات أخرى
- $\mathbb{Z}$ **إشعار**: الملاحظات، أو تلميحات الاستخدام، أو أي معلومات إضافية

إشعارات الاستخدام

# مالحظات عىل محتويات العبوة وملحقاتها

ارجع إلى دليل التشغيل السريع لمحتويات العبوة.

- قد تختلف العناصر المرفقة مع جهازك وأي ملحقات متوفرة حسب منطقتك وشركة الاتصالات.
	- يتم تصميم العناصر المرفقة خصيصًا لهذا الجهاز، وقد لا تكون متوافقة مع أجهزة أخرى.
		- المظاهر والمواصفات تخضع للتغير بدون إشعار مسبق.
- يمكنك شراء ملحقات إضافية من موزع سامسونج المحلي. تأكد أنها متوافقة مع الجهاز قبل الشراء.
- استخدم الملحقات المعتمدة من سامسونج فقط. قد يتسبب استخدام الملحقات غير المعتمدة في مشكلات أداء وأعطال لا يغطيها الضمان.
- يخضع مدى توفر جميع امللحقات للتغري حسب الرشكات املصنعة بالكامل. ملزيد من املعلومات حول مدى توفر الملحقات، راجع موقع سامسونج على الويب.
- سماعات الرأس (USB من النوع C) المرفقة والتي تدعم الإخراج الرقمي يمكن استخدامها مع هذا الجهاز. ومع ً ذلك، قد ال يكون الجهاز متوافقا مع سماعات الرأس اليت تستخدم طريقة إخراج صوت مختلفة أو تم تصنيعها بواسطة شركة تصنيع مختلفة.

# الحفاظ على المقاومة للماء والأتربة

جهازك مقاوم للماء والغبار، ويتوافق مع المعايير الدولية التالية.

• شهادة تصنيف مقاومة الماء IP68: وفقًا لمتطلبات معيار IEC 60529 ا، تم اختباره في ١,٥ م في الماء العذب لمدة ٣٠ دقيقة دون تحريكه.

يجب عليك اتباع الإرشادات للحفاظ على مقاومة الماء والأتربة لجهازك.

- ِّ ال تعر ض الجهاز ملاء حمام السباحة أو ماء البحر.
- إذا تعرض الجهاز إلى ماء غير نظيف أو سوائل أخرى، مثل الماء والصابون أو الزيوت أو العطور أو واقي الشمس أو منظف اليدين أو المنتجات الكيميائية مثل مستحضرات التجميل أو السوائل التي تحتوي على الكحول، فنظِّف الجهاز بماء عذب غير جار، وامسحه بقطعة قماش ناعمة ونظيفة، ثم جففه جيدًا قبل الاستخدام للحفاظ على ֖֧<u>֓</u> مقاومة الماء.
	- لا تعرّض الجهاز لمياه تتحرك بقوة. قد يؤدي الارتفاع المفاجئ في ضغط الماء إلى تجاوز المستوى المضمون لمقاومة الماء.
	- في أماكن، مثل الساونا أو غرفة البخار، قد يتضرر أداء مقاومة الماء بسبب التغيرات المفاجئة في درجة الحرارة.
		- إذا تعرض الجهاز لصدمة خارجية أو تعرض للتلف، فقد تقل مقاومته للماء.

إذا تعرض الجهاز للماء أو امللوثات، فاتبع اإلرشادات:

- ً امسح الجهاز بقطعة قماش ناعمة ونظيفة، ثم جففه جيدا.
- إذا لم يجف الميكروفون أو مكبر الصوت تمامًا، فقد يؤدي ذلك إلى عدم وضوح الصوت أثناء المكالمة.
	- قد لا تعمل شاشة اللمس والميزات الأخرى بطريقة صحيحة في حالة استخدام الجهاز في الماء.
- ً ال تقم بتوصيل الشاحن أو أي ملحقات حىت يجف الجهاز تماما. يمكن أن يتلف الجهاز إذا تم توصيل أحد ًالملحقات أو الشاحن عندما لا يكون المقبس متعدد الاستخدامات جافا تمامًا.

# حاالت سخونة الجهاز والحلول

# عند زيادة سخونة الجهاز أثناء شحن البطارية

أثناء الشحن، قد ترتفع درجة حرارة الجهاز والشاحن. أثناء الشحن اللاسلكي أو الشحن السريع، قد يصبح الجهاز أكثر سخونة بحيث يصعب لمسه. لا يؤثر ذلك على الأمد الافتراضي للجهاز أو أدائه ويكون ضمن النطاق العادي لتشغيل الجهاز. يف حالة ارتفاع درجة حرارة البطارية، فقد تقل رسعة الشحن أو يتوقف الشاحن عن الشحن.

# قم بالخطوات التالية عند ارتفاع درجة حرارة الجهاز:

- افصل الشاحن من الجهاز وأغلق أي تطبيقات قيد التشغيل. انتظر حىت يربد الجهاز ثم ابدأ يف شحن الجهاز مرة أخرى.
	- يف حالة سخونة الجزء السفيل من الجهاز، فقد يكون ذلك بسبب تلف كابل USB املتصل. استبدل كابل USB التالف بكابل جديد معتمد من سامسونج.
	- عند استخدام شاحن لاسلكي، لا تضع مواد غريبة، مثل الأجسام المعدنية والمغانط وبطاقات الأشرطة الممغنطة، بين الجهاز والشاحن اللاسلكي.

 $\mathbb{Z}$ لا تكون خاصية الشحن اللاسلكي أو الشحن السريع متاحة إلا في الطُرُز المدعومة.

# عند ارتفاع درجة حرارة الجهاز أثناء االستخدام

عند استخدام الميزات أو التطبيقات التي تتطلب مزيدًا من الطاقة أو استخدامها لفترات زمنية طويلة، فقد ترتفع درجة حرارة الجهاز مؤقتًا بسبب استهلاك البطارية المتزايد. قم بإغلاق أي تطبيقات قيد التشغيل ولا تستخدم الجهاز لفترة. راجع الأمثلة التالية للحالات التي قد يتعرض الجهاز فيها للسخونة.

- أثناء اإلعداد األويل بعد الرشاء أو عند استعادة البيانات
	- عند تزنيل امللفات الكبرية
- عند استخدام التطبيقات التي تتطلب مزيدًا من الطاقة أو استخدام التطبيقات لفترات طويلة.
	- عند تشغيل ألعاب عالية الجودة لفترات طويلة
		- عند تخزين مقاطع الفيديو لفترات طويلة
	- عند تشغيل مقاطع الفيديو أثناء استخدام أقىص إعداد للسطوع.
		- عند التوصيل بجهاز تليفزيون
	- أثناء أداء مهام متعددة، (أو عند تشغيل العديد من التطبيقات في الخلفية)
		- عند استخدام اإلطار املتعدد
		- عند تحديث أو تثبيت التطبيقات أثناء تسجيل مقاطع الفيديو
			- عند تنزيل ملفات كبيرة أثناء مكالمة فيديو
			- عند تسجيل مقاطع فيديو أثناء استخدام تطبيق التنقل
- عند استخدام كمية هائلة من البيانات للمزامنة مع السحابة أو الربيد اإللكرتوين أو حسابات أخرى
	- عند استخدام تطبيق التنقل في سيارة عند وضع الجهاز في ضوء الشمس المباشر
		- عند استخدام مزية نقطة اتصال الهواتف املحمولة و التقييد
		- عند استخدام الجهاز يف مناطق ذات إشارات ضعيفة أو بدون استقبال
			- عند شحن البطارية باستخدام كابل USB تالف
- عندما يكون مقبس متعدد الاستخدامات بالجهاز تالفًا أو معرضًا للأجسام الغريبة، مثل السوائل والأتربة ومسحوق معدني ورصاص الأقلام
	- أثناء قيامك بالتجوال

### قم بالخطوات التالية عند ارتفاع درجة حرارة الجهاز:

- قم بتحديث الجهاز بأحدث الربامج.
- قد يؤدي التعارض بني التطبيقات قيد التشغيل إىل سخونة الجهاز. أعد تشغيل الجهاز.
	- أوقف مزيات Fi-Wi، و GPS، والبلوتوث عند عدم استخدامها.
- قم بإغلاق التطبيقات التي تُزيد استهلاك البطارية أو التي تعمل في الخلفية عند عدم استخدامها.
	- قم بحذف الملفات غي<sub>ا</sub> اللازمة أو التطبيقات غي<sub>ا</sub> المستخدمة.
		- قلل درجة سطوع الشاشة.
- في حالة استمرار سخونة الجهاز أو إذا أحسست بسخونته لمدة طويلة، فلا تستخدمه لفترة ما. في حالة استمرار ارتفاع سخونة الجهاز، اتصل بمركز خدمة سامسونج أو مركز خدمة معتمد.

# احتياطات يف حال االرتفاع املفرط لدرجة حرارة الجهاز

إذا كنت تشعر بعدم ارتياح نتيجة الرتفاع مفرط لدرجة حرارة الجهاز، فتوقف عن استخدامه.

عند سخونة الجهاز، قد تصبح ميزات الجهاز وإمكانات أدائه محدودة أو قد يتم إيقاف تشغيل الجهاز حتى يبرد. لا تتوفر هذه الخاصية إلا في الطرز المدعومة.

- يف حالة ارتفاع درجة حرارة الجهاز، سيتم تقييد سطوع الشاشة ومعدل تحديث الشاشة ورسعة األداء لخفض درجة حرارة الجهاز. حتى إذا ظهرت أيقونة مؤشر شحن البطارية، فقد يكون الشحن بطيئًا. عند توقف الشحن بسبب ارتفاع درجة حرارة الجهاز، ستومض أيقونة مؤرش البطارية.
	- يف حالة سخونة الجهاز إىل درجة حرارة معينة، ستظهر رسالة تحذير لتجنب تعطل الجهاز وتهيج الجلد وحدوث أضرار وتسريب البطارية. وسيتم إغلاق التطبيقات قيد التشغيل وسيتم الحد من جميع المكالمات وغيرها من الميزات، باستثناء مكالمات الطوارئ، إلى أن يبرد الجهاز.
- إذا ظهرت رسالة ثانية بسبب زيادة أخرى يف درجة حرارة الجهاز، فسيتم إيقاف الجهاز. ال تستخدم الجهاز إىل أن تنخفض درجة حرارته إلى ما دون المستوى المحدد. إذا ظهرت رسالة التحذير الثانية أثناء مكالمة طوارئ، فلن يتم قطع الاتصال عن طريق الإنهاء الإجباري.

# احتياطات لبيئة التشغيل

قد يتعرض جهازك للسخونة بسبب البيئة في الحالات التالية. توخ الحذر لتجنب قصر دورة حياة البطارية أو تلف الجهاز أو حدوث حريق.

- ال تقم بتخزين جهازك يف درجات حرارة عالية أو منخفضة للغاية.
- لا تعرّض الجهاز لضوء الشمس المباشر لفترات زمنية ممتدة.
- لا تستخدم الجهاز أو تخزنه لفترات زمنية ممتدة في مناطق ساخنة، مثل داخل السيارة في الصيف.
	- ال تضع الجهاز يف أي مناطق قد تتعرض للسخونة الزائدة مثل حصرية التسخني الكهربايئ.
- ال تخزن جهازك بالقرب من أو داخل السخانات، أو أجهزة امليكروويف، أو معدات الطهي الساخنة، أو الحاويات عالية الضغط.
	- لا تستخدم كابلًا مقشورًا أو تالفًا، ولا تستخدم أي شاحن أو بطارية تالفة أو بها خلل.

# <span id="page-172-0"></span>امللحق

# إمكانية الوصول

# حول إمكانية الوصول

قم بتحسين الوصول بواسطة خصائص تجعل الجهاز اكثر سهولة في الاستخدام للمستخدمين الذين يعانون من صعوبة في الرؤية، أو صعوبة في السمع، وقدرات عقلية منخفضة.

افتح **الضبط** واضغط على **إمكانية الوصول**. للتحقق من الميزات الموصي بها وميزات إمكانية الوصول التي تستخدمها، اضغط على <mark>الموصي بها لك</mark>. لإيقاف الميزة قيد الاستخدام، اضغط على **إيقاف التشغيل**.

# TalkBack( التعليقات الصوتية(

## تشغيل TalkBack أو إيقافها

عند تشغيل TalkBack، سيبدأ الجهاز تشغيل الملاحظات الصوتية. وعند الضغط على الميزة المحددة مرة واحدة، سيقوم الجهاز بقراءة النص الظاهر على الشاشة بصوت عالٍ. سيؤدي الضغط على الميزة مرتين إلى تشغيلها. افتح **الضبط**، اضغط على إ**مكانية الوصول ← TalkBack،** ثم اضغط على مفتاح التبديل لتشغيله. إليقاف TalkBack، اضغط عىل مفتاح التبديل واضغط مرتني عىل أي مكان عىل الشاشة. للتحقق من كيفية استخدام TalkBack، اضغط على **الضبط ← الدليل التوجيهي والمساعدة**.

> ال تتوفر بعض املزيات أثناء استخدام خدمة TalkBack.  $\mathbb{Z}$

# التحكم في الشاشة بإشارات الأصابع

يمكنك استخدام إيماءات عديدة لألصابع للتحكم يف الشاشة أثناء استخدامك لـ TalkBack.

للتحقق من إيماءات الإصبع المتاحة وتخصيصها، افتح **الضبط** واضغط على إ**مكانية الوصول ← TalkBack** ← الضبط ← تخصيص اإليماءات.

## استخدام قوائم القراءة

أثناء استخدام TalkBack، اسحب بثالث أصابع جهة اليمني أو اليسار. تظهر قائمة القراءة ويقرأ الجهاز االختيارات بصوت مرتفع. اسحب بثالث أصابع جهة اليسار أو اليمني لالنتقال عرب الخيارات. عندما تسمع الخيار الذى تريده، اسحب لأعلى أو لأسفل لاستخدام الخيار أو تعديل ضبطه. مثال، عندما تسمع **معدل سرعة الكلام** فإنه يمكنك تعديل معدل الحديث بالسحب إىل أعىل وأسفل.

# إضافة تسميات الصور وإدارتها

يمكنك تعيين الملصقات إلى الصور على الشاشة. يقرأ الجهاز هذه الملصقات بصوت مرتفع عند تمييز الصور. أضف تسميات للصور غير المميزة عن طريق التمرير لأعلى أو لأسفل، ثم إلى اليمين. ثم اضغط على **إضافة تصنيف** عندما تظهر قوائم TalkBack.

إلدارة التسميات، افتح الضبط واضغط عىل إمكانية الوصول ← TalkBack ← الضبط ← اإلعدادات املتقدمة ← التصنيفات المخصصة.

# تهيئة إعدادات TalkBack

قم بتهيئة الضبط الخاص بـ TalkBack بما يناسبك.

افتح الضبط واضغط عىل إمكانية الوصول ← TalkBack ← الضبط.

- املزيات الجديدة يف TalkBack: تحقق من التحديثات والتغيريات الرئيسية يف TalkBack.
- إعدادات تحويل النص إلى كلام: تغيير إعدادات ميزات تحويل النص إلى كلام عندما تكون TalkBack قيد التشغيل، مثل اللغات والسرعة والمزيد.
	- الإسهاب: تخصيص الإعدادات المفصلة للتعليق الصوتي.
	- الصوت واالهزتاز: تغيري إعدادات الصوت واالهزتاز لـ TalkBack.
- تخصيص مؤشر التركيز: تعيين الجهاز لزيادة سُمك حدود مؤشر التركيز الذي يظهر عند الضغط على العناصر. يمكنك أيضًا تغيير لون المؤشر.
- **تخصيص الإيماءات**: التحقق من الإيماءات المتعددة للتحكم في الشاشة أثناء استخدام TalkBack وتخصيص إعدادات اإليماءات.
	- تخصيص القوائم: تحديد أي قوائم TalkBack وقوائم القراءة اليت سوف تستخدمها.
	- لوحة مفاتيح برايل: إدخال الأحرف على الشاشة باستخدام لوحة مفاتيح برايل المكونة من ٦ نقاط.
		- جهاز عرض بلغة برايل: توصيل لوحة مفاتيح برايل وتغيير الإعدادات.
- الدليل التوجيهي واملساعدة: تعلم كيفية استخدام TalkBack.
- اإلعدادات املتقدمة: قم بضبط اإلعدادات املتقدمة لـ TalkBack.
- فتح TalkBack يف Store Galaxy: فتح TalkBack من Store Galaxy والتحقق من وجود تحديثات.

# إدخال النص باستخدام لوحة املفاتيح

لعرض لوحة المفاتيح، اضغط على حقل إدخال النص، ثم اضغط مرتين على أي مكان على الشاشة.

عندما تقوم بلمس لوحة المفاتيح بإصبعك، يقوم الجهاز بقراءة مفاتيح الحروف الموجودة تحت إصبعك بصوت مرتفع. عندما تسمع الحرف الذي تريده، حرر أصبعك من عىل الشاشة لتحديده. يتم إدخال الحرف ويقوم الجهاز بإدخاله بصوت مرتفع.

إدخال الحروف اإلضافية

المس مطولاً أي مفتاح موجود على لوحة المفاتيح لإدخال حروف إضافية متوفرة للمفتاح. تظهر نافذة منبثقة فوق المفتاح توضح الحروف المتوفرة. لتحديد حرف، اسحب إصبعك على النافذة المنبثقة حتى تسمع صوت الحرف الذي تريده ثم حرره.

# مساعدة منطوقة

# نطق إدخال لوحة المفاتيح بصوت عال

تعيين الجهاز لقراءة ما تدخله على لوحة المفاتيح بصوت عال. افتح <mark>الضبط</mark>، اضغط على **إمكانية الوصول ← مساعدة منطوقة ← نطق إدخال لوحة المفاتيح بصوت عالٍ**، اضغط على ً مفتاح التبديل لتشغيله، ثم حدد خيارا.

# استخدام الوصف الصويت

تعيين الجهاز لتشغيل الوصف الصوتي عند تشغيل فيديو يوفر أوصافًا صوتية. افتح **الضبط**، اضغط على إ**مكانية الوصول ← مساعدة منطوقة**، ثم اضغط على مفتاح التبديل **وصف الصوت** لتشغيله.

# إمكانية الوصول يف Vision Bixby

عند تشغيل مزيات إمكانية وصول Vision Bixby، يمكنك استخدام مزيات Vision Bixby إضافية.

- افتح الضبط، اضغط عىل إمكانية الوصول ← مساعدة منطوقة ← إمكانية الوصول يف Vision Bixby، ثم اضغط عىل مفتاح التبديل لتشغيله.
	- اضغط عىل فتح Vision Bixby.
	- حدد الميزة التي تريد استخدامها.  $\mathbb {M}$
	- واصف المشاهد: تحليل المشهد الذي التقطته ووصفه صوتيًا.
		- معرف الكائن: التعرف على الكائنات ووصفها صوتيًا.
		- **قارئ النص**: التعرف على النصوص وقراءتها بصوتٍ عالٍ.
	- أ**داة اكتشاف اللون**: اكتشاف لون العنصر ونطقه بصوتٍ عالٍ.
		- قد لا تتوفر بعض الميزات حسب شركة الاتصالات أو الطراز.  $\mathbb{Z}$

### إضافة تسجيالت صوتية إىل امللصقات الصوتية

يمكنك استخدام الملصقات الصوتية لتمييز الأشياء المتشابهة بوضع ملصقات مختلفة عليها. يمكنك تسجيل وتعيين تسجيلاً صوتيًا على ملصق صوتي يدعم NFC. يتم تشغيل التسجيل الصوتي عندما تضع الجهاز بالقرب من الملصق.

> قم بتشغيل خاصية NFC قبل استخدام خاصية امللصق الصويت. IИ

- افتح الضبط، واضغط عىل إمكانية الوصول ← مساعدة منطوقة ← التسمية الصوتية. سيفتح مسجل الصوت.
	- اضغط عىل لبدء التسجيل. تحدث أمام امليكروفون.
		- <sup>س</sup>ا عند الانتهاء من التسجيل، اضغط على **تم** للإيقاف.
	- ع ضع الجهاز من الخلف حول الملصق الصوتي. سيتم كتابة معلومات التسجيل الصوتي على الملصق الصوتي.

# تحسينات إمكانية الرؤية

## وضع العرض

تغيير وضع العرض. افتح **الضبط**، اضغط على إ**مكانية الوصول ← تحسينات إمكانية الرؤية**، ثم حدد الوضع الذي تريده أسفل **وضع العرض.** 

## استخدام السمة عالية التباين

تطبيق سمة صافية تعرض محتوى بألوان فاتحة عىل خلفية داكنة. افتح **الضبط**، اضغط على **إمكانية الوصول ← تحسينات إمكانية الرؤية ← سمة التباين العالي**، ثم حدد السمة التي ترغب بها.

### استخدام الخطوط عالية التباين

يمكنك ضبط لون الخطوط وحدودها الخارجية لزيادة التباين بني النص والخلفية. افتح **الضبط**، اضغط على **إمكانية الوصول ← تحسينات إمكانية الرؤية**، ثم اضغط على مفتاح التبديل **خطوط ذات** 

**تباينات عالية** لتشغيله.

### استخدام لوحة المفاتيح عالية التباين

يمكنك تغيير ألوان لوحة مفاتيح سامسونج لزيادة التباين بين النص والخلفية. افتح **الضبط**، اضغط على إ**مكانية الوصول ← تحسينات إمكانية الرؤية**، ثم اضغط على مفتاح تبديل **لوحة مفاتيح ذات تباين عال** لتشغيله.  $\frac{1}{2}$ 

## عرض أشكال المفاتيح

يمكنك عرض أشكال المفاتيح بإطارات في الخلفية لتظهر بارزة. افتح <mark>الضبط</mark>، اضغط على **إمكانية الوصول ← تحسينات إمكانية الرؤية**، ثم اضغط على مفتاح التبديل **أزرار التمييز** لتشغيله.

# عكس ألوان العرض

حسِّن القدرة على رؤية الشاشة لمساعدة المستخدمين في تمييز النص على الشاشة. افتح **الضبط**، اضغط على **إمكانية الوصول ← تحسينات إمكانية الرؤية**، ثم اضغط على مفتاح تبديل **عكس الألوان** لتشغيله.

### تصحيح اللون

اضبط كيفية عرض الألوان على الشاشة إذا كانت لديك صعوبة في التمييز بين الألوان. يقوم الجهاز بتغيير الألوان إلى ألوان أكثر تمييزًا.

افتح **الضبط**، اضغط على إ**مكانية الوصول ← تحسينات إمكانية الرؤية ← تصحيح اللون**، ثم اضغط على مفتاح التبديل لتشغيله. حدد خيارًا.

### عامل تصفية اللون

يمكنك ضبط ألوان الشاشة إذا كنت تعاين من صعوبة يف قراءة النص. افتح **الضبط**، اضغط على **إمكانية الوصول ← تحسينات إمكانية الرؤية ← عامل تصفية اللون**، ثم اضغط على المفتاح لتشغيله. حدد اللون الذي تريده.

لضبط مستوى الشفافية، اسحب شريط الضبط أسفل **معدل الشفافية**.

### تقليل تأثيرات حركات الشاشة

تقليل تأثيرات رسوم متحركة من الشاشة إذا كنت حساسًا تجاه الرسوم المتحركة أو حركة الشاشة. افتح **الضبط**، اضغط على **إمكانية الوصول ← تحسينات إمكانية الرؤية**، ثم اضغط على مفتاح تبديل **إزالة الرسوم المتحركة** لتشغيله.

### تقليل الشفافية وتأثيرات الضبابية

يمكنك تقليل تأثيرات الشفافية والضبابية لجعل المحتوى على الشاشة أكثر وضوحًا.

افتح **الضبط**، اضغط على **إمكانية الوصول ← تحسينات إمكانية الرؤية**، ثم اضغط على مفتاح تبديل **خفض الشفافية** والتمويه لتشغيله.

### تعتيم الشاشة

يمكنك تعتيم الشاشة عن الحد الأدنى لإعداد السطوع للحصول على تجربة مشاهدة أكثر راحة. افتح **الضبط**، اضغط على **إمكانية الوصول ← تحسينات إمكانية الرؤية**، ثم اضغط على مفتاح تبديل **خفت إضافي** لتشغيله.

### تكبير الشاشة

قم بتكبير الشاشة وتكبير منطقة محددة.

افتح الضبط، اضغط عىل إمكانية الوصول ← تحسينات إمكانية الرؤية ← التكبري ← اختصار التكبري، ثم اضغط عىل مفتاح التبديل لتشغيله. ثم حدد الإجراءات التي تريد استخدامها لبدء استخدام هذه الميزة مباشرةً.

- **انقر فوق زر إمكانية الوصول**: التكبير بالضغط على على شريط التنقل.
- اضغط مع الاستمرار على مفتاحي رفع وخفض الصوت لمدة ٣ ثوان: يمكنك التكبير بالضغط مطولاً على مفتاحي رفع مستوى الصوت وخفضه في نفس الوقت لمدة ٣ ثوان.
- اضغط على المفتاح الجانبي ومفتاح رفع مستوى الصوت: يمكنك التكبير بالضغط على المفتاح الجانبي ومفتاح رفع مستوى الصوت في نفس الوقت.
	- النقر ثلاث مرات فوق الشاشة: يمكنك التكبير من خلال الضغط على الشاشة ثلاث مرات.

يمكنك تكبير أي جزء تريده على الشاشة باستخدام نافذة المكبر. لتحريك المكبر، اسحب حافة إطار المكبر. لاستكشاف الشاشة، اسحب إصبعين للتمرير عبر الشاشة الُمكبّرة.

لضبط معدل التكبير/التصغير، ضم إصبعين على الشاشة المكبرة أو افردهما بعيدًا عن بعضها.

- َّ عند تكبري الشاشة بالكامل، يتعذر تكبري لوحات املفاتيح ورشيط التنقل.
	- عند تشغيل هذه املزية، قد يتأثر أداء بعض التطبيقات.

### استخدام المكبر

استخدم الكاميرا كعدسة مكبرة لتكبير الأشياء.

افتح الضبط، اضغط عىل إمكانية الوصول ← تحسينات إمكانية الرؤية ← مكّب ← اختصار مكّب، ثم اضغط عىل مفتاح التبديل لتشغيله. ثم حدد الإجراءات التي تريد استخدامها لبدء استخدام هذه الميزة مباشرةً. عند تنفيذ الإجراء، ستعمل الكاميرا مثل العدسة المكبرة.

### تغيير حجم ولون المؤشر

تكبير الماوس عند استخدام ماوس خارجي أو لوحة لمس. يمكنك أيضًا تغيير لون المؤشر. افتح الضبط، واضغط عىل إمكانية الوصول ← تحسينات إمكانية الرؤية ← حجم املؤرش ولونه.

### تغيير الخط

تغيير حجم الخط ونمطه. افتح الضبط واضغط عىل إمكانية الوصول ← تحسينات إمكانية الرؤية ← حجم الخط ونمطه.

### تغيير تكبير الشاشة وتصغيرها

إظهار العناصر على الشاشة بحجم أكبر أو أصغر. افتح الضبط، واضغط عىل إمكانية الوصول ← تحسينات إمكانية الرؤية ← تكبري الشاشة وتصغريها.

# التحسينات السمعية

### الكتابة المباشرة

ضبط الجهاز عىل التقاط الكالم باستخدام ميكروفون الجهاز وتحويله إىل نص عىل الشاشة.

افتح الضبط، اضغط على إمكانية الوصول ← التحسينات السمعية ← الكتابة المباشرة ← اختصار الكتابة المباشرة، ثم اضغط على مفتاح التبديل لتشغيله. حدد الإجراءات التي تريد استخدامها لبدء استخدام هذه الميزة مباشرةً. ثم قم بتنفيذ اإلجراء الخاص بالنسخ الخطي للكالم.

### نسخ النص التلقايئ

ضبط الجهاز على اكتشاف الكلام وإنشاء شرح مكتوب تلقائيًا عند تشغيل محتوى وسائط، مثل مقاطع الفيديو أو البودكاست.

افتح <mark>الضبط</mark>، اضغط على إ**مكانية الوصول ← التحسينات السمعية ← نسخ النص التلقائي**، ثم اضغط على مفتاح تبديل ا**ستخدام ميزة "النسخ النصي التلقائي"** لتشغيله.

### إعداد التسمية التوضيحية

افتح الضبط، اضغط عىل إمكانية الوصول ← التحسينات السمعية ← تفضيالت التسمية التوضيحية، ثم اضغط عىل مفتاح تبديل **إظهار التسميات التوضيحية** لتشغيله.

حدد خيارًا لتهيئة ضبط التسمية.
#### إشعارات الصوت

ضبط الجهاز على اكتشاف الأصوات، مثل صفير أجهزة الكشف عن الدخان أو بكاء الأطفال. سيهتز الجهاز عند اكتشافه للصوت وسيتم حفظ التنبيه كسجل.

- $\mathbb{Z}$ أثناء تشغيل هذه الميزة، لن يعمل التعرف على الصوت.
- افتح الضبط واضغط عىل إمكانية الوصول ← التحسينات السمعية ← إشعارات الصوت ← فتح إشعارات الصوت.
	- اتبع الإرشادات التي تظهر على الشاشة لتشغيل ميزة إشعارات الصوت. **[** عند اكتشاف الصوت، سيعرض السجل على الخط الزمني. للتحقق من السجل، اضغط على **>**.
- إذا كنت ترغب يف إيقاف هذه املزية، فاضغط عىل واضغط عىل مفتاح تبديل استخدام إشعارات الصوت لإيقافه.

#### دعم أجهزة المساعدة السمعية

اضبط الجهاز على تحسين جودة الصوت ليعمل بشكل أفضل مع المعينات السمعية.

افتح الضبط، اضغط عىل إمكانية الوصول ← التحسينات السمعية ← دعم أجهزة املساعدة السمعية ثم اضغط عىل مفتاح تبديل <mark>توافق أجهزة المساعدة السمعية</mark> لتشغيله.

#### تضخيم الصوت المحيط

عيِّن الجهاز على تضخيم الصوت من حولك لمساعدتك على السماع بشكل أفضل عند استخدام سماعات الرأس.

- المافتح **الضبط**، اضغط على إ**مكانية الوصول ← التحسينات السمعية ← تضخيم الصوت المحيط**، ثم اضغط على ال مفتاح تبديل **اختصار تضخيم الصوت المحيط** لتشغيله.
	- ددد الإجراءات التي تريد استخدامها لبدء استخدام هذه الميزة مباشرةً. T
		- ِّوصل سماعات رأس بالجهاز وارتديها.
			- **ع** قم بتنفيذ الإجراء.

### **Adapt Sound**

تحسين إعداد الصوت لإيجاد أفضل جودة صوت واستخدامه للمكالمات أو تشغيل الوسائط. افتح **الضبط**، اضغط على إ**مكانية الوصول ← التحسينات السمعية ← Adapt Sound،** ثم حسن إعداد الصوت.

### ابقاف كل الأصوات

ضبط الجهاز على كتم كل أصوات الجهاز، مثل صوت الوسائط وصوت المتصل أثناء المكالمة. افتح **الضبط**، اضغط على إ**مكانية الوصول ← التحسينات السمعية**، ثم اضغط على مفتاح تبديل **كتم كل الأصوات** لتشغيله.

### صوت أحادي

يدمج خرج الصوت الأحادي الاستريو في إشارة واحدة يتم تشغيلها عبر جميع مكبرات صوت سماعات الرأس. استخدم هذه الوظيفة إذا كنت تعانى من إعاقة في السمع أو إذا كنت تفضل استخدام سماعة أذن واحدة.

افتح **الضبط**، اضغط على **إمكانية الوصول ← التحسينات السمعية**، ثم اضغط على مفتاح تبديل **صوت أحادي** لتشغيله.

#### ضبط توازن الصوت

اضبط الجهاز لضبط توازن الصوت.

- افتح الضبط واضغط عىل إمكانية الوصول ← التحسينات السمعية.
- السحب شريط الضبط الموجود أسفل **توازن الصوت الأيمن/الأيسر** إلى اليسار أو اليمين لضبط توازن الصوت. · [

# تفاعل ومهارات

#### مفتاح عام

يمكنك التحكم يف شاشة اللمس من خالل توصيل مفتاح تبديل خارجي وباستخدام حركات الرأس وإيماءات الوجه.

- افتح الضبط واضغط عىل إمكانية الوصول ← تفاعل ومهارات ← مفتاح عام.
	- اقرأ الإرشادات التي تظهر على الشاشة واضغط على **تم**.
		- اضغط على مفتاح التبديل لتشغيله.  $\mathbb { P }$
- ك إذا لم تكن المفاتيح الذكية مسجلة على الجهاز، فاضغط على **إضافة مفتاح** واضبط المفاتيح للتحكم في الجهاز.

لتشغيل خاصية المفتاح العام، يجب على الأقل تسجيل مفتاح واحد على الجهاز.  $\mathbb{Z}$ 

لضبط المفاتيح للتحكم في الجهاز، اضغط على المفتاح ضمن **المفاتيح**.

لإيقاف هذه الميزة، اضغط على المفتاح الجانبي ومفتاح رفع مستوى الصوت في الوقت ذاته.

#### قائمة المساعد

#### عرض رمز الاختصار المساعد

اضبط الجهاز لعرض رمز اختصار المساعد للوصول إلى التطبيقات، والخصائص، والضبط. يمكنك التحكم في الجهاز بواسطة الضغط على القوائم المساعدة في الرمز.

- افتح الضبط واضغط عىل إمكانية الوصول ← تفاعل ومهارات ← قائمة املساعد.
- اضغط على مفتاح التبديل لتشغيله. يظهر عرض رمز الاختصار في الجزء الأيمن السفلي من الشاشة. لضبط مستوى شفافية أيقونة اختصار المساعد، اسحب شريط الضبط أسفل **الشفافية**.

الوصول إلى القوائم المساعدة

يظهر رمز الاختصار الُمساعِد كرمز عائم للوصول إلى القوائم الُمساعِدة من أي شاشة.

عند الضغط على رمز الاختصار الُمسِاعد، يزيد حجم الرمز قليلاً وتظهر القوائم المساعدة فوق الرمز. اضغط على السهم لليمني أو اليسار، أو اسحب لليمني أو اليسار لتحديد قوائم أخرى.

استخدام القوائم الُمسِاعدة الُمحسن<mark>ة</mark>

ضبط الجهاز لعرض قوائم مساعِدة محسّنة للتطبيقات المحددة.

افتح الضبط، اضغط عىل إمكانية الوصول ← تفاعل ومهارات ← قائمة املساعد ← تحديد تطبيقات إلظهار القوائم **السياقية باستخدامها**، ثم اضغط على مفاتيح التبديل المجاورة للتطبيقات التي تريد تشغيلها.

### **Voice Access**

استخدم هذه الميزة للتحكم في جهازك عن طريق الصوت.

افتح **الضبط**، اضغط على **إمكانية الوصول ← تفاعل ومهارات ← Voice Access،** ثم اضغط على مفتاح التبديل لتشغيله.

### الرد عىل املكاملات وإنهاؤها

قم بتغيير طريقة الرد على أو إنهاء المكالمات.

افتح **الضبط**، اضغط على إ**مكانية الوصول ← تفاعل ومهارات ← الرد على المكالمات وإنهاؤها،** ثم اضغط على مفاتيح التبديل للطريقة اليت تريدها.

#### التحكم التفاعيل

ِّشغل وضع التحكم التفاعيل لتقييد تفاعل الجهاز مع اإلدخاالت أثناء استخدام التطبيقات.

- افتح الضبط واضغط عىل إمكانية الوصول ← تفاعل ومهارات ← التحكم التفاعيل.
	- ا اضغط على مفتاح التبديل **اختصار التحكم التفاعلى** لتشغيله.
- اضغط عىل املفتاح الجانيب ومفتاح رفع مستوى الصوت أثناء استخدام تطبيق ما بشكل مزتامن.
	- ً قم بضبط حجم اإلطار أو ارسم خطا حول املنطقة اليت ترغب يف تقييدها.
- 0 اضغط على **تمت**. يعرض الجهاز المنطقة الُمقيدة. لن يصدر عن المنطقة المحظورة أي رد فعل عندما تلمسها ويتم حظر مفاتيح الجهاز. بالرغم من ذلك، يمكنك إلغاء حظر ميزات المفتاح الجانبي ومفتاح مستوى الصوت ولوحة المفاتيح في نمط التحكم التفاعلي.

لإيقاف وضع التحكم التفاعلي، اضغط على المفتاح الجانبي ومفتاح رفع مستوى الصوت سويًا.

لتعيين الجهاز على قفل الشاشة بعد إيقاف وضع التحكم التفاعلي، افتح **الضبط**، اضغط على إ**مكانية الوصول ← تفاعل ومهارات ← التحكم التفاعلي**، ثم اضغط على مفتاح التبديل **قفل الشاشة عند إلغاء التفعيل** لتشغيله.

#### مهلة اللمس مع الاستمرار

تعيين وقت التعرف الخاص باللمس المطوّل للشاشة.

افتح **الضبط**، اضغط على إ**مكانية الوصول ← تفاعل ومهارات ← مهلة اللمس مع الاستمرار**، ثم حدد خيارًا.

#### مدة النقر

تحديد مدة اللمسة التي ينبغي مرورها ليتعرف الجهاز عليها كضغطة.

افتح **الضبط**، اضغط على إ**مكانية الوصول ← تفاعل ومهارات ← مدة النقر**، اضغط على مفتاح التبديل لتشغيله، ثم عِّي الوقت.

#### تجاهل عمليات اللمس المتكررة

ضبط الجهاز على التعرف على الضغطة الأولى فقط ضمن فترة زمنية عند الضغط المتكرر على الشاشة. افتح **الضبط**، اضغط على إ**مكانية الوصول ← تفاعل ومهارات ← تجاهل عمليات اللمس المتكررة**، اضغط على مفتاح

التبديل لتشغيله، ثم عِّي الوقت.

#### الإجراء التلقائي بعد إيقاف المؤشر

ضبط الجهاز على اختيار العنصر تلقائيًا بمجرد وضع مؤشر الفأرة فوقه. يمكنك أيضًا تعيين إجراءات لاستخدامها عند تحريك المؤشر إلى أحد أركان الشاشة.

افتح **الضبط**، اضغط على إ**مكانية الوصول ← تفاعل ومهارات ← الإجراء التلقائي بعد إيقاف المؤشر**، ثم اضغط على مفتاح تبديل **نقر تلقائي** لتشغيله. لتعيين إجراءات لأركان الشاشة، حدد خيارًا ضمن **حركات جانبية** وحدد إجراءً.

#### المفاتيح الثابتة

تعيني مفتاح معدل يف لوحة مفاتيح الخارجية، مثل مفاتيح Shift أو Ctrl أو Alt، لتظل مضغوطة. يساعدك هذا يف استخدام اختصارات لوحة المفاتيح دون الضغط على مفتاحين في نفس الوقت.

افتح **الضبط**، اضغط على **إمكانية الوصول ← تفاعل ومهارات**، ثم اضغط على مفتاح تبديل **المفاتيح الثابتة** لتشغيله.

#### المفاتيح البطيئة

ضبط وقت التعرف عىل الضغط عىل مفتاح يف لوحة مفاتيح خارجية.

افتح **الضبط**، اضغط على **إمكانية الوصول ← تفاعل ومهارات ← المفاتيح البطيئة**، اضغط على مفتاح التبديل لتشغيله، ثم عِّي الوقت.

#### تجاهل المفاتيح

ضبط الجهاز على التعرف على الضغطة الأولى فقط على مفتاح في غضون فترة زمنية عند الضغط المتكرر على نفس المفتاح.

افتح **الضبط**، اضغط على **إمكانية الوصول ← تفاعل ومهارات ← تجاهل المفاتيح**، اضغط على مفتاح التبديل لتشغيله، ثم عيِّن الوقت.

### الضبط المتقدم

### التشغيل المباشر لميزات إمكانية الوصول

عيِّن لفتح ميزات إمكانية الوصول مباشرةً.

افتح الضبط واضغط عىل إمكانية الوصول ← الضبط املتقدم. اضغط عىل زر إمكانية الوصول ← تحديد إجراءات، أو حدد المفتاحان الجانبي ورفع مستوى الصوت أو مفتاحا رفع مستوى الصوت وخفض مستوى الصوت، ثم حدد ميزات إمكانية الوصول اليت تريد استخدامها.

#### ضبط إشعارات الضوء

اضبط الجهاز ليومض الفالش أو الشاشة عندما يظهر تنبيه أو عندما يصلك إشعار، مثل املكاملات الواردة أو الرسائل الجديدة.

افتح <mark>الضبط</mark>، اضغط على **إمكانية الوصول ← الضبط المتقدم ← إشعار الفلاش**، ثم اضغط على مفاتيح التبديل المجاورة للخيارات التي ترغب في تشغيلها.

#### حان الوقت التخاذ إجراء

تعيين مقدار وقت عرض الإطارات المنبثقة التي تطلب منك اتخاذ إجراء، مثل الإشعارات أو المتحكم في مستوى الصوت.

افتح **الضبط**، اضغط على إ**مكانية الوصول ← الضبط المتقدم ← حان الوقت لاتخاذ إجراء**، ثم حدد خيارًا.

### التطبيقات المثبتة

تحقَّق من خدمات إمكانية الوصول الُمثبّتة على الجهاز. افتح <mark>الضبط</mark> واضغط على إ**مكانية الوصول ← التطبيقات المثبتة**.

# حل المشكلات

قبل الاتصال بمركز خدمة سامسونج أو مركز خدمة معتمد، يرجى تجربة الحلول التالية. قد لا تنطبق بعض المواقف عىل الجهاز.

ً يمكنك أيضا استخدام عضوية Samsung لحل أي مشاكل قد تواجهها أثناء استخدام جهازك.

# عند تشغيل الجهاز أو أثناء استخدامه، فسوف يطلب منك إدخال أحد الرموز التالية:

- كلمة المرور: عند تشغيل خاصية قفل الجهاز، يجب إدخال كلمة المرور المعيَّنة للجهاز.
- رمز PIN: عند استخدام الجهاز ألول مرة أو عند تشغيل طلب رمز PIN، يجب عليك إدخال رمز PIN املرفق مع بطاقة SIM أو USIM. يمكنك إيقاف هذه الخاصية باستخدام القائمة قفل بطاقة SIM.
- PUK: يتم إغالق بطاقة SIM أو USIM ً ، عادة كنتيجة إلدخال رمز PIN بطريقة خاطئة عدة مرات. يجب إدخال رمز PUK ِّ الذي تقدمه رشكة االتصاالت.
	- رمز 2PIN: عندما تدخل إىل قائمة تطلب منك إدخال رمز 2PIN، يجب عليك إدخال رمز 2PIN املرفق ببطاقة SIM أو USIM. لمزيدٍ من المعلومات، يُرجى الاتصال بشركة الاتصالات.

# يعرض الجهاز الشبكة أو رسائل الخطأ الخاصة بالخدمة

- ً عندما تتواجد يف مناطق تكون فيها اإلشارات ضعيفة أو االستقبال ضعيفا، فقد تفقد االستقبال. انتقل إىل منطقة أخرى وحاول ثانية. أثناء التنقل، قد تظهر رسائل الخطأ بشكل متكرر.
	- لا يمكنك الوصول إلى بعض الخيارات بدون اشتراك. لمزيدٍ من المعلومات، يُرجى الاتصال بشركة الاتصالات.

# الجهاز ال يعمل

عندما تفرغ طاقة البطارية بالكامل، لا يعمل الجهاز. قم بشحن البطارية بالكامل قبل استخدام الجهاز.

### شاشة اللمس تستجيب ببطء أو بشكل غير صحيح

- يف حالة تركيب وايق شاشة أو ملحقات اختيارية عىل شاشة اللمس، فقد ال تعمل شاشة اللمس بطريقة صحيحة.
- يف حالة ارتداء قفازات، أو إذا لم تكن يديك نظيفة أثناء ملس الشاشة، أو يف حالة الضغط عىل الشاشة باستخدام أشياء حادة أو بأطراف أصابعك، فقد تتعطل شاشة اللمس.
	- قد تتعطل شاشة اللمس يف حالة تعرضها للرطوبة أو للماء.
		- أعد تشغيل جهازك إلصالح أي مشكالت مؤقتة بالربنامج.
			- تأكد من ترقية برنامج جهازك ألحدث إصدار.
	- إذا تعرضت شاشة اللمس للخدش أو التلف، فتفضل بزيارة مركز خدمة سامسونج أو مركز خدمة معتمد.

#### يتجمد جهازك أو يظهر مشكلة فادحة

جرّب أحد الحلول التالية. إذا لم يتم حل المشكلة، فاتصل بمركز خدمة سامسونج أو مركز خدمة معتمد.

#### إعادة تشغيل الجهاز

يف حالة تجمد جهازك أو تعلقه، فقد تحتاج إىل إغالق التطبيقات أو إيقاف تشغيل الجهاز وتشغيله مرة أخرى.

#### فرض إعادة التشغيل

في حالة تجمّد جهازك وعدم استجابته، اضغط مطولاً على المفتاح الجانبي ومفتاح خفض مستوى الصوت في وقت واحد لأكثر من ٧ ثوان لإعادة تشغيل الجهاز.

#### إعادة ضبط الجهاز

إذا لم تحل هذه الطرق مشكلتك، فأعد تعيني البيانات إىل حالة املصنع.

افتح الضبط، واضغط عىل اإلدارة العامة ← إعادة الضبط ← إعادة تعيني بيانات املصنع ← إعادة ضبط ← مسح **الكل**. قبل القيام بإعادة ضبط بيانات المصنع، تذكر أن تقوم بعمل نسخة احتياطية من جميع البيانات المهمة المخزنة على الجهاز.

### ال يمكن إجراء املكاملات

- تأكد من استخدامك لشبكة الهاتف الخلوي الصحيحة.
- تأكد من أنك لم تقم بضبط خاصية حظر املكاملات لرقم الهاتف الذي تتصل به.
	- تأكد من أنك لم تقم بضبط خاصية حظر املكاملات لرقم الهاتف الوارد.

# ال يمكن لآلخرين سماعك وأنت تتحدث أثناء املكاملة

- تأكد من أنك لا تحجب الميكروفون المضمن.
- ً احرص عىل أن يكون امليكروفون قريبا من فمك.
- يف حالة استخدام سماعات رأس، تأكد من اتصالها بشكل صحيح.

### يصدر صوت صدى أثناء إجراء املكاملة

اضبط مستوى الصوت بالضغط عىل مفتاح مستوى الصوت أو انتقل إىل منطقة أخرى.

# ً الشبكة الخلوية أو شبكة اإلنرتنت مفصولة دوما، أو جودة الصوت رديئة

- تأكد من أنك ال تعرتض طريق الهوايئ الداخيل للجهاز.
- ً عندما تتواجد يف مناطق تكون فيها اإلشارات ضعيفة أو االستقبال ضعيفا، فقد تفقد االستقبال. ربما تعاين من مشكلات في الاتصال بسبب وجود مشكلات في المحطة الأساسية لشركة الاتصالات. انتقل إلى منطقة أخرى وحاول ثانية.
- عند استخدام الجهاز أثناء التنقل، فقد تتعطل خدمات الشبكة الالسلكية بسبب وجود مشكالت يف شبكة رشكة الاتصالات.

### البطارية لا تشحن بطريقة صحيحة (بالنسبة للشواحن المعتمدة من سامسونج)

- تأكد من توصيل الشاحن بطريقة صحيحة.
- تفضل بزيارة مركز خدمة سامسونج أو مركز خدمة معتمد واستبدل البطارية.

### طاقة البطارية تنفد بطريقة أسرع مقارنة بما كانت عليه عند شرائها

- عندما يعرَض الجهاز أو البطارية لدرجة حرارة باردة أو ساخنة للغاية، فقد يقل الشحن المفيد.
- يزيد استهالك البطارية عندما تستخدم مزيات أو تطبيقات معينة، مثل GPS أو األلعاب أو اإلنرتنت.
	- البطارية قابلة لالستهالك ويقل أمد طاقة البطارية بمرور الوقت.

# تظهر رسائل الخطأ عند فتح الكامريا

يجب توفر مساحة تخزين كافية عىل جهازك وطاقة بطارية كافية لتشغيل تطبيق الكامريا. إذا تلقيت رسالة خطأ عند فتح الكاميرا، فجرب ما يلي:

- قم بشحن البطارية.
- عليك إخالء جزء من مساحة التخزين عن طريق نقل امللفات إىل جهاز كمبيوتر أو بحذف ملفات من جهازك.
- أعد تشغيل الجهاز. إذا كنت لا تزال تواجه مشكلة في تطبيق الكاميرا بعد تجربة هذه النصائح، فاتصل بمركز خدمة سامسونج أو مركز خدمة معتمد.

### جودة الصور أقل من صورة املعاينة

- جودة الصور قد تختلف وذلك حسب ما يحيط بك وتقنيات التصوير اليت تستخدمها.
- يف حالة التقاط صور يف أماكن مظلمة، أو أثناء الليل، أو يف أماكن مغلقة، فقد يحدث تشوش يف الصورة أو قد تخرج الصور بعيداً عن التركيز.

# تظهر رسائل الخطأ عند فتح ملفات الوسائط

إذا تلقيت رسائل خطأ أو ملفات وسائط متعددة فلا تقم بتشغيلها عندما تفتحها على جهازك، فجرب الآتي:

- عليك إخالء جزء من مساحة التخزين عن طريق نقل امللفات إىل جهاز كمبيوتر أو بحذف ملفات من جهازك.
- ً تأكد أن ملف املوسيقى ليس محميا بنظام إدارة الحقوق الرقمية )DRM). ً إذا كان امللف محميا بنظام DRM، تأكد من أن لديك الرتخيص أو املفتاح السليم لتشغيل امللف.
- تأكد أن تنسيقات امللفات مدعمة بواسطة الجهاز. إذا لم يكن هناك تنسيق ملف غري مدعم مثل DivX أو 3AC، فقم بتثبيت تطبيق يدعم ذلك. للتحقق من تنسيقات الملفات التي يدعمها جهازك، تفضل بزيارة موقع سامسونج عىل الويب.
- يدعم جهازك الصور ولقطات الفيديو امللتقطة بواسطة الجهاز. الصور ولقطات الفيديو امللتقطة بواسطة أجهزة أخرى قد ال تعمل بطريقة صحيحة.
	- يدعم جهازك ملفات الوسائط املتعددة اليت تدعمها رشكة االتصاالت أو مزودو الخدمات اإلضافية. قد ال تعمل بعض المحتويات التي تُنشَر على الإنترنت، مثل نغمات الرنين، أو لقطات الفيديو، أو الخلفيات بطريقة صحيحة.

# ً البلوتوث ال يعمل جيدا

في حالة عدم تحديد موقع جهاز بلوتوث آخر أو وجود مشكلات في الاتصال أو أعطال في الأداء، جرب ما يلي:

- تأكد من أن الجهاز الذي ترغب يف االتصال به جاهز إلجراء املسح الضويئ هيلع أو االتصال به.
	- تأكد من وجود هاتفك وجهاز البلوتوث الآخر ضمن الحد الأقصى لنطاق البلوتوث (١٠ م).
- على هاتفك، افتح **الضبط**، اضغط على **الاتصالات**، ثم اضغط على مفتاح تبديل **البلوتوث** لتشغيله مرة أخرى.
- عىل هاتفك، افتح الضبط، واضغط عىل اإلدارة العامة ← إعادة الضبط ← إعادة ضبط الشبكة ← إعادة الضبط ← **إعادة ضبط** لإعادة تعيين إعدادات الشبكة. قد تفقد المعلومات المسجلة عند تنفيذ إعادة التعيين.

إذا لم تنجح هذه التلميحات يف حل املشكلة، فاتصل بمركز خدمة سامسونج أو مركز خدمة معتمد.

### لا يظهر شريط ضبط سطوع الشاشة في لوحة الإشعارات.

يمكنك فتح لوحة الإشعارات بسحب شريط الحالة لأسفل، ثم سحب لوحة الإشعارات لأسفل. اضغط على •ُ ← تخطيط اللوحة السريعة ← التحكم بالسطوع ← عرض دائم.

### ال يتم تأسيس اتصال عند توصيل الجهاز بالكمبيوتر

- تأكد أن كابل USB الذي تستخدمه متوافق مع الجهاز.
- تأكد من وجود برنامج التشغيل املناسب مثبت ومحدث عىل جهاز الكمبيوتر الخاص بك.

### الجهاز لا يمكنه البحث عن موقعك الحالي

قد يتم إعاقة إشارات GPS في بعض المواقع مثل الأماكن المغلقة. اضبط الجهاز لاستخدام Wi-Fi أو شبكة المحمول للبحث عن موقعك الحالي في هذه المواقف.

### تم فقد البيانات المخزنة على الجهاز

قم دوماً بعمل نسخ احتياطية من جميع البيانات المهمة المخزنة على الجهاز. وإلا فلن تتمكن من استعادة البيانات يف حالة تلفها أو فقدها. سامسونج ليست مسؤولة عن فقدان البيانات عىل الجهاز.

# تظهر فجوة صغرية حول الجزء الخارجي من غالف الجهاز

- هذه الفجوة عبارة عن خاصية صناعية مهمة وقد تحدث بعض الاهتزازات البسيطة أو اهتزاز لأجزاء.
	- وبمرور الوقت، فإن الاحتكاك بين الأجزاء قد يتسبب في اتساع هذه الفجوة قليلاً.

### لال توجد مساحة تخزين كافية عىل ذاكرة الجهاز

يجب حذف البيانات غير الضرورية، مثل الذاكرة المؤقتة، باستخدام ميزة رعاية الجهاز أو حذف الملفات أو التطبيقات غير المستخدمة يدويًا لتحرير مساحة التخزين.

### ال يظهر مفتاح الصفحة الرئيسية

قد يختفي شريط التنقل الذي يحتوي على مفتاح الصفحة الرئيسية أثناء استخدام تطبيقات أو وظائف معينة. للوصول إلى شريط التنقل، اسحب باتجاه الأعلى من الجزء السفلي من الشاشة.

### حقوق الطبع والنشر

حقوق الطبع والنشر © ٢٠٢٣ شركة سامسونج المحدودة للإلكترونيات. هذا الدليل محمى بموجب قوانين حقوق الطبع والنشر الدولية. لا يجوز نسخ أي جزء من هذا الدليل أو توزيعه أو ترجمته أو نقله بأي شكل أو بأي وسيلة، إلكترونية أو ميكانيكية، بما في ذلك التصوير والتسجيل، أو تخزين أي من المعلومات بأي نظام تخزين أو نظام استرجاع.

### العلامات التجارية

- سامسونج وشعار سامسونج عبارة عن علامتين تجاريتين مسجلتين لشركة سامسونج المحدودة للإلكترونيات.
	- Rluetooth هي علامة تجارية مسجلة لشركة .Bluetooth SIG, Inc في جميع أنحاء العالم.  $\blacksquare$
	- Wi-Fi Direct™ و Wi-Fi CERTIFIED™ وشعار Wi-Fi هي علامات تجارية مسجلة لمنظمة .Wi-Fi Alliance
- تم التصنيع بموجب ترخيص من معامل Dolby. إن Dolby، Atmos Dolby، ورمز D املزدوج تمثل عالمات تجارية لمعامل Dolby.
	- جميع العلامات التجارية الأخرى وحقوق الطبع والنشر هي ملك لأصحابها.

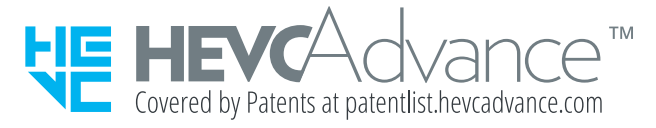